# **Delinea**

# **Server Suite**

ADEdit Command Reference and Scripting Guide

Version: 2024.x

Publication Date: 7/11/2025

Server Suite ADEdit Command Reference and Scripting Guide

Version: 2024.x, Publication Date: 7/11/2025

© Delinea, 2025

#### Warranty Disclaimer

DELINEA AND ITS AFFILIATES, AND/OR ITS AND THEIR RESPECTIVE SUPPLIERS, MAKE NO REPRESENTATIONS ABOUT THE SUITABILITY OF THE INFORMATION CONTAINED IN THE DOCUMENTS AND RELATED GRAPHICS, THE SOFTWARE AND SERVICES, AND OTHER MATERIAL PUBLISHED ON OR ACCESSIBLE THROUGH THIS SITE FOR ANY PURPOSE. ALL SUCH MATERIAL IS PROVIDED "AS IS" WITHOUT WARRANTY OF ANY KIND. DELINEA AND ITS AFFILIATES, AND/OR ITS AND THEIR RESPECTIVE SUPPLIERS, HEREBY DISCLAIM ALL WARRANTIES AND CONDITIONS WITH REGARD TO SUCH MATERIAL, INCLUDING ALL IMPLIED WARRANTIES AND CONDITIONS OF MERCHANTABILITY, FITNESS FOR A PARTICULAR PURPOSE, TITLE AND NON-INFRINGEMENT.

THE MATERIAL PUBLISHED ON THIS SITE COULD INCLUDE TECHNICAL INACCURACIES OR TYPOGRAPHICAL ERRORS. CHANGES ARE PERIODICALLY ADDED TO THE INFORMATION HEREIN. DELINEA AND ITS AFFILIATES, AND/OR ITS AND THEIR RESPECTIVE SUPPLIERS, MAY MAKE IMPROVEMENTS AND/OR CHANGES IN THE MATERIAL DESCRIBED HEREIN AT ANY TIME.

#### Disclaimer of Liability

IN NO EVENT SHALL DELINEA AND ITS AFFILIATES, AND/OR ITS AND THEIR RESPECTIVE SUPPLIERS, BE LIABLE FOR ANY SPECIAL, INDIRECT, OR CONSEQUENTIAL DAMAGES (INCLUDING LOSS OF USE, DATA, PROFITS OR OTHER ECONOMIC ADVANTAGE) OR ANY DAMAGES WHATSOEVER, WHETHER IN AN ACTION OF CONTRACT, NEGLIGENCE, OR OTHER TORTIOUS ACTION, ARISING OUT OF OR IN CONNECTION WITH THE USE OR PERFORMANCE OF SOFTWARE, DOCUMENTS, PROVISION OF OR FAILURE TO PROVIDE SERVICES, OR MATERIAL AVAILABLE FROM THIS SITE.

|       | ADEdit Command Reference and Scripting Guide   | . i  |
|-------|------------------------------------------------|------|
| Abc   | out this Guide                                 | .1   |
|       | Intended Audience                              | .1   |
|       | Viewing Command Help                           |      |
|       | Using this Guide                               | . 1  |
| Intro | oduction                                       | .1   |
|       | How ADEdit uses Tcl                            |      |
|       | What ADEdit Provides                           |      |
|       | Administration Across Domains and Forests      |      |
|       | Options for Execution                          |      |
|       | Library of Predefined Procedures               |      |
|       | How ADEdit Works with Other Delinea Components |      |
|       | Active Directory and ADEdit                    |      |
|       | Managed Computers and ADEdit                   |      |
|       | Other Administrative Options                   |      |
|       | ADEdit Components                              |      |
|       | The ADEdit Application                         |      |
|       | The ade_lib Tcl Library                        |      |
|       | ADEdit Context                                 | 5    |
|       | Context Persistence                            | .6   |
|       | Pushing and Popping Contexts                   | .6   |
|       | Context Cautions                               | . 6  |
|       | Logical Organization for ADEdit Commands       | . 7  |
| Get   | ting Started with ADEdit                       | .7   |
|       | Starting ADEdit for the First Time             | .7   |
|       | Basic Command Syntax                           | . 8  |
|       | Arguments and Options                          |      |
|       | Command Execution and Results                  | .8   |
|       | Using Command Abbreviations                    | . 9  |
|       | Using the Command History                      | .9   |
|       | Using the Help Command                         | . 9  |
|       | Learning to Use ADEdit                         | . 9  |
|       | Binding to a Domain and Domain Controller      | . 11 |
|       | Authentication                                 | . 11 |
|       | Binding Scope and Persistence                  | . 12 |
|       | Binding and Join Differences                   |      |
|       | Controlling Binding Operation                  |      |
|       | Selecting an Object                            |      |
|       | Selection Commands                             |      |
|       | Selection as Part of Context                   |      |
|       | Persistence                                    | .13  |

| Creating a New Object                                      | 13 |
|------------------------------------------------------------|----|
| Examining Objects and Context                              | 14 |
| Getting Field Values for Objects                           | 14 |
| Getting Current Context Information                        | 14 |
| Modifying or Deleting Selected Objects                     | 15 |
| Deleting an Object                                         | 15 |
| Saving Selected Objects                                    | 15 |
| Pushing and Popping Context                                | 15 |
| Creating ADEdit Scripts                                    |    |
| Starting with a Simple Script                              |    |
| Executing an ADEdit Script using ADEdit                    |    |
| Running an ADEdit Script as an Executable from the Command |    |
| Running an ADEdit Script as a Shell Script                 | 18 |
| ADEdit Commands Organized By Type                          | 18 |
| General Purpose Commands                                   |    |
| Context Commands                                           |    |
| Object Management Commands                                 |    |
| Zone Object Management Commands                            |    |
| Zone User Object Management Commands                       |    |
| Zone Group Object Management Commands                      |    |
| Zone Computer Object Management Commands                   | 23 |
| Computer Role Object Management Commands                   | 23 |
| Role Object Management Commands                            | 24 |
| Role Assignment Object Management Commands                 | 25 |
| PAM Application Object Management Commands                 | 26 |
| Command (dz) Object Management Commands                    |    |
| NIS Map Object Management Commands                         |    |
| Active Directory Object Management Commands                |    |
| Utility Commands                                           |    |
| Security Descriptor Commands                               | 30 |
| Using the Demonstration Scripts                            | 30 |
| Zone Containers and Nodes                                  | 31 |
| Create Tcl Procedures                                      |    |
| Create Active Directory Group Procedure                    |    |
| Create Active Directory User Procedure                     | 33 |
| Reading Command Line Input                                 | 34 |
| MktDept.sh                                                 | 34 |
| getopt-example                                             | 35 |
| Create a Parent Zone                                       | 35 |
| CreateParentZone                                           | 36 |
| Create Child Zones                                         |    |
| CreateChildZones                                           |    |
| Create Privileged Commands and Roles                       |    |

| Privileges and Role Defined in a File      | 38 |
|--------------------------------------------|----|
| MakeRole                                   | 39 |
| Privileges and Roles Defined in the Script | 40 |
| ApacheAdminRole                            | 40 |
| Add and Provision UNIX Users               | 42 |
| users.txt                                  | 42 |
| AddUnixUsers                               | 42 |
| Simple Tools                               | 43 |
| computers-report                           | 44 |
| useracc-report                             | 45 |
| user-report                                | 47 |
| GetComputers                               | 48 |
| Run a Script from a Script                 | 48 |
| setenv                                     | 48 |
| GetZones                                   | 50 |
| GetUsers                                   | 50 |
| GetGroups                                  | 50 |
| GetChildZones                              | 51 |
| ADEdit Command Reference                   | 51 |
| add command to role                        |    |
| Zone Type                                  |    |
| Syntax                                     |    |
| Abbreviation                               |    |
| Options                                    |    |
| Arguments                                  |    |
| Return Value                               |    |
| Examples                                   |    |
| Related Commands                           |    |
| add_map_entry                              |    |
| Zone Type                                  |    |
| Syntax                                     |    |
| Abbreviation                               |    |
| Options                                    |    |
| Arguments                                  |    |
| Return Value                               |    |
| Example                                    |    |
| Related Commands                           |    |
| add_map_entry_with_comment                 | 54 |
| Zone Type                                  | 54 |
| Syntax                                     |    |
| Abbreviation                               | 55 |
| Options                                    | 55 |
| Arguments                                  | 55 |
| Return Value                               | 55 |

|      | Example            | . 55 |
|------|--------------------|------|
|      | Related Commands   | . 55 |
| add_ | _object_value      | . 56 |
|      | Zone Type          | 56   |
|      | Syntax             | 56   |
|      | Abbreviation       | 56   |
|      | Options            | 56   |
|      | Arguments          | . 56 |
|      | Return Value       | . 56 |
|      | Examples           | 56   |
|      | Related Commands   | . 57 |
| add_ | _pamapp_to_role    | . 57 |
|      | Zone Type          | 57   |
|      | Syntax             | 57   |
|      | Abbreviation       | 57   |
|      | Options            |      |
|      | Arguments          |      |
|      | Return Value       |      |
|      | Examples           |      |
|      | Related Commands   |      |
| add  | _sd_ace            | . 58 |
|      | Zone Type          |      |
|      | Syntax             |      |
|      | Abbreviation       |      |
|      | Options            |      |
|      | Arguments          |      |
|      | Return Value       |      |
|      | Examples           |      |
|      | Related Commands   |      |
|      |                    |      |
|      | Zone Type          |      |
|      | Syntax             |      |
|      | Abbreviation       |      |
|      | Options            |      |
|      | Arguments          |      |
|      | Return Value       |      |
|      | Examples           |      |
|      | Related Commands   |      |
|      | r_rs_env_from_role |      |
|      | Zone Type          |      |
|      | Syntax             |      |
|      | Abbreviation       |      |
|      | Options            |      |
|      | Arguments          |      |
|      | Aigumonia          | . U  |

| Return Value               | 64 |
|----------------------------|----|
| Examples                   | 64 |
| Related Commands           | 64 |
| create_computer_role       | 64 |
| Zone Type                  | 65 |
| Syntax                     | 65 |
| Abbreviation               | 65 |
| Options                    | 65 |
| Arguments                  | 65 |
| Return Value               | 65 |
| Examples                   | 65 |
| Related Commands           | 66 |
| create_zone                | 66 |
| Zone Type                  | 66 |
| Syntax                     | 66 |
| Abbreviation               | 67 |
| Options                    | 67 |
| Arguments                  | 67 |
| Return Value               | 68 |
| Examples                   | 68 |
| Classic Zone               | 68 |
| Hierarchical Zone          | 68 |
| Computer-specific Zone     | 68 |
| Related Commands           | 68 |
| delegate_zone_right        | 69 |
| Zone Type                  | 69 |
| Syntax                     | 69 |
| Abbreviation               | 69 |
| Options                    | 69 |
| Arguments                  | 69 |
| Return Value               | 70 |
| Examples                   | 71 |
| Related Commands           | 71 |
| delete_dz_command          | 71 |
| Zone Type                  | 71 |
| Syntax                     | 71 |
| Abbreviation               | 71 |
| Options                    | 71 |
| Arguments                  |    |
| Return Value               |    |
| Examples                   |    |
| Related Commands           |    |
| delete_local_group_profile |    |
| Zone Type                  | 72 |

| Syntax                    | 72 |
|---------------------------|----|
| Abbreviation              | 72 |
| Options                   | 73 |
| Arguments                 | 73 |
| Return Value              | 73 |
| Examples                  | 73 |
| Related Commands          | 73 |
| delete_local_user_profile | 74 |
| Zone Type                 | 74 |
| Syntax                    | 74 |
| Abbreviation              | 74 |
| Options                   | 74 |
| Arguments                 | 74 |
| Return Value              | 74 |
| Examples                  | 74 |
| Related Commands          |    |
| delete_map_entry          | 75 |
| Zone Type                 |    |
| Syntax                    |    |
| Abbreviation              | 76 |
| Options                   | 76 |
| Arguments                 |    |
| Return Value              | 76 |
| Examples                  | 76 |
| Related Commands          | 76 |
| delete_nis_map            | 77 |
| Zone Type                 | 77 |
| Syntax                    | 77 |
| Abbreviation              | 77 |
| Options                   | 77 |
| Arguments                 | 77 |
| Return Value              | 77 |
| Examples                  | 77 |
| Related Commands          |    |
| delete_object             | 78 |
| Zone Type                 | 78 |
| Syntax                    | 78 |
| Abbreviation              | 78 |
| Options                   | 78 |
| Arguments                 |    |
| Return Value              |    |
| Examples                  |    |
| Related Commands          |    |
| delete pam app            | 79 |

| Zone Type              | 79 |
|------------------------|----|
| Syntax                 | 79 |
| Abbreviation           | 79 |
| Options                | 79 |
| Arguments              | 79 |
| Return Value           | 79 |
| Examples               | 79 |
| Related Commands       | 79 |
| delete_role            | 80 |
| Zone Type              | 80 |
| Syntax                 | 80 |
| Abbreviation           | 80 |
| Options                | 80 |
| Arguments              |    |
| Return Value           |    |
| Examples               | 80 |
| Related Commands       |    |
| delete_role_assignment |    |
| Zone Type              |    |
| Syntax                 |    |
| Abbreviation           |    |
| Options                |    |
| Arguments              |    |
| Return Value           |    |
| Examples               |    |
| Related Commands       |    |
| delete_rs_command      |    |
| Zone Type              |    |
| Syntax                 |    |
| Abbreviation           |    |
| Options                |    |
| Arguments              |    |
| Return Value           |    |
| Examples               |    |
| Related Commands       |    |
|                        |    |
| delete_rs_env          |    |
| Zone Type              |    |
| Syntax                 |    |
| Abbreviation           |    |
| Options                |    |
| Arguments              |    |
| Return Value           |    |
| Examples               |    |
| Related Commands       | 84 |

| delete_sub_tree      |    |
|----------------------|----|
| Zone Type            | 85 |
| Syntax               | 85 |
| Abbreviation         | 85 |
| Options              | 85 |
| Arguments            | 85 |
| Return Value         | 85 |
| Examples             | 85 |
| Related Commands     | 85 |
| delete_zone          | 86 |
| Zone Type            | 86 |
| Syntax               | 86 |
| Abbreviation         | 86 |
| Options              | 86 |
| Arguments            | 86 |
| Return Value         | 86 |
| Examples             | 87 |
| Related Commands     | 87 |
| delete_zone_computer | 87 |
| Zone Type            | 87 |
| Syntax               | 87 |
| Abbreviation         | 87 |
| Options              | 87 |
| Arguments            | 88 |
| Return Value         | 88 |
| Examples             | 88 |
| Related Commands     | 88 |
| delete_zone_group    | 88 |
| Zone Type            | 88 |
| Syntax               | 89 |
| Abbreviation         | 89 |
| Options              | 89 |
| Arguments            | 89 |
| Return Value         | 89 |
| Examples             | 89 |
| Related Commands     | 89 |
| delete_zone_user     | 89 |
| Zone Type            | 89 |
| Syntax               | 90 |
| Abbreviation         | 90 |
| Options              |    |
| Arguments            | 90 |
| Return Value         |    |
| Examples             |    |

| Related Commands   | 90 |
|--------------------|----|
| dn_from_domain     | 90 |
| Zone Type          | 90 |
| Syntax             | 91 |
| Abbreviation       | 91 |
| Options            | 91 |
| Arguments          | 91 |
| Return Value       | 91 |
| Examples           | 91 |
| Related Commands   | 91 |
| dn_to_principal    | 91 |
| Zone Type          | 91 |
| Syntax             | 91 |
| Abbreviation       | 92 |
| Options            | 92 |
| Arguments          | 92 |
| Return Value       | 92 |
| Examples           | 92 |
| Related Commands   | 92 |
| domain_from_dn     | 92 |
| Zone Type          | 93 |
| Syntax             |    |
| Abbreviation       | 93 |
| Options            | 93 |
| Arguments          | 93 |
| Return Value       | 93 |
| Examples           | 93 |
| Related Commands   | 93 |
| explain_sd         | 93 |
| Zone Type          | 93 |
| Syntax             | 93 |
| Abbreviation       | 94 |
| Options            | 94 |
| Arguments          |    |
| Return Value       |    |
| Examples           | 94 |
| Related Commands   | 96 |
| forest_from_domain |    |
| Zone Type          |    |
| Syntax             |    |
| Abbreviation       |    |
| Options            |    |
| Arguments          |    |
| Return Value       |    |

|     | Examples                              | .97 |
|-----|---------------------------------------|-----|
| get | _adinfo                               | .97 |
|     | Zone Type                             | .97 |
|     | Syntax                                | .97 |
|     | Abbreviation                          | .97 |
|     | Options                               | .97 |
|     | Arguments                             | 97  |
|     | Return Value                          | 97  |
|     | Examples                              | .98 |
|     | Related Commands                      | 98  |
| get | _bind_info                            | 98  |
|     | Zone Type                             | .98 |
|     | Syntax                                | .98 |
|     | Abbreviation                          | .98 |
|     | Options                               | .98 |
|     | Arguments                             | 98  |
|     | Return Value                          | 99  |
|     | Examples                              | .99 |
|     | Related Commands                      | 99  |
| get | _child_zones                          | 99  |
|     | Zone Type                             | .99 |
|     | Syntax                                | 100 |
|     | Abbreviation                          | 100 |
|     | Options                               | 100 |
|     | Arguments                             | 100 |
|     | Return Value                          | 100 |
|     | Examples                              | 100 |
|     | Related Commands                      | 101 |
|     | get_dz_commands                       | 101 |
|     | Zone Type                             | 101 |
|     | Syntax                                | 101 |
|     | Abbreviation                          | 101 |
|     | Options                               | 101 |
|     | Arguments                             | 101 |
|     | Return Value                          | 102 |
|     | Examples                              | 102 |
|     | Related Commands                      | 102 |
| get | _dzc_field                            | 102 |
|     | Zone Type                             | 102 |
|     | Syntax                                | 102 |
|     | Abbreviation                          | 102 |
|     | Options                               | 103 |
|     | Arguments                             | 103 |
|     | Getting the cmd and path field values | 103 |

| Getting environment variable field values             | 104 |
|-------------------------------------------------------|-----|
| Getting the command priority field value              | 104 |
| Getting the umask field value                         | 104 |
| Getting command properties from the flags field value | 104 |
| Return Value                                          | 105 |
| Examples                                              | 105 |
| Related Commands                                      | 105 |
| get_group_members                                     | 105 |
| Zone Type                                             | 106 |
| Syntax                                                |     |
| Abbreviation                                          | 106 |
| Options                                               | 106 |
| Arguments                                             | 106 |
| Return Value                                          | 106 |
| Examples                                              | 106 |
| Related Commands                                      |     |
| get_local_group_profile_field                         | 107 |
| Zone Type                                             | 107 |
| Syntax                                                |     |
| Abbreviation                                          |     |
| Options                                               |     |
| Arguments                                             |     |
| Return Value                                          |     |
| Examples                                              |     |
| Related Commands                                      |     |
| get_local_groups_profile                              | 109 |
| Zone Type                                             |     |
| Syntax                                                |     |
| Abbreviation                                          |     |
| Options                                               |     |
| Arguments                                             |     |
| Return Value                                          | 110 |
| Examples                                              | 110 |
| Related Commands                                      |     |
| get_local_user_profile_field                          |     |
| Zone Type                                             |     |
| Syntax                                                |     |
| Abbreviation                                          |     |
| Options                                               |     |
| Arguments                                             |     |
| Return Value                                          |     |
| Examples                                              |     |
| Related Commands                                      |     |
| get local users profile                               | 113 |

|     | Zone Type                  | . 113         |
|-----|----------------------------|---------------|
|     | Syntax                     | 113           |
|     | Abbreviation               | . 113         |
|     | Options                    | . 113         |
|     | Arguments                  | .113          |
|     | Return Value               | .113          |
|     | Examples                   | . 113         |
|     | Related Commands           | .113          |
| get | _nis_map                   | .114          |
| •   | Zone Type                  |               |
|     | Syntax                     | 114           |
|     | Abbreviation               |               |
|     | Options                    | . 114         |
|     | Arguments                  |               |
|     | Return Value               |               |
|     | Examples                   |               |
|     | Related Commands           |               |
| aet | _nis_map_field             |               |
| 3   | Zone Type                  |               |
|     | Syntax                     |               |
|     | Abbreviation               |               |
|     | Options                    |               |
|     | Arguments                  |               |
|     | Return Value               |               |
|     | Examples                   |               |
|     | Related Commands           |               |
| aet | _nis_map_with_comment      |               |
| 90. | Zone Type                  |               |
|     | Syntax                     |               |
|     | Abbreviation               |               |
|     | Options                    |               |
|     | Arguments                  | .117          |
|     | Return Value               |               |
|     | Examples                   |               |
|     | Related Commands           |               |
| net | _nis_maps                  |               |
| gei | Zone Type                  |               |
|     | Syntax                     |               |
|     | Abbreviation               |               |
|     | Options                    |               |
|     | Arguments                  |               |
|     | Return Value               |               |
|     |                            |               |
|     | Examples  Related Commands | . 118<br>.119 |
|     | NEIGLEU CUITITIGIUS        |               |

| get_object_field       | 119 |
|------------------------|-----|
| Zone Type              | 119 |
| Syntax                 | 119 |
| Abbreviation           | 119 |
| Options                | 119 |
| Arguments              | 120 |
| Return Value           | 120 |
| Examples               |     |
| Related Commands       |     |
| get_object_field_names | 121 |
| Zone Type              | 121 |
| Syntax                 | 121 |
| Abbreviation           | 121 |
| Options                | 121 |
| Arguments              | 121 |
| Return Value           | 121 |
| Examples               | 121 |
| Related Commands       | 121 |
| get_objects            |     |
|                        |     |
| Syntax                 |     |
| Abbreviation           |     |
| Options                |     |
|                        |     |
| _                      |     |
| Examples               |     |
|                        |     |
| get pam apps           |     |
| •                      | 124 |
|                        |     |
| •                      |     |
| Options                |     |
| Arguments              |     |
| _                      |     |
| Examples               |     |
| •                      |     |
|                        |     |
| •                      | 125 |
|                        |     |
| •                      |     |
|                        |     |
| •                      |     |
|                        |     |
| Examples               | 126 |

| Related Commands        | 126 |
|-------------------------|-----|
| get_parent_dn           | 127 |
| Zone Type               | 127 |
| Syntax                  | 127 |
| Abbreviation            | 127 |
| Options                 | 127 |
| Arguments               | 127 |
| Return Value            | 127 |
| Examples                | 127 |
| Related Commands        | 127 |
| get_pending_zone_groups | 128 |
| Zone Type               | 128 |
| Syntax                  | 128 |
| Abbreviation            | 128 |
| Options                 | 128 |
| Arguments               | 128 |
| Return Value            | 128 |
| Examples                | 128 |
| Related Commands        | 129 |
| get_pending_zone_users  | 129 |
| Zone Type               | 129 |
| Syntax                  | 129 |
| Abbreviation            | 129 |
| Options                 | 129 |
| Arguments               | 129 |
| Return Value            | 129 |
| Examples                | 130 |
| get_pwnam               | 130 |
| Zone Type               | 130 |
| Syntax                  | 130 |
| Abbreviation            | 130 |
| Options                 | 131 |
| Arguments               | 131 |
| Return Value            | 131 |
| Examples                | 131 |
| Related Commands        | 131 |
| get_rdn                 | 131 |
| Zone Type               | 131 |
| Syntax                  | 131 |
| Abbreviation            |     |
| Options                 |     |
| Arguments               |     |
| Return Value            |     |
| Examples                |     |

| Related Commands                           | 132 |
|--------------------------------------------|-----|
| get_role_apps                              | 132 |
| Zone Type                                  | 132 |
| Syntax                                     | 132 |
| Abbreviation                               | 132 |
| Options                                    | 132 |
| Arguments                                  | 133 |
| Return Value                               | 133 |
| Examples                                   | 133 |
| Related Commands                           | 133 |
| get_role_assignment_field                  | 133 |
| Zone Type                                  | 134 |
| Syntax                                     |     |
| Abbreviation                               |     |
| Options                                    |     |
| Arguments                                  | 134 |
| Return Value                               | 135 |
| Examples                                   | 135 |
| Related Commands                           | 135 |
| get_role_assignments                       |     |
| Zone Type                                  | 136 |
| Syntax                                     |     |
| Abbreviation                               | 136 |
| Options                                    | 136 |
| Arguments                                  | 136 |
| Return Value                               | 136 |
| Examples                                   | 136 |
| Related Commands                           | 137 |
| get_role_commands                          | 137 |
| Zone Type                                  | 137 |
| Syntax                                     | 137 |
| Abbreviation                               | 137 |
| Options                                    | 137 |
| Arguments                                  | 137 |
| Return Value                               | 138 |
| Examples                                   | 138 |
| get_role_field                             | 138 |
| Zone Type                                  | 139 |
| Syntax                                     |     |
| Abbreviation                               |     |
| Options                                    |     |
| Arguments                                  |     |
| Getting the system rights field for a role |     |
| Return Value                               | 140 |

|     | Examples          | . 140 |
|-----|-------------------|-------|
|     | Related Commands  | 140   |
| get | _role_rs_commands | . 141 |
|     | Zone Type         | . 141 |
|     | Syntax            | . 141 |
|     | Abbreviation      | . 141 |
|     | Options           | . 142 |
|     | Arguments         | 142   |
|     | Return Value      | 142   |
|     | Examples          | . 142 |
|     | Related Commands  | 142   |
| get | _role_rs_env      | 142   |
| •   | Zone Type         |       |
|     | Syntax            |       |
|     | Abbreviation      | . 143 |
|     | Options           |       |
|     | Arguments         |       |
|     | Return Value      |       |
|     | Examples          |       |
|     | Related Commands  |       |
| aet | _roles            |       |
| 90. | Zone Type         |       |
|     | Syntax            |       |
|     | Abbreviation      |       |
|     | Options           |       |
|     | Arguments         |       |
|     | Return Value      |       |
|     | Examples          |       |
|     | Related Commands  |       |
| net | _rs_commands      |       |
| gci | Zone Type         |       |
|     | Syntax            |       |
|     | Abbreviation      |       |
|     | Options           |       |
|     | Arguments         |       |
|     | Return Value      |       |
|     | Examples          |       |
|     | Related Commands  |       |
|     |                   |       |
| get | _rs_envs          |       |
|     | Zone Type         |       |
|     | Syntax            |       |
|     | Abbreviation      |       |
|     | Options           | . 14t |
|     | Arguments         | 146   |

|     | Return Value         | .146 |
|-----|----------------------|------|
|     | Examples             | 146  |
|     | Related Commands     | 147  |
| get | _rsc_field           | 147  |
|     | Zone Type            | 147  |
|     | Syntax               | 147  |
|     | Abbreviation         | 147  |
|     | Options              | 147  |
|     | Arguments            | 147  |
|     | Return Value         | .148 |
|     | Examples             | 148  |
|     | Related Commands     | 148  |
| get | _rse_cmds            | 149  |
|     | Zone Type            | 149  |
|     | Syntax               | 149  |
|     | Abbreviation         | 149  |
|     | Options              | 149  |
|     | Arguments            | 149  |
|     | Return Value         | .149 |
|     | Examples             | 149  |
|     | Related Commands     | 149  |
| get | _rse_field           | .150 |
|     | Zone Type            | 150  |
|     | Syntax               | 150  |
|     | Abbreviation         | 150  |
|     | Options              | 150  |
|     | Arguments            | .150 |
|     | Return Value         | .150 |
|     | Examples             | 151  |
|     | Related Commands     | 151  |
| get | _schema_guid         | .151 |
|     | Zone Type            | 151  |
|     | Syntax               | 151  |
|     | Abbreviation         | 151  |
|     | Options              | 151  |
|     | Arguments            | .151 |
|     | Return Value         |      |
|     | Examples             | 152  |
|     | Related Commands     |      |
| get | _zone_computer_field |      |
|     | Zone Type            |      |
|     | Syntax               |      |
|     | Abbreviation         |      |
|     | Options              | 152  |

|     | Arguments         | 152  |
|-----|-------------------|------|
|     | Return Value      | 153  |
|     | Examples          | 153  |
|     | Related Commands  | 153  |
| get | _zone_computers   | 154  |
|     | Zone Type         | 154  |
|     | Syntax            | 154  |
|     | Abbreviation      | 154  |
|     | Options           | 154  |
|     | Arguments         | 154  |
|     | Return Value      | .154 |
|     | Examples          | 154  |
|     | Related Commands  | 154  |
| get | _zone_field       | 155  |
| _   | Zone Type         | 155  |
|     | Syntax            | 155  |
|     | Abbreviation      | 155  |
|     | Options           | 155  |
|     | Arguments         |      |
|     | Return Value      |      |
|     | Examples          |      |
|     | Related Commands  |      |
| get | _zone_group_field |      |
| •   | Zone Type         |      |
|     | Syntax            | 159  |
|     | Abbreviation      |      |
|     | Options           |      |
|     | Arguments         |      |
|     | Return Value      |      |
|     | Examples          |      |
|     | Related Commands  |      |
| get |                   | 160  |
| •   | Zone Type         | 160  |
|     | Syntax            |      |
|     | Abbreviation      |      |
|     | Options           |      |
|     | Arguments         |      |
|     | Return Value      |      |
|     | Examples          |      |
|     | Related Commands  |      |
| get | _zone_nss_vars    |      |
| 901 | Zone Type         |      |
|     | Syntax            |      |
|     | Abbreviation      | 162  |

| Options             |     |
|---------------------|-----|
| Arguments           | 162 |
| Return Value        | 162 |
| Examples            | 162 |
| Related Commands    | 162 |
| get_zone_user_field | 162 |
| Zone Type           | 163 |
| Syntax              |     |
| Abbreviation        | 163 |
| Options             | 163 |
| Arguments           | 163 |
| Argument values     | 163 |
| Return Value        | 164 |
| Examples            | 164 |
| Related Commands    | 164 |
| get_zone_users      | 164 |
| Zone Type           |     |
| Syntax              | 164 |
| Abbreviation        |     |
| Options             |     |
| Arguments           |     |
| Return Value        |     |
| Examples            | 165 |
| Related Commands    |     |
| get_zones           |     |
| Zone Type           |     |
| Syntax              |     |
| Abbreviation        |     |
| Options             |     |
| Arguments           |     |
| Return Value        |     |
| Examples            | 166 |
| Related Commands    | 166 |
| getent_passwd       |     |
| Zone Type           |     |
| Syntax              |     |
| Abbreviation        |     |
| Options             |     |
| Arguments           |     |
| Return Value        |     |
| Examples            |     |
| Related Commands    |     |
| guid_to_id          |     |
| Zone Type           | 168 |

| Syntax                     | 168 |
|----------------------------|-----|
| Abbreviation               | 168 |
| Options                    | 168 |
| Arguments                  | 168 |
| Return Value               | 168 |
| Examples                   | 168 |
| Related Commands           | 168 |
| help                       | 169 |
| Zone Type                  | 169 |
| Syntax                     | 169 |
| Abbreviation               | 169 |
| Options                    | 169 |
| Arguments                  | 169 |
| Return Value               | 169 |
| Examples                   | 169 |
| Related Commands           | 170 |
| is_dz_enabled              | 170 |
| Zone Type                  | 170 |
| Syntax                     | 170 |
| Abbreviation               | 170 |
| Options                    | 170 |
| Arguments                  | 170 |
| Return Value               | 170 |
| Examples                   | 170 |
| Related Commands           | 170 |
| joined_get_user_membership | 171 |
| Zone Type                  | 171 |
| Syntax                     | 171 |
| Abbreviation               | 171 |
| Options                    | 171 |
| Arguments                  | 171 |
| Return Value               | 171 |
| Examples                   | 171 |
| Related Commands           | 171 |
| joined_name_to_principal   | 172 |
| Zone Type                  | 172 |
| Syntax                     | 172 |
| Abbreviation               | 172 |
| Options                    | 172 |
| Arguments                  | 172 |
| Return Value               | 172 |
| Examples                   |     |
| Related Commands           | 173 |
| joined_user_in_group       | 173 |

|      | Zone Type                  | 173        |
|------|----------------------------|------------|
|      | Syntax                     | . 173      |
|      | Abbreviation               | . 173      |
|      | Options                    | . 173      |
|      | Arguments                  | 173        |
|      | Return Value               | 174        |
|      | Examples                   | 174        |
|      | Related Commands           | 174        |
| list | _dz_commands               | . 174      |
|      | Zone Type                  | 174        |
|      | Syntax                     | . 174      |
|      | Abbreviation               |            |
|      | Options                    | . 174      |
|      | Arguments                  |            |
|      | Return Value               |            |
|      | Examples                   |            |
|      | Related Commands           |            |
| list | _local_groups_profile      |            |
| -    | Zone Type                  |            |
|      | Syntax                     |            |
|      | Abbreviation               |            |
|      | Options                    |            |
|      | Arguments                  |            |
|      | Return Value               |            |
|      | Examples                   |            |
|      | Related Commands           |            |
| list | local_users_profile        |            |
|      | Zone Type                  |            |
|      | Syntax                     |            |
|      | Abbreviation               |            |
|      | Options                    |            |
|      | Arguments                  | . 177      |
|      | Return Value               |            |
|      | Examples                   |            |
|      | Related Commands           |            |
| lict | _nis_map                   |            |
| IISt | Zone Type                  |            |
|      | Syntax                     |            |
|      | Abbreviation               |            |
|      | Options                    |            |
|      | Arguments                  |            |
|      | Return Value               |            |
|      |                            |            |
|      | Examples  Related Commands | 178<br>179 |
|      | NEIGLEU CUITITIATUS        | 1/:        |

| list_ni | is_map_with_comment      | 180    |
|---------|--------------------------|--------|
| Z       | one Type                 | . 180  |
| S       | yntax                    | 180    |
| Α       | bbreviation              | 180    |
| О       | Options                  | . 180  |
| Α       | rguments                 | .180   |
| R       | Return Value             | .180   |
| Ε       | xamples                  | . 180  |
| R       | Related Commands         | .181   |
| list_ni | is_maps                  | .181   |
| Z       | one Type                 | .181   |
| S       | Syntax                   | 181    |
| Α       | bbreviation              | 181    |
| О       | Options                  | . 181  |
| Α       | rguments                 | .181   |
| R       | Return Value             | .182   |
| Е       | xamples                  | . 182  |
|         | Related Commands         |        |
| lis     | st_pam_apps              | 182    |
|         | one Type                 |        |
|         | Syntax                   |        |
|         | ,<br>bbreviation         |        |
|         | Options                  |        |
|         | rguments                 |        |
|         | Return Value             |        |
|         | xamples                  |        |
|         | Related Commands         |        |
|         | ending_zone_groups       |        |
| -       | one Type                 |        |
|         | Syntax                   |        |
|         | bbreviation              |        |
|         | Options                  |        |
|         | rguments                 |        |
|         | Return Value             |        |
|         | ixamples                 |        |
|         | Related Commands         |        |
|         | ending_zone_users        |        |
| -       | one Type                 |        |
|         | Syntax                   |        |
|         | lbbreviation             |        |
|         | Options                  |        |
|         | •                        |        |
|         | rguments<br>Return Value |        |
|         | iyamnles                 | 186    |
|         | ACHUMES                  | - i Or |

| Related Commands      | 186 |
|-----------------------|-----|
| list_role_assignments | 186 |
| Zone Type             | 186 |
| Syntax                | 186 |
| Abbreviation          | 186 |
| Options               | 186 |
| Arguments             | 187 |
| Return Value          |     |
| Examples              |     |
| Related Commands      |     |
| list_role_rights      | 188 |
| Zone Type             | 188 |
| Syntax                |     |
| Abbreviation          |     |
| Options               | 188 |
| Arguments             | 188 |
| Return Value          |     |
| Examples              | 189 |
| Related Commands      |     |
| list_roles            |     |
| Zone Type             |     |
| Syntax                |     |
| Abbreviation          |     |
| Options               |     |
| Arguments             |     |
| Return Value          |     |
| Examples              |     |
| Related Commands      |     |
| list_rs_commands      |     |
| Zone Type             |     |
| Syntax                |     |
| Abbreviation          |     |
| Options               |     |
| Arguments             |     |
| Return Value          |     |
| Examples              |     |
| Related Commands      |     |
| Related Commands      |     |
| list_rs_envs          |     |
| Zone Type             |     |
| Syntax                |     |
| Abbreviation          |     |
| Options               |     |
| Arguments             | 193 |

|        | Return Value        | 193 |
|--------|---------------------|-----|
| 1      | Examples            | 193 |
| 1      | Related Commands    | 193 |
|        | list_zone_computers | 193 |
|        | Zone Type           | 194 |
| ;      | Syntax              | 194 |
|        | Abbreviation        | 194 |
| (      | Options             | 194 |
|        | Arguments           | 194 |
| 1      | Return Value        | 194 |
| 1      | Examples            | 194 |
| 1      | Related Commands    | 194 |
| list_z | zone_groups         | 195 |
|        | Zone Type           | 195 |
| ;      | Syntax              | 195 |
|        | Abbreviation        | 195 |
|        | Options             | 195 |
|        | Arguments           | 195 |
| 1      | Return Value        | 195 |
|        | Examples            | 195 |
|        | Related Commands    | 196 |
| list_: | zone_users          | 196 |
|        | Zone Type           | 196 |
| ;      | Syntax              | 196 |
|        | Abbreviation        | 196 |
| (      | Options             | 196 |
|        | Arguments           |     |
|        | Return Value        |     |
|        | Examples            | 197 |
|        | Related Commands    | 197 |
| man    | nage_dz             | 198 |
|        | Zone Type           | 198 |
| ;      | Syntax              | 198 |
|        | Abbreviation        |     |
| (      | Options             | 198 |
|        | Arguments           | 198 |
|        | Return Value        |     |
| 1      | Examples            | 198 |
|        | Related Commands    |     |
|        | re_object           |     |
|        | Zone Type           |     |
|        | Syntax              |     |
|        | Abbreviation        |     |
|        | Options             | 199 |

| Arguments               | 199             |
|-------------------------|-----------------|
| Return Value            | 199             |
| Example                 | 199             |
| Related Commands        | 200             |
| new_dz_command          | 200             |
| Zone Type               | 200             |
| Syntax                  | 200             |
| Abbreviation            | 200             |
| Options                 | 200             |
| Arguments               |                 |
| Return Value            |                 |
| Examples                | 200             |
| Related Commands        | 20              |
| new_local_group_profile | 20 <sup>-</sup> |
| Zone Type               |                 |
| Syntax                  |                 |
| Abbreviation            |                 |
| Options                 | 202             |
| Arguments               |                 |
| Return Value            |                 |
| Examples                |                 |
| Related Commands        |                 |
| new_local_user_profile  |                 |
| Zone Type               |                 |
| Syntax                  |                 |
| Abbreviation            |                 |
| Options                 |                 |
| Arguments               |                 |
| Return Value            |                 |
| Examples                |                 |
| Related Commands        |                 |
| new nis map             | 205             |
| Zone Type               | 205             |
| Syntax                  |                 |
| Abbreviation            |                 |
| Options                 |                 |
| Arguments               |                 |
| Return Value            |                 |
| Examples                |                 |
| Related Commands        |                 |
| new_object              | 20-             |
| Zone Type               |                 |
| Syntax                  |                 |
| Abbreviation            | 207             |

| Options             | 207 |
|---------------------|-----|
| Arguments           | 207 |
| Return Value        | 207 |
| Examples            | 207 |
| Related Commands    | 207 |
| new_pam_app         | 208 |
| Zone Type           | 208 |
| Syntax              | 208 |
| Abbreviation        | 208 |
| Options             | 208 |
| Arguments           | 208 |
| Return Value        | 209 |
| Examples            | 209 |
| Related Commands    | 209 |
| new_role            | 209 |
| Zone Type           | 209 |
| Syntax              | 209 |
| Abbreviation        | 210 |
| Options             | 210 |
| Arguments           | 210 |
| Return Value        | 210 |
| Examples            | 210 |
| Related Commands    | 210 |
| new_role_assignment | 211 |
| Zone Type           | 211 |
| Syntax              | 211 |
| Abbreviation        | 211 |
| Options             | 211 |
| Arguments           | 211 |
| Return Value        | 212 |
| Examples            | 212 |
| Related Commands    | 212 |
| new_rs_command      | 212 |
| Zone Type           | 213 |
| Syntax              | 213 |
| Abbreviation        | 213 |
| Options             | 213 |
| Arguments           | 213 |
| Return Value        | 213 |
| Examples            | 213 |
| Related Commands    | 213 |
| new_rs_env          | 214 |
| Zone Type           | 214 |
| Svntax              | 214 |

| Abbreviation       | 214 |
|--------------------|-----|
| Options            | 214 |
| Arguments          | 214 |
| Return Value       | 214 |
| Examples           | 214 |
| Related Commands   | 214 |
| new_zone_computer  | 215 |
| Zone Type          | 215 |
| Syntax             | 215 |
| Abbreviation       | 215 |
| Options            | 215 |
| Arguments          | 215 |
| Return Value       | 216 |
| Examples           | 216 |
| Related Commands   | 216 |
| new_zone_group     | 216 |
| Zone Type          | 217 |
| Syntax             | 217 |
| Abbreviation       | 217 |
| Options            | 217 |
| Arguments          |     |
| Return Value       |     |
| Examples           | 217 |
| Related Commands   | 217 |
| new_zone_user      | 218 |
| Zone Type          | 218 |
| Syntax             | 218 |
| Abbreviation       | 218 |
| Options            | 218 |
| Arguments          | 218 |
| Return Value       | 219 |
| Examples           | 219 |
| Related Commands   | 219 |
| pop                | 219 |
| Zone Type          | 219 |
| Syntax             | 219 |
| Abbreviation       |     |
| Options            |     |
| Arguments          | 220 |
| Return Value       |     |
| Examples           | 220 |
| Related Commands   | 220 |
| principal_from_sid |     |
| Zone Type          | 220 |

| Syntax                   | 220 |
|--------------------------|-----|
| Abbreviation             | 220 |
| Options                  | 220 |
| Arguments                | 220 |
| Return Value             | 221 |
| Examples                 | 221 |
| Related Commands         | 221 |
| principal_to_dn          | 221 |
| Zone Type                | 221 |
| Syntax                   | 221 |
| Abbreviation             | 221 |
| Options                  | 221 |
| Arguments                | 221 |
| Return Value             | 222 |
| Examples                 | 222 |
| Related Commands         |     |
| principal_to_id          |     |
| Zone Type                |     |
| Syntax                   |     |
| Abbreviation             |     |
| Options                  |     |
| Arguments                |     |
| Return Value             |     |
| Examples                 |     |
| Related Commands         |     |
| push                     |     |
| Zone Type                |     |
| Syntax                   |     |
| Abbreviation             |     |
| Options                  |     |
| Arguments                |     |
| Return Value             |     |
| Examples                 |     |
| Related Commands         |     |
| quit                     |     |
| Zone Type                |     |
| Syntax                   |     |
| Abbreviation             |     |
| Options                  |     |
| Arguments                |     |
| Return Value             |     |
| Examples                 |     |
| Related Commands         |     |
| remove command from role | 225 |
|                          |     |

| Zone Type               | 225 |
|-------------------------|-----|
| Syntax                  | 225 |
| Abbreviation            | 225 |
| Options                 | 225 |
| Arguments               | 225 |
| Return Value            | 226 |
| Examples                | 226 |
| Related Commands        |     |
| remove_object_value     | 226 |
| Zone Type               | 227 |
| Syntax                  | 227 |
| Abbreviation            |     |
| Options                 |     |
| Arguments               |     |
| Return Value            |     |
| Examples                | 227 |
| Related Commands        |     |
| remove_pamapp_from_role | 228 |
| Zone Type               |     |
| Syntax                  |     |
| Abbreviation            |     |
| Options                 |     |
| Arguments               |     |
| Return Value            |     |
| Examples                |     |
| Related Commands        |     |
| remove_sd_ace           |     |
| Zone Type               |     |
| Syntax                  |     |
| Abbreviation            |     |
| Options                 |     |
| Arguments               | 230 |
| Return Value            | 230 |
| Examples                |     |
| Related Commands        |     |
| rename_object           |     |
| Zone Type               |     |
| Syntax                  |     |
| Abbreviation            |     |
| Options                 |     |
| Arguments               |     |
| Return Value            |     |
| Examples                |     |
| Related Commands        | 232 |

| save_dz_command          | 232 |
|--------------------------|-----|
| Zone Type                | 232 |
| Syntax                   | 233 |
| Abbreviation             | 233 |
| Options                  | 233 |
| Arguments                | 233 |
| Return Value             |     |
| Examples                 |     |
| Related Commands         |     |
| save_local_group_profile | 233 |
| Zone Type                |     |
| Syntax                   | 234 |
| Abbreviation             |     |
| Options                  |     |
| Arguments                |     |
| Return Value             |     |
| Examples                 |     |
| Related Commands         |     |
| save_local_user_profile  |     |
| Zone Type                |     |
| Syntax                   |     |
| Abbreviation             |     |
| Options                  |     |
| Arguments                |     |
| Return Value             |     |
| Examples                 |     |
| Related Commands         |     |
| save_nis_map             |     |
| Zone Type                |     |
| Syntax                   |     |
| Abbreviation             |     |
| Options                  | 237 |
| Arguments                | 237 |
| Return Value             |     |
| Examples                 |     |
| Related Commands         |     |
| save object              |     |
| Zone Type                |     |
| Syntax                   |     |
| Abbreviation             |     |
| Options                  |     |
| Arguments                |     |
| Return Value             |     |
| Examples                 | 239 |

| Related Commands     | 239 |
|----------------------|-----|
| save_pam_app         | 239 |
| Zone Type            | 239 |
| Syntax               | 239 |
| Abbreviation         | 239 |
| Options              | 240 |
| Arguments            | 240 |
| Return Value         | 240 |
| Examples             | 240 |
| Related Commands     | 240 |
| save_role            | 240 |
| Zone Type            | 240 |
| Syntax               | 240 |
| Abbreviation         | 241 |
| Options              | 241 |
| Arguments            | 241 |
| Return Value         | 241 |
| Examples             | 241 |
| Related Commands     | 241 |
| save_role_assignment | 242 |
| Zone Type            | 242 |
| Syntax               | 242 |
| Abbreviation         | 242 |
| Options              | 242 |
| Arguments            | 242 |
| Return Value         | 242 |
| Examples             | 242 |
| Related Commands     | 242 |
| save_rs_command      | 243 |
| Zone Type            | 243 |
| Syntax               | 243 |
| Abbreviation         |     |
| Options              | 243 |
| Arguments            |     |
| Return Value         |     |
| Examples             |     |
| Related Commands     | 243 |
| save rs env          | 244 |
| Zone Type            | 244 |
| Syntax               |     |
| Abbreviation         |     |
| Options              |     |
| Arguments            |     |
| Return Value         | 244 |

| Examples           | 244 |
|--------------------|-----|
| Related Commands   | 245 |
| save_zone          |     |
| Zone Type          | 245 |
| Syntax             | 245 |
| Abbreviation       | 245 |
| Options            | 245 |
| Arguments          |     |
| Return Value       |     |
| Examples           | 246 |
| Related Commands   |     |
| save_zone_computer | 246 |
| Zone Type          |     |
| Syntax             |     |
| Abbreviation       |     |
| Options            |     |
| Arguments          |     |
| Return Value       |     |
| Examples           |     |
| Related Commands   |     |
| save_zone_group    | 247 |
| Zone Type          |     |
| Syntax             |     |
| Abbreviation       |     |
| Options            |     |
| Arguments          |     |
| Return Value       |     |
| Examples           |     |
| Related Commands   |     |
| save_zone_user     |     |
| Zone Type          |     |
| Syntax             | 249 |
| Abbreviation       | 249 |
| Options            |     |
| Arguments          |     |
| Return Value       | 249 |
| Examples           |     |
| Related Commands   |     |
| select_dz_command  |     |
| Zone Type          |     |
| Syntax             |     |
| Abbreviation       |     |
| Options            |     |
| Arguments          | 250 |

| Return Value               | 250             |
|----------------------------|-----------------|
| Examples                   | 250             |
| Related Commands           | 25 <sup>-</sup> |
| select_local_group_profile | 25 <sup>-</sup> |
| Zone Type                  | 25 <sup>-</sup> |
| Syntax                     | 25 <sup>-</sup> |
| Abbreviation               |                 |
| Options                    | 25 <sup>-</sup> |
| Arguments                  |                 |
| Return Value               |                 |
| Examples                   | 252             |
| Related Commands           |                 |
| select_local_user_profile  | 253             |
| Zone Type                  | 253             |
| Syntax                     |                 |
| Abbreviation               |                 |
| Options                    |                 |
| Arguments                  |                 |
| Return Value               |                 |
| Examples                   |                 |
| Related Commands           |                 |
| select_nis_map             |                 |
| Zone Type                  |                 |
| Syntax                     |                 |
| Abbreviation               |                 |
| Options                    |                 |
| Arguments                  |                 |
| Return Value               |                 |
| Examples                   |                 |
| Related Commands           |                 |
| select_object              |                 |
| Zone Type                  | 256             |
| Syntax                     | 256             |
| Abbreviation               |                 |
| Options                    |                 |
| Arguments                  |                 |
| Return Value               |                 |
| Examples                   |                 |
| Related Commands           |                 |
| select pam app             |                 |
| Zone Type                  |                 |
| Syntax                     |                 |
| Abbreviation               |                 |
| Options                    | 25              |

| Arguments              | 258 |
|------------------------|-----|
| Return Value           |     |
| Examples               | 258 |
| Related Commands       | 258 |
| select_role            | 259 |
| Zone Type              | 259 |
| Syntax                 |     |
| Abbreviation           |     |
| Options                |     |
| Arguments              |     |
| Return Value           |     |
| Examples               | 259 |
| Related Commands       |     |
| select_role_assignment | 260 |
| Zone Type              |     |
| Syntax                 |     |
| Abbreviation           |     |
| Options                | 26  |
| Arguments              |     |
| Return Value           |     |
| Examples               |     |
| Related Commands       |     |
| select_rs_command      | 262 |
| Zone Type              |     |
| Syntax                 |     |
| Abbreviation           |     |
| Options                |     |
| Arguments              |     |
| Return Value           |     |
| Examples               |     |
| Related Commands       |     |
| select rs env          | 263 |
| Zone Type              | 263 |
| Syntax                 |     |
| Abbreviation           |     |
| Options                |     |
| Arguments              |     |
| Return Value           |     |
| Examples               |     |
| Related Commands       |     |
| select zone            |     |
| Zone Type              |     |
| Syntax                 |     |
| Abbreviation           | 265 |

| Options                                             | 265             |
|-----------------------------------------------------|-----------------|
| Arguments                                           | 265             |
| Return Value                                        | 265             |
| Examples                                            | 266             |
| Related Commands                                    | 266             |
| select_zone_computer                                |                 |
| Zone Type                                           | 266             |
| Syntax                                              |                 |
| Abbreviation                                        | 267             |
| Options                                             | 267             |
| Arguments                                           |                 |
| Return Value                                        |                 |
| Examples                                            | 267             |
| Related Commands                                    | 267             |
| select_zone_group                                   | 268             |
| Zone Type                                           | 268             |
| Syntax                                              |                 |
| Abbreviation                                        |                 |
| Options                                             | 268             |
| Arguments                                           | 268             |
| Return Value                                        | 268             |
| Examples                                            | 268             |
| Related Commands                                    | 269             |
| select_zone_user                                    | 269             |
| Zone Type                                           | 269             |
| Syntax                                              |                 |
| Abbreviation                                        |                 |
| Options                                             | 269             |
| Arguments                                           | 269             |
| Return Value                                        | 270             |
| Examples                                            | 270             |
| Related Commands                                    | 270             |
| set_dzc_field                                       | 270             |
| Zone Type                                           | 27 <sup>-</sup> |
| Syntax                                              | 27 <sup>-</sup> |
| Abbreviation                                        | 27 <sup>-</sup> |
| Options                                             | 27 <sup>-</sup> |
| Arguments                                           | 27 <sup>-</sup> |
| Setting the cmd and path field values               | 272             |
| Specifying the environment variables to use         | 272             |
| Specifying the command priority                     |                 |
| Specifying the umask value                          | 273             |
| Specifying command properties using the flags field | 273             |
| Return Value                                        | 273             |

| Related Commands       274         etel Idap timeout       274         Zone Type       274         Syntax       274         Abbreviation       274         Options       274         Arguments       274         Return Value       275         Examples       275         Related Commands       275         et local group profile field       275         Zone Type       275         Syntax       271         Abbreviation       275         Options       275         Arguments       276         Examples       276         Return Value       276         Examples       276         Ret calculuser profile field       277         Zone Type       277         Arguments       277         Arguments       277         Return Value       278         Examples       278         Return Value       278         Examples       278         Return Value       278         Examples       278         Robreviation       280         Options       280                                                                               |      | Examples                   | 273 |
|----------------------------------------------------------------------------------------------------|------|----------------------------|-----|
| Zone Type         274           Syntax         274           Abbreviation         274           Options         274           Arguments         275           Return Value         275           Examples         275           Related Commands         275           set_local_group_profile_field         275           Zone Type         275           Syntax         275           Abbreviation         275           Options         275           Arguments         276           Return Value         276           Examples         276           Related Commands         276           set_local_user_profile_field         277           Zone Type         277           Abbreviation         277           Options         277           Arguments         276           Return Value         276           Examples         276           Related Commands         276           Expote_tield         276           Zone Type         286           Syntax         280           Abbreviation         286           Options   |      | Related Commands           | 274 |
| Syntax         274           Abbreviation         277           Options         274           Arguments         275           Return Value         275           Examples         275           Related Commands         275           set Local group_profile field         275           Zone Type         275           Syntax         275           Abbreviation         275           Options         275           Arguments         276           Examples         276           Return Value         276           Examples         276           Ret Coda_user_profile_field         277           Zone Type         277           Abbreviation         277           Options         277           Arguments         276           Return Value         276           Examples         276           Reted Commands         276           Examples         276           Return Value         278           Syntax         280           Apbreviation         280           Coptions         276           Return Value         < | set  | _ldap_timeout              | 274 |
| Abbreviation       274         Options       274         Arguments       274         Return Value       275         Examples       275         Related Commands       275         Related Componentie field       275         Zone Type       275         Syntax       275         Abbreviation       275         Options       275         Arguments       276         Return Value       276         Examples       276         Related Commands       276         Explicated Field       277         Syntax       277         Abbreviation       277         Options       277         Arguments       278         Return Value       276         Examples       276         Return Value       276         Examples       276         Syntax       286         Abbreviation       280         Options       280         Syntax       280         Abbreviation       280         Options       280         Syntax       280         Arguments       28                                                                                   |      | Zone Type                  | 274 |
| Options         274           Arguments         274           Return Value         275           Examples         275           Related Commands         275           set_local_group_profile_field         275           Zone Type         275           Syntax         275           Abbreviation         275           Options         275           Arguments         276           Examples         276           Related Commands         276           tet_local_user_profile_field         277           Zone Type         277           Syntax         277           Abbreviation         277           Options         276           Arguments         276           tet_object_field         276           Zone Type         286           Syntax         286           Syntax         286           Syntax         286           Abbreviation         286           Options         286           Arguments         286           Return Value         286           Examples         286           Arguments         286<     |      | Syntax                     | 274 |
| Arguments       274         Return Value       275         Examples       275         Related Commands       275         set local group_profile_field       275         Zone Type       275         Syntax       275         Abbreviation       275         Options       275         Arguments       276         Examples       276         Return Value       276         Ext local_user_profile_field       277         Zone Type       277         Syntax       277         Abbreviation       277         Options       277         Arguments       276         Return Value       276         Examples       276         Related Commands       276         set_object_field       277         Zone Type       280         Syntax       280         Abbreviation       280         Options       280         Arguments       280         Return Value       280         Examples       280         Return Value       280         Return Value       280                                                                             |      | Abbreviation               | 274 |
| Arguments       274         Return Value       275         Examples       275         Related Commands       275         set local group_profile_field       275         Zone Type       275         Syntax       275         Abbreviation       275         Options       275         Arguments       276         Examples       276         Return Value       276         Ext local_user_profile_field       277         Zone Type       277         Syntax       277         Abbreviation       277         Options       277         Arguments       276         Return Value       276         Examples       276         Related Commands       276         set_object_field       277         Zone Type       280         Syntax       280         Abbreviation       280         Options       280         Arguments       280         Return Value       280         Examples       280         Return Value       280         Return Value       280                                                                             |      | Options                    | 274 |
| Return Value         275           Examples         275           Related Commands         275           Related Commands         275           Zone Type         275           Syntax         275           Abbreviation         275           Options         275           Arguments         276           Return Value         276           Examples         276           Related Commands         276           ret local_user_profile_field         277           Zone Type         277           Syntax         277           Abbreviation         277           Options         277           Arguments         278           Return Value         278           Examples         278           Related Commands         275           ret_object_field         275           Zone Type         286           Syntax         286           Abpreviation         286           Options         286           Syntax         286           Abpreviation         286           Options         286           Arguments         2     |      |                            |     |
| Related Commands       275         set_local_group_profile_field       277         Zone Type       275         Syntax       275         Abbreviation       275         Options       275         Arguments       276         Return Value       276         Examples       276         Related Commands       276         set_local_user_profile_field       277         Zone Type       277         Syntax       277         Abbreviation       277         Arguments       276         Return Value       276         Examples       276         Related Commands       276         set_object_field       276         Zone Type       280         Syntax       280         Abbreviation       280         Options       280         Arguments       280         Return Value       280         Examples       280         Return Value       280         Examples       280         Return Value       280         Examples       280         Return Value       280      <                                                              |      |                            |     |
| Related Commands       275         set_local_group_profile_field       277         Zone Type       275         Syntax       275         Abbreviation       275         Options       275         Arguments       276         Return Value       276         Examples       276         Related Commands       276         set_local_user_profile_field       277         Zone Type       277         Syntax       277         Abbreviation       277         Arguments       276         Return Value       276         Examples       276         Related Commands       276         set_object_field       276         Zone Type       280         Syntax       280         Abbreviation       280         Options       280         Arguments       280         Return Value       280         Examples       280         Return Value       280         Examples       280         Return Value       280         Examples       280         Return Value       280      <                                                              |      | Examples                   | 275 |
| Zone Type       275         Syntax       275         Abbreviation       275         Options       275         Arguments       275         Return Value       276         Examples       276         Related Commands       276         set_local_user_profile_field       277         Zone Type       277         Syntax       277         Abbreviation       277         Options       277         Arguments       278         Return Value       276         Examples       278         Related Commands       275         zone Type       286         Syntax       280         Abbreviation       286         Options       286         Arguments       286         Arguments       286         Return Value       286         Examples       286         Return Value       286         Examples       286         Return Value       286         Examples       286         Return Value       286         Examples       286         Return Value                                                                                     |      |                            |     |
| Syntax       275         Abbreviation       275         Options       275         Arguments       275         Return Value       276         Examples       276         Related Commands       276         set local_user_profile_field       277         Zone Type       277         Syntax       277         Abbreviation       277         Options       277         Return Value       278         Examples       278         Related Commands       275         set_object_field       275         Zone Type       280         Syntax       280         Abbreviation       280         Options       280         Arguments       280         Return Value       280         Return Value       280         Examples       280         Return Value       280         Examples       280         Return Value       280         Examples       280         Return Value       280         Examples       280         Related Commands       280         Return                                                                          | set  | _local_group_profile_field | 275 |
| Abbreviation       275         Options       275         Arguments       276         Return Value       276         Examples       276         Related Commands       276         set_local_user_profile_field       277         Zone Type       277         Syntax       277         Abbreviation       277         Options       277         Arguments       278         Return Value       278         Examples       278         Related Commands       275         set_object_field       275         Zone Type       280         Syntax       280         Abbreviation       280         Options       280         Arguments       280         Return Value       280         Examples       280         Return Value       280         Examples       280         Return Value       280         Examples       280         Return Value       280         Examples       280         Return Value       280         Examples       280         Return Valu                                                                          |      | Zone Type                  | 275 |
| Abbreviation       275         Options       275         Arguments       276         Return Value       276         Examples       276         Related Commands       276         set_local_user_profile_field       277         Zone Type       277         Syntax       277         Abbreviation       277         Options       277         Arguments       278         Return Value       278         Examples       278         Related Commands       275         set_object_field       275         Zone Type       280         Syntax       280         Abbreviation       280         Options       280         Arguments       280         Return Value       280         Examples       280         Return Value       280         Examples       280         Return Value       280         Examples       280         Return Value       280         Examples       280         Return Value       280         Examples       280         Return Valu                                                                          |      | Syntax                     | 275 |
| Options       275         Arguments       275         Return Value       276         Examples       276         Related Commands       276         set_local_user_profile_field       277         Zone Type       277         Syntax       277         Abbreviation       277         Options       277         Arguments       278         Return Value       278         Examples       278         Related Commands       275         set_object_field       275         Zone Type       280         Syntax       280         Abbreviation       280         Options       280         Arguments       280         Return Value       280         Examples       280         Return Value       280         Examples       280         Related Commands       280         iet_pam_field       281         Zone Type       281          Examples       280         Related Commands       280         Related Commands       280         Related Commands       280                                                                       |      |                            |     |
| Arguments       275         Return Value       276         Examples       276         Related Commands       276         set_local_user_profile_field       277         Zone Type       277         Syntax       277         Abbreviation       277         Options       277         Arguments       278         Return Value       278         Examples       278         Related Commands       275         set_object_field       275         Zone Type       286         Syntax       280         Abbreviation       280         Options       280         Arguments       280         Return Value       280         Examples       280         Return Value       280         Examples       280         Related Commands       280         Related Commands       280         Related Commands       280         Related Commands       280         Related Commands       280         Related Commands       280         Related Commands       280         Related Commands                                                       |      | Options                    | 275 |
| Return Value       276         Examples       276         Related Commands       276         set_local_user_profile_field       277         Zone Type       277         Syntax       277         Abbreviation       277         Options       277         Arguments       278         Return Value       278         Examples       278         Related Commands       275         set_object_field       275         Zone Type       286         Syntax       286         Abbreviation       286         Options       286         Arguments       286         Return Value       286         Examples       286         Related Commands       286         iet_pam_field       287         Zone Type       287                                                                                                    |      |                            |     |
| Examples       276         Related Commands       276         set_local_user_profile_field       277         Zone Type       277         Syntax       277         Abbreviation       277         Options       277         Arguments       278         Return Value       278         Examples       278         Related Commands       279         set_object_field       279         Zone Type       280         Syntax       280         Abbreviation       280         Options       280         Arguments       280         Return Value       280         Examples       280         Return Value       280         Examples       280         Related Commands       280         set_pam_field       281         Zone Type       281          Zone Type       281                                                                                                    |      |                            |     |
| Related Commands       276         set_local_user_profile_field       277         Zone Type       277         Syntax       277         Abbreviation       277         Options       277         Arguments       278         Return Value       278         Examples       278         Related Commands       279         set_object_field       279         Zone Type       280         Syntax       280         Abbreviation       280         Options       280         Arguments       280         Return Value       280         Examples       280         Related Commands       280         set_pam_field       281         Zone Type       281                                                                                                    |      |                            |     |
| set_local_user_profile_field       277         Zone Type       277         Syntax       277         Abbreviation       277         Options       277         Arguments       278         Return Value       278         Examples       278         Related Commands       275         set_object_field       275         Zone Type       280         Syntax       280         Abbreviation       280         Options       280         Arguments       280         Return Value       280         Examples       280         Related Commands       280         Retarn field       281         Zone Type       281         Zone Type       281                                                                                                    |      |                            |     |
| Zone Type       277         Syntax       277         Abbreviation       277         Options       277         Arguments       276         Return Value       276         Examples       276         Related Commands       275         set_object_field       275         Zone Type       280         Syntax       280         Abbreviation       280         Options       280         Arguments       280         Return Value       280         Examples       280         Related Commands       280         Related Commands       280         Set_pam_field       281         Zone Type       281                                                                                                    | set  |                            |     |
| Syntax       277         Abbreviation       277         Options       278         Arguments       278         Return Value       278         Examples       278         Related Commands       279         set_object_field       279         Zone Type       280         Syntax       280         Abbreviation       280         Options       280         Arguments       280         Return Value       280         Examples       280         Related Commands       280         Related Commands       280         Zone Type       281         Zone Type       281                                                                                                    |      | ,                          |     |
| Abbreviation       277         Options       278         Arguments       278         Return Value       278         Examples       278         Related Commands       279         Set_object_field       279         Zone Type       280         Syntax       280         Abbreviation       280         Options       280         Arguments       280         Return Value       280         Examples       280         Related Commands       280         Ret_pam_field       281         Zone Type       281                                                                                                    |      | •                          |     |
| Options       277         Arguments       278         Return Value       278         Examples       278         Related Commands       279         set_object_field       279         Zone Type       280         Syntax       280         Abbreviation       280         Options       280         Arguments       280         Return Value       280         Examples       280         Related Commands       280         set_pam_field       281         Zone Type       281                                                                                                    |      | •                          |     |
| Arguments       278         Return Value       278         Examples       278         Related Commands       279         set_object_field       279         Zone Type       280         Syntax       280         Abbreviation       280         Options       280         Arguments       280         Return Value       280         Examples       280         Related Commands       280         set_pam_field       281         Zone Type       281                                                                                                    |      |                            |     |
| Return Value       278         Examples       278         Related Commands       279         set_object_field       279         Zone Type       280         Syntax       280         Abbreviation       280         Options       280         Arguments       280         Return Value       280         Examples       280         Related Commands       280         set_pam_field       281         Zone Type       281                                                                                                    |      |                            |     |
| Examples       278         Related Commands       279         set_object_field       279         Zone Type       280         Syntax       280         Abbreviation       280         Options       280         Arguments       280         Return Value       280         Examples       280         Related Commands       280         set_pam_field       281         Zone Type       281                                                                                                    |      |                            |     |
| Related Commands       279         set_object_field       279         Zone Type       280         Syntax       280         Abbreviation       280         Options       280         Arguments       280         Return Value       280         Examples       280         Related Commands       280         set_pam_field       281         Zone Type       281                                                                                                    |      |                            |     |
| set_object_field       279         Zone Type       280         Syntax       280         Abbreviation       280         Options       280         Arguments       280         Return Value       280         Examples       280         Related Commands       280         set_pam_field       281         Zone Type       281                                                                                                    |      |                            |     |
| Zone Type       280         Syntax       280         Abbreviation       280         Options       280         Arguments       280         Return Value       280         Examples       280         Related Commands       280         set_pam_field       281         Zone Type       281                                                                                                    | set  |                            |     |
| Syntax       280         Abbreviation       280         Options       280         Arguments       280         Return Value       280         Examples       280         Related Commands       280         set_pam_field       281         Zone Type       281                                                                                                    |      |                            |     |
| Abbreviation 280 Options 280 Arguments 280 Return Value 280 Examples 280 Related Commands 280 set_pam_field 281 Zone Type 280                                                                                                    |      | _                          |     |
| Options       280         Arguments       280         Return Value       280         Examples       280         Related Commands       280         set_pam_field       281         Zone Type       281                                                                                                    |      | Abbreviation               | 280 |
| Arguments       280         Return Value       280         Examples       280         Related Commands       280         set_pam_field       281         Zone Type       281                                                                                                    |      |                            |     |
| Return Value       280         Examples       280         Related Commands       280         set_pam_field       281         Zone Type       281                                                                                                    |      | •                          |     |
| Examples       280         Related Commands       280         set_pam_field       281         Zone Type       281                                                                                                    |      |                            |     |
| Related Commands                                                                                                    |      |                            |     |
| zet_pam_field                                                                                                    |      |                            |     |
| Zone Type                                                                                                    | set  |                            |     |
|                                                                                                    | JC1_ |                            |     |
|                                                                                                    |      |                            |     |
| Abbreviation 28°                                                                                                    |      | •                          |     |
| Options 28°                                                                                                    |      |                            |     |
| Arguments 281                                                                                                    |      | •                          |     |

|     | Return Value                                                   | 282   |
|-----|----------------------------------------------------------------|-------|
|     | Examples                                                       | 282   |
|     | Related Commands                                               | 282   |
| set | _role_assignment_field                                         | . 283 |
|     | Zone Type                                                      | 283   |
|     | Syntax                                                         | . 283 |
|     | Abbreviation                                                   | 283   |
|     | Options                                                        | 283   |
|     | Arguments                                                      | 283   |
|     | Return Value                                                   | 284   |
|     | Examples                                                       | 284   |
|     | Related Commands                                               | 284   |
| set | _role_field                                                    | 284   |
|     | Zone Type                                                      | 284   |
|     | Syntax                                                         |       |
|     | Abbreviation                                                   |       |
|     | Options                                                        |       |
|     | Arguments                                                      |       |
|     | Setting the system rights field value for a role               |       |
|     | Return Value                                                   |       |
|     | Examples                                                       |       |
|     | Related Commands                                               |       |
| set | _rs_env_for_role                                               |       |
| _   | Zone Type                                                      |       |
|     | Syntax                                                         |       |
|     | Abbreviation                                                   |       |
|     | Options                                                        |       |
|     | Arguments                                                      |       |
|     | Return Value                                                   |       |
|     | Examples                                                       |       |
|     | Related Commands                                               | 288   |
| set | rsc field                                                      | 289   |
| _   | Zone Type                                                      | 289   |
|     | Syntax                                                         |       |
|     | Abbreviation                                                   |       |
|     | Options                                                        |       |
|     | Arguments                                                      |       |
|     | Setting the cmd and path field values for a restricted command |       |
|     | Specifying the environment variables for a restricted command  |       |
|     | Specifying the restricted command priority                     |       |
|     | Specifying the umask value for restricted commands             |       |
|     | Specifying restricted command properties using the flags field |       |
|     | Return Value                                                   | 291   |
|     | Examples                                                       | 291   |

|     | Related Commands     | 291 |
|-----|----------------------|-----|
| set | _rse_field           | 292 |
|     | Zone Type            | 292 |
|     | Syntax               | 292 |
|     | Abbreviation         | 292 |
|     | Options              | 292 |
|     | Arguments            | 292 |
|     | Return Value         | 293 |
|     | Examples             | 293 |
|     | Related Commands     | 293 |
| set | _sd_owner            | 293 |
|     | Zone Type            | 293 |
|     | Syntax               | 293 |
|     | Abbreviation         | 293 |
|     | Options              |     |
|     | Arguments            | 294 |
|     | Return Value         | 294 |
|     | Examples             | 294 |
|     | Related Commands     | 295 |
| set | _user_password       | 295 |
|     | Zone Type            |     |
|     | Syntax               | 295 |
|     | Abbreviation         | 295 |
|     | Options              |     |
|     | Arguments            |     |
|     | Return Value         | 296 |
|     | Examples             | 296 |
|     | Related Commands     | 296 |
| set | _zone_computer_field | 296 |
|     | Zone Type            | 296 |
|     | Syntax               | 296 |
|     | Abbreviation         | 296 |
|     | Options              | 296 |
|     | Arguments            | 296 |
|     | Return Value         |     |
|     | Examples             |     |
|     | Related Commands     | 297 |
| set | _zone_field          | 297 |
| -   | <br>Zone Type        |     |
|     | Syntax               |     |
|     | Abbreviation         | 298 |
|     | Options              |     |
|     | Arguments            |     |
|     | Return Value         | 299 |

|       | Examples           | 299 |
|-------|--------------------|-----|
|       | Related Commands   | 299 |
| set   | _zone_group_field  | 300 |
|       | Zone Type          | 300 |
|       | Syntax             | 300 |
|       | Abbreviation       | 300 |
|       | Options            | 300 |
|       | Arguments          | 300 |
|       | Return Value       | 301 |
|       | Examples           | 301 |
|       | Related Commands   | 301 |
| set   | _zone_user_field   | 302 |
|       | Zone Type          | 302 |
|       | Syntax             | 302 |
|       | Abbreviation       | 302 |
|       | Options            | 302 |
|       | Arguments          | 302 |
|       | Return Value       |     |
|       | Examples           | 303 |
|       | Related Commands   |     |
| sho   | ow                 | 303 |
|       | Zone Type          |     |
|       | Syntax             |     |
|       | Abbreviation       |     |
|       | Options            |     |
|       | Arguments          |     |
|       | Return Value       |     |
|       | Examples           |     |
|       | Related Commands   |     |
| sid   | _to_escaped_string |     |
| _     | Zone Type          |     |
|       | Syntax             | 305 |
|       | Abbreviation       | 305 |
|       | Options            |     |
|       | Arguments          |     |
|       | Return Value       |     |
|       | Examples           |     |
|       | Related Commands   |     |
| sid   | _to_uid            |     |
| J. u_ | Zone Type          |     |
|       | Syntax             |     |
|       | Abbreviation       |     |
|       | Options            |     |
|       | Arguments          | 307 |

| Return Value                           | 307 |
|----------------------------------------|-----|
| Examples                               | 307 |
| Related Commands                       | 307 |
| validate_license                       | 307 |
| Zone Type                              | 307 |
| Syntax                                 | 307 |
| Abbreviation                           | 307 |
| Options                                | 308 |
| Arguments                              | 308 |
| Return Value                           | 308 |
| Examples                               | 308 |
| Related Commands                       | 308 |
| write_role_assignment                  |     |
| Zone Type                              | 308 |
| Syntax                                 | 308 |
| Abbreviation                           | 308 |
| Options                                | 309 |
| Arguments                              | 309 |
| Return Value                           | 309 |
| Examples                               | 309 |
| Related Commands                       | 309 |
| ADEdit Tcl Procedure Library Reference | 309 |
| add_user_to_group                      |     |
| Syntax                                 |     |
| Options                                |     |
| Arguments                              |     |
| Return value                           |     |
| Examples                               |     |
| Related Tcl library commands           |     |
| convert_msdate                         |     |
| Syntax                                 |     |
| Options                                |     |
| Arguments                              |     |
| Return value                           |     |
| Examples                               |     |
| Related Tcl library commands           |     |
| create_adgroup                         |     |
| Syntax                                 |     |
| Options                                |     |
| ·                                      |     |
| Arguments                              |     |
| Return value                           |     |
| Examples                               |     |
| Related Tcl library commands           |     |
| create_aduser                          |     |

| Syntax                       | 312 |
|------------------------------|-----|
| Options                      | 312 |
| Arguments                    | 313 |
| Return value                 | 313 |
| Examples                     | 313 |
| Related Tcl library commands | 313 |
| create_assignment            | 313 |
| Syntax                       |     |
| Options                      | 314 |
| Arguments                    |     |
| Return value                 |     |
| Examples                     | 314 |
| Related Tcl library commands |     |
| create_dz_command            |     |
| Syntax                       |     |
| Options                      |     |
| Arguments                    |     |
| Return value                 |     |
| Examples                     |     |
| Related Tcl library commands |     |
| create_group                 |     |
| Syntax                       |     |
| Options                      |     |
| Arguments                    |     |
| Return value                 |     |
| Examples                     |     |
| Related Tcl library commands |     |
| create_nismap                |     |
| Syntax                       |     |
| Options                      |     |
| Arguments                    |     |
| Return value                 | 318 |
| Examples                     | 318 |
| Related Tcl library commands |     |
| create_pam_app               |     |
| Syntax                       |     |
| Options                      |     |
| Arguments                    |     |
| Return value                 |     |
| Examples                     |     |
| Related Tcl library commands |     |
| create_role                  |     |
| Syntax                       |     |
| Options                      | 319 |

| Arguments                            | 319 |
|--------------------------------------|-----|
| Return value                         | 320 |
| Examples                             | 320 |
| Related Tcl library commands         | 320 |
| create_rs_command                    | 320 |
| Syntax                               | 320 |
| Options                              | 32  |
| Arguments                            |     |
| Return value                         |     |
| Examples                             | 32- |
| Related Tcl library commands         |     |
| create_rs_env                        | 322 |
| Syntax                               |     |
| Options                              |     |
| Arguments                            |     |
| Return value                         |     |
| Examples                             |     |
| Related Tcl library commands         |     |
| create_user                          | 322 |
| Syntax                               |     |
| Options                              |     |
| Arguments                            |     |
| Return value                         | 323 |
| Examples                             | 323 |
| Related Tcl library commands         | 324 |
| decode_timebox                       | 324 |
| Syntax                               | 324 |
| Options                              | 324 |
| Arguments                            | 324 |
| Return value                         | 324 |
| Examples                             | 325 |
| Related Tcl library commands         | 325 |
| encode_timebox                       | 325 |
| Syntax                               | 325 |
| Options                              | 325 |
| Arguments                            | 325 |
| Return value                         | 326 |
| Examples                             | 326 |
| Related ade_lib Tcl library commands |     |
| explain_groupType                    | 326 |
| Syntax                               | 326 |
| Options                              | 326 |
| Arguments                            |     |
| Return value                         | 326 |

| Examples                     | 327 |
|------------------------------|-----|
| Related Tcl library commands | 327 |
| explain_ptype                | 327 |
| Syntax                       | 327 |
| Options                      | 327 |
| Arguments                    | 327 |
| Return value                 | 327 |
| Examples                     | 328 |
| explain_trustAttributes      | 328 |
| Syntax                       | 328 |
| Options                      | 328 |
| Arguments                    | 328 |
| Return value                 | 329 |
| Examples                     | 329 |
| Related Tcl library commands | 329 |
| explain_trustDirection       | 329 |
| Syntax                       | 329 |
| Options                      | 329 |
| Arguments                    | 329 |
| Return value                 | 329 |
| Examples                     | 330 |
| Related Tcl library commands | 330 |
| explain_userAccountControl   | 330 |
| Syntax                       | 330 |
| Options                      | 330 |
| Arguments                    | 330 |
| Return value                 | 330 |
| Examples                     | 330 |
| Related Tcl library commands | 33  |
| get_all_zone_users           | 33  |
| Syntax                       | 33  |
| Abbreviation                 | 33  |
| Options                      | 33  |
| Arguments                    | 33  |
| Return value                 | 332 |
| Examples                     | 332 |
| Related Tcl library commands | 332 |
| get_effective_groups         |     |
| Syntax                       | 332 |
| Options                      |     |
| Return value                 | 333 |
| Example                      |     |
| get_effective_users          |     |
| Syntax                       | 333 |

|       | Options                                 | . 333      |
|-------|-----------------------------------------|------------|
|       | Return value                            | . 333      |
|       | Example                                 | 334        |
| get   | _user_groups                            | .334       |
|       | Syntax                                  | . 334      |
|       | Abbreviation                            | . 334      |
|       | Options                                 | . 334      |
|       | Arguments                               | 334        |
|       | Return value                            | . 334      |
|       | Examples                                | . 335      |
|       | Related Tcl library commands            | .335       |
| get   | _user_role_assignments                  | 335        |
| •     | Syntax                                  |            |
|       | Abbreviation                            |            |
|       | Options                                 |            |
|       | Arguments                               |            |
|       | Return value                            |            |
|       | Examples                                |            |
|       | Related Tcl library commands            |            |
| list  | zones                                   |            |
|       | Syntax                                  |            |
|       | Options                                 |            |
|       | Arguments                               |            |
|       | Return value                            |            |
|       | Examples                                |            |
|       | Related Tcl library commands            |            |
| lme   | rge                                     |            |
|       | Syntax                                  |            |
|       | Options                                 |            |
|       | Arguments                               |            |
|       | Return value                            | . 338      |
|       | Examples                                | .338       |
|       | ·                                       | .339       |
| mo    | •                                       | . 339      |
| 11100 | Syntax                                  | . 339      |
|       | •                                       | . 339      |
|       | Options Arguments                       | 339        |
|       | Arguments                               | 338<br>340 |
|       | Return value                            |            |
|       | Examples  Polated Tell library commands | .340       |
| mr-   | Related Tcl library commands            | .340       |
| pre   | create_computer                         | . 340      |
|       | Syntax                                  | . 341      |
|       | Options                                 | . 341      |
|       | Arguments                               | 343        |

| Return value                                              | 343 |
|-----------------------------------------------------------|-----|
| Examples                                                  | 343 |
| Related Tcl library commands                              | 343 |
| remove_user_from_group                                    | 344 |
| Syntax                                                    | 344 |
| Options                                                   | 344 |
| Arguments                                                 | 344 |
| Return value                                              | 344 |
| Examples                                                  | 344 |
| Related Tcl library commands                              | 344 |
| set_change_pwd_allowed                                    | 344 |
| Syntax                                                    | 345 |
| Options                                                   | 345 |
| Arguments                                                 | 345 |
| Return value                                              | 345 |
| Examples                                                  | 345 |
| Related Tcl library commands                              | 345 |
| set_change_pwd_denied                                     | 345 |
| Syntax                                                    | 346 |
| Options                                                   | 346 |
| Arguments                                                 | 346 |
| Return value                                              | 346 |
| Examples                                                  | 346 |
| Related Tcl library commands                              | 346 |
| Fimebox Value Format                                      | 347 |
| Hex string                                                | 347 |
| Hour mapping                                              | 347 |
| Byte 0                                                    | 347 |
| Byte 1                                                    | 348 |
| Byte 2                                                    | 348 |
| Day mapping                                               | 348 |
| Jsing ADEdit with Classic Zones                           | 350 |
| Enabling Authorization in Classic Zones                   | 350 |
| Working with privileged Commands and PAM Applications     | 350 |
| Working with Restricted Shell Environments and Commands   |     |
| Setting up the restricted shell environment               | 351 |
| Using restricted commands                                 | 351 |
| Creating computer-level role assignments in classic zones | 352 |
| Quick reference for commands and library procedures       | 353 |

## **About this Guide**

This guide describes ADEdit for UNIX administrators who want to manage Server Suite and Active Directory from a Linux, UNIX, or Mac computer through CLI commands or scripts. It assumes that you are well-versed in Active Directory's architecture and management, and that you're equally well-versed in Server Suite access control and privilege management features. For more complete information about Server Suite software and management tasks, see the *Administrator's Guide for Linux and UNIX*.

This guide describes how to use the Server SuiteADEdit command-line interface to manage Server Suiteobjects stored in Microsoft Active Directory. ADEdit is a Tool command language (Tcl) application that enables administrators to run commands and write scripts that modify data in Active Directory directly from their Linux or UNIX console.

### **Intended Audience**

This guide describes ADEdit for UNIX administrators who want to manage Server Suiteand Active Directory from a Linux or UNIX computer through CLI commands or scripts. It assumes that you are well-versed in Active Directory's architecture and management, and that you're equally well-versed in Server Suiteaccess control and privilege management features. For more complete information about Server Suitesoftware and management tasks, see the *Administrator's Guide for Linux and UNIX*.

### **Viewing Command Help**

ADEdit provides brief help text for each command. To view the help, enter help command\_name from the ADEdit command prompt. For example, to see the help for the validate\_license command you would enter the following: >help validate\_license

You can also display the general help text for ADEdit by entering man adedit from the shell.

# **Using this Guide**

This guide describes how to use ADEdit and provide reference information for all ADEdit commands and the ADEdit library. It does not describe how to write Tcl scripts using ADEdit commands. For a comprehensive explanation of Tcl and its use, see *Tcl* and the *Tk Toolkit* by John K. Ousterhout and Ken Jones (published by Addison-Wesley).

# Introduction

Delinea ADEdit is a command-line interface (CLI) utility that enables UNIX administrators to manage Delinea objects—such as zones, rights, and roles—in Microsoft Active Directory. This chapter introduces you to ADEdit's main features and architecture.

### How ADEdit uses Tcl

ADEdit is implemented as a Tcl application. Tcl (Tool Command Language) is a powerful but easy to learn programming language that provides full scripting ability. With Tcl, administrators can write simple management scripts that perform complex tasks with a single execution. Experienced Tcl programmers can also include ADEdit

commands in their own Tcl applications to add Delinea management capabilities and GUI interfaces for ADEdit operations to those applications.

Administrators who aren't familiar with Tcl can use ADEdit as a scripting tool on their Linux or UNIX computer to manage Delinea directly from the command line or by combining commands into scripts.

#### What ADEdit Provides

The purpose of ADEdit is to let an administrator with the proper Active Directory permissions fully manage Delinea objects from a UNIX console. By using ADEdit, for example, an administrator working on a Linux computer can perform common administrative tasks such as create a new user account, add a user to a new group, or assign a user to a new role. That same administrator might also query Active Directory for information about zones, groups, roles, or any other Delinea objects.

Because ADEdit is a more powerful and flexible tool, it is intended to replace some of Delinea's previous-generation UNIX command line programs such as adupdate and adquery. Those previous-generation tools limited the operations administrators could perform to a computer's currently joined zone and domain. With ADEdit, administrators can manage objects in any zone or domain and perform operations on many more features than were possible using its predecessors.

To give administrators additional flexibility for performing administrative tasks, ADEdit also allows for multiple modes of execution and provides its own accompanying library of predefined scripts for common tasks.

#### **Administration Across Domains and Forests**

ADEdit offers complete control of Delinea objects and properties from a Linux or UNIX console. Administrators with the proper permissions on the Active Directory domain controller can modify every aspect of operation that the Access Manager offers. For example, administrators can use ADEdit to create zones, add groups, delegate permissions, define roles, and modify user properties, group membership and role assignments.

ADEdit can operate on any domain in any forest. Its host computer does not need to be joined to a domain to work with that domain. As long as the administrator has the necessary authentication and rights to work on a domain, ADEdit can bind to the domain and work on it. ADEdit can also work simultaneously on multiple domains in multiple forests.

ADEdit enables you to manage all aspects of the access control and privilege management features of multiple Delinea software from a single CLI tool. For example, it can replace adupdate and adquery and offers the features of LDAP clients such as Idapsearch, without the limitations of those command line programs.

### Options for Execution

ADEdit offers multiple modes of execution:

Interactive mode. In interactive mode, ADEdit executes single CLI commands in real time. You can enter a series of commands within a shell to perform simple administrative tasks. ADEdit offers command history that is persistent from session to session. You can use the up arrow and Enter keys to review and re-enter commands instead of retyping complete commands from scratch.

- Script execution. ADEdit can accept and execute a Tcl script file that includes ADEdit commands. The Tcl scripting language includes full programming logic with variables, logical operators, branching, functions (called procedures in Tcl), and other useful program-flow features. As the script executes, ADEdit keeps the Active Directory objects that it is working on in internal memory. It does not require repeated queries to Active Directory as it works on an object.
- Executable file. You can set up any ADEdit Tcl script as an executable file that can run by itself on a UNIX platform.

Scripting makes ADEdit a very flexible administration tool. You can use a single script to handle hundreds or thousands of repetitive tasks that would take a very long time to perform through the console. And you can write a set of scripts to quickly and easily check on and respond to current conditions. A script could, for example, create a new zone, read etc/passwd files on UNIX computers in that zone, and migrate all existing UNIX users it finds there into new zone user accounts. Another script could find users in specified groups and then assign a new role to all users in those groups.

With that power comes responsibility. It's quite possible for an ADEdit script—or even a single ADEdit command—to completely erase Active Directory's contents if used incorrectly. There are, for the most part, no warnings and there is no undo feature if this happens. Only knowledgeable users should use ADEdit, and it is important to test scripts in sample environments before deploying them to the enterprise.

### **Library of Predefined Procedures**

ADEdit installs with an accompanying library of utility procedures called the ade\_lib Tcl library. These procedures use ADEdit commands to perform standard administrative operations such as adding zone users to a zone group or creating a new Active Directory user. The procedures in the library also provide examples of how to use ADEdit commands efficiently in Tcl scripts. From these examples, administrators can learn how to use and adapt ADEdit commands in their own custom scripts.

# **How ADEdit Works with Other Delinea Components**

ADEdit is part Delinea Server Suite and works with specific Windows and UNIX components of the Delinea architecture. As described in the Administrator's Guide for Linux and UNIX, Delinea uses Active Directory, which runs in a Windows network, to stores Delinea-specific data such as zone information. To make computers part of an Active Directory domain, administrators deploy a platform-specific Server Suite Agent. After the agent is deployed and the computer joins an Active Directory domain, the computer is a Delinea-managed computer and ADEdit can define, retrieve, modify, and delete Active Directory and Delinea information for that computer.

### **Active Directory and ADEdit**

Active Directory uses multi-master data storage. It replicates directory data on multiple domain controllers throughout a domain. Changes in data on one domain controller are replicated to the other domain controllers in the domain.

To perform virtually any operation, ADEdit must bind to one or more Active Directory domain controllers. ADEdit can then query Active Directory for data within bound domains, retrieve Active Directory objects, modify retrieved objects, create new objects, and delete existing objects. Those objects include all Delinea-specific objects such as zone objects, zone user objects, role objects, and more.

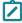

**Note:** ADEdit is not limited in scope to Delinea-specific information. An administrator with full privileges could define, retrieve, modify, and delete information for any object or attribute in Active Directory.

### **Managed Computers and ADEdit**

For computers to be managed by Delinea, they must have the Server Suite Agent installed and must be joined to an Active-Directory domain. The Server Suite Agent includes the following components that work directly with ADEdit:

- adclient is a Delinea process running on a managed computer. The adclient process communicates with Active Directory to make its host computer part of the Active Directory domain. Applications that require authentication and authorization or other services then use adclient to query Active Directory for that information. In most cases, ADEdit connects directly to Active Directory without using adclient. However, there are some commands that use adclient to get information more efficiently than from Active Directory directly.
- Delinea command line programs are commands administrators can run on managed computers to control adclient operations and work with the Delinea data stored in Active Directory. ADEdit replaces some of these commands, but occasionally works in conjunction with other commands such as adflush, especially when executing ADEdit commands that work through adclient. For more information about using command line programs, see the Administrator's Guide for Linux and UNIX.

### **Other Administrative Options**

ADEdit is intended to the primary tool for administrators who want to perform administrative tasks directly from a command line or in scripts on Linux, UNIX, and Mac OS X computers. However, there are two other administrative options for performing the same tasks outside of ADEdit:

- The Access Manager console runs on a Windows computer and provides a graphical user interface that you can use for complete control of Delinea-related information and some Active Directory features.
- The **Delinea Server Suite SDK for Windows** provides application programming interfaces (API) that you can use to control all of the same features provided the **Access Manager** console.

It's important to realize when using any of these tools that an instance of one of these tools has no knowledge of other tool instances and acts as if it's the only administrative tool at work. For example, if one administrator uses the Access Manager console to modify a zone object at the same time as another administrator uses ADEdit to modify the same zone object, their changes might clash. For example, if the changes are first saved by the administrative using Access Manager, those change might be overridden by changes saved by ADEdit. The last tool to save object data has the final say.

This is true as well for different instances of ADEdit. If two administrators both use different ADEdit instances simultaneously to work on the same object, the administrator who last saves the object is the only one whose work will have an effect on the object.

It's important when using ADEdit in an environment with multiple administrators to retrieve an object, make changes, and check it back in efficiently to avoid conflicts. ADEdit object changes are not atomic.

It helps to bind all administration tools to the same domain controller within a domain to further minimize conflicts. If tools work on different domain controllers, one tool's changes may take time to replicate to the other domain controllers, so other tools connected to other domain controllers won't be able to see those changes immediately.

### **ADEdit Components**

ADEdit has two components: the ADEdit application and the ade\_lib Tcl library. They are both installed when the Server Suite Agent is installed on a Linux, UNIX, or Mac OS X computer to be managed.

A user can access ADEdit through a CLI in a shell or through an executing Tcl script or Tcl application. ADEdit's Tcl interpreter executes the commands it receives from the CLI using the ADEdit commands and Tcl commands that are part of ADEdit. It may also use ade\_lib Tcl library commands if specified. Tcl scripts and applications use ADEdit's commands and ade\_lib Tcl library commands directly. ADEdit binds to an Active Directory domain controller, with which it exchanges data. ADEdit may also (in a few cases) get data from Active Directory through the adclient process.

### The ADEdit Application

ADEdit uses Tcl as its scripting language. Tcl is a long-established extensible scripting language that offers standard programming features and an extension named Tk that creates GUIs simply and quickly. Tcl is described in the authoritative book Tcl and the Tk Toolkit by John K. Ousterhout and Ken Jones (Addison-Wesley, 2010).

ADEdit includes a Tcl interpreter and the Tcl core commands, which allow it to execute standard Tcl scripts. ADEdit also includes a set of its own commands designed to manage Delinea and Active Directory information.

ADEdit will execute individual commands in a CLI (in interactive mode) or sets of commands as an ADEdit script.

### The ade\_lib Tcl Library

The ade\_lib Tcl library is a collection of Tcl procedures that provide helper functions for common Delinea-related management tasks such as listing zone information for a domain or creating an Active Directory user. You can include ade\_lib in other ADEdit scripts to use its commands.

To use ade\_lib in a Tcl script or in an ADEdit session, begin the script or session with: package require ade\_lib

#### ADEdit Context

When ADEdit commands work on Active Directory objects, they don't specify a domain and the object to work on as part of each command. ADEdit instead maintains a context in memory that defines what commands work on.

ADEdit's context has two types of components:

 A set of one or more bindings that connect ADEdit to domains in the forest. Each binding uses an authentication to connect to an Active

Directory domain controller. The authentication must have enough rights to perform ADEdit's administrative actions on the domain controller. Each binding binds ADEdit to a single domain; multiple bindings bind ADEdit to multiple domains at one time.

A set of zero, one, or more selected Active Directory objects that ADEdit works on. A selected object is typically a Delinea object such as a zone, zone user, role, or NIS map, but can also be any generic Active Directory object. ADEdit stores each selected object with all of its attributes (called fields within ADEdit). ADEdit stores no more than one type of each selected object: one zone object, for example, one PAM application object, one generic Active Directory object, and so on.

An ADEdit session or script typically starts by binding to one or more domains. If ADEdit isn't bound to a domain, none of its commands that work with Active Directory (which is most of them) have any effect. Once bound, ADEdit commands work within the scope of all currently bound domains.

An ADEdit session or script then typically selects an object to work on: it specifies an object such as a zone user object that ADEdit retrieves from Active Directory and stores in memory as part of the context. All subsequent zone user commands then work on the zone user object in memory, not the zone user object as it is stored in Active Directory.

When finished with a selected object, the session or script can simply ignore the object (if nothing has changed in it) or it can save the object back to Active Directory (if the object has been modified and modifications need to go back to Active Directory, overwriting the object there). The selected object remains stored in ADEdit's context until the session or script selects a new object of the same type, which replaces the previous object.

By maintaining a context with selected objects, ADEdit avoids constant Active Directory queries for successive object management commands: A selection command queries Active Directory to retrieve an object. Reading or modifying object fields occurs internally and doesn't require Active Directory queries. If the object is saved, a final Active Directory query returns the modified object to Active Directory.

#### **Context Persistence**

ADEdit's context persists for the duration of an ADEdit interactive session. The context in an ADEdit script persists only until the end of the script's execution.

### **Pushing and Popping Contexts**

ADEdit can save and retrieve contexts using push and pop commands that use a stack to store successive levels of context. Pushing and popping contexts is useful within Tcl scripts when jumping to a procedure. The script can push the current context to the stack, create an entirely new context for the procedure, then pop the original context back when exiting the procedure.

### **Context Cautions**

Working with ADEdit's context requires some thought. Commands that affect objects don't explicitly specify an object, so you must be careful to ensure that the correct object is specified before executing commands that affect the object. ADEdit has context reporting commands that help by showing current domain bindings and selected objects.

It's important to realize that any modifications to a selected object have no effect until the object is saved back to Active Directory. If you forget to save an object, you lose all modifications.

If you keep an object in context a long time between selecting the object and saving the object, be aware—as noted earlier—that another administration tool may alter the object in Active Directory during that time and you won't know about those alterations.

## **Logical Organization for ADEdit Commands**

The commands you can execute with ADEdit fall into the following logical categories:

- General-purpose commands that control ADEdit operation and provide information about ADEdit.
  - For example, you use these commands to view usage help, set the LDAP query time-out interval, and quit ADEdit.
- Context commands that set up and control the ADEdit domain context.
  For example, you use these commands to bind to a domain before subsequent object management commands, view current bindings, and change the context.
- Object management commands that enable you to perform all of the same tasks as you can with Active Directory Users and Computers and Access Manager.
  - For example, you use these commands to create, select, and manage zones, users, groups, computers, rights, roles and role Assignments.
- Utility commands that perform useful data retrieval and data conversion tasks.
  - For example, you use these commands to convert domain names and security principal names from one format to another.
- Security descriptor commands that modify security descriptors and make them readable.

For example, you use these commands to convert security descriptors strings from one format to another.

For more information about the commands each category, see ADEdit commands Organized by Type.

For details about specific commands, see ADEdit Command Reference.

# Getting Started with ADEdit

This chapter describes ADEdit's basic syntax, shows the typical logic flow used to handle Server Suite objects, and describes in detail the steps in that logic flow using simple examples.

## Starting ADEdit for the First Time

The ADEdit application (adedit) and accompanying library of Tcl procedures (ade\_1ib) are installed automatically when you install the Server Suite Agent on a UNIX, Linux, or Mac OS X computer. Therefore, both the application

and the library are immediately available on any Server Suite-managed computer. You are not required to join the domain before using ADEdit for the first time.

To start a new interactive ADEdit session, type adedit in a standard shell after logging on to your computer. A new angle bracket (>) prompt indicates that you are in an interactive ADEdit session. For example:

[myprompt] \$ adedit>

Anyone can launch ADEdit. However, only users who have sufficient privileges can modify Active Directory objects and Server Suite-specific data.

### **Basic Command Syntax**

ADEdit includes a Tcl interpreter and uses Tcl syntax. However, ADEdit commands have their own syntax within the Tcl syntax. Like other Tcl commands, ADEdit commands are always completely lowercase. ADEdit does not recognize commands with uppercase characters.

### **Arguments and Options**

An ADEdit command works very much like a UNIX command. Depending on the command, you might be required to specify one or more arguments. An argument is typically a variable that follows the command name to provide data that controls the operation to be performed. In some cases, values for the variables are required for a command to execute. In other cases, variables might be optional. The reference information for individual commands indicates whether arguments are required or optional. In most cases, however, arguments must be entered in the order specified for the command.

In addition to arguments, ADEdit commands may or may not have options. Options must precede a command's arguments. Each option is a single word preceded by a hyphen (-) such as -write. Options can also have their own arguments. If an option takes an argument, it must immediately follow the option.

Options are used to control specific operations of ADEdit commands. For example:

>bind -gc acme.com administrator #3gEgh^&4

In this example, the bind command has an option -gc that specifies a global catalog domain controller. Three arguments follow the option. The first argument is required and specifies the domain to which to bind. The second and third arguments are optional and provide a use name and password to be used for binding.

#### **Command Execution and Results**

Like most UNIX commands, ADEdit produces no output or return value if a command executes successfully. Only commands that are defined to return a result produce output when an operation completes successfully. If a command fails, however, ADEdit notifies you of an error in execution and reports the general reason for failure. For example, you might see an error message indicating the wrong number of arguments or a connection problem.

Some commands return results as a Tcl list that other commands in a Tcl script can use. Other commands output results directly to standard output (stdout) where the results are displayed in the shell. You can redirect a command's stdout output to a file or other destination, if desired.

Commands that return Tcl lists start with get followed by an object type (get\_zone\_users, for example) and return the list of the objects matching the specified object type that are stored in Active Directory. Because other commands can use the Tcl list to act on the returned data, the get commands are especially useful for writing scripts.

Commands that send data to stdout start with list followed by an object type (list\_zone\_groups, for example) and return the list of the objects matching the specified object type that are stored in Active Directory for the currently selected context. Because the list goes to stdout, the list commands are especially useful for displaying data in interactive sessions as a script executes.

### **Using Command Abbreviations**

Most ADEdit commands have an abbreviation that you can use in place of the full command name. For example, the command list\_zone\_users has the abbreviation lszu. You can use either the full command name or the abbreviation for any command.

### **Using the Command History**

ADEdit in an interactive session retains a history of previously entered commands. You can visit the command history by pressing the up arrow key to go back in the history and the down arrow key to go forward. Press Enter to run the current command.

ADEdit retains its command history across sessions, so if you quit ADEdit and restart it, you can still visit commands entered in the previous session. The command history has a 50command capacity. Once full, the history drops old commands as you enter new commands.

#### **Using the Help Command**

The ADEdit help command provides brief information about ADEdit commands. If you enter help in ADEdit followed by a command or command abbreviation, help returns information about that command, including its syntax.

You can use the wildcard character \* to specifying any number of variable characters or ? to specify a single variable character within a command string following the help command. The help command returns help text for all commands that match the wildcard string. For example, the following command returns help for all commands that start with get.

> help get\*

# Learning to Use ADEdit

You can use ADEdit interactively to run individual commands or to execute scripts directly. You can use ADEdit commands in scripts that you convert into executable files that can be execute outside of ADEdit sessions. Because scripts can automate and simplify many administrative tasks, it is important for you to know how to combine ADEdit commands in the proper sequence to get the results you are looking for.

Before you begin writing scripts that use ADEdit commands, you should be familiar with the most common logical flow for managing Server Suite-specific and Active Directory objects.

The following illustration provides an overview of the logical process.

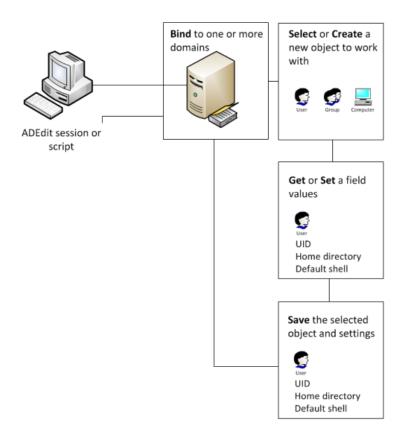

As illustrated, the typical logic flow in a ADEdit script follows these steps:

1. **Bind** ADEdit to one or more domains within a forest.

The domains to which you bind will define the logical boundaries within which all subsequent commands work.

2. Select an existing Active Directory object or create a new object with which to work.

You can use select commands to retrieve existing object from Active Directory and store them in memory. You can use new commands to create new objects of a specified type and store them in the ADEdit context as the currently selected object.

There are also create commands that create a new objects in Active Directory without putting the object in the ADEdit context. You must explicitly select objects that are created with create commands.

3. Get or set values for a selected object.

After you select an object to work with and it is stored in memory—that is, the object is in the ADEdit context—you can read field values to see their current settings or write field values to change their current state.

4. Save the selected object and any settings you changed.

If you modify an object in memory or you have created a new object in memory, you must save it back to Active Directory for your changes to have any effect.

As these steps suggest, ADEdit is very context-oriented. The bindings you set and the objects you select determine the ADEdit current context. All commands work within that context. If you select a zone, for example, subsequent

commands use the selected zone as the context in which to add new zone users, zone computers, and zone groups.

Outside of scripts that perform the most common administrative tasks, you might use ADEdit commands differently and without following these steps. For example, you might use ADEdit to convert data from one format to another, view help, or get information about the local computer without following the typical logic flow, but those tasks would be exceptions to the general rule.

## Binding to a Domain and Domain Controller

ADEdit must bind to one or more domains before any ADEdit commands that affect Active Directory objects will work. When you execute the bind command, you specify the domain to which to bind. You can also specify a user name and password for the bind operation to provide authentication.

The domain can be any domain in the current forest. The ADEdit host computer does not have to be joined to a domain to bind to and work with a domain. A binding command can be as simple as:

>bind acme.com

If you specify a domain with no options, ADEdit automatically finds the domain's closest, fastest domain controller. Options can narrow down the choice of domain controllers. The -write option, for example, specifies that you want ADEdit to choose a writable domain controller. The -gc option specifies that ADEdit use the global catalog (GC) domain controller. You can use both options to choose a writable GC domain controller, for example:

>bind -write -gc acme.com

Alternatively, you can name a specific domain controller as a part of the domain name:

>bind dcserv1@acme.com

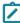

**Note:** Active Directory is a multi-master LDAP system. Changes made at any one domain controller eventually propagate to all other domain controllers in the domain (if they're universal changes). If any administration tools—such as Active Directory Users and Computers, Access Manager, or other instances of ADEdit—bind to the same domain controller, changes made by any one of the tools are immediately available to the other tools without waiting for propagation.

#### Authentication

If no credentials are provided with a bind command, ADEdit gets its authentication data from the Kerberos credentials cache if one exists. Alternatively, you can provide a user name or both a user name and password. For example:

>bind acme.com administrator {e\$t86&CG}

Notice that the password is enclosed in braces ({}) to ensure that Tcl handles it correctly. Without the braces, Tcl syntax will automatically substitute for some characters such as the \$ used in the password. For example, a dollar sign specifies the contents of a variable in Tcl. Enclosing a string in braces guarantees that Tcl will not try to substitute for any of the characters in the string. Tcl drops the braces when it passes the string on.

You can also use the credentials of the ADEdit's host computer by using the -machine option:

>bind -machine acme.com

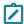

**Note:** Whatever credentials you use, they must be for an account on the Active Directory domain controller with enough authority to read from and make changes to Active Directory objects in the domain. Without the proper authority, ADEdit commands that use Active Directory won't work.

#### **Binding Scope and Persistence**

Binding to a single domain allows ADEdit commands to work on Active Directory in that domain. You can bind to multiple domains to allow ADEdit commands to work on more than one domain. To bind to multiple domains, you simply use multiple bind commands, one for each domain.

Once bound to a domain, ADEdit remains bound to that domain until another binding occurs to the same domain (possibly using a different authentication or specifying a different domain controller) or until the current interactive session or executing script ends. Binding might also end if the current context is popped and ADEdit reverts to an earlier context without the binding.

### **Binding and Join Differences**

The ADEdit bind operation is not the same as having the ADEdit host computer join an Active Directory domain. A join is the adclient connection to Active Directory for the host computer. A computer is only allowed to join one domain. A bind is an ADEdit connection to Active Directory, and it can be to more than one domain in the forest. The binding is completely independent of the host computer's joined domain.

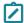

**Note:** A few ADEdit commands that start with joined\_\* use adclient to retrieve data from Active Directory. Those commands are affected by the host computer's joined domain because they require adclient to be connected to Active Directory and can only get data from the joined domain.

### **Controlling Binding Operation**

You can control the way ADEdit's binding to Active Directory operates. The set\_ldap\_timeout command sets a time interval for ADEdit's LDAP queries to execute by Active Directory. ADEdit considers a query that doesn't execute by the time-out interval as failed.

### Selecting an Object

ADEdit manages Server Suite information by working with the objects in Active Directory. The Server Suite-specific object types are:

- Zones
- Zone users
- Zone computers
- Zone groups
- Roles
- Role assignments
- Privileged UNIX command rights
- PAM application rights
- NIS maps

However, you are not limited to using ADEdit only for managing Server Suite-specific object types. You can also use ADEdit commands to work with generic Active Directory objects, including computers, users, groups, and other classes.

#### Selection Commands

The ADEdit object select commands have the form select\_xxx where xxx is an object type. When you select an object (select\_zone, for example), ADEdit looks for the object specified in Active Directory and retrieves it to store the object in the current context.

Each select command is tailored to the type of object it retrieves. As an example, after binding to acme.com, you can use a get\_zones command to list the zones in the bound domain, then use a select\_zone command to select the zone you want to work with:

```
>get_zones acme.com
{CN=default,CN=Zones,CN=Acme,CN=Program Data,DC=acme,DC=com}
{CN=cz1,CN=Zones,CN=Acme,CN=Program Data,DC=acme,DC=com}
{CN=cz2,CN=Zones,CN=Acme,CN=Program Data,DC=acme,DC=com}
{CN=global,CN=Zones,CN=Acme,CN=Program Data,DC=acme,DC=com}
>select_zone {CN=global,CN=Zones,CN=Acme,CN=Program Data,DC=acme,DC=com}
```

As this example illustrates, each zone is list by its distinguished name (DN) and you use the distinguished name to identify the zone you want to use.

#### Selection as Part of Context

Once an object is selected, it resides in memory (context) with all attendant field values. Further ADEdit commands can examine and modify the object in context.

ADEdit keeps only one selected object of each type in context at a time. If you select or create another object of the same type, the new object replaces the old object in memory without saving the old object to Active Directory. ADEdit can and does keep multiple objects in context, but each object must be a different type.

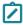

**Note:** A currently selected object often affects work on other objects types, especially the currently selected zone. For example, if you select a zone user, you must first select a zone so that ADEdit knows in which zone to look for the zone user. If you don't first select a zone, you can't select and work on various zone objects such as zone users, zone computers, and zone groups. Knowing your context as you work on objects is important.

#### Persistence

A selected object stays selected until another object of the same type replaces it or until the current interactive session ends or executing script ends. When an ADEdit session ends, all selected objects are removed from ADEdit's memory. In most cases, you must explicitly save changes to objects in memory to ensure the changes are stored in Active Directory.

# Creating a New Object

You can use ADEdit new\_xxx commands, where xxx is the object type, to create new objects to work on instead of selecting existing objects. When you use new\_xxx commands, commands, ADEdit creates an object of the specified type and stores the object as the currently selected object of that type in ADEdit's current context.

In most cases, ADEdit does not provide default values for a new object's fields. If you create a new object, its fields are empty. You can use the ADEdit set\_xxx commands to set values for the fields that are specific to each object type.

Here are some notes about creating objects in ADEdit:

- Creating a new zone works differently than all other object types: ADEdit does not create a new zone in memory. ADEdit creates new zones directly in Active Directory and fills in zone fields with default values. After you create a zone, you must then select it to examine and modify it.
- ADEdit cannot create AIX extended attributes in a Microsoft Services for UNIX (SFU) zone (Ref: CS-25392c).
- Some non-alphanumeric characters are valid for Windows user or group names and are converted to underscore ("\_") when changed to be UNIX names in the Access Manager, but cannot be used in adedit. (Ref: IN-90001) The following characters cannot be used in adedit: \() +; ", <> =

### **Examining Objects and Context**

The ADEdit context is a combination of current bindings and currently selected objects. You can examine the properties of currently selected objects using ADEdit get\_xxx or list\_xxx commands, where xxx is an object type. For example, you can use the get\_roles or list\_roles command to see a list of roles in the current zone.

#### **Getting Field Values for Objects**

You can also use get\_xxx\_field commands to retrieve field values for different types of objects. For example:

```
>select_zone_user adam.avery@acme.com
>get_zone_user_field uname
adam
```

In this example, ADEdit retrieves the value of the field uname—in this case, the UNIX user name field—for the currently selected zone user adam.avery@acme.com.

### **Getting Current Context Information**

You can examine ADEdit's current context at any time using two different commands: the show command and the get bind info command.

The show command returns all bindings and selected objects in the current context. For example:

```
>show
Bindings:
    acme.com: calla.acme.com
Current zone:
    CN=global,CN=Zones,CN=ACME,CN=Program Data,DC=acme,DC=com
Current nss user:
    adam.avery@acme.com:adam:10001:10001:%{u:samaccountname}:%{home}/%{user}:%{shell}:
```

You can use optional arguments to limit the information the show command returns.

The get\_bind\_info command returns information about a bound domain. When you use this command, you specify the information you want to retrieve, such as the domain's forest, the name of the current domain controller, the domain's security identifier (SID), the functional level of the domain, or the functional level of the domain's forest. For example:

```
>get_bind_info acme.com server
adserve02.acme.com
```

In this case. ADEdit returns the name of the bound server for the domain acme, com.

### **Modifying or Deleting Selected Objects**

Once an object is selected and residing in the ADEdit context, you can modify its fields using the ADEdit set\_xxx\_ field commands, where xxx is the object type. These commands allow you to specify a field name and a field value. For example:

```
>select_zone_user adam.avery@acme.com
>set_zone_user_field uname buzz
```

This example selects the zone user adam.avery@acme.com and sets the uname field for the zone user-the UNIX user name-to buzz. The field is set to the new value only in memory., however. You must save the object before the new field value is stored in Active Directory and takes effect within the object's domain. For example:

>save\_zone\_user

### **Deleting an Object**

You can delete a currently selected object using the ADEdit delete\_xxx commands, where xxx is the object type. When you delete an object, it is deleted from both memory and Active Directory. For example:

```
>select_zone_user adam.avery@acme.com
>delete_zone_user
```

This example deletes the currently selected zone user, adam.avery@acme.com, from the he ADEdit context so there's no longer a selected zone user. The command also deletes the zone user object associated with the user adam.avery@acme.com so there's no longer a zone user by that name in Active Directory.

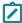

Note: There is no undo for a delete command. Once the object is deleted from Active Directory, you must recreate it if you want it back. Be especially careful if you set up an ADEdit script to delete multiple objects.

# Saving Selected Objects

Any new or modified object in ADEdit's context has no effect until you save the object back to Active Directory. You do so using a save\_xxx command where xxx is the object type. For example:

```
>save_zone
```

This example saves the currently selected zone object back to Active Directory along with any field values that have been modified since the zone was selected.

Saving an object does not deselect the object. It remains the selected object in memory so that you can further read and modify it.

# **Pushing and Popping Context**

There are times when you may want to save ADEdit's current context, change it to a new context to work on different objects in different domains, and then revert back to the original context. This is particularly true when writing Tcl scripts with subroutines, where you may want to feel free to complete a completely new context without altering the context of the calling code.

ADEdit offers a push and a pop command to save and retrieve contexts to a stack maintained in memory. push saves the complete current context—all of its bindings and selected objects—to the stack. Subsequent push commands save more contexts to the top of the stack, pushing the older contexts further down the stack, allowing for nested subroutines.

pop reads the context from the top of the stack and restores it to memory as the current context. pop also removes the restored context from the stack. Subsequent pop commands pop more contexts off the stack until the stack is empty, at which point pop returns an error.

### Creating ADEdit Scripts

You can combine ADEdit commands into scripts that perform many common administrative tasks, such as creating new zones, adding users to zones, or pre-creating computer accounts. After you create a script, you can execute it from a shell that calls adedit or convert it to an executable file that can run directly from the command line.

### Starting with a Simple Script

If you are new to scripting, Tcl, or both, you might want to experiment first with a few simple commands before trying to develop scripts that perform administrative tasks. The steps in this section are intended to help you get started.

If you are already familiar with scripting languages or with using Tcl, you might want to skip ahead to the discussion of the sample scripts or directly to the command reference.

To write a simple ADEdit script:

- 1. Open a new file—for example, my\_adedit\_script—in a text editor.
- Type the following line to set up the adedit environment and include the ADedit Tcl library:

```
#!/bin/env adedit
package require ade lib
```

If your version of Linux or UNIX has the env command in a location other than the /bin directory, modify the first line to specify that directory. For example, another common location for the env command is /usr/bin. In this case, you would type:

```
#!/usr/bin/env adedit
```

3. Type an appropriate bind command to identify the Active Directory domain or domains to use.

```
bind pistolas.org maya.garcia {$m113s88}
```

Depending on whether you are going to run this script interactively or as an executable file, you might include or exclude authentication information.

4. Type the appropriate commands to create and select a new zone.

```
create_zone tree "cn=sample,cn=zones,ou=acme,dc=acme,dc=com" std
select_zone "cn=sample,cn=zones,ou=acme,dc=acme,dc=com"
```

5. Type the command to list the current zones to stdout to verify the new zone.

```
list_zones pistolas.org
```

6. Type the command to save the zone and quit.

#### Getting Started with ADEdit

```
save_zone
quit
```

7. Save the text file and execute it using ADEdit or as an executable file.

After you have tested the basic script, you edit it to create new zones, make a zone a child zone, add new zone computers, groups, or users. for example, you might add lines similar to these:

```
new_zone_user AD_user_UPN
set_zone_user_field field value
save_zone_user
list zone users
```

If your sample script creates and selects a zone successfully, you should delete or rename the zone each time you iterate through the execution.

The following is a sample of what the simple script might look like:

```
#! /bin/env adeditpackage require ade_lib
bind pistolas.org maya.garcia {$m113s88}
create_zone tree "cn=test6,cn=zones,ou=acme,dc=pistolas,dc=org" std
select_zone "cn=test6,cn=zones,ou=acme,dc=pistolas,dc=org"
set_zone_field parent "cn=US-HQ,cn=zones,ou=acme,dc=pistolas,dc=org"
list_zones pistolas.org
save_zone
new_zone_user tim@pistolas.org
set_zone_user_field uname tim
set_zone_user_field did 81000
set_zone_user_field gecos "Tim Jackson, Accounting"
save_zone_user
list_zone_users
quit
```

### Executing an ADEdit Script using ADEdit

You can execute ADEdit script by invoking ADEdit on the command line or by making the script an executable file and invoking the script itself directly from the command line.

#### To execute an ADEdit script by invoking ADEdit on the command line

- 1. Open a shell.
- 2. Type adedit followed by the name of the script

```
For example, if the name of the script is my_adedit_scipt and it is the current working directory, type: adedit my_adedit_script
```

If the script isn't in the current working directory, specify the path to the script and any arguments if the script requires any.

#### Running an ADEdit Script as an Executable from the Command Line

You can run an ADEdit script without invoking ADEdit first by making the script an executable file.

#### To run an ADEdit script as a UNIX-executable file

1. Verify the script begins with the following lines:

```
#!/bin/env adedit
package require ade_lib
```

The script reads it as a comment, however UNIX or Linux will use it to find and execute ADEdit and then execute the rest of the script.

2. Use chmod to make the file executable.

```
For example, if the name of the script is my_adedit_scipt and it is the current working directory, type: chmod +x my_adedit_script
```

3. Make sure the file's directory is listed in your PATH environment variable if you want to be able to execute the file from any directory.

Alternatively, modify the script to include the full path to adedit. For example:

```
#!/bin/env /usr/bin/adedit
```

Once set up this way, you can simply enter the script's file name in a shell and have the script execute as a command.

```
/my_adedit_script
```

### Running an ADEdit Script as a Shell Script

You can also run the script as a shell script. In this case, the script file would have the .sh suffix and would contain the following lines at the beginning of the file:

```
#!/bin/sh
# \
exec adedit "$0" ${1+"$@"}
package require ade_lib
```

# **ADEdit Commands Organized By Type**

As discussed in *Logical Organization for ADEdit Commands*, there are different types of ADEdit commands that can be organized into logical categories. This chapter provides a brief introduction to the ADEdit commands in each of those logical categories. For detailed information about individual commands, see ADEdit Command Reference.

# **General Purpose Commands**

You can use the following general purpose commands to control overall ADEdit operation or return general information about ADEdit or its host computer.

| Command | Description                                                                  |
|---------|------------------------------------------------------------------------------|
| help    | Returns information about a specified ADEdit command or all ADEdit commands. |

| Command              | Description                                                                                                    |
|----------------------|----------------------------------------------------------------------------------------------------|
| get_adinfo           | Returns information about the joined domain, the joined zone, or the name the local computer is joined under.                        |
| quit                 | Quits ADEdit.                                                                                                    |
| set_ldap_<br>timeout | Sets the time-out value used by ADEdit's LDAP commands that perform read and write operations on Active Directory through a binding. |

### **Context Commands**

You can use the following context commands set the current domain bindings, report on the current bindings and selected object, and save and retrieve the ADEdit context (which includes both bindings and currently selected objects).

| Command              | Description                                                                                         |
|----------------------|----------------------------------------------------------------------------------------------------|
| bind                 | Binds to one or more Active Directory domains to define the ADEdit context for subsequent commands. |
| get_bind_info        | Returns information about the domains to which ADEdit is bound.                                     |
| рор                  | Restores the context from the top of the ADEdit context stack.                                      |
| push                 | Saves the current context to the ADEdit context stack.                                              |
| show                 | Displays the current context of ADEdit, including its bound domains and currently selected objects. |
| validate_<br>license | Determines whether there is a valid license and stores an indicator in the ADEdit context.          |

# **Object Management Commands**

You can use object management commands to retrieve, modify, create, and delete Active Directory objects of any kind, including Delinea-specific objects such as zones, rights, and roles. The command set for each object type is similar to the command sets for the other object types.

## **Zone Object Management Commands**

You can use the following zone object management commands to create, select, save, and delete zones and manage zone properties.

| Command                 | Description                                                                                                    |
|-------------------------|----------------------------------------------------------------------------------------------------|
| create_zone             | Creates a new zone in Active Directory.                                                                         |
| delegate_zone_<br>right | Delegates a zone administrative task to a specified user or group.                                              |
| delete_zone             | Deletes the selected zone from Active Directory and memory.                                                     |
| get_child_zones         | Returns a Tcl list of child zones, computer roles, or computer-specific zones associated with the current zone. |
| get_zone_field          | Returns the value for a specified field from the currently selected zone.                                       |
| get_zone_nss_<br>vars   | Returns the NSS substitution variable for the selected zone.                                                    |
| get_zones               | Returns a Tcl list of all zones within a specified domain.                                                      |
| save_zone               | Saves the selected zone with its current settings to Active Directory.                                          |
| select_zone             | Retrieves a zone from Active Directory and stores it in memory as the currently selected zone.                  |
| set_zone_field          | Sets the value for a specified field in the currently selected zone.                                            |

## **Zone User Object Management Commands**

You can use the following zone user commands to create, select, save, and delete zone user objects and manage user properties in the currently selected zone.

| Command                              | Description                                                                                                    |
|--------------------------------------|----------------------------------------------------------------------------------------------------|
| delete_local_<br>user_profile        | Deletes a local user (that is not an Active Directory user) that has a profile defined in the current zone.                                                       |
| delete_zone_<br>user                 | Deletes the zone user from Active Directory and from memory.                                                                                                    |
| get_local_<br>user_profile_<br>field | Returns the value of a profile field for the currently selected local user (that is not an Active Directory user) that has a profile defined in the current zone. |
| get_local_<br>users_profile          | Returns a Tcl list of profiles for local users (that are not Active Directory users) that are defined in the currently selected zone.                             |

| Command                              | Description                                                                                                    |
|--------------------------------------|----------------------------------------------------------------------------------------------------|
| get_zone_<br>user_field              | Returns the value for a specified field from the currently selected zone user.                                                                                                    |
| get_zone_<br>users                   | Returns a Tcl list of the Active Directory names of zone users in the current zone.                                                                                                    |
| list_local_<br>users_profile         | Returns a list of local users (that are not Active Directory users) that have a profile defined in the current zone.                                                                         |
| list_zone_<br>users                  | Lists all zone users with NSS data for each user in stdout.                                                                                                    |
| new_local_<br>user_profile           | Creates an object for a local user (that is not an Active Directory user) in the currently selected zone.                                                                                    |
| new_zone_<br>user                    | Creates a new zone user and stores it in memory as the currently selected zone user.                                                                                                    |
| save_local_<br>user_profile          | Saves the object for the currently selected local user (that is not an Active Directory user) after you create the local user object or edit profile field values for the local user object. |
| save_zone_<br>user                   | Saves the selected zone user with its current settings to Active Directory.                                                                                                    |
| select_local_<br>user_profile        | Selects a local user (that is not an Active Directory user) object for viewing or editing.                                                                                                   |
| select_zone_<br>user                 | Retrieves a zone user from Active Directory and stores it in memory as the selected zone user.                                                                                               |
| set_local_<br>user_profile_<br>field | Sets the value of a field for the currently selected local user (that is not an Active Directory user) that has a profile defined in the current zone.                                       |
| set_zone_<br>user_field              | Sets the value for a specified field in the currently selected zone user.                                                                                                    |

### **Zone Group Object Management Commands**

You can use the following zone group commands to create, select, save, and delete zone group objects and manage group properties in the currently selected zone.

| Command                               | Description                                                                                                    |
|---------------------------------------|----------------------------------------------------------------------------------------------------|
| delete_local_<br>group_profile        | Deletes a local group (that is not an Active Directory group) that has a profile defined in the current zone.                                                                                    |
| delete_zone_<br>group                 | Deletes the zone group from Active Directory and from memory.                                                                                                    |
| get_local_<br>group_<br>profile_field | Returns the value of a profile field for the currently selected local group (that is not an Active Directory group) that has a profile defined in the current zone.                              |
| get_local_<br>groups_<br>profile      | Returns a Tcl list of profiles for local groups (that are not Active Directory groups) that are defined in the currently selected zone.                                                          |
| get_zone_<br>group_field              | Returns the value for a specified field from the currently selected zone group.                                                                                                    |
| get_zone_<br>groups                   | Return a Tcl list of Active Directory names of all zone groups in the current zone.                                                                                                    |
| list_local_<br>groups_<br>profile     | Returns a list of local groups (that are not Active Directory groups) that have a profile defined in the current zone.                                                                           |
| list_zone_<br>groups                  | Lists all zone groups with object data for each group in stdout.                                                                                                    |
| new_local_<br>group_profile           | Creates an object for a local group (that is not an Active Directory group) in the currently selected zone.                                                                                      |
| new_zone_<br>group                    | Creates a new zone group and stores it in memory as the currently selected zone group.                                                                                                    |
| save_local_<br>group_profile          | Saves the object for the currently selected local group (that is not an Active Directory group) after you create the local group object or edit profile field values for the local group object. |
| save_zone_<br>group                   | Saves the selected zone group with its current settings to Active Directory.                                                                                                    |
| select_local_<br>group_profile        | Selects a local group (that is not an Active Directory group) object for viewing or editing.                                                                                                    |
| select_zone_<br>group                 | Retrieves a zone group from Active Directory and stores it in memory as the selected zone group.                                                                                                 |

| Command                               | Description                                                                                                    |
|---------------------------------------|----------------------------------------------------------------------------------------------------|
| set_local_<br>group_<br>profile_field | Sets the value of a field for the currently selected local group (that is not an Active Directory group) that has a profile defined in the current zone. |
| set_zone_<br>group_field              | Sets the value for a specified field in the currently selected zone group.                                                                               |

### **Zone Computer Object Management Commands**

You can use the following zone computer commands to create, select, save, and delete zone group objects and manage computer properties in the currently selected zone.

| Command                     | Description                                                                                            |
|-----------------------------|----------------------------------------------------------------------------------------------------|
| delete_zone_<br>computer    | Deletes the zone computer from Active Directory and from memory.                                       |
| get_zone_computer_<br>field | Returns the value for a specified field from the currently selected zone computer.                     |
| get_zone_computers          | Returns a Tcl list of Active Directory names of all zone computers in the current zone.                |
| list_zone_computers         | Lists all zone computers along with object data for each computer in stdout.                           |
| new_zone_computer           | Creates a new zone computer and stores it in memory as the currently selected zone computer.           |
| save_zone_<br>computer      | Saves the selected zone computer with its current settings to Active Directory.                        |
| select_zone_<br>computer    | Retrieves a zone computer from Active Directory and stores it in memory as the selected zone computer. |
| set_zone_computer_<br>field | Sets the value for a specified field in the currently selected zone computer.                          |

## **Computer Role Object Management Commands**

You can use the following computer role commands to create, select, save, and delete computer role objects and manage computer role properties in the currently selected zone.

| Command                   | Description                                                                                                    |
|---------------------------|----------------------------------------------------------------------------------------------------|
| create_<br>computer_role  | Creates a new computer role in Active Directory.                                                                      |
| delete_zone               | Deletes the selected computer role from Active Directory and memory.                                                  |
| get_role_<br>assignments  | Returns a Tcl list of user role assignments associated with the selected computer role.                               |
| get_zone_field            | Retrieves the computer group associated with the computer role.                                                       |
| list_role_<br>assignments | Lists user role assignments associated with the selected computer role.                                               |
| new_role_<br>assignment   | Creates a new role assignment and associates it with the selected computer role.                                      |
| save_zone                 | Saves the selected computer role with its current settings to Active Directory.                                       |
| select_zone               | Retrieves a computer role from Active Directory and stores it in memory as the selected zone for subsequent commands. |
| set_zone_field            | Sets the computer group which is associated with the computer role.                                                   |

# **Role Object Management Commands**

You can use the following role object commands to create, select, save, and delete role objects and manage role properties in the currently selected zone.

| Command             | Description                                                                                |
|---------------------|--------------------------------------------------------------------------------------------|
| add_command_to_role | Adds a privileged command to the currently selected role.                                  |
| add_pamapp_to_role  | Adds a PAM application right to the currently selected role.                               |
| delete_role         | Deletes the selected role from Active Directory and from memory.                           |
| get_role_apps       | Returns a Tcl list of the PAM applications associated with the currently selected role.    |
| get_role_commands   | Returns a Tcl list of the privileged commands associated with the currently selected role. |
| get_role_field      | Returns the value for a specified field from the currently selected role.                  |
| get_roles           | Returns a Tcl list of roles in the current zone.                                           |

| Command                      | Description                                                                                              |
|------------------------------|----------------------------------------------------------------------------------------------------|
| list_role_rights             | List all privileged commands and PAM applications associated with the currently selected role in stdout. |
| list_roles                   | Lists all roles in the currently selected zone along with object data for each role in stdout.           |
| new_role                     | Creates a new role and stores it in memory as the currently selected role.                               |
| remove_command_<br>from_role | Removes a privileged command from the currently selected role.                                           |
| remove_pamapp_from_<br>role  | Removes a PAM application from the currently selected role.                                              |
| save_role                    | Saves the selected role with its current settings to Active Directory.                                   |
| select_role                  | Retrieves a role from Active Directory and stores it in memory as the selected role.                     |
| set_role_field               | Sets the value for a specified field in the currently selected role.                                     |

# **Role Assignment Object Management Commands**

You can use the following role assignment object commands to create, select, save, and delete role assignment objects and manage role assignment properties in the currently selected zone.

| Command                       | Description                                                                                      |
|-------------------------------|--------------------------------------------------------------------------------------------------|
| delete_role_<br>assignment    | Deletes the selected role assignment from Active Directory and from memory.                      |
| get_role_<br>assignment_field | Returns the value for a specified field from the currently selected role assignment.             |
| get_role_<br>assignments      | Returns a Tcl list of role assignments in the current zone.                                      |
| list_role_<br>assignments     | Lists all role assignments along with object data for each role assignment in stdout.            |
| new_role_<br>assignment       | Creates a new role assignment and stores it in memory as the currently selected role assignment. |
| save_role_<br>assignment      | Saves the selected role assignment with its current settings to Active Directory.                |

| Command                       | Description                                                                                                |
|-------------------------------|----------------------------------------------------------------------------------------------------|
| select_role_<br>assignment    | Retrieves a role assignment from Active Directory and stores it in memory as the selected role assignment. |
| set_role_<br>assignment_field | Sets the value for a specified field in the currently selected role assignment.                            |

## **PAM Application Object Management Commands**

You can use the following PAM application commands to create, select, save, and delete PAM application objects and manage PAM application properties in the currently selected zone.

| Command            | Description                                                                                                |
|--------------------|----------------------------------------------------------------------------------------------------|
| delete_pam_<br>app | Deletes the selected PAM application from Active Directory and from memory.                                |
| get_pam_<br>apps   | Returns a Tcl list of PAM applications in the current zone.                                                |
| get_pam_field      | Returns the value for a specified field from the currently selected PAM application.                       |
| list_pam_apps      | List all PAM applications along with object data for each PAM application in stdout.                       |
| new_pam_app        | Creates a new PAM application and stores it in memory as the currently selected PAM application.           |
| save_pam_<br>app   | Saves the selected PAM application with its current settings to Active Directory.                          |
| select_pam_<br>app | Retrieves a PAM application from Active Directory and stores it in memory as the selected PAM application. |
| set_pam_field      | Sets the value for a specified field in the currently selected PAM application.                            |

## Command (dz) Object Management Commands

You can use the following privileged authorization commands to create, select, save, and delete privileged UNIX command and manage command properties in the currently selected zone.

| Command               | Description                                                         |
|-----------------------|---------------------------------------------------------------------|
| delete_dz_<br>command | Deletes the selected command from Active Directory and from memory. |

| Command               | Description                                                                                          |
|-----------------------|----------------------------------------------------------------------------------------------------|
| get_dz_<br>commands   | Return a Tcl list of commands in the current zone.                                                   |
| get_dzc_field         | Returns the value for a specified field from the currently selected command.                         |
| list_dz_<br>commands  | List all privileged commands along with object data for each command in stdout.                      |
| new_dz_<br>command    | Creates a new command and stores it in memory as the currently selected command.                     |
| save_dz_<br>command   | Saves the selected command with its current settings to Active Directory.                            |
| select_dz_<br>command | Retrieve a privileged command from Active Directory and stores it in memory as the selected command. |
| set_dzc_field         | Sets the value for a specified field in the currently selected command.                              |

## **NIS Map Object Management Commands**

You can use the following NIS map commands to create, select, save, and delete NIS maps and manage NIS map entries and properties in the currently selected zone.

| Command                        | Description                                                                              |
|--------------------------------|------------------------------------------------------------------------------------------|
| add_map_entry                  | Adds an entry to the currently selected NIS map.                                         |
| add_map_entry_with_<br>comment | Adds an entry with comments to the currently selected NIS map.                           |
| delete_map_entry               | Removes an entry from the currently selected NIS map.                                    |
| delete_nis_map                 | Deletes the selected NIS map from Active Directory and from memory.                      |
| get_nis_map                    | Returns a Tcl list of the entries in the currently selected NIS map.                     |
| get_nis_map_field              | Returns the value for a specified field from the currently selected NIS map.             |
| get_nis_map_with_<br>comment   | Returns a Tcl list of the entries with their comments in the currently selected NIS map. |
| get_nis_maps                   | Returns a Tcl list of NIS maps in the current zone.                                      |
| list_nis_map                   | Lists the NIS map entries from the currently selected NIS map in stdout.                 |

| Command                       | Description                                                                                |  |
|-------------------------------|--------------------------------------------------------------------------------------------|--|
| list_nis_map_with_<br>comment | Lists the NIS map entries and comments from the currently selected NIS map in stdout.      |  |
| list_nis_maps                 | List all NIS maps in the currently selected zone in stdout.                                |  |
| new_nis_map                   | Creates a new NIS map and stores it in memory as the currently selected NIS map.           |  |
| save_nis_map                  | Saves the selected NIS map with its current entries to Active Directory.                   |  |
| select_nis_map                | Retrieves a NIS map from Active Directory and stores it in memory as the selected NIS map. |  |

## **Active Directory Object Management Commands**

You can use the following Active Directory commands to create, select, save, and delete NIS maps and manage NIS map entries and properties in the currently selected zone.

| Command                    | Description                                                                                                    |
|----------------------------|----------------------------------------------------------------------------------------------------|
| add_object_<br>value       | Adds a value to a multi-valued field attribute of the currently selected Active Directory object.                                  |
| delete_object              | Deletes the selected Active Directory object from Active Directory and from memory.                                                |
| delete_sub_tree            | Deletes an Active Directory object and all of its children.                                                                        |
| get_object_field           | Returns the value for a specified field from the currently selected Active Directory object.                                       |
| get_object_field_<br>names | Returns a Tcl list of the field names for each of the fields attributes associated the currently selected Active Directory object. |
| get_objects                | Performs an LDAP search of Active Directory and returns a Tcl list of the distinguished names of matching objects.                 |
| new_object                 | Creates a new Active Directory object and stores it in memory as the currently selected Active Directory object.                   |
| remove_object_<br>value    | Removes a value from a multi-valued field attribute of the currently selected Active Directory object.                             |
| save_object                | Saves the selected Active Directory object with its current settings to Active Directory.                                          |
| select_object              | Retrieves an object with its attributes from Active Directory and stores it in memory as the selected Active Directory object.     |
| set_object_field           | Sets the value for a specified field in the currently selected Active Directory object.                                            |

# **Utility Commands**

You can use the following utility commands retrieve and convert data from format to format, manipulate distinguished names, and manage group membership and user passwords.

| Command                        | Description                                                                                                    |  |  |
|--------------------------------|----------------------------------------------------------------------------------------------------|--|--|
| dn_from_domain                 | Converts a domain's dotted name to a distinguished name (DN) format.                                                                       |  |  |
| dn_to_principal                | Searches Active Directory for a DN and, if found, returns the corresponding UPN.                                                           |  |  |
| domain_from_dn                 | Converts a domain's distinguished name (DN) to a dotted name format.                                                                       |  |  |
| get_group_<br>members          | Returns a Tcl list of members in a group.                                                                                                  |  |  |
| get_parent_dn                  | Returns the parent of an LDAP path (a distinguished name): it removes the first element of the DN and returns the rest.                    |  |  |
| get_pwnam                      | Searches the etc/passwd file for a UNIX user name and, if found, returns a Tcl list of the passwd profile values associated with the user. |  |  |
| get_rdn                        | Returns the relative DN of an LDAP path: it returns only the first element of the supplied DN.                                             |  |  |
| get_schema_guid                | finds a class or attribute in Active Directory and returns its globally unique identifier (GUID)                                           |  |  |
| getent_passwd                  | Returns a Tcl list of all entries in the local /etc/passwd file.                                                                           |  |  |
| joined_get_user_<br>membership | Uses adclient to query Active Directory and returns a Tcl list of groups that a user belongs to.                                           |  |  |
| joined_name_to_<br>principal   | Uses adclient to search for a UNIX name and return the security principal associated with that UNIX name.                                  |  |  |
| joined_user_in_<br>group       | Uses adclient to check Active Directory to see if a user is in a group.                                                                    |  |  |
| move_object                    | Moves the selected object to the specified location.                                                                                       |  |  |
| principal_from_sid             | Searches Active Directory for an SID and returns the security principal associated with the SID.                                           |  |  |
| principal_to_dn                | Searches Active Directory for a user principal name (UPN) and, if found, returns the corresponding DN.                                     |  |  |
| rename_object                  | Renames the selected object.                                                                                                    |  |  |

| Command                   | Description                                                                  |
|---------------------------|------------------------------------------------------------------------------|
| set_user_<br>password     | Sets an Active Directory user's password.                                    |
| sid_to_escaped_<br>string | Converts an Active Directory security identifier (SID) to an escaped string. |
| sid_to_uid                | Converts an Active Directory SID to a user ID (UID).                         |

## **Security Descriptor Commands**

You can use the following security descriptor commands modify SDs and make them readable by humans.

| Command       | Description                                                              |
|---------------|--------------------------------------------------------------------------|
| add_sd_ace    | Adds an access control entry to a security descriptor.                   |
| explain_sd    | Converts a security description in SDDL format to a human-readable form. |
| remove_sd_ace | Removes an access control entry (ACE) from a security descriptor.        |
| set_sd_owner  | Sets the owner of a security descriptor.                                 |

# **Using the Demonstration Scripts**

This chapter describes the ADEdit sample scripts provided in the package. The scripts are listed in the following table. The corresponding source files are in the /usr/share/centrifydc/samples/adedit directory. The source file name is shown in the table and each script header.

You have a couple of different ways to invoke scripts from the command line (see Creating ADEdit scripts under Getting Started with ADEdit). The sample scripts demonstrate two of them.

| Section<br>Heading         | Purpose                                                                                           | Source File Name              |
|----------------------------|---------------------------------------------------------------------------------------------------|-------------------------------|
| Reading command line input | These scripts illustrate two different methods for using the Tcl argv, argc, and argv0 variables. | MktDept.sh getopt-<br>example |
| Create a parent zone       | This script illustrates how to create a Delinea parent zone.                                      | CreateParentZone              |
| Create child zones         | This script illustrates how to create two child zones in a parent zone.                           | CreateChildZones              |

| Section<br>Heading                   | Purpose                                                                                                    | Source File Name                                                  |
|--------------------------------------|----------------------------------------------------------------------------------------------------|-------------------------------------------------------------------|
| Create privileged commands and roles | These scripts illustrate how to create new privileged commands and new roles that include those commands.                                                                                                    | MakeRole<br>ApacheAdminRole                                       |
| Add and<br>provision<br>UNIX users   | This script and input file illustrate how to add users to Active Directory and copy them to the Active Directory UNIX Users group. If you have the Zone Provision Agent configured and running, you can use this script or one similar to it to automatically provision user profiles when users are added to Active Directory. | AddUnixUsers<br>users.txt                                         |
| Simple tools                         | These scripts demonstrate how you can list the computers in a zone, extract field attributes from user objects, and list the users in a zone.                                                                                                    | computers-report<br>useracc-report<br>user-report<br>GetComputers |
| Run a script from a script           | These scripts illustrate how you can call a script (setenv) from within another script to perform different queries based on the values entered.                                                                                                    | setenv<br>GetChildZones<br>GetGroups GetUsers<br>GetZones         |

## **Zone Containers and Nodes**

Many ADEdit commands require you to specify the zone container. This container is the root container used by Delineato store the zone information for the users, groups, computers and child zones. This container can have any name and can be anywhere in Active Directory. This container can also be an organizational unit.

Before you proceed, you need to know the location of the zone containers in Active Directory and the distinguished names you use to specify the zone container and its objects.

This section illustrates some sample cases with different locations for the zone container and the distinguished name for commonly used variables in the scripts.

In this example, the installer defined a base organizational unit called Delinea. This architecture is often used because it puts all the UNIX-related information in a single branch. The container with the zone information is called zones.

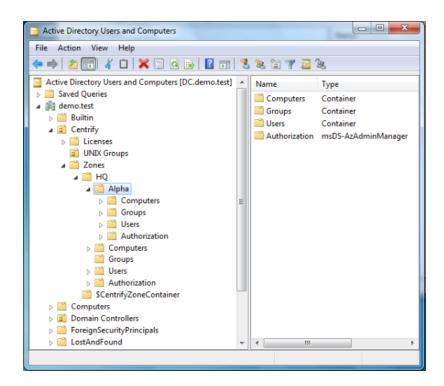

In addition to the zones container location, the installation script requires the installer to specify a location for a container to store the Delinea software licenses. In this figure, the node—Licenses—is in the base organizational unit. However, it does not need to be there.

In this figure, the installer also created another organizational unit called UNIX Groups for the Active Directory groups used for the UNIX users. Keeping all of the groups recreated for the UNIX users in a single node simplifies managing them and the privileges assigned to each user. (With few exceptions, the UNIX users get their rights from the role assigned to the group in which they are a member.) Often, more organizational units are created for managing different classes of UNIX user and UNIX services.

There are two zones in this figure: the parent zone HQ and a child zone named Alpha. Each zone contains nodes labeled Computers, Groups, Users, and Authorization. When you specify a zone, computer, user, or group in an ADEdit command you must use the distinguished name. The following table illustrates the distinguished names.

| Object type              | Example   | Example distinguished name                 |
|--------------------------|-----------|--------------------------------------------|
| Domain                   | demo.test | dc=demo,dc=test                            |
| Base organizational unit | Delinea   | ou=Acme,dc=demo,dc=test                    |
| Zone container           | Zones     | cn=Zones,ou=Acme,dc=demo,dc=test           |
| Parent zone              | HQ        | cn=HQ,cn=Zones,ou=Centrity,dc=demo,dc=test |

| Object type            | Example       | Example distinguished name                                                                  |
|------------------------|---------------|---------------------------------------------------------------------------------------------|
| Child zone             | Alpha         | <pre>cn=Alpha,cn=HQ,cn=Zones,ou=Centrity,dc=demo,dc=test</pre>                              |
| Organization al unit   | UNIX Groups   | "ou=UNIX Groups,ou=Acme,dc=demo,dc=test"                                                    |
| UNIX group             | ApacheAdmin s | "cn=ApacheAdmin,ou=UNIX Groups,ou=Acme,dc=demo, dc=test"                                    |
| Computer in Alpha zone | RHEL          | $\label{eq:cn=RHEL} cn=Computers, cn=Alpha, cn=HQ, cn=Zones, ou=Centrity, dc=demo, dc=test$ |

You should note that distinguished names can contain space, as illustrated by the UNIX Groups organizational unit. To prevent Tcl from interpreting a space as new element in a list, you can enclose the distinguished name with double quotes ("") or using braces ({ }). When specifying distinguished names, you should also be sure to use ou and cn correctly. Commands will fail if you refer to an organizational unit using cn.

### **Create Tcl Procedures**

The following example demonstrates how to create procedures using the Tcl proc command. These two procedures create a new Active Directory user and Active Directory group, respectively, but first check to see if that object already exists in Active Directory.

This example uses the Tcl catch and if commands to determine if the account already exists. catch takes a Tcl script (in this case, the select\_object command) and returns a 1 if an error (in this case, the account does NOT exist) occurs. Inside the if command, a non-zero result of the expression causes the body commands (puts and create\_aduser or create\_adgroup) to be executed. Otherwise, if select\_object is successful (the account exists) it does not create the new account.

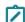

**Note:** See the AddUnixUsers script for a similar example that uses the catch and if commands to determine whether a user exists.

## **Create Active Directory Group Procedure**

```
# The following procedure creates an Active Directory group if a
# group with the same distinguished name does not already exist.
proc my_create_adgroup {dn sam gtype} {
        if { [catch {select_object \$dn}] } {
        # If we fail to select the object, the group
        # does not exist. So we create it here.
        puts "Creating \$dn"
        create_adgroup \$dn \$sam \$gtype
    } else {
        puts "\$dn exists. Do not create."
    }
}
```

## **Create Active Directory User Procedure**

```
# The following procedure creates an Active Directory user if an # account with the same distinguished name does not already exist.
```

```
proc my_create_aduser {dn upn sam pw} {
        if { [catch {select_object \$dn}] } {
        # If we fail to select the object, the account
        # does not exist. So we create it here.
        puts "Creating \$dn"
        create_aduser \$dn \$upn \$sam \$pwd
    } else {
        puts "\$dn exists. Do not create."
    }
}
```

## **Reading Command Line Input**

In general, Tcl reads the arguments following the script name as a list and creates the following three variables:

- argv: a Tcl list containing all of the arguments in the command line
- argc: a count of the number of arguments in the lists
- argv0: the script name.

For example, the following script uses all three variables. This is a simple command in the form

>/bin/sh MktDept.sh name name

where *name* is a person's name, such as Mary or Joe. If you want to use first and last name, surround the name with quotes, for example "Jane Smith".

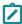

**Note:** This code sample demonstrates starting ADEdit from a shell script. The subsequent examples use the executable file model.

## MktDept.sh

```
#!/bin/sh
# This script takes a list of names and displays it
#
# \
exec adedit "$0" ${1+"$@"}
package require ade_lib
if { $argc == 0 } {
    puts "Command format: $argv0 name name ..."
    exit 1
}
set total $argc
puts "
The following people are in the marketing department"
while {$total > 0} {
    incr total -1
    puts "[lindex $argv $total]"
}
```

The first if statement uses the count, argc, to determine if any arguments have been entered. If the argc value is equal to zero, the user did not enter any names and the script displays the command format message. The argc counter is used again to set the total count of names entered for the while loop. Inside the loop, the names are drawn from the argv list.

Another useful command for parsing command line options is getopt. This command derives from, but is different than, the Tcl getopt command. The ADEdit getopt command has the following syntax:

```
getopt _argv name ?-var?
where:
```

- \_argv is the Tcl list that contains the command line arguments.
- name is a label for the associated data.
- ?\_var? is the variable name for the data.

For example, the following script illustrates the use of getopt to define the user and group variables that will be used later in the script.

This script also demonstrates how to use a procedure, usage, that prompts the user when she doesn't enter all of the arguments. usage first displays the full command syntax and then the missing argument.

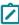

**Note:** The user and password arguments are optional. If the user enters a user name without the password, the bind program automatically prompts for the password. You do not need to include that prompt in the script.

### getopt-example

```
#!/bin/env adedit
# This script takes a domain name and optionally user name and password
# and binds the user to the specified domain.
# If the user does not specify a user name or password, she is prompted.
package require ade_lib
proc usage {msg} {
             puts {usage: -d <domain> [-u <user>] [-p <password>]}
             puts $msq
             exit 1
if {[getopt argv -d domain] == 0} {
             usage "Missing Domain, ex. centrify.demo"
if {[getopt argv -u user] != 0} {
      if {[getopt argv -p password]} {
             bind $domain $user $password
      } else {
        bind $domain $user}
             } else {
    puts "Enter administrator name:"
             gets stdin user
             bind $domain $user
}
puts "
Binding complete to $domain."
```

## **Create a Parent Zone**

This sample script illustrates how you can create a parent zone. This script uses the puts command to display information and to prompt the user to specify variables that will be used to create the parent zone object. The command line syntax is as follows:

```
>./CreateParentZone - z parentZone -u adminName [-p password]
where:
```

- parentZone is the name of the parent zone you want to create.
- adminName is the name of an Active Directory user with administrator privileges on the domain controller.
- password is the administrator's password. If you do not enter the password in the command line, you are prompted to enter it.

Note that this sample script assumes you are using the default deployment structure with the top-level organizational unit. If you are not using the default deployment structure, you should modify the sample script to reflect the structure you are using before testing its operation.

#### CreateParentZone

```
#!bin/env adedit
# This script creates a tree zone. Use this, for example, to create the
# parent zone for child zones created in other scripts.
package require ade_lib
proc usage {msg} {
        puts {usage: -z >parentZone> -u >user>}
        puts $msg
        exit 1
if {[getopt argv -z parentZone] == 0} {
        usage "Missing the name for the new zone"
}
puts "
Enter the domain name for the bind command"
gets stdin domain
if {[getopt argv -u user] != 0} {
        if {[getopt argv -p password]} {
                bind $domain $user $password
                } else {
                bind $domain $user}
        } else {
        puts "Enter administrator name"
        gets stdin user
        bind $domain $user
}
set domaindn [dn_from_domain $domain]
puts '
Enter the name of the Active Directory container that holds the Delineazone data"
gets stdin zonesNode
puts '
Enter the organizational unit with the Delineazone data container"
gets stdin baseOU
puts "Summary:'
puts "Domain is $domain. DN for the domain is $domaindn"
puts "The base OU is $baseOU."
puts "The container for the zone information is $zonesNode"
puts "The new zone is named $parentZone"
# create the parent zone in Active Directory
puts "
Creating Delineazone $parentZone"
create_zone tree "cn=$parentZone,cn=$zonesNode,ou=$baseOU,$domaindn" std
puts "Created new zone: cn=$parentZone,cn=$zonesNode,ou=$baseOU,$domaindn"
```

### **Create Child Zones**

This script creates two child zones in the domain and parent zone specified in the command line. The command line syntax is as follows:

>./CreateChildZones -d domain -z parentZone [-u adminName] [-p password]
where:

- domain is the domain name
- parentzone is the name of an existing zone
- adminName is the name of an Active Directory user with administrator privileges on the domain controller
- password is the administrator's password. If you do not enter the password in the command line, your are prompted for it

The \*password is optional. If you do not type it in the command line, the script prompts you to enter it.

The script binds to the domain you specify using the user name and password you provide. The script then prompts you to enter the name of the organizational unit and container in which you store the zone information. After that, it prompts you to enter names for the two child zones. Note that this sample script assumes you are using the default deployment structure with the top-level organizational unit. If you are not using the default deployment structure, you should modify the sample script to reflect the structure you are using before testing its operation.

To confirm the script ran successfully, open Access Manager and expand the **Child Zones** node under the parent zone you specified in the command line. If the two new child zones are listed, you can right-click each zone name to see its zone properties.

#### CreateChildZones

```
#!/bin/env adedit
# This script creates 2 child zones in the domain and parent zone
# specified in the command line.
package require ade_lib
proc usage {msg} {
        puts {usage: -d <domain> -z <parentZone> [-u <user>] [-p <password>]}
puts $msg
        exit 1
if {[getopt argv -d domain] == 0} {
        usage "Missing Domain, ex. demo.test"
if {[getopt argv -z parentZone] == 0} {
        usage "Missing parent zone, ex. HQ"
if {[getopt argv -u user] != 0} {
        if {[getopt argv -p password]} {
                bind $domain $user $password
                } else {
        bind $domain $user}
        } else {
puts "Enter administrator name"
        gets stdin user
        bind $domain $user
}
```

```
puts "
Enter the name of the container for the Delineazone data"
gets stdin zoneContainer
Enter the organizational unit for the Delineazone data"
gets stdin zoneContainerOU
# Define distinguished name for domain
set domaindn [dn_from_domain $domain]
Summary:"
     "Domain is $domain. DN for the domain is $domaindn"
puts
     "The base OU is $zoneContainerOU."
puts "The container for the zone information is $zoneContainer
# Create child zones
puts "Enter child zone name"
gets stdin czone1
puts "
Enter another child zone name"
gets stdin czone2
create_zone tree "cn=$czone1,cn=$parentZone,cn=$zoneContainer,ou=$zoneContainerOU,$domaindn"
create_zone tree "cn=$czone2,cn=$parentZone,cn=$zoneContainer,ou=$zoneContainerOU,$domaindn"
std
# link the children to parent
select_zone "cn=$czone1,cn=$parentZone,cn=$zoneContainer,ou=$zoneContainerOU,$domaindn"
set_zone_field parent "cn=$parentZone,cn=$zoneContainer,ou=$zoneContainerOU,$domaindn"
save zone
select_zone "cn=$czone2,cn=$parentZone,cn=$zoneContainer,ou=$zoneContainerOU,$domaindn"
set_zone_field parent "cn=$parentZone,cn=$zoneContainer,ou=$zoneContainerOU,$domaindn"
save zone
nuts "
Child zones $czone1 and $czone2 created in $parentZone"
```

## **Create Privileged Commands and Roles**

Users get the rights necessary to run privileged commands and access applications from their role assignments. The predefined UNIX Login role gives users basic access to UNIX computers without any elevated privileges. The scripts in this section illustrate how you can create roles with additional rights. The first sample script uses a separate text file to define a new role and the commands users in that role are allowed to execute. The second sample script illustrates how to define the commands and the role within the script after prompting for bind credentials and the target zone.

Both scripts create the same commands and role.

## Privileges and Role Defined in a File

For the first sample script, a single role and its privileged commands are defined in the file Role\_apacheAdmin.txt. This sample text file defines the role name and a few sample commands that you might assign to an Apache server administrator. For example:

```
ApacheAdminRole
vi /etc/httpd/conf/httpd.conf
apachectl *
htpasswd *
```

The first line in the Role\_apacheAdmin.txt file specifies the new role name. The subsequent lines specify the commands to add to the role. You can edit the text file to suit your environment. For example, you might want add or remove commands or modify the path to the Apache configuration file. To create the role and commands, you can then run the MakeRole sample script and specify the Role\_apacheAdmin.txt file name as a command line argument. The MakeRole sample script then prompts you to enter the domain name, account, and password for the bind command and to type the name of the parent zone where the sample role will be created.

Note that you must specify a parent zone for this sample script. The second sample ApacheAdminRole script, shown in the **Privileges and Roles Defined in the Script** section below, displays the list of zones in the domain to illustrate how you can create a role in a child zone. In addition, this sample script assumes you are using the default deployment structure with the top-level organizational unit. If you are not using the default deployment structure, you should modify the sample script to reflect the structure you are using before testing its operation.

#### MakeRole

The MakeRole sample script creates a role with the set of privileged commands defined in the sample Role\_apacheAdmin.txt file.

```
#!/bin/env adedit
# This script creates a role consisting of a
# set of privileged commands
# The role name and commands are specified
# in a separate file.
# The first line in the input file should be
# the new role name.
# The subsequent lines are the names of the
# privileged commands to
# add to the role.
# For example:
     audit_admin_cmds
      /usr/bin/vi /etc/security/audit/config
     /usr/bin/vi /etc/security/audit/objects
package require ade_lib
if { $argc != 1 } {
    puts "usage: $argv0 file"
    exit 1
if {[catch {set fp [open [lindex $argv 0] r]} errmsg]}
    puts "Cannot open [lindex $argv 0]."
    exit 1
# Get domain and bind
puts "Enter domain name"
gets stdin domain
set domaindn [dn_from_domain $domain]
puts "Enter account name with administrator privileges"
gets stdin administrator
puts "Enter $administrator password"
gets stdin APWD
bind $domain $administrator "$APWD"
# Select the target zone and base organizational unit
puts "Enter the target zone name for the new role"
gets stdin zonename
puts "
Enter the name of the Active Directory container that holds the Delineazone data"
```

```
gets stdin zonesNode
Enter the organizational unit with the Delineazone data container"
gets stdin baseOU
select_zone "cn=$zonename,cn=$zonesNode,ou=$baseOU,$domaindn"
if {[gets $fp line] == -1} {
              puts "Cannot read [lindex $argv 0]."
              exit 1
# Create role
puts "Creating role...$line"
set role $line
new_role "$role"
save_role "$role"
set count 0
while {[gets $fp line] >= 0} {
  incr count
# Create command. Each command will be named
# based on the role defined in the first line
# and the command's line number in the file
  set cmd_name $role$count
  new_dz_command "$cmd_name"
  # set the command fields
  set cmd_path $1ine
  set_dzc_field cmd "$cmd_path"
  set_dzc_field dzdo_runas root
  set_dzc_field umask 077
   # prevent nested execution
  set_dzc_field flags 1
   # save the command
  save_dz_command
  # Add the command to the Role
  add_command_to_role "$cmd_name"
close $fp
save_role "$role"
```

## Privileges and Roles Defined in the Script

In this sample script, you create the same Apache administrator commands and role as the previous script. However, this script displays a list of the zones in the domain and lets you select in which zone to create the commands and role.

#### **ApacheAdminRole**

```
#!/bin/env adedit
puts "This script creates privileged commands and the ApacheAdminRole in the zone entered"
package require ade_lib
puts "
Enter the domain name"
gets stdin domain
puts "
Enter the account name to use to modify Active Directory"
gets stdin acctName
bind $domain $acctName
bind $domain $acctName
set domaindn [dn_from_domain $domain]
set zonelist [get_zones $domain]
set numberZones [llength $zonelist]
```

```
set row 1
set zonenum 0
This domain contains the following zones"
while {\$numberzones != 0} {
              puts "$row. [lindex $zonelist $zonenum]"
              incr zonenum
              incr row
              incr numberZones -1
}
puts "
Enter the row number of the target zone"
gets stdin rowSelect
set zone [lindex $zonelist [incr rowSelect -1]]
select_zone "$zone"
puts "
Creating command-level Apache admin rights in $zone"
puts "
Creating web_edit_httpd_config"
new_dz_command web_edit_httpd_config
set_dzc_field cmd "vi /etc/httpd/conf/httpd.conf"
set_dzc_field description "edit httpd config file"
set_dzc_field dzdo_runas root
set_dzc_field dzsh_runas root
set_dzc_field path /usr/local/apache2/bin
set_dzc_field flags 1
save_dz_command
puts "
Creating web_apachectl"
new_dz_command web_apachect1
set_dzc_field cmd "apachectl *"
set_dzc_field description "Web Apache Server Control"
set_dzc_field dzdo_runas root
set_dzc_field dzsh_runas root
set_dzc_field path /usr/local/apache2/bin
save_dz_command
puts "
Creating web_htpasswd"
new_dz_command web_htpasswd
set_dzc_field cmd "htpasswd *"
set_dzc_field description "Web Apache Manage user files"
set_dzc_field dzdo_runas root
set_dzc_field dzsh_runas root
set_dzc_field path /usr/local/apache2/bin
save_dz_command
# Create ApachedAdminRights role
# The new_role command creates the role in the currently selected zone.
Creating the ApacheAdminRole with these rights"
# In each role you need to set the sysrights with the set_role_field
# to the following binary values
# password_login = 01
\# sso = 02
# ignore_disabled = 04
# full_shell = 08
new_role ApacheAdminRights
add_command_to_role web_edit_httpd_config
add_command_to_role web_apachectl
```

```
add_command_to_role web_htpasswd
set_role_field sysrights [expr 0x0000000b] #full_shell | sso | password_login
save_role
save_zone
```

## Add and Provision UNIX Users

It is difficult to provision a lot of UNIX users and ensure that the UID is unique in the domain. To assist you with the process, Delinea provides a set of features called the Zone Provisioning Agent. The Zone Provisioning Agent includes a service that automatically assigns a unique UID and other UNIX profile attributes, such as the home directory, default shell, and primary GID, based on rules you define.

This script demonstrates how you could use the Zone Provisioning Agent to add and provision users. For this sample script, the list of UNIX users is defined in the source file named users.txt and the Active Directory source group is Unix Users.

**Note**:To learn more about the Zone Provisioning Agent and automated provisioning, see the *Planning and Deployment Guide*.

#### users.txt

You specify the names to be added in a text file in which each name is on a separate line. Be sure to use line feed only as the end-of-line; do not use CR-LF. The sample file in the distribution package contains the following names:

Amy.Adams Brenda.Butler Dennis.Day Eric.Edwards

#### **AddUnixUsers**

In the following script, you specify the file name with the user names in the command line. The script then prompts you for the additional information required. The target Active Directory group—Unix Users—is hard-coded into the script.

This script uses the Tcl catch command three times to control processing when an error occurs.

- In the first case, it is used to exit gracefully if the specified file cannot be opened.
- In the second case, catch is used to determine if the user already exists. An error here indicates that the user does not exist and, rather than exiting, the else statement creates the user. (If the user already existed, you would not want to create another Active Directory account.)
- In the third case, catch is used to exit gracefully if the user is already a member of the Unix Users group.

```
#!/bin/env adedit
# This script creates an Active Directory account
# for each user the specified
# and adds the user to UNIX Users group.
# This automatically fills in their UNIX profile.
# Command line input: file name w/ user names in
# format ffff.llll only
# Prompted input: domain, administrator
# name, default password
package require ade_lib
if { $argc != 1 } {
```

```
puts "usage: $argv0 file"
    exit 1
if {[catch {set users [open [lindex $argv 0] r]}
      errmsq]} {
    puts "Cannot open [lindex $argv 0]."
    exit 1
# Get domain and bind
puts "Enter domain name"
gets stdin domain
set domaindn [dn_from_domain $domain]
puts "Enter account name with administrator privileges"
gets stdin administrator
puts "Enter $administrator password"
gets stdin APWD
bind $domain $administrator "$APWD"
puts "
Define password to be used for all accounts"
gets stdin pwd
# Now start creating accounts from users
# example: "cn=Ellen Edwards,cn=Users,$domaindn"
# "Ellen.Edwards@$domain" ellen.edwards pwd
while {[gets $users sam] >= 0} {
    set name [split $sam .]
    set dn "cn=[lindex $name 0] [lindex $name 1],
            cn=Users,$domaindn"
    set upn $sam@$domain
    if { [catch { select_object $dn }] } {
        # If we fail to select the object,
        # most probably it
        # does not exist. So we create it here.
        puts "Creating $dn"
        create_aduser $dn $upn $sam $pwd
    } else {
        puts "$dn exists. Skip creating."
# Because we already installed and started ZPA,
# this provisions the
# Active Directory account
    catch { add_user_to_group $sam@$domain
            "UNIX Users@$domain" }
close $users
```

## Simple Tools

The following scripts are simple "utilities" for getting information from Active Directory about the managed computers and users accounts:

- computers-report: Lists the managed computers in the zone.
- useracc-report: List the Active Directory users in the domain and several account properties.
- user-report: Lists the users in a zone.
- GetComputers: Lists all of the managed computers in the specified domain and the zone to which each computer is joined.

Following these scripts are sample scripts that demonstrate how you can use a script that calls, for example, commonly-used commands in other scripts. For more information, see **Run a Script from a Script** below.

#### computers-report

Use this command to list managed computers in the zone. The command line arguments are as follows:

| Label   | Required/Optional |                                                                                                    |
|---------|-------------------|----------------------------------------------------------------------------------------------------|
| -domain | required          | Domain name.                                                                                                    |
| -m      | optional          | Bind using the ADEdit host computer's credentials (see bind). You can use either the computer credentials (-m) or the user account credentials (-u). |
| -u      | optional          | Administrator's account name.                                                                                                    |
| -р      | optional          | Administrator's account password. <b>Note</b> : If you do not enter the password in the command line you will be prompted to enter it.               |
| -sep    | optional          | Separator used between data. The default is separator is the pipe ( ) character.                                                                     |

```
#!/bin/env adedit
# This script lists the managed computers on the zone.
# Command line input is the domain, the
# administrator account name and
# the separator to use between computer's field
# values in the output
package require ade_lib
# Lists all of the managed computers and the zone
proc usage {msg} {
      puts {usage: -domain <domain> [-m] [-u <user>]
         [-p <password>] [-sep csv | tab | <char>]}
      puts $msg
      exit 1
if {[getopt argv -domain domain] == 0} {
    usage "Missing domain"
set verbose 0
if {[getopt argv -v]} {
    set verbose 1
set sep "|"
getopt argv -sep sep
if {$sep == "csv"} {set sep ","}
if {$sep == "tab"} {set sep "\t"}
if {[getopt argv -m]} {
     bind -gc -machine $domain
} else {
   if {[getopt argv -u user]} {
      if {[getopt argv -p password]} {
```

```
bind -gc $domain $user $password
       } else {
        bind -gc $domain $user}
     } else {
    bind -gc $domain
# this code runs entirely off the GC
set scps [get_objects -gc -depth sub [dn_from_domain $domain] {(&
(displayName=$CimsComputerVersion*)(objectClass=serviceConnectionPoint))}]
foreach scp $scps {
    select_object -gc $scp
    set name [get_object_field name]
    set parent ""
    # first look for parentLink
    foreach k [get_object_field keywords] {
       set bits [split $k ':']
       if {[lindex $bits 0] == "parentLink"} {
          set sid [lindex $bits 1]
          #ok we got it
          # make sure it exists
       catch {set parent [principal_from_sid $sid]}
     # if we didn't then try by managed By (DC3)
     if {$parent == ""} {
        set mb [get_object_field managedBy]
        if {\$mb != ""} {
           set parent $mb
        }
         set orphan 0
         if {$parent == ""} {set orphan 1}
           set path [get_parent_dn [get_parent_dn
               [get_object_field dn]]]
           set zone [string range [get_rdn $path] 3 end]
           puts $name$sep$zone$sep$orphan
     }
```

#### useracc-report

Use this command to list all users and their Active Directory account control values. The command line arguments are as follows:

| Label   | Required/Optional | Description                                                                                                 |
|---------|-------------------|----------------------------------------------------------------------------------------------------|
| -domain | required          | Domain name                                                                                                 |
| -m      | optional          | Bind using the ADEdit host machine's credentials (see bind) Note: If you use -m you do not need to enter -u |
| -u      | optional          | Administrator's account name.                                                                               |

| Label | Required/Optional | Description                                                                                                    |
|-------|-------------------|----------------------------------------------------------------------------------------------------|
| -p    | optional          | Administrator's account password. Note: If you do not enter the password in the command line you will be prompted to enter it. |
| -sep  | optional          | Separator used between data. Default is                                                                                        |

```
#!/bin/env adedit
# This script lists all the users and their Active Directory account control values
package require ade_lib
# List users and the following field
proc usage {msg} {
              puts {usage: -domain <domain> [-m] [-u <user>] [-p <password>] [-sep csv | tab
| <char>]}
              puts $msq
              exit 1
if {[getopt argv -domain domain] == 0} {
              usage "Missing domain"
set verbose 0
if {[getopt argv -v]} {
              set verbose 1
}
set sep "|"
getopt argv -sep sep
if {$sep == "csv"} {set sep ","}
if {$sep == "tab"} {set sep "\t"}
if {[getopt argv -m]} {
              bind -machine $domain
} else {
  if {[getopt argv -u user]} {
      if {[getopt argv -p password]} {
              bind $domain $user $password
       } else {
        bind $domain $user}
              } else {
    bind $domain
 }
}
cache on
proc my_convert_msdate {msdate} {
   if {$msdate==9223372036854775807} {
        return -1
    return [clock format [expr ($msdate/10000000)-11644473600] -format "%m/%d/%y %H:%M:%S"]
proc nice_date {date} {
if {$date == ""} {return $date}
if {$date == 0} {return ""}
set ret [my_convert_msdate $date]
if {\ret == -1} {\return ""}
return $ret;
set users [get_objects -depth sub [dn_from_domain $domain] "(objectcategory=Person)"]
foreach user $users {
              select_object $user
              set uac [get_object_field userAccountControl]
```

```
if {$uac == ""} {continue}
# gof is get_object_field
eval "set name [gof cn]"
#puts [gof dn]
set sam [gof sAMAccountName]
set exp [nice_date [gof accountExpires] ]
set locked [nice_date [gof lockoutTime] ]
set lastlogon [nice_date [gof lastLogon] ]
set enabled [expr $uac&0x2 ]
set enabstr "False"
if {$enabled} {set enabstr "True"}
puts $name$sep$sam$sep$exp$sep$locked$sep$lastlogon$sep$enabstr
```

#### user-report

}

Use this command to lists the users in the specified zone. The command line arguments are as follows:

| Label | Required/Optional | Description                                                                                                    |
|-------|-------------------|----------------------------------------------------------------------------------------------------|
| -Z    | required          | The distinguished name of the zone                                                                                             |
| -m    | optional          | Bind using the ADEdit host machine's credentials (see bind) Note: If you use - m you do not need to enter -u                   |
| -u    | optional          | Administrator's account name.                                                                                                  |
| -p    | optional          | Administrator's account password. Note: If you do not enter the password in the command line you will be prompted to enter it. |

```
#!/bin/env adedit
# This script lists the users in the zone you specify in the command line.
# On the command line use either -m or -u
package require ade_lib
proc usage {msg} {
              puts {usage: -z <zoneDN> [-m] [-u <user>] [-p <password>]}
              puts $msq
              exit 1
if {[getopt argv -z zoneDN] == 0} {
              usage "Missing input zone. Enter full distinguished name"
if {[catch {domain_from_dn $zoneDN} domain]} {
              usage "Invalid input zone name. Enter full distinguished name"
}
set verbose 0
if {[getopt argv -v]} {
              set verbose 1
if {[getopt argv -m]} {
              bind -machine $domain
} else {
   if {[getopt argv -u user]} {
      if {[getopt argv -p password]} {
              bind $domain $user $password
       } else {
```

### **GetComputers**

Use this command to list all the Centrify-managed computers in the specified domain. Enter the domain name in the command line.

```
#!/bin/env adedit
# GetComputers
# Purpose: Retrieves a listing of all UNIX computers in all DelineaZones.
package require ade_lib
puts
This script retrieves a listing of all UNIX computers in the specified domain"
puts "and shows the zone to which it is joined"
if { $argc == 0 } {
              puts
              Command format: $argv0 domain name"
              exit 1
 }
set domain [lindex $argv 0]
# Use lindex command because argv is a list and bind requires a string
puts '
Enter administrator name for bind command"
gets stdin admin
bind $domain $admin
foreach ZONE [get_zones $domain] {
              select_zone $ZONE
              foreach COMPUTER [get_zone_computers] {
                             puts -nonewline $COMPUTER:; puts $ZONE;
              }
}
```

## Run a Script from a Script

The following scripts illustrate the use of the Tcl source command to run the script in a specified file. In this example, the source file is setenv, which prompts the user to enter environment variables such as the domain and zone.

**Note** You may find repeated use of setenv to be maddening since it prompts you for all of the environment variables regardless of whether the command actually needs them. This is done for demonstration purposes only. In a production environment, you would eliminate the prompts you don't need by tailoring setenv specifically to your environment. Feel free to remove or comment out parts when you've had enough.

The subsequent scripts in this section call the setenv script and then run a short script that does simple queries, such as get the child zones, get the computers in the zone, and get the groups.

#### setenv

This script prompts you to enter data that can be used in the calling script. This example is intended as a demonstration only. Not all of the information is relevant to the calling script. Note that this sample script assumes

you are using the default deployment structure with a top-level organizational unit. If you are not using the default deployment structure, you should modify the sample script to reflect the structure you are using before testing its operation.

```
# Setenv file contents
# Purpose: Sets up a common environment for the following Active Directory
# tools, selecting the Active Directory Domain, binding the user, and
# defining commonly used variables.
# Other Active Directory tools:
# GetZones
# GetUsers
# GetGroups
# GetChildzones
# GetComputers
puts '
This portion of the script prompts you to enter the domain and account name for the bind
command."
# If you are always using the same domain, comment out the puts and gets and use the set
command instead
puts "
Enter the domain name"
gets stdin domain
ar{\#} get the distinguished name for the domain.
set domaindn [dn_from_domain $domain]
puts "
Enter administrator account name for bind command"
gets stdin admin
bind $domain $admin
puts "
bind to $domain complete"
puts "
The next two prompts ask you to enter the OU and container for your zone information"
puts "
Enter the name of the Active Directory container that holds the Delineazone-related data"
gets stdin zonesContainer
# If you are always using the same zone, comment out the puts and gets and use the set
command instead
# set zonesContainer <Active Directory container with zones data>
puts "
Enter the name of the organizational unit that has the zone container."
gets stdin zonesContainerOU
# If you are always using the same OU for the zone container, comment out the puts and gets
and use the set command instead
# set zonesContainerOU <Active Directory OU with zones container>
puts "
Enter the base organizational unit with the Delineamanaged computers data"
gets stdin baseOU
# If you are always using the same base OU, comment out the puts and gets commands and use
the set command instead
# set baseOU <base OU name>
puts "
The next prompt asks for the parent zone."
# If you are always using the same zone, comment out the puts and gets and use the set
command instead
# set parentZone <parent zone name>
puts "
Enter the parent zone name"
gets stdin parentZone
```

#### **GetZones**

Use this script to get a list of all the zones in a domain.

```
#!/bin/env adedit
# GetZones
# Purpose: Performs a recursive listing of all Delineazones in the specified
# domain
package require ade_lib
source setenv
puts "
This script retrieves a recursive listing of all Delineazones in the $domain domain"
puts '
The Active Directory folder with the Delineazone data is named $zonesContainer"
puts "
That container is in organizational unit $zonesContainerOU"
puts '
The parent zone is $parentZone"
foreach ZONE [get_zones $domain] {
        puts $ZONE;
```

#### **GetUsers**

Use this script to get a list of all users in a zone.

```
# GetUsers
# Purpose: Operates on a recursive listing of all UNIX users in all
# DelineaZones, and retrieves the administered UNIX attribute values
# for each user object in each zone.
package require ade_lib
puts
This script retrieves the UNIX attributes for each user in each zone in the specified domain"
source setenv
foreach ZONE [get_zones $domain] {
     select_zone $ZONE
     foreach USER [get_zone_users] {
           save_zone_user $USER
           puts -nonewline "[get_zone_user_field uname]:[gzuf uid]:[gzuf gid]:[gzuf gecos]:
[gzuf home]:[gzuf shell]"; puts :$USER:$ZONE
     }
}
```

#### **GetGroups**

Use this script to get the UNIX group attribute values for the groups in the managed computers.

```
#!/usr/bin/env adedit
# GetGroups
# Purpose: Retrieves the UNIX group attribute values for each UNIX
# group administered in the parent zone specified in setenv.
# To select a different zone, change the DN in the select_zone command
package require ade_lib
puts "
This script retrieves the group attribute values for each UNIX group in the specified parent
zone"
source setenv
select_zone "CN=$parentZone,CN=$zonesContainer,OU=$zonesContainerOU,$domaindn"
foreach GROUP [get_zone_groups] {
```

```
select_zone_group $GROUP
puts -nonewline "[get_zone_group_field name]:[gzgf gid]"; puts :$GROUP
}
```

#### **GetChildZones**

Use this command to get a list of the child zones for the specified parent.

```
#!/bin/env adedit
# # GetChildZones
# Purpose: Retrieves a recursive listing of all new hierarchical Delineachild
# zones administered underneath the parent zone specified in setenv
#
package require ade_lib
source setenv
puts "
This script retrieves a recursive listing of all child zones in $parentZone"
puts "
The Active Directory folder with the Delineazone information is $zonesContainer"
select_zone "CN=$parentZone,CN=$zonesContainer,OU=$zonesContainerOU,$domaindn"
foreach ZONE [get_child_zones -tree] {
    puts $ZONE;
}
```

## **ADEdit Command Reference**

This chapter describes each ADEdit command in alphabetical order. Each command description includes details about the options and arguments you can specify and the values returned, if applicable.

Inn, addition, some ADEdit commands can only be used when you are working with hierarchical zones. Other commands can be used in classic or hierarchical zones, but require you to specify the zone type. For each command, the **Zone type** section indicates whether there are any zone related constraints as follows:

- Hierarchical only: You must have a hierarchical zone selected for the command to work.
- Classic and hierarchical: You can use the command in both classic zones and hierarchical zones. Options in the command let you specify whether you are working with a classic or hierarchical zone. In most cases, commands that work in both classic and hierarchical zones, require the classic zone to be a classic4 zone. The classic3 zone type is intended for backward compatibility with older agents and only commands where the zone type is not applicable are supported.
- Classic only: You must have a classic4 zone selected for the command to work.
- Not applicable: You can use the command because the zone type does not matter.

In addition to the zone type, syntax, and return values, each command description includes at least one usage example and a summary of related commands, if appropriate.

## add command to role

Use the add\_command\_to\_role command to add a privileged UNIX command to the currently selected role that is stored in memory. The command must already exist. You can create privileged UNIX commands using new\_dz\_

command.

The add\_command\_to\_role command does *not* change the role as it is stored Active Directory. Running the command changes the role only in memory. You must save the role before the added command takes effect in Active Directory. If you select another role or quit ADEdit before saving the role, any commands you've added since the last save won't take effect.

## **Zone Type**

Classic and hierarchical

## **Syntax**

add\_command\_to\_role command[/zonename]

#### **Abbreviation**

acr

### **Options**

This command takes no options.

### **Arguments**

This command takes the following argument:

| Argument               | Туре   | Description                                                                                                    |
|------------------------|--------|----------------------------------------------------------------------------------------------------|
| command<br>[/zonename] | string | Required. Specifies the name of an existing UNIX command to add to the currently selected role. If the UNIX command right that you want to add is defined in the current zone, the <i>zonename</i> argument is optional. If the UNIX command right is defined in a zone other than the currently selected zone, the <i>zonename</i> argument is required to identify the specific UNIX command right to add. |

#### **Return Value**

This command returns nothing if it runs successfully.

#### **Examples**

add\_command\_to\_role basicshell/global

This example adds the command basicshell, defined in the global zone, to the currently selected role.

#### **Related Commands**

Before you use this command, you must have a currently selected role stored in memory. The following commands enable you to view and select a role to work with:

#### **ADEdit Command Reference**

- get\_role\_commands returns a Tcl list of the UNIX commands for the role.
- new\_role creates a new role.
- select\_role retrieves a role from Active Directory.

The following commands enable you to work with a currently selected role:

- add\_pamapp\_to\_role adds a PAM application to the role.
- delete\_role deletes the selected role from Active Directory and from memory.
- get\_role\_apps returns a Tcl list of the PAM applications for the role.
- get\_role\_field reads a field value from the role.
- list\_role\_rights lists of all privileged commands and PAM application rights for the role.
- remove\_command\_from\_role removes a UNIX command from the role.
- remove\_pamapp\_from\_role removes a PAM application from the role.
- save\_role saves the selected role with its current settings to Active Directory.
- set\_role\_field sets a field value in the role.

## add\_map\_entry

Use the add\_map\_entry command to add an entry to the currently selected NIS map stored in memory. This command does not support a comment field. If you want to add a comment along with the entry use add\_map\_entry\_with\_comment instead.

To change an existing entry in a NIS map, use delete\_map\_entry to remove the entry, then add the revised version using add\_map\_entry.

The add\_map\_entry` command changes the NIS map in memory and in Active Directory. You do not need to save the NIS map for the added entry to take effect in Active Directory.

## **Zone Type**

Not applicable

#### **Syntax**

add\_map\_entry key value

#### **Abbreviation**

ame

#### **Options**

This command takes no options.

#### Arguments

This command takes the following arguments:

| Argument | Туре   | Description                                         |
|----------|--------|-----------------------------------------------------|
| key      | string | Required. Specifies the key of the NIS map entry.   |
| value    | string | Required. Specifies the value of the NIS map entry. |

#### **Return Value**

This command returns nothing if it runs successfully.

## Example

add map entry Finance "Hank@acme.com,Sue@acme.com"

This example adds the NIS map entry Finance with the value Hank@acme.com, Sue@acme.com to the currently selected NIS map.

#### **Related Commands**

The following commands enable you to view and select the NIS map you want to work with:

- get\_nis\_maps returns a Tcl list of NIS maps in the currently selected zone.
- list\_nis\_maps lists to stdout of all NIS maps in the currently selected zone.
- new\_nis\_map creates a new NIS map and stores it in memory.
- select\_nis\_map retrieves a NIS map from Active Directory and stores it in memory.

After you have a NIS map stored in memory, you can use additional commands to work with that map's entries or use the following commands to delete or save the currently selected NIS map:

- delete\_nis\_map deletes the selected NIS map from Active Directory and from memory.
- save\_nis\_map saves the selected NIS map with its current entries to Active Directory.

## add\_map\_entry\_with\_comment

Use the add\_map\_entry\_with\_comment command to add an entry to the currently selected NIS map stored in memory and lets you include a comment. The comment can be up to 2048 characters and does not support new line syntax.

To change an existing entry in a NIS map, use delete\_map\_entry to remove the entry, then add the revised version using add\_map\_entry\_with\_comment.

The add\_map\_entry\_with\_comment command changes the NIS map in memory and in Active Directory. You do not need to save the NIS map for the added entry to take effect in Active Directory.

### **Zone Type**

Not applicable

### **Syntax**

add\_map\_entry\_with\_comment key value comment

#### **Abbreviation**

amewc

### **Options**

This command takes no options.

## **Arguments**

This command takes the following arguments:

| Argument | Туре   | Description                                            |
|----------|--------|--------------------------------------------------------|
| key      | string | Required. Specifies the key of the NIS map entry.      |
| value    | string | Required. Specifies the value of the NIS map entry.    |
| comment  | string | Required. Specifies the comment for the NIS map entry. |

#### **Return Value**

This command returns nothing if it runs successfully.

## Example

add\_map\_entry\_with\_comment Finance "Hank@acme.com, Sue@acme.com" "new Finance staff"

This example adds the NIS map entry Finance, with the value Hank@acme.com, Sue@acme.com and comment new Finance staffto the currently selected NIS map.

#### **Related Commands**

Before you use this command, you must have a currently selected NIS map stored in memory. The following commands enable you to view and select a NIS map to work with:

- get\_nis\_maps returns a Tcl list of NIS maps in the current zone.
- list\_nis\_maps lists to stdout the NIS maps in the current zone.
- new\_nis\_map creates a new NIS map.
- select\_nis\_map retrieves a NIS map from Active Directory.

The following commands enable you to work with a currently selected NIS map:

- add\_map\_entry adds an entry to the NIS map.
- delete\_map\_entry removes an entry from the NIS map.
- get\_nis\_map\_field reads a field value from the NIS map.
- get\_nis\_map and get\_nis\_map\_with\_comment return a Tcl list of NIS map entries.
- list\_nis\_map and list\_nis\_map\_with\_comment lists NIS map entries to stdout.

## add\_object\_value

Use the add\_object\_value command to add a value to a multi-valued field (attribute) of a specified Active Directory object in Active Directory. This command only works on the object in Active Directory, not on the currently selected Active Directory object in memory (if there is one).

If the added value isn't valid, Active Directory will report an error and add\_object\_value won't save the value.

This command is useful for fields that may be very large—members of a group, for example.

## **Zone Type**

Not applicable

## **Syntax**

add\_object\_value dn field value

#### **Abbreviation**

aov

## **Options**

This command takes no options.

## **Arguments**

This command takes the following arguments:

| Argument | Туре   | Description                                                                                                    |
|----------|--------|----------------------------------------------------------------------------------------------------|
| dn       | string | Required. Specifies the distinguished name (DN) of the Active Directory object in which to add a value.                                                                                                    |
| field    | string | Required. Specifies the name of a multi-valued field in the currently selected Active Directory object to which to add the value. This can be any field that is valid for the type of the currently selected Active Directory object. |
| value    |        | Required. Specifies the value to add to the field. The type of value depends on the field specified by the <i>field</i> argument.                                                                                                    |

#### **Return Value**

This command returns nothing if it runs successfully.

## **Examples**

add\_object\_value cn=groups,dc=acme,dc=com users adam.avery

This example adds the value adam. avery to the users field of the groups object specified by the DN.

#### **Related Commands**

The following commands enable you to work with Active Directory objects:

- delete\_object deletes the Active Directory object from Active Directory.
- delete\_sub\_tree deletes the Active Directory object and all of its children.
- get\_object\_field reads a field value from the Active Directory object.
- remove\_object\_value removes a value from a multi-valued attribute of the Active Directory object.
- save\_object saves the Active Directory object.
- set\_object\_field sets a field value in the Active Directory object.

## add pamapp to role

Use the add\_pamapp\_to\_role command to add a PAM application right to the currently selected role stored in memory. The PAM application right must already exist. You can create PAM application rights using new\_pam\_app.

The add\_pamapp\_to\_role command does *not* change the role as it is stored Active Directory. The command only changes the role stored in memory. You must save the role using save\_role before the added PAM application takes effect in Active Directory. If you select another role or quit ADEdit before saving the role, any PAM application rights you've added since the last save won't take effect.

You can only use the add\_pamapp\_to\_role if the currently selected zone is a classic4 or hierarchical zones. The command does not work in other types of zones.

## **Zone Type**

Classic and hierarchical

## **Syntax**

add\_pamapp\_to\_role app[/zonename]

#### **Abbreviation**

apr

### **Options**

This command takes no options.

#### **Arguments**

This command takes the following argument:

| Argument           | Туре   | Description                                                                                                    |
|--------------------|--------|----------------------------------------------------------------------------------------------------|
| app<br>[/zonename] | string | Required. Specifies the name of an existing PAM application right to add to the currently selected role. If the PAM application right that you want to add is defined in the current zone, the <i>zonename</i> argument is optional. If the PAM application right is defined in a zone other than the currently selected zone, the <i>zonename</i> argument is required to identify the specific PAM application right to add. |

#### **Return Value**

This command returns nothing if it runs successfully.

### **Examples**

The following example adds the PAM application login-all, which is defined in the currently selected zone, to the currently selected role:

add\_pamapp\_to\_role login-all

The following example adds the PAM application access right oracle-admin from the emea zone to the currently selected role:

add\_pamapp\_to\_role oracle-admin/emea

#### **Related Commands**

The following commands enable you to view and select the role you want to work with:

- new\_role creates a new role and stores it in memory.
- select\_role retrieves a role from Active Directory and stores it in memory.
- get\_roles returns a Tcl list of roles in the current zone.
- list\_roles displays a list to stdout of all roles in the currently selected zone.

After you have a role stored in memory, you can use additional commands to work with that role's fields, commands, and applications or use the following commands to delete or save the currently selected role:

- save\_role saves the selected role with its current settings to Active Directory.
- delete\_role deletes the selected role from Active Directory and from memory.

## add\_sd\_ace

Use the add\_sd\_ace command to add an access control entry (ACE) in ACE string form to a security descriptor (SD) in SDDL (security descriptor description language) form.

The command takes an ACE string and an SDDL string. The command writes the ACE string there. The command returns an SDDL string that includes the added ACE string.

#### **Zone Type**

Not applicable

### **Syntax**

add\_sd\_ace sddl\_string ace\_string

#### Abbreviation

ase

### **Options**

This command takes no options.

### **Arguments**

This command takes the following arguments:

| Argument    | Туре   | Description                                                                                              |
|-------------|--------|----------------------------------------------------------------------------------------------------|
| sddl_string | string | Required. Specifies a security descriptor in SDDL format.                                                |
| ace_string  | string | Required. Specifies an access control entry in ACE string form (which is always enclosed in parentheses) |

### **Return Value**

This command returns a security descriptor string in SDDL format if it runs successfully.

#### **Examples**

This example adds an ACE string (A;;SDRCWDWOCCDCLCSWRPWPDTLOCR;;SY) to an SDDL at the end of the command.

```
add_sd_ace 0:DAG:DAD:AI(A;;RCWDWOCCDCLCSWRPWPLOCR;;;DA)(OA;;CCDC;bf967aba-0de6-11d0-a285-
00aa003049e2;;AO)
(OA;;CCDC;bf967a9c-0de6-11d0-a285-00aa003049e2;;A0)(OA;;CCDC;bf967aa8-0de6-11d0-a285-
00aa003049e2;;P0)
(A;;RCLCRPLO;;;AU)(OA;;CCDC;4828cc14-1437-45bc-9b07-ad6f015e5f28;;AO)
(OA;CIIOID;RP;4c164200-20c0-11d0-a768-00aa006e0529;4828cc14-1437-45bc-9b07-
ad6f015e5f28;RU)
(OA;CIIOID;RP;4c164200-20c0-11d0-a768-00aa006e0529;bf967aba-0de6-11d0-a285-
00aa003049e2;RU)
(OA;CIIOID;RP;5f202010-79a5-11d0-9020-00c04fc2d4cf;4828cc14-1437-45bc-9b07-
ad6f015e5f28;RU)
(OA;CIIOID;RP;5f202010-79a5-11d0-9020-00c04fc2d4cf;bf967aba-0de6-11d0-a285-
00aa003049e2;RU)
(OA;CIIOID;RP;bc0ac240-79a9-11d0-9020-00c04fc2d4cf;4828cc14-1437-45bc-9b07-
ad6f015e5f28;RU)
(OA;CIIOID;RP;bc0ac240-79a9-11d0-9020-00c04fc2d4cf;bf967aba-0de6-11d0-a285-
00aa003049e2;RU)
(OA;CIIOID;RP;59ba2f42-79a2-11d0-9020-00c04fc2d3cf;4828cc14-1437-45bc-9b07-
ad6f015e5f28;RU)
```

```
(OA:CIIOID:RP:59ba2f42-79a2-11d0-9020-00c04fc2d3cf:bf967aba-0de6-11d0-a285-
00aa003049e2:RU)
(OA:CIIOID:RP:037088f8-0ae1-11d2-b422-00a0c968f939:4828cc14-1437-45bc-9b07-
ad6f015e5f28;RU)
(OA;CIIOID;RP;037088f8-0ae1-11d2-b422-00a0c968f939;bf967aba-0de6-11d0-a285-
00aa003049e2;RU)
(OA;CIIOID;RP;b7c69e6d-2cc7-11d2-854e-00a0c983f608;bf967a86-0de6-11d0-a285-
00aa003049e2;ED)
(OA;CIIOID;RP;b7c69e6d-2cc7-11d2-854e-00a0c983f608;bf967a9c-0de6-11d0-a285-
00aa003049e2;ED)
(OA;CIIOID;RP;b7c69e6d-2cc7-11d2-854e-00a0c983f608;bf967aba-0de6-11d0-a285-
00aa003049e2;ED)
(OA;CIIOID;RCLCRPLO;;4828cc14-1437-45bc-9b07-ad6f015e5f28;RU)
(OA; CIIOID; RCLCRPLO;; bf967a9c-
Ode6-11d0-a285-00aa003049e2;RU)(OA;CIIOID;RCLCRPLO;;bf967aba-0de6-11d0-a285-
00aa003049e2;RU)
(OA; CIID; RPWPCR; 91e647de-d96f-4b70-9557-d63ff4f3ccd8; ; PS)
(A; CIID; SDRCWDWOCCDCLCSWRPWPDTLOCR;;; EA)
(A;CIID;LC;;;RU)(A;CIID;SDRCWDWOCCLCSWRPWPLOCR;;;BA) (A;;SDRCWDWOCCDCLCSWRPWPDTLOCR;;;SY)
```

#### This example returns:

```
O:DAG:DAD:AI(A;;SDRCWDWOCCDCLCSWRPWPDTLOCR;;;SY)(A;;RCWDWOCCDCLCSWRPWPLOCR;;;DA)
(OA;;CCDC;bf967aba-0de6-11d0-a285-00aa003049e2;;A0)(OA;;CCDC;bf967a9c-0de6-11d0-a285-
00aa003049e2;;AO)
(OA;;CCDC;bf967aa8-0de6-11d0-a285-00aa003049e2;;PO)(A;;RCLCRPLO;;;AU)(OA;;CCDC;4828cc14-
1437-45bc-
9b07-ad6f015e5f28;;AO) (OA;CIIOID;RP;4c164200-20c0-11d0-a768-00aa006e0529;4828cc14-1437-
45bc-9b07-
ad6f015e5f28;RU)(OA;CIIOID;RP;4c164200-20c0-11d0-a768-00aa006e0529;bf967aba-0de6-11d0-
a285-
00aa003049e2;RU)(OA;CIIOID;RP;5f202010-79a5-11d0-9020-00c04fc2d4cf;4828cc14-1437-45bc-
9b07-
ad6f015e5f28;RU)(OA;CIIOID;RP;5f202010-79a5-11d0-9020-00c04fc2d4cf;bf967aba-0de6-11d0-
a285-
00aa003049e2;RU)(OA;CIIOID;RP;bc0ac240-79a9-11d0-9020-00c04fc2d4cf;4828cc14-1437-45bc-
9b07-
ad6f015e5f28;RU)(OA;CIIOID;RP;bc0ac240-79a9-11d0-9020-00c04fc2d4cf;bf967aba-0de6-11d0-
a285-
00aa003049e2;RU)(OA;CIIOID;RP;59ba2f42-79a2-11d0-9020-00c04fc2d3cf;4828cc14-1437-45bc-
9b07-
ad6f015e5f28;RU)(OA;CIIOID;RP;59ba2f42-79a2-11d0-9020-00c04fc2d3cf;bf967aba-0de6-11d0-
00aa003049e2;RU)(OA;CIIOID;RP;037088f8-0ae1-11d2-b422-00a0c968f939;4828cc14-1437-45bc-
ad6f015e5f28;RU)(OA;CIIOID;RP;037088f8-0ae1-11d2-b422-00a0c968f939;bf967aba-0de6-11d0-
a285-
00aa003049e2;RU)(OA;CIIOID;RP;b7c69e6d-2cc7-11d2-854e-00a0c983f608;bf967a86-0de6-11d0-
a285-
00aa003049e2;ED)(OA;CIIOID;RP;b7c69e6d-2cc7-11d2-854e-00a0c983f608;bf967a9c-0de6-11d0-
00aa003049e2;ED)(OA;CIIOID;RP;b7c69e6d-2cc7-11d2-854e-00a0c983f608;bf967aba-0de6-11d0-
a285-
```

```
00aa003049e2;ED) (OA;CIIOID;RCLCRPLO;;4828cc14-1437-45bc-9b07-ad6f015e5f28;RU)
(OA;CIIOID;RCLCRPLO;;
bf967a9c-0de6-11d0-a285-00aa003049e2;RU) (OA;CIIOID;RCLCRPLO;;bf967aba-0de6-11d0-a285-00aa003049e2;RU)
(OA;CIID;RPWPCR;91e647de-d96f-4b70-9557-d63ff4f3ccd8;;PS)
(A;CIID;SDRCWDWOCCDCLCSWRPWPDTLOCR;;;EA)
(A;CIID;LC;;;RU) (A;CIID;SDRCWDWOCCLCSWRPWPLOCR;;;BA)
```

#### **Related Commands**

The following commands enable you to work with security descriptor strings:

- explain\_sd converts security descriptor in SDDL format to a human-readable form.
- remove\_sd\_ace removes an access control entry (ACE) from a security descriptor.
- set\_sd\_owner sets the owner of a security descriptor.

#### bind

Use the bind command to bind ADEdit to a domain. Multiple bind commands can bind ADEdit to multiple domains in multiple forests. ADEdit must be bound to at least one domain before its commands have any effect on Active Directory or Delinea objects. When ADEdit is bound to multiple domains, its commands can work on any of those domains.

You can use bind to bind to any domain for which the DNS can resolve a name and for which you have log-in permission. ADEdit's host computer does not need to be joined to a domain for ADEdit to bind to and work on that domain.

You can optionally specify a server in the domain to bind to, in which case ADEdit binds to that domain controller. If you don't specify a server, ADEdit automatically binds to the closest, fastest domain controller. You can use options to request automatic binding to a global catalog (GC) domain controller or to a writable domain controller.

You can authorize the bind connection to a domain controller in the following ways:

- If you provide no user or password arguments, bind uses the user name and password stored in the current Kerberos credential cache on the ADEdit host computer.
- If you provide a user argument without the password argument, bind in interactive mode prompts you for a password, then uses the user argument along with your entered password for authorization.
- If you provide a user argument and password argument, bind uses the user and password arguments for authorization.
- If you specify the -machine option, ADEdit authenticates using the credentials for the ADEdit host computer. You cannot provide user or password arguments if you specify the -machine option. Note that you must have read permission on the host's credential files to use this option, so you must typically have root permissions to use the option.

## **Zone Type**

Not applicable

bind [-gc] [-write] [-machine] [server@]domain [user [password]]

#### **Abbreviation**

None

## **Options**

This command takes the following options:

| Option   | Description                                                                                                    |
|----------|----------------------------------------------------------------------------------------------------|
| -gc      | Requests an automatic binding to a global catalog (GC) domain controller. This option has no effect if there's a domain controller specified using the <i>server</i> argument.                                                                                                    |
| -write   | Requests an automatic binding to a writable domain controller. This option has no effect if there's a domain controller specified using the <i>server</i> argument.                                                                                                    |
| -machine | Binds using the credentials for the ADEdit host computer. Note that most computer accounts have only read permission, not write permission for Active Directory. To use this option, you must have read permission on the local computer's keytab file and credentials cache. In most cases, only the root user has this right. |

## **Arguments**

This command takes the following arguments:

| Argument        | Туре   | Description                                                                                                    |
|-----------------|--------|----------------------------------------------------------------------------------------------------|
| [server]@domain | string | Required. Specifies the domain to bind to. If you want to specify a domain controller to connect to, precede the domain with the name of the domain controller's server followed by the "@" symbol. If you don't specify a domain controller, bind performs an automatic binding to the domain controller that ADEdit determines is most optimal for binding. |
| [user]          | string | Optional. Specifies the user name for logging on to the domain controller. If you don't specify this argument and the -machine option is also not present, ADEdit attempts to log on using your current account credentials. If you specify the -machine option, you cannot use this argument.                                                                |
| [password]      | string | Optional. Requires the <i>user</i> argument. Specifies the password to use when logging on to the domain controller as <i>user</i> .                                                                                                    |

#### **Return Value**

This command returns no value.

## **Examples**

The following example binds ADEdit to the domain acme.com, logging in as administrator with the password #3gEgh^&4:

bind acme.com administrator #3gEgh^&4

Note that a password that includes Tcl-special characters such as \$ might trigger character substitution that modifies the password. To ensure that a password isn't altered by the Tcl interpreter, enclose the password in braces (). For example:

bind acme.com maya,garcia {\$m113s88}

#### **Related Commands**

The following commands perform actions related to the bind command:

- get\_bind\_info returns information about a domain to which ADEdit is bound.
- poprestores the context from the top of ADEdit's context stack to ADEdit.
- push saves ADEdit's current context to ADEdit's context stack.
- show returns the current context of ADEdit: its bound domains and its currently selected objects.

## clear\_rs\_env\_from\_role

Use the clear\_rs\_env\_from\_role command to remove the restricted shell environment from the currently selected role that is stored in memory.

The clear\_rs\_env\_from\_role command does not modify the information stored in Active Directory for the role. If you run this command using ADEdit without saving the role to Active Directory, the change will have no effect on the restricted shell environment stored in Active Directory.

You can only use the clear\_rs\_env\_from\_role command if the currently selected zone is a classic4 zone. The command does not work in other types of zones.

## Zone Type

Classic only

#### **Syntax**

clear\_rs\_env\_from\_role

## **Abbreviation**

crse

#### **Options**

This command takes no options.

#### **Arguments**

This command takes no arguments.

#### **Return Value**

This command returns nothing if it runs successfully.

#### **Examples**

clear\_rs\_env\_from\_role

This example removes the restricted shell environment from the current role.

#### **Related Commands**

The following commands perform actions related to this command:

- get\_rs\_envs returns a Tcl list of restricted shell environments.
- list\_rs\_envs lists to stdout the restricted shell environments.
- new\_rs\_env creates a new restricted shell environment and stores it in memory.
- select\_rs\_env retrieves a restricted shell environment from Active Directory and stores it in memory.
- set\_rs\_env\_for\_role assigns a restricted shell environment to the current role.

After you have a restricted shell environment stored in memory, you can use the following commands to work with that: restricted shell environment:

- delete\_rs\_env deletes the current restricted shell environment from Active Directory and from memory.
- get\_rse\_field reads a field value from the current restricted shell environment.
- save\_rs\_env saves the restricted shell environment to Active Directory.

# create\_computer\_role

Use the create\_computer\_role command to create a new computer role in Active Directory. The command does *not* store the new computer role in memory nor set it as the currently selected ADEdit computer role. To manage the computer role, you must select it using select\_zone and then use zone commands to work with the computer role's fields.

ADEdit requires a valid license before the computer role is created. The create\_computer\_role command does an implicit search. The first place it looks is the ADEdit context for a valid license indicator (see the validate\_license command) for the forest. If an indicator is not in the context, the command checks for a valid license as follows:

- Bind to the global catalog (GC) domain controller, search the forest for the license container and validate the license.
- Bind to the current domain, search for the license container and validate the license.

If it finds a valid license, it stores an indicator in the current context and creates the new computer role. If it does not find a valid license, create\_computer\_role reports "No valid license found" and exits. If the command fails, use validate license to validate the license container explicitly.

To associate role assignments with the new computer role, you must select the computer role, then use new\_role\_assignment.

## **Zone Type**

Hierarchical only

## **Syntax**

create\_computer\_role computer\_role\_path group\_upn

#### **Abbreviation**

ccr

## **Options**

This command takes no options.

## **Arguments**

This command takes the following arguments:

| Argument               | Туре   | Description                                                                                                    |
|------------------------|--------|----------------------------------------------------------------------------------------------------|
| computer_<br>role_path | string | Required. Specifies a path to the new computer role. The path consists of the hosting zone's distinguished name followed by a slash and the name of the new computer role.                                                                                                    |
| group_upn              | string | Required. Specifies the user principal name (UPN) of a computer group in Active Directory to associate with this computer role. This computer group defines the set of computers in which this computer role functions. The computer group must be available within the computer role's host domain. |

#### **Return Value**

This command returns no value if it runs successfully.

## **Examples**

The following example creates a new computer role named LinuxComputers in the global zone of acme.com:

create\_computer\_role {CN=global,CN=Zones,CN=Acme,DC=acme,DC=com/LinuxComputers} linux\_ computers@acme.com

The scope of the computer role is defined by the group named linux\_computers which is an Active Directory groups defined in acme.com. To work with the new computer role, you must select it as a zone:

select\_zone "CN=global,CN=Zones,CN=Acme,DC=acme,DC=com/LinuxComputers"

#### **Related Commands**

The following command retrieves the computer role from Active Directory and stores it in memory so you can use other commands to work with it.

select\_zone retrieves the computer role and stores it in memory.

After you have a computer role selected as a zone, you can use the following commands to view and manage the computer role:

- new\_role\_assignment creates a new role assignment for the selected computer role.
- list\_role\_assignments lists user role assignments for the selected computer role.
- get\_role\_assignments returns a Tcl list of user role assignments for the selected computer role.
- get\_zone\_field retrieves what computer group is associated with the computer role.
- set\_zone\_fieldsets what computer group is associated with the computer role.
- delete\_zone deletes the selected computer role from Active Directory and memory.

## create\_zone

Use the create\_zone command to create a new zone in Active Directory. The command does *not* store the new zone in memory nor set it as the currently selected ADEdit zone. To manage the zone, you must select it using select\_zone and then use zone commands.

This command can create different types of zones and the zones can use different types of schemas, depending on the schema you are using for Active Directory. Before the zone is created, however, ADEdit checks for a valid license.

The create\_zone command first checks the ADEdit context for a valid license indicator for the forest. If an indicator is not found in the context, the command checks for a valid license as follows:

- Bind to the global catalog (GC) domain controller, search the forest for the license container and validate the license.
- Bind to the current domain, search for the license container and validate the license.

If the command finds a valid license, it stores an indicator in the current context and creates the new zone. If it does not find a valid license, create\_zone reports "No valid license found" and exits. If the command fails, use the validate\_license command to validate the license container explicitly.

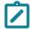

When this command creates a zone, the zone contains predefined roles such as "sftp" and "UNIX Login." The zone does not, however, contain the role "Windows Login" because ADEdit does not support Windows rights.

## Zone Type

Classic and hierarchical

## **Syntax**

create\_zone [-ou] [-nonisserversgroup] [-notdelegateanyright] zone\_type path [schema\_type]

## **Abbreviation**

cz

# **Options**

This command takes the following options:

| Option               | Description                                                                                                    |
|----------------------|----------------------------------------------------------------------------------------------------|
| -nonisserversgroup   | Creates the new zone without the zone_nis_servers group.                                                                                                    |
| -notdelegateanyright | Creates the new zone but does not set the zone permissions. If you use this option, be sure to set the zone permissions later.                                                                                                    |
| -ou                  | Creates the new zone as an organizational unit object. If not present, the new zone is created as a container object. Note that the parent container determines what type of object the zone can be. If the parent container is a generic container object, the zone must be a container object. If the parent container is an organizational unit object, the zone can be either an organizational unit object or a container object. |

# **Arguments**

This command takes the following arguments:

| Argument  | Туре   | Description                                                                                                    |
|-----------|--------|----------------------------------------------------------------------------------------------------|
| zone_type | string | Required. The possible values are: <b>tree</b> specifies a hierarchical zone that can be a parent or child zone. <b>classic3</b> specifies a classic zone that is compatible with agent version 3 and later. <b>classic4</b> specifies a classic zone that is compatible with agent version 4 and later. <b>computer</b> specifies a computer-level zone that consists of a single computer in a hierarchical zone. This zone type is used to support computer-level overrides for user and group profiles and role assignments. It is not applicable in classic zones. <b>classic-computer</b> specifies a computer-level zone that consists of a single computer in a classic zone. This zone type is used to enable you to assign a role to a specific computer in classic zones. It is not applicable in hierarchical zones. |
| path      | string | Required. Specifies a path to the new zone. The path consists of the new zone's distinguished name (DN) and (if a computer override) the name of the computer.                                                                                                    |

| Argument        | Туре   | Description                                                                                                    |
|-----------------|--------|----------------------------------------------------------------------------------------------------|
| schema_<br>type | string | Optional. Specifies the type of schema to use for the new zone. The possible values are: <b>sfu</b> specifies the Microsoft Services For UNIX schema. This setting can be used for tree, classic3, and classic4 zone types. If it's used for a hierarchical zone, it can only be the root of the zone hierarchy. <b>std</b> specifies the dynamic schema. This setting can be used for all zone types. This is the default schema unless ADEdit detects the RFC2307 schema. <b>rfc</b> specifies the RFC2307 schema. This setting can be used for all zone types. This is the default schema if ADEdit detects that RFC2307 is installed and the domain is at Windows Server 2003 functional level. If none of these values is present, the default is either <b>std</b> or <b>rfc</b> as described above. |

#### **Return Value**

This command returns no value if it runs successfully.

## **Examples**

The following examples illustrate how to create a classic zone, hierarchical zone, and computer-specific zone in Server Suite 2012 and later.

#### Classic Zone

The following command creates a classic zone named finance in the Acme organizational unit in the acme.com domain that uses the dynamic schema (std):

create\_zone classic4 "CN=finance,OU=Acme,DC=acme,DC=com" std

#### Hierarchical Zone

The following command creates a new hierarchical parent zone named finance in the zones container in the Acme organizational unit in the acme.com domain:

create\_zone tree "CN=finance,CN=Zones,OU=Acme,DC=acme,DC=com" std

To make the finance zone a child zone within a global zone already created in the same container, OU, and domain, you would next select finance to make it the currently selected zone, then use set\_zone\_field (szf) to specify the global zone as its parent, and the save finance. For example:

select\_zone "CN=finance,CN=Zones,OU=UNIX,DC=acme,DC=com" szf parent
"CN=global,CN=Zones,OU=UNIX,DC=acme,DC=com" save\_zone

#### Computer-specific Zone

The following command creates a computer-specific zone for the computer srv1 in the apache zone, which is a child of the global zone, in the Zones container in the Acme organizational unit in the acme.com domain.

 $\verb|create_zone| computer svr1.acme.com@CN=apache, CN=global, CN=Zones, OU=Acme, DC=acme, DC=computer svr1.acme.com@CN=apache, CN=global, CN=Zones, OU=Acme, DC=acme, DC=computer svr1.acme.com@CN=apache, CN=global, CN=Zones, OU=Acme, DC=acme, DC=a$ 

### **Related Commands**

Before you use this command, you must bind to one or more Active Directory domains. The following command enables you to store a newly created zone in memory:

select\_zone retrieves a zone from Active Directory and stores it in memory.

After you have created a new zone and stored it in memory, you can use the following commands to work with that zone:

- delegate\_zone\_right delegates a zone use right to a specified user or computer.
- delete\_zone deletes the selected zone from Active Directory and memory.
- get\_child\_zones returns a Tcl list of child zones, computer roles, or computer zones.
- get\_zone\_field reads a field value from the currently selected zone.
- get\_zone\_nss\_vars returns the NSS substitution variable for the selected zone.
- save\_zone saves the selected zone with its current settings to Active Directory.
- set\_zone\_field sets a field value in the currently selected zone.

# delegate\_zone\_right

Use the delegate\_zone\_right command to delegate an administrative right for the currently selected zone to a security principal (user or group). Zone rights allow a user or group to use and manage zone properties, including computer-specific zone properties and computer roles.

## **Zone Type**

Classic and hierarchical

## **Syntax**

delegate\_zone\_right right principal\_upn

#### **Abbreviation**

None.

## **Options**

This command takes no options.

#### **Arguments**

This command takes the following arguments:

| Argument | Туре   | Description                                                                                                    |
|----------|--------|----------------------------------------------------------------------------------------------------|
| right    | string | Required. Specifies the right to delegate. Possible values: <b>add_computer_role</b> : The right to add computer roles to the zone. <b>add_computer_zone</b> : The right to add computer-specific zones. <b>add_group</b> : The right to add groups to the zone. |

| Argument             | Туре                  | Description                                                                                                    |
|----------------------|-----------------------|----------------------------------------------------------------------------------------------------|
|                      |                       | add_nismap: The right to add NIS maps to the zone. add_remove_nismap_<br>entry: The right to add or remove NIS map entries. add_user: The right to add<br>users to the zone.                                                                                                    |
|                      |                       | add_user_group_to_computer_zone: The right to add user and group<br>overrides to the selected computer-specific zone. change_user: The right to<br>modify user profiles in the zone. change_group: The right to modify group<br>profiles in the zone.                                                                      |
|                      |                       | <pre>change_computer: The right to modify computer profiles in the zone. change_ zone: The right to change zone properties. delegate_permission_for_ computer_zone: The right to delegate permissions to other users for computer- specific zones.</pre>                                                                   |
| right<br>(continued) | string<br>(continued) | delete_computer: The right to remove computers from the zone. delete_computer_role: The right to delete computer roles in the zone. delete_computer_zone: The right to delete computer-specific zones.                                                                                                    |
|                      |                       | <b>delete_group</b> : The right to remove groups from the zone. <b>delete_user</b> : The right to remove users from the zone. <b>delete_user_group_from_computer_ zone</b> : The right to delete user and group overrides from the selected computer-specific zone.                                                        |
|                      |                       | <b>delete_zone</b> : The right to remove the zone. <b>enable_dz</b> : The right to initialize authorization (privilege elevation service) data. This right is only applicable in classic zones. <b>import</b> : The right to import users and groups into the zone.                                                        |
|                      |                       | <b>join</b> : The right to join computers to the zone. <b>manage_role_assignments</b> : The right to modify the roles assigned in zones, computer-specific zones, and computer roles. <b>manage_roles_and_rights</b> : The right to modify role definitions and access rights.                                             |
|                      |                       | <b>modify_computer_role</b> : The right to modify computer role entries. This right is not applicable in classic zones. <b>modify_nismap_entry</b> : The right to modify NIS map entries. <b>modify_user_group_in_computer_zone</b> : The right to modify user and group overrides in the selected computer-specific zone. |
| right<br>(continued) | string<br>(continued) | <b>nisservers</b> : The right to allow computers to respond to NIS client requests. <b>remove_nismap</b> : The right to remove NIS maps.                                                                                                    |
| principal_upn        | string                | Required. Specifies the user principal name (UPN) of a user or group in Active Directory to delegate the specified right to.                                                                                                    |

## **Return Value**

This command returns no value if it runs successfully.

## **Examples**

delegate\_zone\_right add\_user adam.avery@acme.com

This example delegates the right to add users to the currently selected zone to the Active Directory user Adam Avery.

#### **Related Commands**

Before you use this command, you must have a currently selected zone stored in memory. The following commands enable you to view and select a zone to work with:

- create\_zone creates a new zone in Active Directory.
- get\_zones returns a Tcl list of all zones within a specified domain.
- select\_zone retrieves a zone from Active Directory and stores it in memory.

After you have a zone stored in memory, you can use the following commands to work with that zone:

- delegate\_zone\_right delegates a zone use right to a specified user or computer.
- delete\_zone deletes the selected zone from Active Directory and memory.
- get\_child\_zones returns a Tcl list of child zones, computer roles, or computer zones.
- get\_zone\_field reads a field value from the currently selected zone.
- get\_zone\_nss\_vars returns the NSS substitution variable for the selected zone.
- save\_zone saves the selected zone with its current settings to Active Directory.
- set\_zone\_field sets a field value in the currently selected zone.

# delete\_dz\_command

Use the `delete\_dz\_command command to delete the currently selected privileged command from Active Directory and from memory. You cannot use other commands to manage privileged commands after deletion because there will be no currently selected command in memory.

## **Zone Type**

Classic and hierarchical

## **Syntax**

delete\_dz\_command

#### Abbreviation

d1dzc

## **Options**

This command takes no options.

## **Arguments**

This command takes no arguments.

#### **Return Value**

This command returns nothing if it runs successfully.

## **Examples**

delete\_dz\_command

This example deletes the currently selected command from Active Directory and from memory.

#### **Related Commands**

Before you use this command, you must have a currently selected zone stored in memory. The following commands enable you to view and select a UNIX command to work with:

- get\_dz\_commands returns a Tcl list of UNIX commands in the current zone.
- list\_dz\_commands lists to stdout the UNIX commands in the current zone.
- new\_dz\_command creates a new UNIX command and stores it in memory.
- select\_dz\_command retrieves a UNIX command from Active Directory and stores it in memory.

After you have a UNIX command stored in memory, you can use the following commands to work with that command:

- get\_dzc\_field reads a field value from the currently selected command.
- save\_dz\_command saves the selected command with its current settings to Active Directory.
- set\_dzc\_field sets a field value in the currently selected command.

# delete\_local\_group\_profile

Use the delete\_local\_group\_profile command to delete a local UNIX or Linux group that has a profile defined in the current zone. When you delete a group, the group's zone object is deleted, but the group's entry in the local /etc/group file is retained.

## **Zone Type**

Hierarchical only.

## **Syntax**

delete\_local\_group\_profile group\_name

#### **Abbreviation**

d11gp

## **Options**

This command takes no options.

## **Arguments**

This command takes the following argument:

| Argument   | Туре   | Description                                                                   |
|------------|--------|-------------------------------------------------------------------------------|
| group_name | string | Required. Specifies the UNIX name of the local group to delete from the zone. |

#### **Return Value**

This command returns nothing if it runs successfully.

## **Examples**

delete\_local\_group\_profile marketing

This example deletes the zone object for the local group marketing. The entry for marketing in the local /etc/group file is retained.

#### **Related Commands**

The following related ADEdit commands let you view and administer local UNIX and Linux users and groups that have profiles defined in the current zone:

- delete\_local\_user\_profile deletes a local UNIX or Linux user that has a profile defined in the current zone.
- get\_local\_group\_profile\_field displays the value of a profile field for the currently selected local UNIX or Linux group that has a profile defined in the current zone.
- get\_local\_groups\_profile displays a TCL list of profiles for local groups that are defined in the current zone.
- get\_local\_user\_profile\_field displays the value of a profile field for the currently selected local UNIX or Linux user that has a profile defined in the current zone.
- get\_local\_users\_profile displays a TCL list of profiles for local users that are defined in the current zone.
- list\_local\_groups\_profile displays a list of local UNIX and Linux groups that have a profile defined in the current zone.
- list\_local\_users\_profile displays a list of local UNIX and Linux users that have a profile defined in the current zone.
- new\_local\_group\_profile creates an object for a local UNIX or Linux group in the currently selected zone.
- new\_local\_user\_profile creates an object for a local UNIX or Linux user in the currently selected zone.
- save\_local\_group\_profile saves the currently selected local UNIX or Linux group object after you create the group object or edit profile field values in the group object.

- save\_local\_user\_profile saves the currently selected local UNIX or Linux user object after you create the
  user object or edit profile field values in the user object.
- select\_local\_group\_profile selects a local UNIX or Linux group object for viewing or editing.
- select\_local\_user\_profile selects a local UNIX or Linux user object for viewing or editing.
- set\_local\_group\_profile\_field sets the value of a field for the currently selected local UNIX or Linux group that has a profile defined in the current zone.
- set\_local\_user\_profile\_field sets the value of a field for the currently selected local UNIX or Linux user that has a profile defined in the current zone.

# delete\_local\_user\_profile

Use the delete\_local\_user\_profile command to delete a local UNIX or Linux user that has a profile defined in the current zone. When you delete a user, the user's zone object is deleted, but the user's entry in the local /etc/passwd file is retained.

## **Zone Type**

Hierarchical only.

## **Syntax**

delete\_local\_user\_profile user\_name

#### **Abbreviation**

dllup.

## **Options**

This command takes no options.

#### Arguments

This command takes the following argument:

| Argument  | Туре   | Description                                                                  |
|-----------|--------|------------------------------------------------------------------------------|
| user_name | string | Required. Specifies the UNIX name of the local user to delete from the zone. |

#### **Return Value**

This command returns nothing if it runs successfully.

## **Examples**

delete\_local\_user\_profile anton.splieth

This example deletes the zone object for the local user anton.splieth. The entry for anton.splieth in the local /etc/passwd file is retained.

#### Related Commands

The following related ADEdit commands let you view and administer local UNIX and Linux users and groups that have profiles defined in the current zone:

- delete\_local\_group\_profile deletes a local UNIX or Linux group that has a profile defined in the current zone.
- get\_local\_group\_profile\_field displays the value of a profile field for the currently selected local UNIX or Linux group that has a profile defined in the current zone.
- get\_local\_groups\_profile displays a TCL list of profiles for local groups that are defined in the current zone.
- get\_local\_user\_profile\_field displays the value of a profile field for the currently selected local UNIX or Linux user that has a profile defined in the current zone.
- get\_local\_users\_profile displays a TCL list of profiles for local users that are defined in the current zone.
- list\_local\_groups\_profile displays a list of local UNIX and Linux groups that have a profile defined in the current zone.
- list\_local\_users\_profile displays a list of local UNIX and Linux users that have a profile defined in the current zone.
- new\_local\_group\_profile creates an object for a local UNIX or Linux group in the currently selected zone.
- new\_local\_user\_profile creates an object for a local UNIX or Linux user in the currently selected zone.
- save\_local\_group\_profile saves the currently selected local UNIX or Linux group object after you create the group object or edit profile field values in the group object.
- save\_local\_user\_profile saves the currently selected local UNIX or Linux user object after you create the
  user object or edit profile field values in the user object.
- select\_local\_group\_profile selects a local UNIX or Linux group object for viewing or editing.
- select\_local\_user\_profile selects a local UNIX or Linux user object for viewing or editing.
- set\_local\_group\_profile\_field sets the value of a field for the currently selected local UNIX or Linux group that has a profile defined in the current zone.
- set\_local\_user\_profile\_field sets the value of a field for the currently selected local UNIX or Linux user that has a profile defined in the current zone.

# delete\_map\_entry

Use the delete\_map\_entry command to delete an entry from the currently selected NIS map stored in memory. The delete\_map\_entry command changes the NIS map in memory and in Active Directory. You do not need to save the NIS map for the deleted entry to take effect in Active Directory.

#### **Zone Type**

Not applicable

#### **Syntax**

delete\_map\_entry key:index

#### **Abbreviation**

d1me

## **Options**

This command takes no options.

## **Arguments**

This command takes the following argument:

| Argument  | Туре   | Description                                                                                                    |
|-----------|--------|----------------------------------------------------------------------------------------------------|
| key:index | string | Required. Specifies the key of the NIS map entry to delete followed by a colon: and the index number of the key. |

#### **Return Value**

This command returns nothing if it runs successfully.

## **Examples**

delete\_map\_entry calla:1

This example deletes the NIS map entry with the key value "calla" and index number 1 from the currently selected NIS map.

#### **Related Commands**

Before you use this command, you must have a currently selected NIS map stored in memory. The following commands enable you to view and select the NIS map to work with:

- get\_nis\_maps returns a Tcl list of NIS maps in the currently selected zone.
- list\_nis\_maps lists to stdout all of the NIS maps in the currently selected zone.
- new\_nis\_map creates a new NIS map and stores it in memory.
- select\_nis\_map retrieves a NIS map from Active Directory and stores it in memory.

After you have a NIS map stored in memory, you can use the following commands to work with that map's entries:

- get\_nis\_map or get\_nis\_map\_with\_comment returns a Tcl list of the map entries in the currently selected NIS map.
- get\_nis\_map\_field reads a field value from the currently selected NIS map.
- list\_nis\_map or list\_nis\_map\_with\_comment lists to stdout the map entries in the currently selected NIS map.
- add\_map\_entry or add\_map\_entry\_with\_comment adds an map entry to the currently selected NIS map.

# delete\_nis\_map

Use the delete\_nis\_map command to delete the currently selected NIS map from Active Directory and from memory. You cannot use other commands to manage the NIS map after deletion because there will be no currently selected map in memory.

## **Zone Type**

Not applicable

## **Syntax**

delete\_nis\_map

#### **Abbreviation**

d1nm

## **Options**

This command takes no options.

## **Arguments**

This command takes no arguments.

#### **Return Value**

This command returns nothing if it runs successfully.

#### **Examples**

delete\_nis\_map

This example deletes the currently selected NIS map from Active Directory and from memory.

#### Related Commands

Before you use this command, you must have a currently selected NIS map stored in memory. The following commands enable you to view and select the NIS map to work with:

- get\_nis\_maps returns a Tcl list of NIS maps in the currently selected zone.
- list\_nis\_maps lists to stdout of all NIS maps in the currently selected zone.
- new\_nis\_map creates a new NIS map and stores it in memory.
- select\_nis\_map retrieves a NIS map from Active Directory and stores it in memory.

After you have a NIS map stored in memory, you can use the following commands to work with that map's entries:

- add\_map\_entry or add\_map\_entry\_with\_comment adds an entry to the currently selected NIS map.
- delete\_map\_entry removes an entry from the currently selected NIS map.

- get\_nis\_map or get\_nis\_map\_with\_comment returns a Tcl list of the entries in the currently selected NIS map.
- get\_nis\_map\_field reads a field value from the currently selected NIS map.
- list\_nis\_map or list\_nis\_map\_with\_comment lists to stdout of the entries in the currently selected NIS map.

## delete\_object

Use the delete\_object command to delete the currently selected Active Directory object from Active Directory and from memory. You cannot use other commands to manage the object after deletion because there will be no currently selected Active Directory object in memory.

**Note**:Do NOT use the delete\_object command to delete an Active Directory user or group that has been provisioned. If you use delete\_object to delete a provisioned user or group, you create orphan user or group UNIX data objects. Instead, use the delete\_zone\_user or delete\_zone\_group command. In addition, you would use the select\_zone\_user and select\_zone\_group rather than select\_object to select the user or group. For information about displaying orphan accounts, see the list\_zone\_users and list\_zone\_groups.

## Zone Type

Not applicable

## **Syntax**

delete\_object

#### **Abbreviation**

dlo

### **Options**

This command takes no options.

### **Arguments**

This command takes no arguments.

#### **Return Value**

This command returns nothing if it runs successfully.

## **Examples**

delete\_object

This example deletes the currently selected Active Directory object from Active Directory and from memory.

#### Related Commands

Before you use this command, you must have a currently selected Active Directory object stored in memory. The following commands enable you to view and select the object to work with:

#### **ADEdit Command Reference**

- get\_objects performs an LDAP search of Active Directory and returns a Tcl list of the distinguished names of matching objects.
- new\_object creates a new Active Directory object and stores it in memory.
- select\_object retrieves an object with its attributes from Active Directory and stores it in memory.

After you have an Active Directory object stored in memory, you can use other commands to work with that object's attributes, or the following commands to delete or save information for the object:

- delete\_sub\_tree deletes an Active Directory object and all of its children from Active Directory.
- save\_object saves the selected Active Directory object with its current settings to Active Directory.

## delete\_pam\_app

Use the delete\_pam\_app command to delete the currently selected PAM application from Active Directory and from memory. You cannot use other commands to manage the PAM application after deletion because there will be no currently selected PAM application in memory.

## **Zone Type**

Classic and hierarchical

## **Syntax**

delete\_pam\_app

#### Abbreviation

d1pam

### **Options**

This command takes no options.

#### **Arguments**

This command takes no arguments.

#### **Return Value**

This command returns nothing if it runs successfully.

#### **Examples**

delete\_pam\_app

This example deletes the currently selected PAM application from Active Directory and from memory.

#### **Related Commands**

Before you use this command, you must have a currently selected zone stored in memory. After you have a zone stored in memory, you can use the following commands to view and select the PAM application to work with:

#### **ADEdit Command Reference**

- get\_pam\_apps returns a Tcl list of PAM application rights in the current zone.
- list\_pam\_apps lists to stdout all PAM application rights in the current zone.
- new\_pam\_app creates a new PAM application right and stores it in memory.
- select\_pam\_app retrieves a PAM application right from Active Directory and stores it in memory

After you have a PAM application stored in memory, you can use the following commands to work with that PAM application's attributes, delete the PAM application, or save information for the PAM application:

- delete\_pam\_app deletes the selected PAM application right from Active Directory and from memory.
- get\_pam\_field reads a field value from the currently selected PAM application right.
- save\_pam\_app saves the selected PAM application right with its current settings to Active Directory.
- set\_pam\_field sets a field value in the currently selected PAM application right.

## delete\_role

Use the delete\_role command to delete the currently selected role from Active Directory and from memory. You cannot use other commands to manage the role after deletion because there will be no currently selected role in memory.

## **Zone Type**

Classic and hierarchical

## **Syntax**

delete\_role

#### **Abbreviation**

d1r

## **Options**

This command takes no options.

#### **Arguments**

This command takes no arguments.

#### **Return Value**

This command returns nothing if it runs successfully.

#### **Examples**

delete\_role

This example deletes the currently selected role from Active Directory and from memory.

#### **Related Commands**

Before you use this command, you must have a currently selected role stored in memory. The following commands enable you to view and select the role to work with:

- get\_roles returns a Tcl list of roles in the current zone.
- list\_roles lists to stdout all roles in the currently selected zone.
- new\_role creates a new role and stores it in memory.
- select\_role retrieves a role from Active Directory and stores it in memory.

After you have a role stored in memory, you can use the following commands to work with that role:

- add\_command\_to\_role adds a UNIX command to the currently selected role.
- add\_pamapp\_to\_role adds a PAM application to the currently selected role.
- get\_role\_apps returns a Tcl list of the PAM applications associated with the role.
- get\_role\_commands returns a Tcl list of the UNIX commands associated with the role.
- get\_role\_field reads a field value from the currently selected role.
- list\_role\_rights lists to stdout all UNIX commands and PAM applications associated with the role.
- remove\_command\_from\_role removes a UNIX command from the currently selected role.
- remove\_pamapp\_from\_role removes a PAM application from the currently selected role.
- save\_role saves the selected role with its current settings to Active Directory.
- set\_role\_field sets a field value in the currently selected role.

# delete\_role\_assignment

Use the delete\_role\_assignment command to delete the currently selected role assignment from Active Directory and from memory. You cannot use other commands to manage the role assignment after deletion because there will be no currently selected role assignment in memory.

## **Zone Type**

Classic and hierarchical

### **Syntax**

delete\_role\_assignment

#### **Abbreviation**

d1ra

#### **Options**

This command takes no options.

## **Arguments**

This command takes no arguments.

#### **Return Value**

This command returns nothing if it runs successfully.

## **Examples**

delete\_role\_assignment

This example deletes the currently selected role assignment from Active Directory and from memory.

#### **Related Commands**

Before you use this command, you must have a currently selected role assignment stored in memory. The following commands enable you to view and select the role assignment to work with:

- get\_role\_assignments returns a Tcl list of role assignments in the current zone.
- list\_role\_assignments lists to stdout all role assignments in the currently selected zone.
- new\_role\_assignment creates a new role assignment and stores it in memory.
- select\_role\_assignment retrieves a role assignment from Active Directory and stores it in memory.

After you have a role assignment stored in memory, you can use other commands to work with that role assignment's fields, or the following commands to save information for the role assignment:

- save\_role\_assignment saves the selected role assignment with its current settings to Active Directory.
- write\_role\_assignment saves the selected role assignment to a file.

# delete\_rs\_command

Use the delete\_rs\_command command to delete the currently selected restricted shell command from Active Directory and from memory. After you run this command, you cannot run subsequent ADEdit commands for restricted shell commands because there will be no currently selected restricted shell command available in memory.

## **Zone Type**

Classic only

#### **Syntax**

delete\_rs\_command

#### **Abbreviation**

d1rsc

## **Options**

This command takes no options.

## **Arguments**

This command takes no arguments.

#### **Return Value**

This command returns nothing if it runs successfully.

## **Examples**

delete\_rs\_command

This example deletes the currently selected restricted shell command from Active Directory and from memory.

#### **Related Commands**

Before you use this command, you must have a currently selected zone stored in memory. The following commands enable you to view and select the restricted shell command to work with:

- get\_rs\_commands returns a Tcl list of restricted shell commands in the current zone.
- list\_rs\_commands lists to stdout the restricted shell commands in the current zone.
- new\_rs\_command creates a new restricted shell command and stores it in memory.
- select\_rs\_command retrieves a restricted shell command from Active Directory and stores it in memory.

After you have a restricted shell command stored in memory, you can use the following commands to work with that restricted shell:

- get\_rsc\_field reads a field value from the currently selected command.
- save\_rs\_command saves the selected command with its current settings to Active Directory.
- set\_rsc\_field sets a field value in the currently selected command.

## delete rs env

Use the delete\_rs\_env command to delete the currently selected restricted environment from Active Directory and from memory. After you run this command, you cannot run subsequent ADEdit commands for a restricted shell environment because there will be no currently selected restricted shell environment available in memory.

## **Zone Type**

Classic only

#### **Syntax**

delete\_rs\_env

#### **Abbreviation**

d1rse

## **Options**

This command takes no options.

## **Arguments**

This command takes no arguments.

#### **Return Value**

This command returns nothing if it runs successfully.

## **Examples**

delete\_rs\_env

This example deletes the currently selected RSE from Active Directory and from memory.

#### **Related Commands**

Before you use this command, you must have a currently selected role stored in memory. The following commands enable you to view and select the role to work with restricted shell environments:

- get\_rs\_envs returns a Tcl list of restricted shell environments.
- list\_rs\_envs lists to stdout the restricted shell environments.
- new\_rs\_env creates a new restricted shell environment and stores it in memory.
- select\_rs\_env retrieves a restricted shell environment from Active Directory and stores it in memory.

After you have a restricted shell environment stored in memory, you can use the following commands to work with its fields:

- get\_rse\_field reads a field value from the current restricted shell environment.
- save\_rs\_env saves the restricted shell environment to Active Directory.
- set\_rse\_field sets a field value in the current restricted shell environment.

# delete\_sub\_tree

Use the delete\_sub\_tree command to delete an object and all of its child objects from Active Directory. Only child objects that are in the same container as the specified parent object are deleted. Child objects in other containers are not deleted.

**WARNING**: This is a very powerful command, and can cause a lot of damage if used incorrectly. It's similar to running rm -rf \* in UNIX.

In interactive mode, ADEdit prompts you for confirmation before executing this command. If you use this command in a script, ADEdit does not prompt for confirmation. You should use caution before using this command in a script.

This command can be used on any Active Directory object, including a container, OU, computer object, group or user. However, it is especially useful for deleting a corrupted zone. You'd normally use select\_zone and then delete\_zone to delete a zone. If the zone is damaged, though, select\_zone might not work. In that case, delete\_sub\_tree will do the job.

If the zone is a hierarchical zone, this command deletes only the child zones in the same container as the parent zone. If there are any child zones in other containers, they are not deleted.

## Zone Type

Classic and hierarchical

## **Syntax**

delete\_sub\_tree dn

#### Abbreviation

None.

## **Options**

This command takes no options.

## **Arguments**

This command takes the following argument:

| Argument | Туре | Description                                                                                                    |
|----------|------|----------------------------------------------------------------------------------------------------|
| dn       | DN   | Required. Specifies the distinguished name of the object (with all of its children) to remove from Active Directory. |

#### **Return Value**

This command returns nothing if it runs successfully.

## **Examples**

delete\_sub\_tree "CN=marketing,CN=Zones,CN=Acme,DC=acme,DC=com"

This example deletes the currently selected "marketing" zone with all of its children from Active Directory.

#### **Related Commands**

The following commands enable you to view and manage the Active Directory object to work with:

- delete\_object deletes the selected Active Directory object from Active Directory and from memory.
- get\_objects performs an LDAP search of Active Directory and returns a Tcl list of the distinguished names of matching objects.
- new\_object creates a new Active Directory object and stores it in memory.

#### **ADEdit Command Reference**

- save\_object saves the selected Active Directory object with its current settings to Active Directory.
- select\_object retrieves an object with its attributes from Active Directory and stores it in memory.

The following commands enable you to view and manage Active Directory object attributes:

- add\_object\_value adds a value to a multi-valued field attribute of the currently selected Active Directory object.
- get\_object\_field reads a field value from the currently selected Active Directory object.
- remove\_object\_value removes a value from a multi-valued field attribute of the currently selected Active Directory object.
- set\_object\_field sets a field (attribute) value in the currently selected Active Directory object.

## delete\_zone

Use the delete\_zone command to delete the currently selected zone from Active Directory and from memory. After you run this command, you cannot run subsequent ADEdit commands for zones because there will be no currently selected zone available in memory.

This command performs an LDAP sub-tree deletion operation. Only child zones that are in the same container as the specified parent zone are deleted. Child zones that are located in other containers are not deleted. Child zones that are based on pointers defined in the child zone are not deleted. For more information about deleting sub-tree objects, see delete\_sub\_tree.

In interactive mode, ADEdit prompts you for confirmation before executing this command. If you use this command in a script, ADEdit does not prompt for confirmation. You should use caution before using this command in a script.

## Zone Type

Classic and hierarchical

#### **Syntax**

delete\_zone

#### **Abbreviation**

d1z

#### **Options**

This command takes no options.

#### Arguments

This command takes no arguments.

#### Return Value

This command returns nothing if it runs successfully.

## **Examples**

delete\_zone

This example deletes the currently selected zone or computer role from Active Directory and from memory.

#### **Related Commands**

Before you use this command, you must have a currently selected zone stored in memory. The following commands enable you to view and select the zone to work with:

- create\_zone creates a new zone in Active Directory.
- get\_zones returns a Tcl list of all zones within a specified domain.
- select\_zone retrieves a zone from Active Directory and stores it in memory as the currently selected zone.

After you have a zone stored in memory, you can use the following commands to work with that zone:

- delegate\_zone\_right delegates an administrative right to a specified user or group.
- get\_child\_zones returns a Tcl list of child zones, computer roles, or computer zones for the current zone.
- get\_zone\_field reads a field value from the currently selected zone.
- set\_zone\_field sets a field value in the currently selected zone.
- get\_zone\_nss\_vars returns the NSS substitution variable for the selected zone.
- save\_zone saves the selected zone with its current settings to Active Directory.

## delete zone computer

Use the delete\_zone\_computer command to delete the currently selected zone computer profile from Active Directory and from memory. After you run this command, you cannot run subsequent ADEdit commands for zone computer profiles because there will be no currently selected zone computer profile available in memory. This command only deletes the zone profile for the computer. It does not delete the Active Directory computer account.

## **Zone Type**

Classic and hierarchical

## **Syntax**

delete\_zone\_computer [-all]

#### Abbreviation

d1zc

#### **Options**

This command takes the following option:

| Option | Description                                                                                                    |
|--------|----------------------------------------------------------------------------------------------------|
| -all   | Removes the corresponding computer-specific zone profile if the selected computer is a computer-specific override zone. |

## **Arguments**

This command takes no arguments.

#### **Return Value**

This command returns nothing if it runs successfully.

## **Examples**

delete\_zone\_computer

This example deletes the currently selected zone computer profile from Active Directory and from memory.

#### **Related Commands**

Before you use this command, you must have a currently selected zone computer profile stored in memory. The following commands enable you to view and select the zone computer profile to work with:

- get\_zone\_computers returns a Tcl list of the Active Directory names of all zone computer profiles in the current zone.
- list\_zone\_computers lists to stdout all zone computer profiles in the current zone.
- new\_zone\_computer creates a new zone computer profile and stores it in memory.
- select\_zone\_computer retrieves a zone computer profile from Active Directory and stores it in memory.

After you have a zone computer stored in memory, you can use the following commands to work with that zone computer:

- get\_zone\_computer\_field reads a field value from the currently selected zone computer profile.
- set\_zone\_computer\_field sets a field value in the currently selected zone computer profile.
- save\_zone\_computer saves the selected zone computer profile with its current settings to Active Directory.

# delete\_zone\_group

Use the delete\_zone\_group command to delete the currently selected zone group profile from Active Directory and from memory. After you run this command, you cannot run subsequent ADEdit commands for zone groups because there will be no currently selected zone group available in memory.

## Zone Type

Classic and hierarchical

delete\_zone\_group

#### Abbreviation

dlzg``

## **Options**

This command takes no options.

## **Arguments**

This command takes no arguments.

#### **Return Value**

This command returns nothing if it runs successfully.

## **Examples**

delete\_zone\_group

This example deletes the currently selected zone group from Active Directory and from memory.

#### **Related Commands**

Before you use this command, you must have a currently selected zone group stored in memory. The following commands enable you to view and select the zone group to work with:

- get\_zone\_groups returns a Tcl list of the Active Directory names of all zone groups in the current zone.
- list\_zone\_groups lists to stdout all zone groups in the current zone.
- new\_zone\_group creates a new zone group and stores it in memory.
- select\_zone\_group retrieves a zone group from Active Directory and stores it in memory.

After you have a zone group stored in memory, you can use the following commands to work with that zone group:

- get\_zone\_group\_field reads a field value from the currently selected zone group.
- save\_zone\_group saves the selected zone group with its current settings to Active Directory.
- set\_zone\_group\_field sets a field value in the currently selected zone group.

# delete\_zone\_user

Use the delete\_zone\_user command to delete the currently selected zone user profile from Active Directory and from memory. After you run this command, you cannot run subsequent ADEdit commands for zone users because there will be no currently selected zone user available in memory.

#### **Zone Type**

Classic and hierarchical

delete\_zone\_user

#### Abbreviation

dlzu

## **Options**

This command takes no options.

## **Arguments**

This command takes no arguments.

#### **Return Value**

This command returns nothing if it runs successfully.

## **Examples**

delete\_zone\_user

deletes the currently selected zone user from Active Directory and from memory.

#### **Related Commands**

Before you use this command, you must have a currently selected zone user stored in memory. The following commands enable you to view and select the zone user to work with:

- get\_zone\_users returns a Tcl list of the Active Directory names of all zone users in the current zone. \* list\_zone\_users lists to stdout all zone users in the current zone.
- new\_zone\_user creates a new zone user and stores it in memory.
- select\_zone\_user retrieves a zone user from Active Directory and stores it in memory.

After you have a zone user stored in memory, you can use the following commands to work with that zone user:

- get\_zone\_user\_field reads a field value from the currently selected zone user.
- save\_zone\_user saves the selected zone user with its current settings to Active Directory.
- set\_zone\_user\_field sets a field value in the currently selected zone user.

# dn\_from\_domain

Use the dn\_from\_domain command to convert a specified domain name in dotted form (acme.com, for example) to a distinguished name (DN). This conversion doesn't require lookup in Active Directory. The command performs a simple text conversion.

## Zone Type

Not applicable

dn\_from\_domain domain\_name

#### Abbreviation

dnfd

## **Options**

This command takes no options.

## **Arguments**

This command takes the following argument:

| Argument    | Туре   | Description                                                      |
|-------------|--------|------------------------------------------------------------------|
| domain_name | string | Required. Specifies a dotted domain name (acme.com, for example) |

#### **Return Value**

This command returns a domain name as a distinguished name.

## **Examples**

dn\_from\_domain acme.com

This example returns the domain name in this form: dc=acme, dc=com

## **Related Commands**

The following commands convert information from one format to another:

- domain\_from\_dn converts a domain's distinguished name (DN) to a dotted name.
- dn\_to\_principal returns the sAMAccount@domain name or user principal name (UPN) for a security principal.

# dn\_to\_principal

Use the dn\_to\_principal command to specify the distinguished name (DN) of a security principal (user, computer, or group). The command searches Active Directory for the principal, and if the principal is found, the command returns the samaccount@domain name of the principal. Optionally, you can also use this command to return the user principal name (UPN) for the principal.

## **Zone Type**

Not applicable

## **Syntax**

dn\_to\_principal [-upn] principal\_dn

#### **Abbreviation**

dntp

## **Options**

This command takes the following option:

| Option | Description                                                                                               |
|--------|----------------------------------------------------------------------------------------------------|
| -upn   | Returns the principal name in user principal name (UPN) format, not the default sAMAccount@domain format. |

## **Arguments**

This command takes the following argument:

| Argument     | Туре   | Description                                                              |
|--------------|--------|--------------------------------------------------------------------------|
| principal_dn | string | Required. Specifies the distinguished name (DN) of a security principal. |

#### **Return Value**

This command returns the sAMAccount@domain name or (optionally) the user principal name (UPN) of a security principal. If the command doesn't find the specified security principal in Active Directory, it presents a message that it didn't find the principal.

## **Examples**

dn\_to\_principal cn=brenda butler,cn=users,dc=acme,dc=com

This example returns: brenda.butler@acme.com

#### **Related Commands**

The following commands search for security principals in Active Directory:

- principal\_to\_dn searches Active Directory for a user principal name (UPN) and, if found, returns the corresponding distinguished name (DN).
- principal\_from\_sid searches Active Directory for an SID and returns the security principal associated with the SID.

# domain\_from\_dn

Use the `domain\_from\_dn`` command takes a distinguished name (DN) that contains a domain and returns the domain name in dotted form (acme.com, for example). This conversion doesn't require lookup in Active Directory. The command performs a simple text conversion.

## **Zone Type**

Not applicable

## **Syntax**

domain\_from\_dn dn

#### **Abbreviation**

dfdn

## **Options**

This command takes no options.

## **Arguments**

This command takes the following argument:

| Argument | Туре   | Description                                                      |
|----------|--------|------------------------------------------------------------------|
| dn       | string | Required. Specifies a distinguished name that contains a domain. |

#### **Return Value**

This command returns a domain name in dotted form such as acme.com. If the distinguished name doesn't contain domain component (DC) values, the command returns a notice that the DC values are missing.

## **Examples**

dfdn cn=johndoe,cn=users,dc=acme,dc=com

This example returns: acme.com

#### Related Commands

The following command converts information from one format to another:

dn\_from\_domain converts a domain's dotted name to a distinguished name.

# explain\_sd

Use the explain\_sd command to specify a security descriptor (SD) in security descriptor description language (SDDL) form and returns a human-readable form of the security descriptor.

### **Zone Type**

Not applicable

### **Syntax**

explain\_sd sddl\_string

#### **Abbreviation**

None.

## **Options**

This command takes no options.

## Arguments

This command takes the following argument:

| Argument    | Туре   | Description                                               |
|-------------|--------|-----------------------------------------------------------|
| sddl_string | string | Required. Specifies a security descriptor in SDDL format. |

#### **Return Value**

This command returns text that describes the supplied security descriptor in humanreadable form.

## **Examples**

```
explain_sd O:DAG:DAD:AI(A;;SDRCWDWOCCDCLCSWRPWPDTLOCR;;;SY)
(A;;RCWDWOCCDCLCSWRPWPLOCR;;;DA)
(OA;;CCDC;bf967aba-0de6-11d0-a285-00aa003049e2;;A0)(OA;;CCDC;bf967a9c-0de6-11d0-a285-
00aa003049e2;;AO)
(OA;;CCDC;bf967aa8-0de6-11d0-a285-00aa003049e2;;PO)(A;;RCLCRPLO;;;AU)(OA;;CCDC;4828cc14-1200)(A;;CCDC;4828cc14-1200)(A;;CCDC;4828cc14-1
1437-45bc-
9b07-ad6f015e5f28;;A0)(OA;CIIOID;RP;4c164200-20c0-11d0-a768-00aa006e0529;4828cc14-1437-
45bc-9b07-
ad6f015e5f28;RU)(OA;CIIOID;RP;4c164200-20c0-11d0-a768-00aa006e0529;bf967aba-0de6-11d0-
a285-00aa003049e2:RU)
(OA;CIIOID;RP;5f202010-79a5-11d0-9020-00c04fc2d4cf;4828cc14-1437-45bc-9b07-
ad6f015e5f28:RU)
(OA;CIIOID;RP;5f202010-79a5-11d0-9020-00c04fc2d4cf;bf967aba-0de6-11d0-a285-
00aa003049e2;RU)
(OA;CIIOID;RP;bc0ac240-79a9-11d0-9020-00c04fc2d4cf;4828cc14-1437-45bc-9b07-
ad6f015e5f28;RU)
(OA;CIIOID;RP;bc0ac240-79a9-11d0-9020-00c04fc2d4cf;bf967aba-0de6-11d0-a285-
00aa003049e2:RU)
(OA;CIIOID;RP;59ba2f42-79a2-11d0-9020-00c04fc2d3cf;4828cc14-1437-45bc-9b07-
ad6f015e5f28;RU)
(OA;CIIOID;RP;59ba2f42-79a2-11d0-9020-00c04fc2d3cf;bf967aba-0de6-11d0-a285-
00aa003049e2;RU)
(OA;CIIOID;RP;037088f8-0ae1-11d2-b422-00a0c968f939;4828cc14-1437-45bc-9b07-
ad6f015e5f28;RU)
(OA;CIIOID;RP;037088f8-0ae1-11d2-b422-00a0c968f939;bf967aba-0de6-11d0-a285-
00aa003049e2;RU)
(OA;CIIOID;RP;b7c69e6d-2cc7-11d2-854e-00a0c983f608;bf967a86-0de6-11d0-a285-
00aa003049e2;ED)
(OA;CIIOID;RP;b7c69e6d-2cc7-11d2-854e-00a0c983f608;bf967a9c-0de6-11d0-a285-
00aa003049e2;ED)
```

```
(OA;CIIOID;RP;b7c69e6d-2cc7-11d2-854e-00a0c983f608;bf967aba-0de6-11d0-a285-00aa003049e2;ED)
(OA;CIIOID;RCLCRPLO;;4828cc14-1437-45bc-9b07-ad6f015e5f28;RU)
(OA;CIIOID;RCLCRPLO;;bf967a9c-
0de6-11d0-a285-00aa003049e2;RU) (OA;CIIOID;RCLCRPLO;;bf967aba-0de6-11d0-a285-00aa003049e2;RU)
(OA;CIID;RPWPCR;91e647de-d96f-4b70-9557-d63ff4f3ccd8;;PS)
(A;CIID;SDRCWDWOCCDCLCSWRPWPDTLOCR;;;EA)
(A;CIID;LC;;;RU) (A;CIID;SDRCWDWOCCLCSWRPWPLOCR;;;BA)
```

This example returns the security descriptor information in readable form:

```
Owner: Domain Admins
Group: Domain Admins
Dacl: inherit supported,
Allow | | delete, read SD, write DACL, change owner, create child, delete child, list
children, self write, read property, write property, delete tree, list object, control access,
| | System
Allow | | read SD, write DACL, change owner, create child, delete child, list children, self
write, read property, write property, list object, control access, | | | Domain Admins
Allow | | create child, delete child, | User | | Account operators
Allow | | create child, delete child, | Group | | Account operators
Allow | | create child, delete child, | Print-Queue | | Print operators
Allow | | read SD, list children, read property, list object, | | Authenticated users
Allow | | create child, delete child, | inetOrgPerson | | Account operators
Allow | inherit, inherit ony, inherited, | read property, | User-Account-Restrictions |
inetOrgPerson | pre win2k
Allow | inherit, inherit ony, inherited, | read property, | User-Account-Restrictions |
User | pre win2k
Allow | inherit, inherit ony, inherited, | read property, | User-Logon | inetOrgPerson |
pre win2k
Allow | inherit, inherit ony, inherited, | read property, | User-Logon | User | pre win2k
Allow | inherit, inherit ony, inherited, | read property, | Membership | inetOrgPerson |
pre win2k
Allow | inherit, inherit ony, inherited, | read property, | Membership | User | pre win2k
Allow | inherit, inherit ony, inherited, | read property, | General-Information |
inetOrgPerson | pre win2k
Allow | inherit, inherit ony, inherited, | read property, | General-Information | User |
pre win2k
Allow | inherit, inherit ony, inherited, | read property, | RAS-Information | inetOrgPerson
| pre win2k
Allow | inherit, inherit ony, inherited, | read property, | RAS-Information | User | pre
win2k
Allow | inherit, inherit ony, inherited, | read property, | Token-Groups | Computer |
Enterprise Domain Controllers
Allow | inherit, inherit ony, inherited, | read property, | Token-Groups | Group |
Enterprise Domain Controllers
Allow | inherit, inherit ony, inherited, | read property, | Token-Groups | User |
Enterprise Domain Controllers
Allow | inherit, inherit ony, inherited, | read SD, list children, read property, list object,
| | inetOrgPerson | pre win2k
Allow | inherit, inherit ony, inherited, | read SD, list children, read property, list object,
| | Group | pre win2k
```

#### **Related Commands**

The following commands enable you to work with security descriptor strings:

- remove\_sd\_ace removes an access control entry (ACE) from a security descriptor.
- add\_sd\_ace adds an access control entry to a security descriptor.
- set\_sd\_owner sets the owner of a security descriptor.

## forest\_from\_domain

Use the forest\_from\_domain command to retrieve the forest name based on the domain name. The command also stores the retrieved forest name in memory.

## **Zone Type**

Not applicable

#### **Syntax**

forest\_from\_domain [-nocache] <domain>

#### **Abbreviation**

ffd

#### **Options**

This command takes the following option:

| Option  | Description                                                                                                    |
|---------|----------------------------------------------------------------------------------------------------|
| nocache | Use this option to force fetch the forest name from Active Directory instead of reading the forest name from in memory. |

## **Arguments**

This command takes the following argument:

| Argument | Туре   | Description                                                               |
|----------|--------|---------------------------------------------------------------------------|
| domain   | string | Required. Specifies the domain for which you want to retrieve the forest. |

#### **Return Value**

This command returns the forest name (in upper case text).

## **Examples**

>forest\_from\_domain 5027f1d2.test
5027F1D1.TEST
>ffd 5027f1d2.test
5027F1D1.TEST

## get\_adinfo

Use the get\_adinfo command to return information about the current join state for the ADEdit host computer. The command returns information about the joined domain, the joined zone, or the name the host computer is joined under.

## Zone Type

Not applicable

## **Syntax**

get\_adinfo domain|zone|host

#### **Abbreviation**

adinfo

## **Options**

This command takes no options.

## Arguments

This command takes the following argument:

| Argument         | Туре   | Description                                                                                                    |
|------------------|--------|----------------------------------------------------------------------------------------------------|
| domain zone host | string | Required. The possible values are: <b>domain</b> returns the name of the currently joined domain. <b>zone</b> returns the distinguished name of the currently joined zone. <b>host</b> returns the name under which the ADEdit host computer is joined. |

### **Return Value**

This command returns a domain name, zone name, or computer name depending on the provided argument.

### **Examples**

get\_adinfo domain

This example returns the joined domain. For example: acme.com

get\_adinfo zone

This example returns the path to the joined zone. For example:

CN=default, CN=Zones, CN=Acme, CN=Program Data, DC=acme, DC=com

#### **Related Commands**

None.

## get\_bind\_info

Use the get\_bind\_info command to return information about one of ADEdit's currently bound domains. The command can return the name of the domain's forest, the name of the server bound within the domain, the security identifier (SID) of the domain, and the functional level of the domain or the domain's forest.

## **Zone Type**

Not applicable

### **Syntax**

get\_bind\_info domain forest|server|sid|domain\_level|forest\_level

#### **Abbreviation**

gbi

## **Options**

This command takes no options.

#### **Arguments**

This command takes the following arguments:

| Argument | Туре   | Description                                                              |
|----------|--------|--------------------------------------------------------------------------|
| domain   | string | Required. Specifies the name of the domain for which to get information. |

| Argument                                             | Туре   | Description                                                                                                    |
|------------------------------------------------------|--------|----------------------------------------------------------------------------------------------------|
| forest   server   sid   domain_ level   forest_level | string | Required. The possible values are: <b>forest</b> returns the name of the forest that contains the bound domain. <b>server</b> returns the name of the domain server to which ADEdit is bound in the domain. <b>sid</b> returns the SID (security identifier) of the bound domain. <b>domain_level</b> returns the functional level of the bound domain, represented by an integer value: -1: unknown functional level 0: Windows 2000 Server 1: Windows Server 2003, interim level 2: Windows Server 2003 3: Windows Server 2008 4: Windows Server 2012 R2 7: Windows Server 2016, preview <b>forest_level</b> returns the functional level of the forest that contains the bound domain. |

#### **Return Value**

This command returns a forest name, server name, security identifier, or functional level depending on the provided argument.

### **Examples**

get\_bind\_info acme.com server

This example returns the name of the domain controller: adserve02.acme.com

#### **Related Commands**

The following commands perform actions related to this command:

- bind binds ADEdit to a domain for subsequent ADEdit commands.
- pop restores the context from the top of ADEdit's context stack to ADEdit.
- push saves ADEdit's current context to ADEdit's context stack.
- show returns the current context of ADEdit, including its bound domains and its currently selected objects.

# get\_child\_zones

Use the get\_child\_zones command to return a Tcl list of the child zones, computer roles, and computer zones for the currently selected zone stored in memory. The options to return child zones and computer roles are only applicable when you are working with hierarchical zones.

In classic zones, you can use this command to return a Tcl list of classic-computer zones under the currently selected classic zone. A classic-computer zone is a special zone type that contains a single computer to enable computer-level role assignments. The classic zone must have the corresponding computer object and that computer must be identified as a classic-computer zone to support computer-specific role assignments.

Because classic zones do not have child zones or computer roles, executing get\_child\_zones with the -crole or -tree option without the computer option returns an empty list.

## **Zone Type**

Classic and hierarchical

### **Syntax**

get\_child\_zones [-tree] [-crole] [-computer]

#### **Abbreviation**

qcz

### **Options**

This command takes any of the following options:

| Option    | Description                                                                                                    |
|-----------|----------------------------------------------------------------------------------------------------|
| -tree     | Returns a Tcl list of the current zone's child zones. If the currently selected zone is a classic zone, this option is ignored.            |
| -crole    | Returns a Tcl list of the current zone's hosted computer roles. If the currently selected zone is a classic zone, this option is ignored.  |
| -computer | Returns a Tcl list of the current zone's computer-specific zones. For classic zones, this option returns a list of classic-computer zones. |

If you don't specify an option and the currently selected zone is a hierarchical zone, get\_child\_zones returns the complete list of child zones including computer roles and computerspecific "zones" that enable computer-specific overrides. If you don't specify an option and the currently selected zone is a classic zone, get\_child\_zones returns the list of classic-computer zones.

### **Arguments**

This command takes no arguments.

#### **Return Value**

This command returns a Tcl list of child zones, computer roles, or computer-specific zones depending on the options used.

## **Examples**

get\_child\_zones

This example returns:

```
{CN=cz1,CN=Zones,CN=Acme,CN=Program Data,DC=eel,DC=nest}
{CN=cz2,CN=Zones,CN=Acme,CN=Program Data,DC=eel,DC=nest}
{CN=global,CN=Zones,CN=Acme,CN=ProgramData,DC=eel,DC=nest/oracleServers}
```

#### Related Commands

Before you use this command, you must have a currently selected zone stored in memory. The following commands enable you to view and select the zone to work with:

- create\_zone creates a new zone in Active Directory.
- get\_zones returns a Tcl list of all zones within a specified domain.
- select\_zone retrieves a zone from Active Directory and stores it in memory as the currently selected zone.

After you have a zone stored in memory, you can use the following commands to work with that zone:

- delegate\_zone\_right delegates administrative rights to a specified user or group.
- delete\_zone deletes the selected zone from Active Directory and memory.
- get\_zone\_field reads a field value from the currently selected zone.
- get\_zone\_nss\_vars returns the NSS substitution variable for the selected zone.
- save\_zone saves the selected zone with its current settings to Active Directory.
- set\_zone\_field sets a field value in the currently selected zone.

### get\_dz\_commands

Use the <code>get\_dz\_commands</code> command to check Active Directory and return a Tcl list of UNIX command objects defined within the currently selected zone. If executed in a script, this command does not output its list to <code>stdout</code>, and no output appears in the shell where the script is executed. Use the <code>list\_dz\_commands</code> command to output to <code>stdout</code>.

You can only use the get\_dz\_commands command if the currently selected zone is a classic4 or hierarchical zones. The command does not work in other types of zones.

### **Zone Type**

Classic and hierarchical

#### **Syntax**

get\_dz\_commands

#### **Abbreviation**

gdzc

#### **Options**

This command takes no options.

#### **Arguments**

This command takes no arguments.

#### **Return Value**

This command returns a Tcl list of UNIX commands defined in the currently selected zone.

### **Examples**

get\_dz\_commands

This example returns the list of commands: root\_any

#### **Related Commands**

Before you use this command, you must have a currently selected zone stored in memory. The following commands enable you to view and select a UNIX command to work with:

- list\_dz\_commands lists to stdout the UNIX commands in the current zone.
- new\_dz\_command creates a new UNIX command and stores it in memory.
- select\_dz\_command retrieves a UNIX command from Active Directory and stores it in memory.

After you have a UNIX command stored in memory, you can use the following commands to work with that command:

- delete\_dz\_command deletes the selected command from Active Directory and from memory.
- get\_dzc\_field reads a field value from the currently selected command.
- save\_dz\_command saves the selected command with its current settings to Active Directory.
- set\_dzc\_field sets a field value in the currently selected command.

# get\_dzc\_field

Use the get\_dzc\_field command to return the value for a specified field from the currently selected command object that is stored in memory.

The get\_dzc\_field command does *not* query Active Directory for the command. If you change field values using ADEdit without saving the command to Active Directory, the field value you retrieve using get\_dzc\_field won't match the same field value for the command stored in Active Directory.

You can only use the get\_dzc\_field command if the currently selected zone is a classic4 or hierarchical zone. The command does not work in other types of zones.

### **Zone Type**

Classic and hierarchical

#### **Syntax**

get\_dzc\_field field

#### **Abbreviation**

qdzcf

## **Options**

This command takes no options.

### **Arguments**

This command takes the following arguments:

| Argument | Туре   | Description                                                                                                    |
|----------|--------|----------------------------------------------------------------------------------------------------|
| field    | string | Required. Specifies the case-sensitive name of the field whose value to retrieve. The possible values are: description: Returns text describing the UNIX command. cmd: Returns the restricted shell command string or strings. path: Returns the path to the command's location. form: Returns an integer that indicates whether the cmd and path strings use wild cards (0) or a regular expression (1). dzdo_runas: Returns a list of users and groups that can run this command under dzdo version of sudo. Users may be listed by user name or user ID (UID). dzsh_runas: Returns a list of users and groups that can run this command in a restricted shell environment (dzsh). Users can be listed by user name or UID. You cannot get this field value if the selected zone is a classic4 zone. keep: Returns a comma-separated list of environment variables from the current user's environment to delete. add: Returns a comma-separated list of environment variables from the current user's environment to delete. add: Returns a comma-separated list of environment variables. pri: Returns an integer that specifies the command priority for the restricted shell command object. umask: Returns an integer that defines who can execute the command. flags: Returns an integer that specifies a combination of different properties for the command. createTime: Returns the time and date this command was created, returned in generalized time format. modifyTime: Returns the time and date this command was last modified, returned in generalized time format. dn: Returns the command's distinguished name. selinux_role: Returns the SELinux role used when constructing a new security context for command execution (tree zone only). selinux_type: Returns the SELinux type used when constructing a new security context for command execution (tree zone only). digest: Returns the SHA-2 digest to verify the file checksum before command execution. Note that selinux_role and selinux_type are only supported on Red Hat Enterprise Linux systems and effective only on systems with SELinu |

### Getting the cmd and path field values

If you specify the cmd and path fields, the return value can be a string that uses wild cards (\*, ?, and !), or a regular expression. If the cmd and path strings use wild cards, an asterisk (\*) matches zero or more characters, a question mark (?) matches exactly one character, and the exclamation mark (!) negates matching of the specified string.

For both the cmd and path fields, the form field indicates whether the specified string is interpreted as a regular expression or as a string that includes wild cards.

### Getting environment variable field values

If you specify the keep, del, or add field, the return value is a comma-separated list of environment variables. The keep, del, and add fields control the environment variables used by the commands specified by the cmd string. The keep and del settings are mutually exclusive:

- The keep field only takes effect if the flag 16 is included in the setting for the flag field.
- The del field only takes effect if the flag 16 is not included in the setting for the flag field.

Any environment variables kept or deleted are in addition to the default set of the user's environment variables that are either retained or deleted. The default set of environment variables to keep is defined in the dzdo.env\_keep configuration parameter in the centrifydc.conf file. The default set of environment variables to delete is defined in the dzdo.env\_delete configuration parameter in the centrifydc.conf file.

The add field returns the environment variables added to the final set of environment variables resulting from the keep or del fields.

### Getting the command priority field value

If you specify the pri field, the return value indicates the command priority when there are multiple matches for command strings in a command object. If there are multiple commands specified by this command object, the pri field specifies the specifies their relative priority. The higher the value returned by this field, the higher the command's priority.

### Getting the umask field value

If you specify the umask field, the return value is a 3-digit octal value that defines who can read, write, and execute the selected command object. The three digits of the umask field specify the read, write, or execute permission for the file owner, group, and other users. The left digit defines the owner execution rights, the middle digit defines the group execution rights, and the right digit defines execution rights for other users. Each digit is a combination of binary flags, one flag for each right as follows:

- 4 is read
- 2 is write
- 1 is execute

These values are added together to define the rights available for each entity. For example, a umask value of 600 indicates read and write permission (4+2) for the owner, but no permissions for the group or other users. Similarly, a umask value of 740 indicates read, write, execute permissions (4+2+1) for the owner, read permissions for the group, but no permissions for other users.

### Getting command properties from the flags field value

If you specify the flags field, the return value is an integer that defines a combination of binary flags, with one flag for each of the following properties:

- 1-Prevents nested command execution. If this flag value is not set, nested command execution is allowed.
- 2-Requires authentication with the user's password.
- **4**—Requires authentication with the run-as user's password.

- 8-Preserves group membership. If this flag value is not set, group membership is not preserved.
- 16—Resets environment variables for the command, deleting the variables specified in the dzdo.env\_delete parameter and keeping the variables specified in the keep field. If this flag is not set, the command removes the unsafe environment variables specified in the dzdo.env\_delete parameter along with any additional environment variables specified by the del field.
- **32**—Requires multi-factor authentication to execute the command.
- **64**—Prevents navigation up the path hierarchy when executing the command.

These values are added together to define the value for the flags field. For example, a flags field value of 11 indicates that nested command execution is not allowed (1), the command requires authentication using the user's password (2), and the user's group membership should be preserved (8). The value returned is the sum of these flags (1+2+8).

#### **Return Value**

This command returns a field value, which varies in type depending on the data type stored by the field.

### **Examples**

get\_dzc\_field dzdo\_runas

returns: root

#### **Related Commands**

Before you use this command, you must have a currently selected zone stored in memory. The following commands enable you to view and select a UNIX command to work with:

- get\_dz\_commands returns a Tcl list of UNIX commands in the current zone.
- list\_dz\_commands lists to stdout the UNIX commands in the current zone.
- new\_dz\_command creates a new UNIX command and stores it in memory.
- select\_dz\_command retrieves a UNIX command from Active Directory and stores it in memory.

After you have a UNIX command stored in memory, you can use the following commands to work with that command:

- delete\_dz\_command deletes the selected command from Active Directory and from memory.
- save\_dz\_command saves the selected command with its current settings to Active Directory.
- set\_dzc\_field sets a field value in the currently selected command.

## get\_group\_members

Use the get\_group\_members command to check the Active Directory group membership for a specified group. You can use this command to return a Tcl list of the users in a specified group in one of two ways:

 With the -ad option to return a simplified list of the distinguished names that are members of the specified group. The -ad option lists the users and groups that are members of the specified group without recursively expanding the group membership of any nested group.

Without the -ad option to return a complete list of users that are members of the specified group. If you don't specify the -ad option, the command recursively expands the groups that are members of the specified group to identify all of the users in any nested group.

## **Zone Type**

Not applicable

### **Syntax**

get\_group\_members [-ad | -upn] group\_UPN

#### **Abbreviation**

ggm

### **Options**

This command takes the following options:

| Option | Description                                                                                                    |
|--------|----------------------------------------------------------------------------------------------------|
| -ad    | Returns the distinguished names for the users and groups that are members of the specified group. This option does not expand the group membership to list users who are members of nested groups.                                                                                                    |
| -upn   | Returns user names in user principal name (UPN) format for all of the users that are members of the specified group. This option expands the group membership of the specified group to include users who are members of nested groups. If you don't specify this option, a complete list of user names is returned using the default sAMAccount@domain format. |

### **Arguments**

This command takes the following argument:

| Argument  | Туре   | Description                                                                                                    |
|-----------|--------|----------------------------------------------------------------------------------------------------|
| group_UPN | string | Required. Specifies the user principal name (UPN) of the group to for which you want to return user membership. |

#### **Return Value**

This command returns a Tcl list of group members.

### **Examples**

get\_group\_members poweradmins@acme.com

This example returns the complete list of users who are members of the poweradmin@acme.com group, including users who are members of any nested groups, using the samaccountName@domain.name format. For example:

#### **ADEdit Command Reference**

martin.moore@acme.com rachel.roberts@acme.com frank.smith@acme.com

The following example returns the distinguished names of the users and groups that are members of the demo-qa-lab@acme.com group without listing the members of any nested groups.

```
get_group_members -ad demo-qa-lab@acme.com
```

For example, this command returns the list of users and groups without expanding the group membership for the LabAdmins and QA groups:

```
CN=LabAdmins,CN=Users,DC=acme,DC=com {CN=Chris Howard,CN=Users,DC=acme,DC=com} CN=QA,CN=Users,DC=acme,DC=com CN=frank.smith,CN=UsersDC=acme,DC=com
```

#### **Related Commands**

The following commands perform actions related to this command:

- joined\_get\_user\_membership checks Active Directory through adclient and returns a Tcl list of groups that a user belongs to.
- joined\_user\_in\_group checks Active Directory through adclient to see if a user is in a group.
- get\_effective\_groups checks Active Directory and returns a Tcl list of groups a user belongs to.

## get local group profile field

Use the get\_local\_group\_profile\_field command to display the value of the specified field for the currently selected local UNIX or Linux group that has a profile defined in the current zone. Before executing this command, you must select a local group by executing the select\_local\_group\_profile command.

## **Zone Type**

Hierarchical only.

#### **Syntax**

get\_local\_group\_profile\_field field\_name

#### **Abbreviation**

glgpf

### **Options**

This command takes no options.

#### **Arguments**

This command takes the following argument:

| Argument   | Туре | Description                                                                                                    |
|------------|------|----------------------------------------------------------------------------------------------------|
| field_name |      | Required. Specifies the local group field to retrieve. The data type depends on the field. The possible values are: gid: The numeric group identifier. name: The UNIX name of the group. member: The UNIX name of at least one group member. profileflag: The value of the group's profile flag as set in the group object in the zone. For the group to be managed by the agent, the profile flag must be set to 1 or 3.If set to 1, the group profile is enabled. If the group profile is complete and the profile flag is set to 1, the profile will be installed or updated in /etc/group at the next local account refresh interval. If set to 3, the group profile is removed from /etc/group at the next local account refresh interval. dn: The distinguished name of the group. createTime: The creation time of the group profile. modifyTime: The most recent modification time of the group profile. You can also specify AIX extended attributes as the field to get an extended attribute value for a group. Extended attribute fields start with the aix. prefix. For example, the admin extended attribute can be retrieved by specifying aix.admin as the field. |

#### **Return Value**

This command returns the value of the specified field.

## **Examples**

The following example returns the GID of the currently selected local group in the zone.

```
get_local_group_profile_field gid
```

The following example returns the value of the profile flag for the currently selected local group. In this example, the profile flag is 1, meaning that the group profile in /etc/group will be updated with the latest settings from the local account zone object at the next local account refresh interval.

```
get_local_group_profile_field profileflag
```

If the current group is on AIX, you can get group extended attributes and values. For example, to find out if the current group is an administrative group, you can get the admin extended attribute:

```
get_local_group_profile_field aix.admin
true
```

#### **Related Commands**

The following related ADEdit commands let you view and administer local UNIX and Linux users and groups that have profiles defined in the current zone:

- delete\_local\_group\_profile deletes a local UNIX or Linux group that has a profile defined in the current zone.
- delete\_local\_user\_profile deletes a local UNIX or Linux user that has a profile defined in the current zone.
- get\_local\_groups\_profile displays a TCL list of profiles for local groups that are defined in the current zone.

- get\_local\_user\_profile\_field displays the value of a profile field for the currently selected local UNIX or Linux user that has a profile defined in the current zone.
- get\_local\_users\_profile displays a TCL list of profiles for local users that are defined in the current zone.
- list\_local\_groups\_profile displays a list of local UNIX and Linux groups that have a profile defined in the current zone.
- list\_local\_users\_profile displays a list of local UNIX and Linux users that have a profile defined in the current zone.
- new\_local\_group\_profile creates an object for a local UNIX or Linux group in the currently selected zone.
- new\_local\_user\_profile creates an object for a local UNIX or Linux user in the currently selected zone.
- save\_local\_group\_profile saves the currently selected local UNIX or Linux group object after you create the group object or edit profile field values in the group object.
- save\_local\_user\_profile saves the currently selected local UNIX or Linux user object after you create the
  user object or edit profile field values in the user object.
- select\_local\_group\_profile selects a local UNIX or Linux group object for viewing or editing.
- select\_local\_user\_profile selects a local UNIX or Linux user object for viewing or editing.
- set\_local\_group\_profile\_field sets the value of a field for the currently selected local UNIX or Linux group that has a profile defined in the current zone.
- set\_local\_user\_profile\_field sets the value of a field for the currently selected local UNIX or Linux user that has a profile defined in the current zone.

## get\_local\_groups\_profile

Use the  $get_local_groups_profile$  command to return a TCL list of profiles for local groups that are defined in the currently selected zone.

### **Zone Type**

Hierarchical only.

#### **Syntax**

get\_local\_groups\_profile

#### **Abbreviation**

glgp

#### **Options**

This command takes no options.

### **Arguments**

This command takes no arguments.

#### **Return Value**

If you run this command from the command line, it returns a TCL list of profiles for local groups that are defined in the currently selected zone. The list is sorted by group UNIX name.

If you run this command in a script, no output is returned to stdout, and no output appears in the shell where the script is executed. To return output to stdout from a script, use the list\_local\_groups\_profile command.

### **Examples**

The following example shows a TCL list of profiles for local groups that are defined in the current zone.

```
get_local_groups_profile
lg001 lg002 lg003 lg005 lg006 lg007
```

#### **Related Commands**

The following related ADEdit commands let you view and administer local UNIX and Linux users and groups that have profiles defined in the current zone:

- delete\_local\_group\_profile deletes a local UNIX or Linux group that has a profile defined in the current zone.
- delete\_local\_user\_profile deletes a local UNIX or Linux user that has a profile defined in the current zone.
- get\_local\_user\_profile\_field displays the value of a profile field for the currently selected local UNIX or Linux user that has a profile defined in the current zone.
- get\_local\_users\_profile displays a TCL list of profiles for local users that are defined in the current zone.
- list\_local\_groups\_profile displays a list of local UNIX and Linux groups that have a profile defined in the current zone.
- list\_local\_users\_profile displays a list of local UNIX and Linux users that have a profile defined in the current zone
- new\_local\_group\_profile creates an object for a local UNIX or Linux group in the currently selected zone.
- new\_local\_user\_profile creates an object for a local UNIX or Linux user in the currently selected zone.
- save\_local\_group\_profile saves the currently selected local UNIX or Linux group object after you create the group object or edit profile field values in the group object.
- save\_local\_user\_profile saves the currently selected local UNIX or Linux user object after you create the
  user object or edit profile field values in the user object.
- select\_local\_group\_profile selects a local UNIX or Linux group object for viewing or editing.
- select\_local\_user\_profile selects a local UNIX or Linux user object for viewing or editing.
- set\_local\_group\_profile\_field sets the value of a field for the currently selected local UNIX or Linux group that has a profile defined in the current zone.
- set\_local\_user\_profile\_field sets the value of a field for the currently selected local UNIX or Linux user that has a profile defined in the current zone.

# get\_local\_user\_profile\_field

Use the get\_local\_user\_profile\_field command to display the value of the specified field for the currently selected local UNIX or Linux user that has a profile defined in the current zone. Before executing this command, you must select a local user by executing the select\_local\_user\_profile command.

## **Zone Type**

Hierarchical only.

## **Syntax**

get\_local\_user\_profile\_field field\_name

#### **Abbreviation**

glupf

## **Options**

This command takes no options.

### **Arguments**

This command takes the following argument:

| Argument   | Туре   | Description                                                                                                    |
|------------|--------|----------------------------------------------------------------------------------------------------|
| field_name | string | Required. Specifies the local user profile field to retrieve. The possible values include: uid: The user's numeric identifier. gid: The GID of the user's primary group. shell: The local user's default shell on the local computer. Possible values are: /bin/bash, /bin/csh, /bin/sh, /bin/sh, /bin/tcsh, %. home: The local user's default home directory on the local computer. gecos: General information about the local user account. uname: The UNIX name of the user. dn: The distinguished name of the user. createTime: The creation time of the user profile. modifyTime: The most recent modification time of the user profile. profileflag: The value of the user's profile flag as set in the user object in the zone. For the user to be managed by the agent, the profile flag must be set to 1, 2, or 3. You can also specify AIX extended attributes as the field to get an extended attribute value for a user. Extended attribute fields start with the aix. prefix. For example, the admin extended attribute can be retrieved by specifying aix.admin as the field. |

#### **Return Value**

This command returns the value of the specified field.

### **Examples**

The following example returns the UID of the currently selected local user in the zone. get\_local\_user\_profile\_field uid

The following example returns the value of the profile flag for the currently selected local user. In this example, the profile flag is 2, meaning that the user profile in /etc/passwd will be updated with the latest settings from the local account zone object at the next local account refresh interval, but the password entry in /etc/passwd will be set to !! so that the user cannot log into the local computer.

```
get_local_user_profile_field profileflag
2
```

For more information about the meaning of the profile flag value, see set\_local\_user\_profile\_field.

You can also specify AIX extended attributes as the field to get an extended attribute value for a user. Extended attribute fields start with the aix. prefix. For example, the admin extended attribute can be retrieved by specifying aix.admin as the field.

```
get_local_user_profile_field aix.admin
false
```

#### **Related Commands**

The following related ADEdit commands let you view and administer local UNIX and Linux users and groups that have profiles defined in the current zone:

- delete\_local\_group\_profile deletes a local UNIX or Linux group that has a profile defined in the current zone.
- delete\_local\_user\_profile deletes a local UNIX or Linux user that has a profile defined in the current zone.
- get\_local\_group\_profile\_field displays the value of a profile field for the currently selected local UNIX or Linux group that has a profile defined in the current zone.
- get\_local\_groups\_profile displays a TCL list of profiles for local groups that are defined in the current zone.
- get\_local\_users\_profile displays a TCL list of profiles for local users that are defined in the current zone.
- list\_local\_groups\_profile displays a list of local UNIX and Linux groups that have a profile defined in the current zone.
- list\_local\_users\_profile displays a list of local UNIX and Linux users that have a profile defined in the current zone.
- new\_local\_group\_profile creates an object for a local UNIX or Linux group in the currently selected zone.
- new\_local\_user\_profile creates an object for a local UNIX or Linux user in the currently selected zone.
- save\_local\_group\_profile saves the currently selected local UNIX or Linux group object after you create the group object or edit profile field values in the group object.
- save\_local\_user\_profile saves the currently selected local UNIX or Linux user object after you create the
  user object or edit profile field values in the user object.
- select\_local\_group\_profile selects a local UNIX or Linux group object for viewing or editing.
- select\_local\_user\_profile selects a local UNIX or Linux user object for viewing or editing.
- set\_local\_group\_profile\_field sets the value of a field for the currently selected local UNIX or Linux group that has a profile defined in the current zone.

set\_local\_user\_profile\_field sets the value of a field for the currently selected local UNIX or Linux user
that has a profile defined in the current zone.

## get\_local\_users\_profile

Use the get\_local\_users\_profile command to return a TCL list of profiles for local users that are defined in the currently selected zone.

### **Zone Type**

Hierarchical only.

### **Syntax**

get\_local\_users\_profile

### **Abbreviation**

glup

### **Options**

This command takes no options.

### **Arguments**

This command takes no arguments.

#### Return Value

If you run this command from the command line, it returns a TCL list of profiles for local users that are defined in the currently selected zone. The list is sorted by user UNIX name.

If you run this command in a script, no output is returned to stdout, and no output appears in the shell where the script is executed. To return output to stdout from a script, use the list\_local\_users\_profile command.

### **Examples**

The following example shows a TCL list of profiles for local users that are defined in the current zone.

```
get_local_users_profile
db2011 db2012 lu001 lu002 lu003 lu004 lu006 lu007 lu008 lu009 lu012 lu013
```

#### **Related Commands**

The following related ADEdit commands let you view and administer local UNIX and Linux users and groups that have profiles defined in the current zone:

- delete\_local\_group\_profile deletes a local UNIX or Linux group that has a profile defined in the current zone.
- delete\_local\_user\_profile deletes a local UNIX or Linux user that has a profile defined in the current zone.
- get\_local\_groups\_profile displays a TCL list of profiles for local groups that are defined in the current zone.

- get\_local\_user\_profile\_field displays the value of a profile field for the currently selected local UNIX or Linux user that has a profile defined in the current zone.
- list\_local\_groups\_profile displays a list of local UNIX and Linux groups that have a profile defined in the current zone.
- list\_local\_users\_profile displays a list of local UNIX and Linux users that have a profile defined in the current zone.
- new\_local\_group\_profile creates an object for a local UNIX or Linux group in the currently selected zone.
- new\_local\_user\_profile creates an object for a local UNIX or Linux user in the currently selected zone.
- save\_local\_group\_profile saves the currently selected local UNIX or Linux group object after you create the group object or edit profile field values in the group object.
- save\_local\_user\_profile saves the currently selected local UNIX or Linux user object after you create the
  user object or edit profile field values in the user object.
- select\_local\_group\_profile selects a local UNIX or Linux group object for viewing or editing.
- select\_local\_user\_profile selects a local UNIX or Linux user object for viewing or editing.
- set\_local\_group\_profile\_field sets the value of a field for the currently selected local UNIX or Linux group that has a profile defined in the current zone.
- set\_local\_user\_profile\_field sets the value of a field for the currently selected local UNIX or Linux user that has a profile defined in the current zone.

## get nis map

Use the get\_nis\_map command to return a Tcl list containing the entries for the currently selected NIS map stored in memory. This command does not return the contents of the comment field. If you want to retrieve the comment, use get\_nis\_map\_with\_comment instead.

The get\_nis\_map command does *not* query Active Directory for this NIS map, but changing map entries using add\_map\_entry and delete\_map\_entry changes both selected NIS map in memory and the corresponding NIS map in Active Directory so their contents should match.

## Zone Type

Not applicable

#### **Syntax**

get\_nis\_map

#### **Abbreviation**

gnm

#### **Options**

This command takes no options.

### **Arguments**

This command takes no arguments.

#### **Return Value**

This command returns a Tcl list of NIS map entries. Each entry contains:

- The key
- The instance number of the key (there may be multiple entries with the same key)
- The value

Each entry component is separated from the next by a colon (:).

### **Examples**

get\_nis\_map

This example returns the list of map entries. For example:

{Finance:1: Hank@acme.com,jane@acme.com,joe@acme.com} {Mktg:1: Mike@acme.com,Sue@acme.com}

#### Related Commands

Before you use this command, you must have a currently selected NIS map stored in memory. The following commands enable you to view and manage NIS maps:

- delete\_nis\_map deletes the selected NIS map from Active Directory and from memory.
- get\_nis\_maps returns a Tcl list of NIS maps in the currently selected zone.
- list\_nis\_maps lists to stdout all NIS maps in the currently selected zone.
- new\_nis\_map creates a new NIS map and stores it in memory.
- save\_nis\_map saves the selected NIS map with its current entries to Active Directory.
- select\_nis\_map retrieves a NIS map from Active Directory and stores it in memory.

After you have a NIS map stored in memory, you can use the following commands to work with that map's entries:

- add\_map\_entry or add\_map\_entry\_with\_comment adds an entry to the currently selected NIS map.
- delete\_map\_entry removes an entry from the currently selected NIS map.
- get\_nis\_map\_with\_comment returns a Tcl list of the entries in the currently selected NIS map.
- get\_nis\_map\_field reads a field value from the currently selected NIS map.
- list\_nis\_map or list\_nis\_map\_with\_comment lists to stdout of the entries in the currently selected NIS map.

# get\_nis\_map\_field

Use the <code>get\_nis\_map\_field</code> command to return the value for a specified field from the currently selected NIS map stored in memory. The <code>get\_nis\_map\_field</code> command does not query Active Directory for the NIS map. If you've changed field values using ADEdit without saving the NIS map to Active Directory, the field value you retrieve using <code>get\_nis\_map\_field</code> won't match the same field value for the NIS map stored in Active Directory.

# **Zone Type**

Not applicable

### **Syntax**

get\_nis\_map\_field field

#### **Abbreviation**

gnmf

## **Options**

This command takes no options.

### **Arguments**

This command takes the following argument, which is case-sensitive:

| Argument | Туре   | Description                                                                                                    |
|----------|--------|----------------------------------------------------------------------------------------------------|
| field    | string | Required. Specifies the case-sensitive name of the field whose value to retrieve. The possible values are: <b>createTime</b> : Specifies the time and date this NIS map was created, returned in generalized time format <b>modifyTime</b> : Specifies the time and date this NIS map was last modified, returned in generalized time format <b>dn</b> : Specifies the NIS map's distinguished name |

#### **Return Value**

This command returns a field value, which varies in type depending on the data type stored by the field.

### **Examples**

get\_nis\_map\_field createTime

This example returns the value of the createTime field. For example: 20110525163718.0Z

#### **Related Commands**

Before you use this command, you must have a currently selected NIS map stored in memory. The following commands enable you to view and manage NIS maps:

- delete\_nis\_map deletes the selected NIS map from Active Directory and from memory.
- get\_nis\_maps returns a Tcl list of NIS maps in the currently selected zone.
- list\_nis\_maps lists to stdout all NIS maps in the currently selected zone.
- new\_nis\_map creates a new NIS map and stores it in memory.
- save\_nis\_map saves the selected NIS map with its current entries to Active Directory.
- select\_nis\_map retrieves a NIS map from Active Directory and stores it in memory.

After you have a NIS map stored in memory, you can use the following commands to work with that map's entries:

- add\_map\_entry or add\_map\_entry\_with\_comment adds an entry to the currently selected NIS map.
- delete\_map\_entry removes an entry from the currently selected NIS map.
- get\_nis\_maps or get\_nis\_map\_with\_comment returns a Tcl list of NIS maps in the currently selected zone.
- list\_nis\_map or list\_nis\_map\_with\_comment lists to stdout of the entries in the currently selected NIS map.

## get\_nis\_map\_with\_comment

Use the <code>get\_nis\_map</code> command to return a Tcl list containing the entries for the currently selected NIS map stored in memory. This command includes the comment field for map entries. The <code>get\_nis\_map\_with\_comment</code> command does <code>not</code> query Active Directory for this NIS map, but changing map entries using <code>add\_map\_entry</code> and <code>delete\_map\_entry</code> changes both selected NIS map in memory and the corresponding NIS map in Active Directory so their contents should match.

### **Zone Type**

Not applicable

### **Syntax**

get\_nis\_map\_with\_command``

#### **Abbreviation**

gnmwc

#### **Options**

This command takes no options.

#### **Arguments**

This command takes no arguments.

#### **Return Value**

This command returns a Tcl list of NIS map entries. Each entry contains:

- The key
- The instance number of the key (there may be multiple entries with the same key)
- The value
- The comment

Each entry component is separated from the next by a colon (:).

#### **Examples**

get\_nis\_map\_with\_comment

This example returns the map entries including comments:

```
{Finance:1: Hank@acme.com,jane@acme.com,joe@acme.com: Finance dept staff}{Mktg:1: Mike@acme.com,Sue@acme.com: Marketing dept staff}
```

#### **Related Commands**

Before you use this command, you must have a currently selected NIS map stored in memory. The following commands enable you to view and manage NIS maps:

- delete\_nis\_map deletes the selected NIS map from Active Directory and from memory.
- get\_nis\_maps returns a Tcl list of NIS maps in the currently selected zone.
- list\_nis\_maps lists to stdout all NIS maps in the currently selected zone.
- new\_nis\_map creates a new NIS map and stores it in memory.
- save\_nis\_map saves the selected NIS map with its current entries to Active Directory.
- select\_nis\_map retrieves a NIS map from Active Directory and stores it in memory.

After you have a NIS map stored in memory, you can use the following commands to work with that map's entries:

- add\_map\_entry or add\_map\_entry\_with\_comment adds an entry to the currently selected NIS map.
- delete\_map\_entry removes an entry from the currently selected NIS map.
- get\_nis\_map\_field reads a field value from the currently selected NIS map.
- get\_nis\_maps returns a Tcl list of NIS maps in the currently selected zone.
- list\_nis\_map or list\_nis\_map\_with\_comment lists to stdout of the entries in the currently selected NIS map.

# get\_nis\_maps

Use the <code>get\_nis\_maps</code> command to check Active Directory and return a Tcl list of NIS maps defined within the currently selected zone. If executed in a script, this command does not output its list to <code>stdout</code>, and no output appears in the shell where the script is executed. Use <code>list\_nis\_maps</code> to output the list of NIS maps to <code>stdout</code>.

### Zone Type

Not applicable

### **Syntax**

get\_nis\_maps

#### **Abbreviation**

gnms

### **Options**

This command takes no options.

### **Arguments**

This command takes no arguments.

#### **Return Value**

This command returns a Tcl list of NIS maps defined in the currently selected zone.

### **Examples**

get\_nis\_maps

This example returns the list of NIS maps: Aliases Printers Services

#### **Related Commands**

Before you use this command, you must have a currently selected zone stored in memory. The following commands enable you to view and manage NIS maps:

- delete\_nis\_map deletes the selected NIS map from Active Directory and from memory.
- list\_nis\_maps lists to stdout all NIS maps in the currently selected zone.
- new\_nis\_map creates a new NIS map and stores it in memory.
- save\_nis\_map saves the selected NIS map with its current entries to Active Directory.
- select\_nis\_map retrieves a NIS map from Active Directory and stores it in memory.

After you have a NIS map stored in memory, you can use the other commands to work with that map's entries.

# get\_object\_field

Use the <code>get\_object\_field</code> command to return the value of a specified field from the currently selected Active Directory object stored in memory. The <code>get\_object\_field</code> command does not query Active Directory for the object. If you change field values using ADEdit without saving the object to Active Directory, the field value you retrieve using <code>get\_object\_field</code> won't match the same field value for the object stored in Active Directory.

## **Zone Type**

Not applicable

## **Syntax**

get\_object\_field field

#### Abbreviation

qof

### **Options**

This command takes no options.

### **Arguments**

This command takes the following argument:

| Argument | Туре   | Description                                                                                                    |
|----------|--------|----------------------------------------------------------------------------------------------------|
| field    | string | Required. Specifies the case-sensitive name of the field whose value to retrieve. The possible values include any attribute that can be defined for the type of object currently selected. Special values are: <b>sid</b> : The object's security identifier. <b>guid</b> : The object's globally unique identifier. <b>sd</b> : The object's security descriptor. <b>createTime</b> : The time and date this object was created, returned in generalized time format. <b>modifyTime</b> : The time and date this object was last modified, returned in generalized time format. <b>dn</b> : The object's distinguished name. |

#### **Return Value**

This command returns a field value, which varies in type depending on the data type stored by the field.

### **Examples**

get\_object\_field guid

This example returns the globally unique identifier for an object. For example:

44918ee7-80bc-4741-95d3-dd189e235ab8

#### **Related Commands**

Before you use this command, you must have a currently selected Active Directory object stored in memory. The following commands enable you to view and select the object to work with:

- get\_objects performs an LDAP search of Active Directory and returns a Tcl list of the distinguished names of matching objects.
- new\_object creates a new Active Directory object and stores it in memory.
- select\_object retrieves an object with its attributes from Active Directory and stores it in memory.

After you have an Active Directory object stored in memory, you can use the following commands to work with that object's attributes, delete the object, or save information for the object:

- add\_object\_value adds a value to a multi-valued field attribute of the currently selected Active Directory object.
- delete\_object deletes the selected Active Directory object from Active Directory and from memory.
- delete\_sub\_tree deletes an Active Directory object and all of its children from Active Directory.
- get\_object\_field\_names returns a Tcl list of the field names (attributes) for the currently selected Active Directory object.
- remove\_object\_value removes a value from a multi-valued field attribute of the currently selected Active Directory object.

- save\_object saves the selected Active Directory object with its current settings to Active Directory.
- set\_object\_field sets a field value in the currently selected Active Directory object.

## get\_object\_field\_names

Use the <code>get\_object\_field\_names</code> command to return a Tcl list of the field names for each of the fields—the object attributes—of the currently selected Active Directory object. The <code>get\_object\_field\_names</code> command does not query Active Directory for the object's field names but looks at the selected object as it is stored in ADEdit memory.

## Zone Type

Not applicable

### **Syntax**

get\_object\_field\_names

#### **Abbreviation**

gofn

### **Options**

This command takes no options.

### **Arguments**

This command takes no arguments.

#### **Return Value**

This command returns a Tcl list of field names.

### **Examples**

select\_object "cn=amy adams,cn=users,dc=ajax,dc=com"get\_object\_field\_names

This example returns the field names associated with the selected user Amy Adams:

\_SID \_dn \_objectCategory \_server accountExpires cn codePage countryCode distinguishedName gidNumber instanceType lastLogonTimestamp loginShell msDS-MembersForAzRoleBL msSFU30NisDomain

nTSecurityDescriptor name objectCategory objectClass objectGUID objectSid primaryGroupID pwdLastSet sAMAccountName sAMAccountType uSNChanged uSNCreated uid uidNumber unixHomeDirectory

userAccountControl userPrincipalName whenChanged whenCreated

#### **Related Commands**

Before you use this command, you must have a currently selected Active Directory object stored in memory. The following commands enable you to view and select the object to work with:

- get\_objects performs an LDAP search of Active Directory and returns a Tcl list of the distinguished names of objects that match the search criteria.
- new\_object creates a new Active Directory object and stores it in memory.
- select\_object retrieves an object and its attributes from Active Directory and stores it in memory.

After you have an Active Directory object stored in memory, you can use the following commands to work with that object's attributes, delete the object, or save information for the object:

- add\_object\_value adds a value to a multi-valued field attribute of the currently selected Active Directory object.
- delete\_object deletes the selected Active Directory object from Active Directory and from memory.
- delete\_sub\_tree deletes an Active Directory object and all of its children from Active Directory.
- get\_object\_field reads a field value from the currently selected Active Directory object.
- remove\_object\_value removes a value from a multi-valued field attribute of the currently selected Active Directory object.
- save\_object saves the selected Active Directory object with its current settings to Active Directory.
- set\_object\_field sets a field value in the currently selected Active Directory object.

## get\_objects

Use the get\_objects command to perform an LDAP search of Active Directory and return a Tcl list of the distinguished names (DNs) of the objects that match the search criteria. You specify a container in Active Directory where the search begins and a standard LDAP filter that defines the objects you're searching for.

You can control the nature of the search through options that specify whether to use the global catalog (GC) for a forest-wide search, the number of levels deep for the search to go below the beginning container of the search, and the maximum number of objects for the get\_objectscommand to return.

### **Zone Type**

Not applicable

### **Syntax**

get\_objects [-gc] [-depth one|sub] [-limit limit] [-f forest] base filter

#### **Abbreviation**

go

#### **Options**

This command takes the following options:

| Option              | Description                                                                                                    |
|---------------------|----------------------------------------------------------------------------------------------------|
| -gc                 | Requests a forest-wide search using a global catalog. For this option to work, ADEdit must be bound to a global catalog domain controller using the bind command with the -gc option. If you don't specify this option, the search is only within the currently bound domains.                                                                                                    |
| -depth<br>one   sub | Specifies how deep to search. This option must be followed by one of two values: <b>one</b> : Specifies that the search will search only through objects immediately below the container specified by the argument <i>base</i> . <b>sub</b> : Specifies that the search will be full-depth, starting at the container specified by <i>base</i> and continuing through all sub-containers below that level. If you don't specify this option, the search defaults to the value <b>one</b> . |
| -limit <i>limit</i> | Limits the number of objects returned by the search to the positive integer specified by <i>limit</i> . If you don't specify this option, the search returns all matching objects without limit.                                                                                                    |
| -f forest           | Specifies the forest to search. If you bind ADEdit to multiple forests, you can use this option to identify a specific forest to search for objects matching the criteria you specify.                                                                                                    |

## **Arguments**

This command takes the following arguments:

| Argument | Туре           | Description                                                                                                    |
|----------|----------------|----------------------------------------------------------------------------------------------------|
| base     | DN             | Required. Specifies the distinguished name of an Active Directory container in which to start the search. If you want to perform a forest-wide search using the global catalog option but do not specify the forest to search, use an empty string as the base argument. For example: get_objects -gc -depth sub "" (cn=demo). You should not use an empty string as the starting point for a search if you bind to multiple forests. If you bind to multiple forests, you should always specify the forest to search. |
| filter   | LDAP<br>filter | Required. A string that uses standard LDAP filter syntax to specify criteria for the search.                                                                                                    |

#### **Return Value**

This command returns a Tcl list of the distinguished names of the objects matching the search criteria.

#### **Examples**

get\_objects "cn=users,dc=acme,dc=com" (objectclass=\*)

This example returns a list of distinguished name matching the objectclass filter:

CN=Builtin,DC=acme,DC=com CN=Computers,DC=acme,DC=com {OU=Domain Controllers,DC=acme,DC=com} CN=ForeignSecurityPrincipals,DC=acme,DC=com CN=Infrastructure,DC=acme,DC=com CN=LostAndFound,DC=acme,DC=com {CN=NTDS Quotas,DC=acme,DC=com} {CN=Program Data,DC=acme,DC=com} CN=System,DC=acme,DC=com CN=Users,DC=acme,DC=com

#### **Related Commands**

The following commands enable you to view and select the object to work with:

- new\_object creates a new Active Directory object and stores it in memory.
- select\_object retrieves an object and its attributes from Active Directory and stores it in memory.

After you have an Active Directory object stored in memory, you can use the following commands to work with that object's attributes, delete the object, or save information for the object:

- add\_object\_value adds a value to a multi-valued field attribute of the currently selected Active Directory object.
- delete\_object deletes the selected Active Directory object from Active Directory and from memory.
- delete\_sub\_tree deletes an Active Directory object and all of its children from Active Directory.
- get\_object\_field reads a field value from the currently selected Active Directory object.
- remove\_object\_value removes a value from a multi-valued field attribute of the currently selected Active Directory object.
- save\_object saves the selected Active Directory object with its current settings to Active Directory.
- set\_object\_field sets a field value in the currently selected Active Directory object.

### get pam apps

Use the get\_pam\_apps command to check Active Directory and return a Tcl list of plug-in authentication module (PAM) applications defined within the currently selected zone. If executed in a script, this command does not output its list to stdout, and no output appears in the shell where the script is executed. Use list\_pam\_apps to output the list of PAM applications to stdout.

You can only use the get\_pam\_apps command to return information about PAM applications if the currently selected zone is a classic4 or hierarchical zones. The command does not work for other types of zones.

### **Zone Type**

Classic and hierarchical

#### **Syntax**

get\_pam\_apps

#### **Abbreviation**

gpam

#### **Options**

This command takes no options.

#### **Arguments**

This command takes no arguments.

#### **Return Value**

This command returns a Tcl list of PAM applications defined in the currently selected zone. Each element in the string is the name of a PAM application.

### **Examples**

get\_pam\_apps

This example returns all of the PAM application rights for the selected zone:

dzssh-all dzssh-direct-tcpip dzssh-exec dzssh-scp dzssh-sftp dzssh-shell dzssh-subsystem dzssh-tcpip-forward dzssh-tunnel dzssh-x11-forwarding loginall ssh sshd

#### **Related Commands**

Before you use this command, you must have a currently selected zone stored in memory. After you have a zone stored in memory, you can use the following commands to view and select the PAM application to work with:

- list\_pam\_apps lists to stdout the PAM application rights in the current zone.
- new\_pam\_app creates a new PAM application right and stores it in memory.
- select\_pam\_app retrieves a PAM application from Active Directory and stores it in memory.

After you have a PAM application stored in memory, you can use the following commands to work with that PAM application's attributes, delete the PAM application, or save information for the PAM application:

- delete\_pam\_app deletes the selected PAM application from Active Directory and from memory.
- get\_pam\_field reads a field value from the currently selected PAM application.
- save\_pam\_app saves the selected PAM application with its current settings to Active Directory.
- set\_pam\_field sets a field value in the currently selected PAM application.

# get\_pam\_field

Use the <code>get\_pam\_field</code> command to return the value of a specified field for the currently selected plug-in authentication module (PAM) application object stored in memory. The <code>get\_pam\_field</code> command does not query Active Directory for the PAM application. If you change field values using ADEdit without saving the PAM application to Active Directory, the field value you retrieve using <code>get\_pam\_field</code> won't match the same field value for the PAM application stored in Active Directory.

You can only use the get\_pam\_field command if the currently selected zone is a classic4 or hierarchical zone. The command does not work in other types of zones.

#### **Zone Type**

Classic and hierarchical

### **Syntax**

get\_pam\_field field

#### **Abbreviation**

gpf

### **Options**

This command takes no options.

### **Arguments**

This command takes the following argument:

| Argument | Туре   | Description                                                                                                    |
|----------|--------|----------------------------------------------------------------------------------------------------|
| field    | string | Required. Specifies the case-sensitive name of the field whose value to retrieve. The possible values are: <b>application</b> : The name of the application allowed to use adclient's PAM authentication service. The name can be literal, or it can contain? or * wildcard characters to specify multiple applications. <b>description</b> : Text describing the PAM application. <b>createTime</b> : The time and date this PAM application was created, returned in generalized time format. <b>modifyTime</b> : The time and date this PAM application was last modified, returned in generalized time format. <b>dn</b> : the PAM application's distinguished name. |

### **Return Value**

This command returns a field value. The data type for this value depends on the field specified.

## **Examples**

get\_pam\_field application

This example returns the contents of the application field:

ftp

The selected PAM application object specifies ftp can authenticate using adclient.

#### **Related Commands**

Before you use this command, you must have a currently selected PAM application object stored in memory. The following commands to view and select the PAM application to work with:

- get\_pam\_apps returns a Tcl list of PAM application rights in the current zone.
- list\_pam\_apps lists to stdout the PAM application rights in the current zone.
- new\_pam\_app creates a new PAM application right and stores it in memory.
- select\_pam\_app retrieves a PAM application right from Active Directory and stores it in memory.

After you have a PAM application stored in memory, you can use the following commands to work with that PAM application's attributes, delete the PAM application, or save information for the PAM application:

- delete\_pam\_app deletes the selected PAM application right from Active Directory and from memory.
- get\_pam\_field reads a field value from the currently selected PAM application right.
- save\_pam\_app saves the selected PAM application right with its current settings to Active Directory.
- set\_pam\_field sets a field value in the currently selected PAM application right.

## get\_parent\_dn

Use the get\_parent\_dn command to specify an LDAP path using a distinguished name (DN) and return the parent of the path. This command removes the first element from the distinguished name and returns the rest of the DN.

### **Zone Type**

Not applicable

### **Syntax**

get\_parent\_dn DN

#### **Abbreviation**

gpd

### **Options**

This command takes no options.

## Arguments

This command takes the following argument:

| Argument | Туре   | Description                               |
|----------|--------|-------------------------------------------|
| DN       | string | Required. Specifies a distinguished name. |

#### **Return Value**

This command returns a distinguished name that is the parent of the supplied distinguished name.

### **Examples**

get\_parent\_dn CN=global,CN=Zones,CN=Acme,DC=acme,DC=com

This example returns: CN=Zones, CN=Acme, DC=acme, DC=com

#### **Related Commands**

The following command performs actions related to this command:

get\_rdn returns the relative distinguished name of a specified LDAP path.

# get\_pending\_zone\_groups

Use the get\_pending\_zone\_groups command to check Active Directory and return a Tcl list of pending import groups for the currently selected zone. Pending import groups are group profiles that have been imported from Linux or UNIX computers, but not yet mapped to any Active Directory group. If executed in a script, this command does not output its list to stdout, and no output appears in the shell where the script is executed. Use list\_pending\_zone\_groups to output the list to stdout.

### **Zone Type**

Classic and hierarchical

### **Syntax**

get\_pending\_zone\_groups

#### **Abbreviation**

gpzg

## **Options**

This command takes no options.

### **Arguments**

This command takes no arguments.

#### **Return Value**

This command returns a Tcl list of pending import group profiles that have been imported into the currently selected zone. Each entry in the list contains the following fields, separated by colons:

- Distinguished name (DN) of the pending import group as it is stored in Active Directory. The distinguished name for each pending import group includes a prefix that consists of "PendingGroup" and the globally unique identifier (GUID) for the group.
- UNIX group name.
- Numeric group identifier (GID).

#### **Examples**

get\_pending\_zone\_groups

The command returns output in the form of:

DN:group\_name:gid

This sample command might return output similar to the following:

```
CN=PendingGroup_573135e7-edd9-46b9-9cbd-c839570a90c8,CN=Groups, CN=bean_pz,CN=Zones,CN=Acme,DC=win2k3,DC=test:root:0
CN=PendingGroup_7878065a-4d2f-4749-8f3b-6ffe24303f6a,CN=Groups, CN=bean_pz,CN=Zones,CN=Acme,DC=win2k3,DC=test:unixgrp:5000
```

#### **Related Commands**

Before you use this command, you must have a currently selected zone stored in memory. The following command performs actions related to this command:

- select\_object retrieves the specified Active Directory object and its attributes from Active Directory and stores
  the object in memory.
- get\_object\_field enables you to view and work with the pending import group.

# get\_pending\_zone\_users

Use the <code>get\_pending\_zone\_users</code> command to check Active Directory and return a Tcl list of pending import users for the currently selected zone. Pending import users are user profiles that have been imported from Linux or UNIX computers, but not yet mapped to any Active Directory user. If executed in a script, this command does not output its list to <code>stdout</code>, and no output appears in the shell where the script is executed. Use <code>list\_pending\_zone\_users</code> to output the list to <code>stdout</code>.

### **Zone Type**

Classic and hierarchical

## **Syntax**

get\_pending\_zone\_users

#### **Abbreviation**

gpzu

### **Options**

This command takes no options.

#### **Arguments**

This command takes no arguments.

#### **Return Value**

This command returns a Tcl list of pending import user profiles that have been imported into the currently selected zone. Each entry in the list contains the following fields, separated by colons:

#### **ADEdit Command Reference**

- Distinguished name (DN) of the pending import user as it is stored in Active Directory. The distinguished name
  for each pending import user includes a prefix that consists of "PendingUser" and the globally unique identifier
  (GUID) for the user.
- UNIX user name.
- Numeric user identifier (UID).
- Numeric primary group identifier (GID).
- Personal information from the GECOS field.
- Home directory.
- Default login shell.

### **Examples**

```
get_pending_zone_users
```

This sample command might return output similar to the following:

```
CN=PendingUser_09024f3a-6abc-4666-a127-722f9fe0e0bf,CN=Users,CN=finance,CN=Zones,CN=Acme,DC=win2k3,DC=test:root:0:0:root:/root:/bin/bashCN=PendingUser_0b9fe038-1325-438f-8529-cb190ab5914a,CN=Users,CN=finance,CN=Zones,CN=Acme,DC=win2k3,DC=test:bean:6001:5000:bean.zhang:/home/bean:/bin/bash
```

Before you use this command, you must have a currently selected zone stored in memory. The following command performs actions related to this command:

- select\_object retrieves the specified Active Directory object and its attributes from Active Directory and stores
  the object in memory.
- get\_object\_field enables you to view and work with the pending import group.

### get\_pwnam

Use the get\_pwnam command to look up a UNIX user name in the /etc/passwd file on the ADEdit host computer. If there's an entry for the specified user name, the command returns the profile values of that entry as a Tcl list. The get\_pwnam command uses the NSS layer to perform the lookup operation. You can use the command to look up information for any user in the /etc/passwd file, including root.

### **Zone Type**

Not applicable

#### **Syntax**

get\_pwnam unix\_name

#### **Abbreviation**

gpn

### **Options**

This command takes no options.

## **Arguments**

This command takes the following argument:

| Argument  | Туре   | Description                                                                   |
|-----------|--------|-------------------------------------------------------------------------------|
| unix_name | string | Required. Specifies the UNIX user name to search for in the /etc/passwd file. |

#### **Return Value**

This command returns a Tcl list of user profile attributes for a specified user if the specified user name is found in the local /etc/passwd file. If the command doesn't find the specified user, it a "User not found" message.

### **Examples**

get\_pwnam adam

This example returns the profile for the UNIX user adam:

adam x 500 500 {Adam Andrews} /home/adam /bin/bash

#### **Related Commands**

The following command performs actions related to this command:

getent\_passwd returns a Tcl list of all entries in the local /etc/passwd file.

# get\_rdn

Use the get\_rdn command to specify an LDAP path using a distinguished name (DN) and return the relative distinguished name. This command returns only the first element of the supplied distinguished name.

### **Zone Type**

Not applicable

#### **Syntax**

get\_rdn DN

#### Abbreviation

grdn

#### **Options**

This command takes no options.

### **Arguments**

This command takes the following argument:

| Argument | Туре   | Description                               |
|----------|--------|-------------------------------------------|
| DN       | string | Required. Specifies a distinguished name. |

#### **Return Value**

This command returns the first element of the supplied distinguished name.

### **Examples**

get\_rdn CN=global,CN=Zones,CN=Acme,DC=acme,DC=com

This example returns: CN=global

#### **Related Commands**

The following command performs actions related to this command:

get\_parent\_dn returns the parent distinguished name of a specified LDAP path.

# get\_role\_apps

Use the get\_role\_apps command to return a Tcl list of PAM application rights associated with the currently selected role.

The get\_role\_apps command does *not* query Active Directory for the role. If you change the PAM applications associated with the current role using ADEdit without saving the role to Active Directory, the PAM applications you retrieve using get\_role\_apps won't match the same PAM applications for the role as stored in Active Directory.

You can only use the get\_role\_apps command if the currently selected zone is a classic4 or hierarchical zone. The command does not work in other types of zones.

## Zone Type

Classic and hierarchical

#### **Syntax**

get\_role\_apps

#### **Abbreviation**

grap

#### **Options**

This command takes no options.

### **Arguments**

This command takes no arguments.

#### **Return Value**

This command returns a Tcl list of PAM applications associated with the currently selected role. Each PAM application in the list shows the application name followed by a slash (/) and the zone in which the PAM application is defined.

#### **Examples**

get\_role\_apps

This example returns the list of PAM applications for the currently selected role: ftp/cz1

#### **Related Commands**

Before you use this command, you must have a currently selected role stored in memory. The following commands to view and select the role to work with:

- get\_roles returns a Tcl list of roles in the currently selected zone.
- list\_roles lists to stdout the roles in the currently selected zone.
- new\_role creates a new role and stores it in memory.
- select\_role retrieves a role from Active Directory and stores it in memory.

After you have a role stored in memory, you can use the following commands to work with that role's attributes, delete the role, or save information for the role:

- add\_command\_to\_role adds a UNIX command to the currently selected role.
- add\_pamapp\_to\_role adds a PAM application to the currently selected role.
- delete\_role deletes the selected role from Active Directory and from memory.
- get\_role\_commands returns a Tcl list of the UNIX commands associated with the currently selected role.
- get\_role\_field reads a field value from the currently selected role.
- list\_role\_rights returns a list of all UNIX commands and PAM applications associated with the currently selected role.
- remove\_command\_from\_role removes a UNIX command from the currently selected role.
- remove\_pamapp\_from\_role removes a PAM application from the currently selected role.
- save\_role saves the selected role with its current settings to Active Directory.
- set\_role\_field sets a field value in the currently selected role.

# get\_role\_assignment\_field

Use the get\_role\_assignment\_field command to return the value for a specified field from the currently selected role assignment stored in memory. The get\_role\_assignment\_field command does *not* query Active Directory

for the role assignment. If you change field values using ADEdit without saving the role assignment to Active Directory, the field value you retrieve using get\_role\_assignment\_field won't match the same field value for the role assignment stored in Active Directory.

You can only use the get\_role\_assignment\_field command if the currently selected zone is a classic4 or hierarchical zone. The command does not work in other types of zones.

## **Zone Type**

Classic and hierarchical

## **Syntax**

get\_role\_assignment\_field field

#### Abbreviation

graf

## **Options**

This command takes no options.

## **Arguments**

This command takes the following argument:

| Argument | Туре   | Description                                                                                                    |
|----------|--------|----------------------------------------------------------------------------------------------------|
| field    | string | Required. Specifies the case-sensitive name of the field whose value to retrieve. The possible values are:                                                                                                    |
|          |        | assignee: Returns user display name in format specific to type of logged in user.                                                                                                    |
|          |        | customAttr: Returns the custom text strings set for the role assignment.                                                                                                    |
|          |        | customAttr: Returns the custom text strings set for the role assignment.                                                                                                    |
|          |        | description: Returns the description for the role assignment.                                                                                                    |
|          |        | dn: Returns the role assignment's distinguished name.                                                                                                    |
|          |        | <b>from</b> : Returns the starting date and time for the role assignment. The start and end dates and times are expressed in standard UNIX time. You can use the Tcl clock command to manipulate these values. A value of 0 indicates no date or time is set for the role assignment. |
|          |        | <b>modifyTime</b> : Returns the time and date this role assignment was last modified, returned in generalized time format.                                                                                                    |

| Argument | Туре | Description                                                                                                    |
|----------|------|----------------------------------------------------------------------------------------------------|
|          |      | <b>ptype</b> : Returns a letter or symbol that indicates the account type associated with a role assignment. You can use the explain_ptype command to translate the returned value into a text string that describes the account type. |
|          |      | role: Returns the name of the role and the zone in which the role is defined.                                                                                                    |
|          |      | to: Returns the ending date and time for the role assignment.                                                                                                    |

#### **Return Value**

This command returns a field value. The data type depends on the field specified.

## **Examples**

This example returns the role name (root) and the zone where the role is defined (global): get\_role\_assignment\_field role

root/global

This example returns the assignee display name in the appropriate format.

get\_role\_assignment\_field assignee

■ For AD user/group:

CN=dc1,CN=Users,DC=sayms,DC=local

■ For trusted forest AD user/group:

CN=S-1-5-21-4259971489-770964042-439865176-1106,CN=ForeignSecurityPrincipals,DC=sayms,DC=local

For local uid:

#56789@localhost

For local user:

localuser1@localhost

For local group:

%localgroup1@localhost

#### **Related Commands**

Before you use this command, you must have a currently selected role assignment stored in memory. The following commands to view and select the role assignment to work with:

# get\_role\_assignments

Use the <code>get\_role\_assignments</code> command to check Active Directory and return a Tcl list of role assignments defined within the currently selected zone. If executed in a script, this command does not output its list to <code>stdout</code>, and no output appears in the shell where the script is executed. Use <code>list\_role\_assignments</code> to output the list to <code>stdout</code>.

If you do not specify an option, the command returns the current users and groups in the zone with a role assignment.

You can only use the get\_role\_assignments command if the currently selected zone is a classic4 or hierarchical zone. The command does not work in other types of zones.

## **Zone Type**

Classic and hierarchical

## **Syntax**

get\_role\_assignments [-upn] [-user] [-group] [-invalid]

#### **Abbreviation**

gra

## **Options**

This command takes any one of the following options:

| Option   | Description                                                                                                    |
|----------|----------------------------------------------------------------------------------------------------|
| -upn     | Returns user names in user principal name (UPN) format, not the default sAMAccount@domain format.                                                                |
| -user    | Returns a Tcl list of the current users in the zone with a role assignment.                                                                                      |
| -group   | Returns a Tcl list of the current groups in the zone with a role assignment.                                                                                     |
| -invalid | Returns a Tcl list of any invalid role assignments in the zone. For example, this option would return role assignment for a group or user that no longer exists. |

### **Arguments**

This command takes no arguments.

#### **Return Value**

This command returns a Tcl list of role assignments defined in the currently selected zone. Each role assignment includes the samaccount@domain name or the user principal name of the user or group to whom the role is assigned, the name of the role assigned, and the zone in which the role is defined. These three pieces of data are separated from each other by a slash (/).

### **Examples**

get\_role\_assignments

This example returns the list of role assignments:

poweradmins@acme.com/root/global proj\_admins@acme.com/login/global

#### Related Commands

Before you use this command, you must have a currently selected zone stored in memory. After you have a zone stored in memory, you can use the following commands to view and select the role assignment to work with:

- list\_role\_assignments lists to stdout the role assignments in the current zone.
- new\_role\_assignment creates a new role assignment and stores it in memory.
- select\_role\_assignment retrieves a role assignment from Active Directory and stores it in memory.

After you have a role assignment stored in memory, you can use the following commands to work with that role assignment's attributes, delete the role assignment, or save information for the role assignment:

- delete\_role\_assignment deletes the selected role assignment from Active Directory and from memory.
- get\_role\_assignment\_field reads a field value from the currently selected role assignment.
- save\_role\_assignment saves the selected role assignment with its current settings to Active Directory.
- set\_role\_assignment\_field sets a field value in the currently selected role assignment.
- write\_role\_assignment saves the selected role assignment to a file.

# get\_role\_commands

Use the get\_role\_commands command to return a Tcl list of UNIX commands associated with the currently selected role. The get\_role\_commands command does *not* query Active Directory for the role. If you change commands associated with the current role using ADEdit without saving the role to Active Directory, the commands you retrieve using get\_role\_commands won't match the same commands for the role stored in Active Directory.

You can only use the get\_role\_commands command if the currently selected zone is a classic4 or hierarchical zone. The command does not work in other types of zones.

## **Zone Type**

Classic and hierarchical

## **Syntax**

get\_role\_commands

#### Abbreviation

grc

### **Options**

This command takes no options.

#### **Arguments**

This command takes no arguments.

### **Return Value**

This command returns a Tcl list of commands associated with the currently selected role. Each command in the list shows the command name followed by a slash (/) and the zone in which the command is defined.

## **Examples**

get\_role\_commands

This example returns the list of commands:

pwd/global ls/global cd/childzone1

Related commands

Before you use this command, you must have a currently selected role stored in memory. The following commands enable you to view and select the role to work with:

- get\_roles returns a Tcl list of roles in the current zone.
- list\_roles lists to stdout the roles in the current zone.
- new\_role creates a new role and stores it in memory.
- select\_role retrieves a role from Active Directory and stores it in memory.

After you have a role stored in memory, you can use the following commands to work with that role's attributes, delete the role, or save information for the role:

- add\_command\_to\_role adds a UNIX command to the currently selected role.
- add\_pamapp\_to\_role adds a PAM application to the currently selected role.
- delete\_role deletes the selected role from Active Directory and from memory.
- get\_role\_apps returns a Tcl list of the PAM applications associated with the currently selected role.
- get\_role\_field reads a field value from the currently selected role.
- list\_role\_rights returns a list of all UNIX commands and PAM applications associated with the currently selected role.
- remove\_command\_from\_role removes a UNIX command from the currently selected role.
- remove\_pamapp\_from\_role removes a PAM application from the currently selected role.
- save\_role saves the selected role with its current settings to Active Directory.
- set\_role\_field sets a field value in the currently selected role.

# get\_role\_field

Use the <code>get\_role\_field</code> command to return the value for a specified field from the currently selected role stored in memory. The <code>get\_role\_field</code> command does <code>not</code> query Active Directory for the role. If you change field values using ADEdit without saving the role to Active Directory, the field value you retrieve using <code>get\_role\_field</code> won't match the same field value for the role stored in Active Directory.

You can only use the get\_role\_field command if the currently selected zone is a classic4 or hierarchical zone. The command does not work in other types of zones.

## **Zone Type**

Classic and hierarchical

## **Syntax**

get\_role\_field field

#### **Abbreviation**

grf

## **Options**

This command takes no options.

## **Arguments**

This command takes the following argument:

| Argument | Туре   | Description                                                                       |
|----------|--------|-----------------------------------------------------------------------------------|
| field    | string | Required. Specifies the case-sensitive name of the field whose value to retrieve. |

The possible field values are:

- allowLocalUser: Returns true or false depending on whether local users can be assigned to the role. You
  cannot get this field value if the selected zone is a classic4 zone.
- AlwaysPermitLogin: Returns true or false depending on whether "rescue rights" are configured for the role. You cannot get this field value if the selected zone is a classic zone.
- auditLevel: Returns the auditing level configured for the role. Roles can be configured without auditing (not requested), to audit if possible, or to have auditing required. You cannot get this field value if the selected zone is a classic4 zone.
- createTime: Returns the time and date this role was created in generalized time format.
- customAttr: Returns the custom text strings set for the role.
- description: Returns the text string that describes the role.
- **dn**: Returns the role's distinguished name.
- modifyTime: Returns the time and date this role was last modified in generalized time format.
- sysrights: Returns the system rights granted to the role. This value is an integer that represents a combination of binary flags, one for each system right. You cannot get this field value if the selected zone is a classic zone.
  - For more information about the value returned for system rights, see the section below, Getting the System Rights Field for a Role.
- **timebox**: Returns the hours and days in the week when the role is enabled. This value is a 42-digit hexadecimal number.

When represented in binary, each bit represents an hour of the week as described in the Timebox Value Format

• **visible**: Returns true or false depending on whether "User is visible" right is configured for the role. You cannot get this field value if the selected zone is a classic zone.

## Getting the system rights field for a role

You can specify the sysrights field to return information about the system rights that have been granted to the currently selected role. This field value is an integer that represents a combination of binary flags, with one flag for each of the following system rights:

- 1—Password login and non password (SSO) login are allowed.
- 2-Non password (SSO) login is allowed.
- **4**—Account disabled in Active Directory can be used by sudo, cron, etc.
- **8**—Log in with non-restricted shell.
- 16-Audit not requested/required.
- 32-Audit required.
- **64**—Always permit to login.
- **128**—Remote login access is allowed for Windows computers.
- 256—Console login access is allowed for Windows computers.
- **512**—Require multi-factor authentication through the Delinea Connector to log on.
- 1024-PowerShell remote access is allowed

These values are added together to define the sysrights field value. For example, a sysrights value of 6 indicates that the role is configured to allow single sign-on login and to ignore disabled accounts (2+4). A value of 11 indicates that the most common UNIX system rights are enabled (1+2+8). A value of 384 indicates that most common Windows system rights are enabled (128+256).

#### **Return Value**

This command returns a field value, which varies in type depending on the data type stored by the field.

### **Examples**

get\_role\_field timebox

This example returns the content of the timebox field:

This return value indicates that the role is enabled during all hours of the weekdays, but none of the weekends.

#### **Related Commands**

Before you use this command, you must have a currently selected role stored in memory. The following commands enable you to view and select the role to work with:

#### **ADEdit Command Reference**

- get\_roles returns a Tcl list of roles in the current zone.
- list\_roles lists to stdout the roles in the currently selected zone.
- new\_role creates a new role and stores it in memory.
- select\_role retrieves a role from Active Directory and stores it in memory.

After you have a role stored in memory, you can use the following commands to work with that role's attributes, delete the role, or save information for the role:

- add\_command\_to\_role adds a UNIX command to the currently selected role.
- add\_pamapp\_to\_role adds a PAM application to the currently selected role.
- delete\_role deletes the selected role from Active Directory and from memory.
- get\_role\_apps returns a Tcl list of the PAM applications associated with the currently selected role.
- get\_role\_commands returns a Tcl list of the UNIX commands associated with the currently selected role.
- list\_role\_rights returns a list of all UNIX commands and PAM applications associated with the currently selected role.
- remove\_command\_from\_role removes a UNIX command from the currently selected role.
- remove\_pamapp\_from\_role removes a PAM application from the currently selected role.
- save\_role saves the selected role with its current settings to Active Directory.
- set\_role\_field sets a field value in the currently selected role.

# get role rs commands

Use the get\_role\_rs\_commands command to return a Tcl list of the restricted shell commands associated with the currently selected role.

The get\_role\_rs\_commands command does not query Active Directory for the restricted shell commands. If you change the restricted shell commands associated with the current role using ADEdit without saving the role to Active Directory, the commands you retrieve using get\_role\_rs\_commands won't match the restricted shell commands that are stored in Active Directory.

You can only use get\_role\_rs\_commands if the currently selected zone is a classic4 zone. This command does not work in other types of zones.

## **Zone Type**

Classic only

## **Syntax**

get\_role\_rs\_commands

#### **Abbreviation**

grrsc

## **Options**

This command takes no options.

## **Arguments**

This command takes no arguments.

#### **Return Value**

This command returns a Tcl list of restricted shell commands associated with the currently selected role. Each restricted shell command in the list shows the restricted shell command name followed by a slash (/) and the zone in which the restricted shell command is defined.

## **Examples**

get\_role\_rs\_commands

This example returns: rse1-id2/c123 rse1-id1/c123

### **Related Commands**

Before you use this command, you must have a currently selected role stored in memory. The following commands enable you to view and select the role to work with:

- get\_roles returns a Tcl list of roles in the current zone.
- list\_roles lists to stdout the roles in the currently selected zone.
- new\_role creates a new role and stores it in memory.
- select\_role retrieves a role from Active Directory and stores it in memory.

After you have a role stored in memory, you can use the following commands to work with restricted shells:

get\_role\_rs\_env returns the restricted shell environment from the currently selected role.

# get\_role\_rs\_env

Use the get\_role\_rs\_env command to return the restricted shell environment from the currently selected role that is stored in memory.

The get\_role\_rs\_env command does not query the data stored in Active Directory for the role. If you change the restricted shell environment in ADEdit without saving the role to Active Directory, the value you retrieve using get\_role\_rs\_env won't match the same value for the role that is stored in Active Directory.

You can only use the get\_role\_rs\_env command if the currently selected zone is a classic4 zone. The command does not work in other types of zones.

## **Zone Type**

Classic only

## **Syntax**

get\_role\_rs\_env

#### Abbreviation

grrse

## **Options**

This command takes no options.

## **Arguments**

This command takes no arguments.

#### **Return Value**

This command returns the restricted shell environment of the currently selected role if it runs successfully. If the currently selected role does not require a restricted shell environment, the command returns nothing.

## **Examples**

get\_role\_rs\_env

This example returns the restricted shell environment if it exists for the selected role:

rse1

#### **Related Commands**

Before you use this command, you must have a currently selected role stored in memory. The following commands enable you to view and select the role to work with:

- get\_roles returns a Tcl list of roles in the current zone.
- list\_roles lists to stdout the roles in the currently selected zone.
- new\_role creates a new role and stores it in memory.
- select\_role retrieves a role from Active Directory and stores it in memory.

After you have a role stored in memory, you can use the following commands to work with restricted shells:

- list\_rs\_envs lists to stdout the restricted shell environments.
- new\_rs\_env creates a new restricted shell environment and stores it in memory.
- save\_rs\_env saves the restricted shell environment to Active Directory.
- select\_rs\_env retrieves a restricted shell environment from Active Directory and stores it in memory.

# get\_roles

Use the get\_roles command to check Active Directory and return a Tcl list of roles defined within the currently selected zone. If executed in a script, this command does not output its list to stdout, and no output appears in the

shell where the script is executed. Use list\_roles to output the list to stdout.

You can only use the get\_roles command if the currently selected zone is a classic4 or hierarchical zone. The command does not work in other types of zones.

## **Zone Type**

Classic and hierarchical

## **Syntax**

get\_roles

#### **Abbreviation**

getr

## **Options**

This command takes no options.

## **Arguments**

This command takes no arguments.

#### **Return Value**

This command returns a Tcl list of roles defined in the currently selected zone.

## Examples

get\_roles

This example returns the list of roles:

{Rescue - always permit login} scp sftp listed {UNIX Login} {Windows Login} winscp

#### Related Commands

Before you use this command, you must have a currently selected role stored in memory. The following commands enable you to view and select the role to work with:

- list\_roles lists to stdout the roles in the currently selected zone.
- new\_role creates a new role and stores it in memory.
- select\_role retrieves a role from Active Directory and stores it in memory.

After you have a role stored in memory, you can use the following commands to work with role:

- add\_command\_to\_role adds a UNIX command to the currently selected role.
- add\_pamapp\_to\_role adds a PAM application to the currently selected role.
- delete\_role deletes the selected role from Active Directory and from memory.
- get\_role\_apps returns a Tcl list of the PAM applications associated with the currently selected role.

- get\_role\_commands returns a Tcl list of the UNIX commands associated with the currently selected role.
- list\_role\_rights returns a list of all UNIX commands and PAM applications associated with the currently selected role.
- remove\_command\_from\_role removes a UNIX command from the currently selected role.
- remove\_pamapp\_from\_role removes a PAM application from the currently selected role.
- save\_role saves the selected role with its current settings to Active Directory.
- set\_role\_field sets a field value in the currently selected role.

# get\_rs\_commands

Use the get\_rs\_commands command to return a Tcl list of restricted shell commands that are defined for the currently selected zone. If you want to return a list of restricted shell commands to stdout, use the list\_rs\_commands command.

## **Zone Type**

Classic only

## **Syntax**

get\_rs\_commands

#### **Abbreviation**

grsc

### **Options**

This command takes no options.

#### **Arguments**

This command takes no arguments.

### **Return Value**

This command returns a Tcl list of restricted shell commands for the currently selected zone.

## **Examples**

get\_rs\_commands

This example returns output similar to this:

rse1-id1 rse1-id2 rse2-id1

#### **Related Commands**

Before you use this command, you must have a currently selected zone stored in memory. The following commands enable you to view and select the restricted shell command to work with:

#### **ADEdit Command Reference**

- list\_rs\_commands lists to stdout the restricted shell commands in the current zone.
- new\_rs\_command creates a new restricted shell command and stores it in memory.
- select\_rs\_command retrieves a restricted shell command from Active Directory and stores it in memory.

After you have a restricted shell command stored in memory, you can use the following commands to work with that restricted shell:

- delete\_rs\_command deletes the selected command from Active Directory and from memory.
- get\_rsc\_field reads a field value from the currently selected command.
- save\_rs\_command saves the selected command with its current settings to Active Directory.
- set\_rsc\_field sets a field value in the currently selected command.

## get\_rs\_envs

Use the get\_rs\_envs command to check Active Directory and return a list of restricted environments that are defined within the currently selected zone. If you want to return a list of restricted shell environment to stdout, use the list\_rs\_envs command.

## **Zone Type**

Classic only

## **Syntax**

get\_rs\_envs

### **Abbreviation**

grse

### **Options**

This command takes no options.

### **Arguments**

This command takes no arguments.

#### Return Value

This command returns a Tcl list of restricted environments in the currently selected zone.

#### **Examples**

get\_rs\_envs

rse1 rse2

This example returns the list of restricted shell environments.

#### **Related Commands**

Before you use this command, you must have a currently selected role stored in memory. The following commands enable you to view and select the role to work with restricted shell environments:

- list\_rs\_envs lists to stdout the restricted shell environments.
- new\_rs\_env creates a new restricted shell environment and stores it in memory.
- select\_rs\_env retrieves a restricted shell environment from Active Directory and stores it in memory.

After you have a restricted shell environment stored in memory, you can use the following commands to work with its fields:

- delete\_rs\_env deletes the current restricted shell environment from Active Directory and from memory.
- get\_rse\_field reads a field value from the current restricted shell environment.
- save\_rs\_env saves the restricted shell environment to Active Directory.
- set rse field sets a field value in the current restricted shell environment.

# get\_rsc\_field

Use the get\_rsc\_field command to return the value of a specified field value from the currently selected restricted shell command that is stored in memory. Delinea-specific fields are similar to Active Directory attributes but are stored within the Active Directory schema.

The get\_rsc\_field command does not query Active Directory for the restricted shell command. If you change field values using ADEdit without saving the restricted shell command to Active Directory, the field value you retrieve using get\_rsc\_field won't match the value stored in Active Directory.

You can only use the get\_rsc\_field command if the currently selected zone is a classic4 zone. The command does not work in other types of zones.

## **Zone Type**

Classic only

#### **Syntax**

get\_rsc\_field field

#### **Abbreviation**

arscf

#### **Options**

This command takes no options.

### **Arguments**

This command takes the following argument:

| Argument | Туре   | Description                                                                                                    |
|----------|--------|----------------------------------------------------------------------------------------------------|
| field    | string | Required. Specifies the name of the field whose value you want to retrieve. The possible values are: description: Returns text describing the restricted shell command. cmd: Returns the restricted shell command string or strings. path: Returns the path to the command's location. form: Returns an integer that indicates whether the cmd and path strings use wild cards (0) or a regular expression (1). dzsh_runas: Returns a list of users and groups that can run this command in a restricted shell environment (dzsh). Users can be listed by user name or UID. keep: Returns a comma-separated list of environment variables from the current user's environment to keep. del: Returns a comma-separated list of environment variables from the current user's environment to delete. add: Returns a comma-separated list of environment variables to add to the final set of environment variables. pri: Returns a n integer that specifies the command priority for the restricted shell command object. umask: Returns an integer that defines who can execute the command. flags: Returns an integer that specifies a combination of different properties for the command. createTime: The time and date this command was created, returned in generalized time format. modifyTime: The time and date this command was last modified, returned in generalized time format. dn: The command's distinguished name. |

### **Return Value**

This command returns a field value. The data type depends on the field specified. For more information about the field values returned by different fields, see get\_dzc\_field.

### **Examples**

get\_rsc\_field description

This example returns the contents of the description field:

This is the RSC description

#### **Related Commands**

Before you use this command, you must have a currently selected zone stored in memory. The following commands enable you to view and select the restricted shell command to work with:

- get\_rs\_commands returns a Tcl list of restricted shell commands in the current zone.
- list\_rs\_commands lists to stdout the restricted shell commands in the current zone.
- new\_rs\_command creates a new restricted shell command and stores it in memory.
- select\_rs\_command retrieves a restricted shell command from Active Directory and stores it in memory.

After you have a restricted shell command stored in memory, you can use the following commands to work with that restricted shell:

- delete\_rs\_command deletes the selected command from Active Directory and from memory.
- save\_rs\_command saves the selected command with its current settings to Active Directory.

set\_rsc\_field sets a field value in the currently selected command.

## get\_rse\_cmds

Use the get\_rse\_cmds command to return a Tcl list of restricted shell commands associated with the currently selected restricted shell environment.

The get\_rse\_cmds command does not query Active Directory for the restricted shell environment. If you change the restricted shell commands associated with the current restricted shell environment using ADEdit without saving the restricted shell environment to Active Directory, the commands you retrieve using get\_rse\_cmds won't match those stored in Active Directory.

You can only use the get\_rse\_cmds command if the currently selected zone is a classic4 zone. The command does not work in other types of zones.

## **Zone Type**

Classic only

## **Syntax**

get\_rse\_cmds

#### **Abbreviation**

grsec

## **Options**

This command takes no options.

### **Arguments**

This command takes no arguments.

#### **Return Value**

This command returns a Tcl list of restricted shell commands associated with the currently selected restricted shell environment. Each restricted shell command in the list shows the command name followed by a slash (/) and the zone in which the command is defined.

## **Examples**

get\_rse\_cmds

The command returns the list restricted commands:

rse1-id2/c123 rse1-id1/c123

#### **Related Commands**

Before you use this command, you must have a currently selected restricted shell environment stored in memory. The following commands enable you to view and select the restricted shell environments:

- list\_rs\_envs lists to stdout the restricted shell environments.
- new\_rs\_env creates a new restricted shell environment and stores it in memory.
- save\_rs\_env saves the restricted shell environment to Active Directory.
- select\_rs\_env retrieves a restricted shell environment from Active Directory and stores it in memory.

After you have a restricted shell environment stored in memory, you can use the following command to work with its fields:

set\_rse\_field sets a field value in the current restricted shell environment.

## get rse field

Use the get\_rse\_field command to return a field value from the currently selected restricted shell environment stored in memory.

The get\_rse\_field command does not query Active Directory for the restricted shell environment. If you have changed field values using ADEdit without saving the restricted shell environment to Active Directory, the field value you retrieve using get\_rse\_field won't match the field value for the restricted shell environment that is stored in Active Directory.

You can only use the get\_rse\_field command if the currently selected zone is a classic4 zone. The command does not work in other types of zones.

## **Zone Type**

Classic only

## **Syntax**

get\_rse\_field field

### **Abbreviation**

grsef

## **Options**

This command takes no options.

#### **Arguments**

This command takes the following argument:

| Argument | Туре   | Description                                                                                                    |
|----------|--------|----------------------------------------------------------------------------------------------------|
| field    | string | Required. Specifies the name of the field whose value to get. The only possible value is: description: Returns a text string describing the restricted shell environment. |

#### **Return Value**

This command returns a field value, which varies in type depending on the data type stored by the field.

## **Examples**

get\_rse\_field description

This command returns the content of the description field. For example:

This is the restricted shell environment description

#### **Related Commands**

Before you use this command, you must have a currently selected role stored in memory. The following commands enable you to view and select the role to work with restricted shell environments:

- get\_rs\_envs returns a Tcl list of restricted shell environments.
- list\_rs\_envs lists to stdout the restricted shell environments.
- new\_rs\_env creates a new restricted shell environment and stores it in memory.
- select\_rs\_env retrieves a restricted shell environment from Active Directory and stores it in memory.

After you have a restricted shell environment stored in memory, you can use the following commands to work with its fields:

- delete\_rs\_env deletes the current restricted shell environment from Active Directory and from memory.
- save\_rs\_env saves the restricted shell environment to Active Directory.
- set\_rse\_field sets a field value in the current restricted shell environment.

# get\_schema\_guid

Use the get\_schema\_guid command to look up a specified class or attribute in Active Directory. If the specified object is found, the command returns the globally unique identifier (GUID) of the class or attribute.

This command is useful for setting a security descriptor (SD) at a class or attribute level.

## **Zone Type**

Not applicable

#### **Syntax**

get\_schema\_guid schema\_name

#### **Abbreviation**

gsg

### **Options**

This command takes no options.

#### Arguments

This command takes the following argument:

| Argument    | Туре   | Description                                           |
|-------------|--------|-------------------------------------------------------|
| schema_name | string | Required. Specifies the name of a class or attribute. |

#### **Return Value**

This command returns the globally unique identifier (GUID) of the provided schema object (class or attribute).

## **Examples**

get\_schema\_guid MS-DS-Az-Role

This example returns the globally unique identifier of MS-DS-Az-Role:

8213eac9-9d55-44dc-925c-e9a52b927644

### **Related Commands**

None.

# get\_zone\_computer\_field

Use the get\_zone\_computer\_field command to return the value of a specified field from the currently selected zone computer stored in memory. The get\_zone\_computer\_field command does *not* query Active Directory for the zone computer. If you change field values using ADEdit without saving the zone computer to Active Directory, the field value you retrieve using get\_zone\_computer\_field won't match the same field value for the zone computer stored in Active Directory.

# Zone Type

Classic and hierarchical

### **Syntax**

get\_zone\_computer\_field field

### **Abbreviation**

gzcf

#### **Options**

This command takes no options.

## **Arguments**

This command takes the following argument:

| Argument | Туре   | Description                                                                                                    |
|----------|--------|----------------------------------------------------------------------------------------------------|
| field    | string | Required. Specifies the case-sensitive name of the field whose value to retrieve. The possible values are: addn: Returns the distinguished name of the Active Directory computer object for the zone computer. For example, if the computer object is created in the default Computers container, this field might return a path similar to CN=firefly-sf,CN=Computers,DC=ajax,DC=org. agentVersion: Returns the version of agent currently installed on the zone computer. cpus: Returns the number of CPUs in the computer. createTime: Returns the time and date this zone computer was created (in generalized time format). dn: Returns the distinguished name of the service connection point for the zone computer. If the computer is in a Services for UNIX (SFU) zone, no value is returned for this field. dnsname: Returns the domain name service (DNS) name of the zone computer. enabled: Returns 1 if the zone computer is enabled in its zone or 0 if it is not. modifyTime: Returns the time and date this zone computer was last modified (in generalized time format). |

#### **Return Value**

This command returns a field value. The data type depends on the field specified.

## **Examples**

get\_zone\_computer\_field dnsname

This example returns the name of the zone computer as listed in DNS:

printserver.acme.com

### **Related Commands**

Before you use this command, you must have a currently selected zone computer stored in memory. The following commands enable you to view and manage the zone computers:

- get\_zone\_computers returns a Tcl list of the Active Directory names of all zone computers in the current zone.
- list\_zone\_computers lists to stdout the zone computers in the current zone.
- new\_zone\_computer creates a new zone computer and stores it in memory.
- select\_zone\_computer retrieves a zone computer from Active Directory and stores it in memory.

After you have a zone computer stored in memory, you can use the following commands to work with that zone computer:

- delete\_zone\_computer deletes the zone computer from Active Directory and from memory.
- save\_zone\_computer saves the zone computer with its current settings to Active Directory.
- set\_zone\_computer\_field sets a field value in the currently selected zone computer.

## get\_zone\_computers

Use the get\_zone\_computers command to check Active Directory and return a Tcl list of zone computers defined within the currently selected zone. If executed in a script, this command does not output its list to stdout, and no output appears in the shell where the script is executed. Use list\_zone\_computers to output the list to stdout.

## **Zone Type**

Classic and hierarchical

## **Syntax**

get\_zone\_computers

### **Abbreviation**

gzc

## **Options**

This command takes no options.

## **Arguments**

This command takes no arguments.

### **Return Value**

This command returns a Tcl list of zone computers defined in the currently selected zone. Each entry in the list is the security identifier (SID) of a computer that you can use to look up that computer.

### **Examples**

get\_zone\_computers

This example returns the security identifier for each computer:

\*S-1-5-21-2076040321-3326545908-468068287-1107

#### **Related Commands**

Before you use this command, you must have a currently selected zone stored in memory. The following commands enable you to view and manage the zone computers:

- list\_zone\_computers lists to stdout the zone computers in the current zone.
- new\_zone\_computer creates a new zone computer and stores it in memory.
- select\_zone\_computer retrieves a zone computer from Active Directory and stores it in memory.

After you have a zone computer stored in memory, you can use the following commands to work with that zone computer:

- delete\_zone\_computer deletes the zone computer from Active Directory and from memory.
- get\_zone\_computer\_field reads a field value from the currently selected zone computer.
- save\_zone\_computer saves the zone computer with its current settings to Active Directory.
- set\_zone\_computer\_field sets a field value in the currently selected zone computer.

## get\_zone\_field

Use the <code>get\_zone\_field</code> command to return the value for a specified field from the currently selected zone stored in memory. The <code>get\_zone\_field</code> command does not query Active Directory for this zone. If you change field values using ADEdit without saving the zone to Active Directory, the field value you retrieve using <code>get\_zone\_field</code> won't match the same field value for the zone stored in Active Directory.

## Zone Type

Classic and hierarchical

## **Syntax**

get\_zone\_field field

### **Abbreviation**

gzf

## **Options**

This command takes no options.

## **Arguments**

This command takes the following argument:

| Argument | Туре   | Description                                                                       |
|----------|--------|-----------------------------------------------------------------------------------|
| field    | string | Required. Specifies the case-sensitive name of the field whose value to retrieve. |

The data type depends on the field you return. The possible field values are:

- availableshells: Returns the shells available to assign to new users in the zone.
- block.parent.zgroup: Returns the value of the block.parent.zgroup field in the zone object's description.
- cloudurl: Returns the name of the cloud instance associated with the selected zone.
- **computers**: Returns the computer group UPN that is assigned to the computer role selected as a zone.
- **createTime**: Returns the time and date this zone was created.
- customAttr: Returns the custom text strings that have been set for the zone. This field is only applicable for hierarchical zones.
- defaultgid: Returns the default primary group to assign to new users.

- defaultgecos: Returns the default GECOS data to assign to new users.
- defaulthome: Returns the default home directory to assign to new users.
- defaultshell: Returns the default shell to assign to new users.
- **description**: Returns the description of the zone.
- **dn**: Returns the zone's distinguished name.
- **gidnext**: Returns the next GID to use when auto-assigning GID numbers to new groups.
- gidreserved: Returns the GID number or range of numbers (1-100) that are reserved.
- **groupname**: Returns the default group name used for new groups in the zone.
- modifyTime: Returns the time and date this zone was last modified.
- **nisdomain**: Returns the name of the NIS domain if it has been set.
- parent: Returns the distinguished name (DN) of the parent zone for the selected zone.
- **schema**: Returns the schema used in this zone, for example, std.
- sid2iddomainmap: Returns the domain ID mapping from the selected zone. This field is not supported for auto zones nor classic zones.
- **sfudomain**: Returns the Windows domain name for the SFU zone. Only use this argument if the current zone is a Service for UNIX (sfu) zone.
- **tenantid**: Returns the Delinea Platform tenant ID for the zone. This field is only applicable for hierarchical zones.
- type: Returns the type of the zone, for example, classic4 or tree.
- uidnext: Returns the next UID to use when auto-assigning UID numbers to new users.
- uidreserved: Returns the UID number or range of numbers (1-100) that are reserved.
- username: Returns the default user name used for new users in the zone.

For more information about the values returned by these fields, see the Return value section.

#### **Return Value**

This command returns the current value for the specified field. The data type depends on the field specified.

| This field          | Returns                                                                                                    |
|---------------------|----------------------------------------------------------------------------------------------------|
| availableshells     | Returns the list of shells available to choose from when adding new users to the currently selected zone. The value is a list of shell paths, separated by colons:. For example, "/bin/bash:/bin/csh:/bin/ksh"                                                                                         |
| block.parent.zgroup | Returns the value of the block.parent.zgroup field from the zone object's description for the currently selected zone. This field can be true if you want to prevent groups provisioned in the parent zone from being visible in the child zone if they aren't being used. The default value is false. |

| This field   | Returns                                                                                                    |
|--------------|----------------------------------------------------------------------------------------------------|
| cloudurl     | Returns the fully-qualified URL of the cloud instance associated with the selected zone.                                                                                                    |
| computers    | Returns the computer group UPN that is assigned to the computer role if the currently selected zone is a "computer role" zone.                                                                                                    |
| createTime   | Returns the time and date this zone was created (in generalized time format).                                                                                                    |
| defaultgid   | Returns the default primary group to assign to new users in the currently selected zone. The value can be a specific GID value or include variables.                                                                                                    |
| defaultgecos | Returns the default GECOS data to assign to new users in the currently selected zone. The value can be a string or include variables.                                                                                                    |
| defaulthome  | Returns the default home directory to assign to new users in the currently selected zone. The value can be a string that defines the path or include variables.                                                                                                    |
| defaultshell | Returns the default shell to assign to new users in the currently selected zone. The value can be a string that defines the shell or include variables.                                                                                                    |
| description  | Returns the description of the zone. If the currently selected zone is a computer role, this field returns the Active Directory description attribute for the msds-AzScope object.                                                                                                    |
| dn           | Returns the zone's distinguished name. If the currently selected zone is a computer role, this field returns the Active Directory distinguished name attribute of the msds-Azscope object.                                                                                                    |
| gidnext      | Returns the next GID to use when auto-assigning GID numbers to new groups in the currently selected zone.                                                                                                    |
| gidreserved  | Returns the GID number or range of numbers (1-100) that are reserved in the currently selected zone.                                                                                                    |
| groupname    | Returns the default group name used for new groups in the currently selected zone. You can only return the value for this field if the current zone is a hierarchical zone.                                                                                                    |
| modifyTime   | Returns the time and date this zone was last modified (in generalized time format).                                                                                                    |
| nisdomain    | Returns the name of the NIS domain if it has been set. The default value is the zone name.                                                                                                    |
| parent       | Returns the distinguished name (DN) of the parent zone for the currently selected zone. You can only return the value for this field if the current zone is a hierarchical zone. You can use the option -raw with this field to return the parentLink attribute in the raw $Guid@Domain$ format. |

| This field      | Returns                                                                                                    |
|-----------------|----------------------------------------------------------------------------------------------------|
| schema          | Returns the schema used in this zone, for example, std.                                                                                                   |
| sfudomain       | Returns the Windows domain name for the SFU zone. Only use this argument if the current zone is a Service for UNIX (sfu) zone.                            |
| sid2iddomainmap | Returns a comma-separated key value pairs string. If an empty string is returned, that means that there's no domain ID mapping for the selected zone.     |
| tenantid        | Returns the tenant ID of the cloud instance associated with the selected zone.                                                                            |
| type            | Returns the type of the currently selected zone. For example, this field returns classic3 or classic4 for a classic zone or tree for a hierarchical zone. |
| uidnext         | Returns the next UID to use when auto-assigning UID numbers to new users in the currently selected zone.                                                  |
| uidreserved     | Returns the UID number or range of numbers (1-100) that are reserved in the currently selected zone.                                                      |
| username        | Returns the default user name used for new users in the zone. You can only return the value for this field if the current zone is a hierarchical zone.    |

## **Examples**

get\_zone\_field type

This example returns the zone type:

tree

#### **Related Commands**

Before you use this command, you must have a currently selected zone stored in memory. The following commands enable you to view and select the zone:

- create\_zone creates a new zone in Active Directory.
- get\_zones returns a Tcl list of all zones within a specified domain.
- select\_zone retrieves a zone from Active Directory and stores it in memory.

After you have a zone stored in memory, you can use the following commands to work with that zone computer:

- delegate\_zone\_right delegates a zone use right to a specified user or computer.
- delete\_zone deletes the selected zone from Active Directory and memory.
- get\_child\_zones returns a Tcl list of child zones, computer roles, or computer zones.
- get\_zone\_nss\_vars returns the NSS substitution variable for the selected zone.

- save\_zone saves the selected zone with its current settings to Active Directory.
- set\_zone\_field sets a field value in the currently selected zone.

# get\_zone\_group\_field

Use the <code>get\_zone\_group\_field</code> command to return the value for a specified field from the currently selected zone group stored in memory. The <code>get\_zone\_group\_field</code> command does not query Active Directory for the zone group. If you change field values using ADEdit without saving the zone group to Active Directory, the field value you retrieve using <code>get\_zone\_group\_field</code> won't match the same field value for the zone group stored in Active Directory.

## **Zone Type**

Classic and hierarchical

# **Syntax**

get\_zone\_group\_field field

#### **Abbreviation**

gzgf

## **Options**

This command takes no options.

## **Arguments**

This command takes the following argument:

| Argument | Туре   | Description                                                                                                    |
|----------|--------|----------------------------------------------------------------------------------------------------|
| field    | string | Required. Specifies the case-sensitive name of the field whose value to retrieve. The possible values are: addn: Returns the distinguished name of the Active Directory group object for the zone group. For example, if the group object is created in the default Users container, this field might return a path similar to CN=pubsteam,CN=Users,DC=ajax,DC=org. createTime: Returns the time and date this zone group was created (in generalized time format). dn: Returns the distinguished name of the service connection point for the zone group. If the zone is a Services for UNIX (sfu) zone, no value is returned for this field. gid: Returns the numeric identifier for the group. modifyTime: Returns the time and date this zone group was last modified (in generalized time format). name: Returns the group name. required: Returns 1 if the zone group is required for members in this zone, or 0 if the group is not required. Users assigned to a required group cannot remove the group from their active set of groups. You can also specify AIX extended attributes as the field to get an extended attribute value for a group. Extended attribute fields start with the aix. prefix. For example, the admin extended attribute can be retrieved by specifying aix.admin as the field. |

### **Return Value**

This command returns a field value. The data type depends on the field specified.

## **Examples**

The following example returns the group name.

```
get_zone_group_field name
padmins
```

If the current group is on AIX, you can get AIX group extended attributes and values. For example, to find out if the current group is an administrative group, you can get the admin extended attribute:

```
get_zone_group_field aix.admin
true
```

#### **Related Commands**

Before you use this command, you must have a currently selected zone group stored in memory. The following commands enable you to view and manage the zone groups:

- list\_zone\_groups lists to stdout the zone groups in the current zone.
- new\_zone\_group creates a new zone group and stores it in memory.
- select\_zone\_group retrieves a zone group from Active Directory and stores it in memory.

After you have a zone group stored in memory, you can use the following commands to work with that zone group:

- delete\_zone\_group deletes the selected zone group from Active Directory and from memory.
- save\_zone\_group saves the selected zone group with its current settings to Active Directory.
- set\_zone\_group\_field sets a field value in the currently selected zone group.

# get\_zone\_groups

Use the get\_zone\_groups command to check Active Directory and return a Tcl list of zone groups defined within the currently selected zone. If executed in a script, this command does not output its list to stdout, and no output appears in the shell where the script is executed. Use list\_zone\_groups to output the list to stdout.

## **Zone Type**

Classic and hierarchical

### **Syntax**

get\_zone\_groups

#### **Abbreviation**

gzg

## **Options**

This command takes no options.

## **Arguments**

This command takes no arguments.

#### **Return Value**

This command returns a Tcl list of zone groups defined in the currently selected zone. Each entry in the list is the user principal name (UPN) of a group that you can use to look up that group.

## **Examples**

get\_zone\_groups

This example returns the list of zone groups: poweradmins@acme.com auditors@acme.com

#### **Related Commands**

Before you use this command, you must have a currently selected zone stored in memory. The following commands enable you to view and select zone groups:

- list\_zone\_groups lists to stdout the zone groups in the current zone.
- new\_zone\_group creates a new zone group and stores it in memory.
- select\_zone\_group retrieves a zone group from Active Directory and stores it in memory.

After you have a zone group stored in memory, you can use the following commands to work with that zone group:

- delete\_zone\_group deletes the selected zone group from Active Directory and from memory.
- get\_zone\_group\_field reads a field value from the currently selected zone group.
- save\_zone\_group saves the selected zone group with its current settings to Active Directory.
- set\_zone\_group\_field sets a field value in the currently selected zone group.

## get\_zone\_nss\_vars

Use the get\_zone\_nss\_vars command to return a Tcl list containing the NSS substitution variables for the currently selected zone stored in memory. This command only works on hierarchical zones and won't return a value for other zone types.

The get\_zone\_nss\_vars command does *not* query Active Directory for this zone. If you change the variables using set\_zone\_field without saving the zone Active Directory, the variable you retrieve using get\_zone\_nss\_vars won't match the same field variable for the zone stored in Active Directory.

### **Zone Type**

Hierarchical only

## **Syntax**

get\_zone\_nss\_vars

#### **Abbreviation**

gznv

## **Options**

This command takes no options.

## **Arguments**

This command takes no arguments.

#### **Return Value**

This command returns a Tcl list of strings in the form "A=B".

## **Examples**

get\_zone\_nss\_vars

This example returns: NSSRANDCOUNT=32000 NSRANDFILE=/params/nssrand.seed

#### **Related Commands**

Before you use this command, you must have a currently selected zone stored in memory. The following commands enable you to view and select a zone:

- `create zone creates a new zone in Active Directory.
- 'get\_zones returns a Tcl list of all zones within a specified domain.
- 'select zone retrieves a zone from Active Directory and stores it in memory.

After you have a zone stored in memory, you can use the following commands to work with that zone:

- delegate\_zone\_right delegates a zone use right to a specified user or computer.
- delete\_zone deletes the selected zone from Active Directory and memory.
- get\_child\_zones returns a Tcl list of child zones, computer roles, or computer zones.
- get\_zone\_field reads a field value from the currently selected zone.
- save\_zone saves the selected zone with its current settings to Active Directory.
- set\_zone\_field sets a field value in the currently selected zone.

# get\_zone\_user\_field

Use the get\_zone\_user\_field command to return the value for a specified field from the currently selected zone user stored in memory. The get\_zone\_user\_field command does *not* query Active Directory for the zone user. If

you change field values using ADEdit without saving the zone user to Active Directory, the field value you retrieve using get\_zone\_user\_field won't match the same field value for the zone user stored in Active Directory.

## Zone Type

Classic and hierarchical

## **Syntax**

get\_zone\_user\_field field

#### Abbreviation

gzuf

## **Options**

This command takes no options.

## **Arguments**

This command takes the following required argument:

field (string type)

Specifies the case-sensitive name of the field whose value to retrieve.

## **Argument values**

- addn: Returns the distinguished name of the Active Directory user object for the zone user. For example, if the user object is created in the default Users container, this field might return a path similar to CN=amy.adams, CN=Users, DC=ajax, DC=org.
- **createTime**: Returns the time and date this zone user was created.
- dn: Returns the distinguished name of the service connection point for the zone user. If the zone is a Services for UNIX (sfu) zone, no value is returned for this field.
- enabled: Returns 1 if the user is enabled, or 0 if the user is disabled. This field is only applicable for users in classic zones. All other zone types use roles.
- **foreign**: If the zone user comes from another forest, this field returns the user principal name of the zone user. Otherwise, this field returns no value.
- gecos: Returns information from the GECOS field.
- gid: Returns the primary group identifier (GID) for the user.
- home: the Returns user's home directory.
- modifyTime: Returns the time and date this zone user was last modified.
- **shell**: Returns the user's shell type.
- **uid**: Returns the numeric identifier for the user.
- uname: Returns the user name.

You can also specify AIX extended attributes as the field to get an extended attribute value for a zone user.

#### **Return Value**

This command returns a field value. The data type depends on the field specified.

## **Examples**

The following example returns the current zone user's user name:

```
get_zone_user_field uname
adam
```

If the current zone user is on AIX, you can get extended attributes and values. For example:

```
select_zone_user aixu1@acme.com
get_zone_user_field aix.ttys
u1,u2,u3
```

#### **Related Commands**

Before you use this command, you must have a currently selected zone user stored in memory. The following commands enable you to view and select a zone user:

- get\_zone\_users returns a Tcl list of the Active Directory names of all zone users in the current zone.
- list\_zone\_users lists to stdout the zone users and their NSS data in the current zone.
- new\_zone\_user creates a new zone user and stores it in memory.
- select\_zone\_user retrieves a zone user from Active Directory and stores it in memory.

After you have a zone user stored in memory, you can use the following commands to work with that zone user:

- delete\_zone\_user deletes the selected zone user from Active Directory and from memory.
- save\_zone\_user saves the selected zone user with its current settings to Active Directory.
- set\_zone\_user\_field sets a field value in the currently selected zone user.

## get\_zone\_users

Use the get\_zone\_users command to check Active Directory and return a Tcl list of zone users defined within the currently selected zone. If executed in a script, this command does not output its list tostdout, and no output appears in the shell where the script is executed. Use list\_zone\_users to output the list to stdout.

## **Zone Type**

Classic and hierarchical

### **Syntax**

```
get_zone_users [-upn]
```

### **Abbreviation**

gzu

## **Options**

This command takes the following option:

| Option | Description                                                                                                    |
|--------|----------------------------------------------------------------------------------------------------|
| -upn   | Optional. Returns user names in user principal name (UPN) format rather than the default samaccount@domain format. |

## **Arguments**

This command takes no arguments.

#### **Return Value**

This command returns a Tcl list of zone users defined in the currently selected zone. By default, users are listed by samaccountName@domain. You can use the -upn option to return users listed by user principal name (UPN). If a zone user is an orphan user—that is, its corresponding Active Directory user no longer exists—the user is listed by its security identifier (SID) instead of the samaccountName or user principal name.

## **Examples**

get\_zone\_users

This example returns the list of users: adam.avery brenda.butler chris.carter

#### **Related Commands**

Before you use this command, you must have a currently selected zone stored in memory. The following commands enable you to view and select a zone user:

- list\_zone\_users lists to stdout the zone users and their NSS data in the current zone.
- new\_zone\_user creates a new zone user and stores it in memory.
- select\_zone\_user retrieves a zone user from Active Directory and stores it in memory.

After you have a zone user stored in memory, you can use the following commands to work with that zone user:

- delete\_zone\_user deletes the selected zone user from Active Directory and from memory.
- get\_zone\_user\_field reads a field value from the currently selected zone user.
- save\_zone\_user saves the selected zone user with its current settings to Active Directory.
- set\_zone\_user\_field sets a field value in the currently selected zone user.

## get zones

Use the get\_zones command to check Active Directory and return a Tcl list of zones within a specified domain. Note that this does not include computer-specific override zones or computer roles.

## **Zone Type**

Classic and hierarchical

## **Syntax**

get\_zones domain

#### **Abbreviation**

qz

## **Options**

This command takes no options.

## **Arguments**

This command takes the following argument:

| Argument | Туре   | Description                                                           |
|----------|--------|-----------------------------------------------------------------------|
| domain   | string | Required. Specifies the name of the domain for which to return zones. |

#### **Return Value**

This command returns a Tcl list with the distinguished name for each zone in the specified domain.

## Examples

get\_zones acme.com

This example returns the list of zones in the acme.com domain:

CN=childzone1, CN=Zones, CN=Acme, CN=Program
Data, DC=acme, DC=comCN=childzone2, CN=Zones, CN=Acme, CN=Program
Data, DC=acme, DC=comCN=global, CN=Zones, CN=Acme, CN=Program Data, DC=acme, DC=com

### **Related Commands**

The following commands perform actions related to this command:

- create\_zone creates a new zone in Active Directory.
- select\_zone retrieves a zone from Active Directory and stores it in memory.

After you have a zone stored in memory, you can use the following commands to work with that zone:

- delegate\_zone\_right delegates a zone use right to a specified user or computer.
- delete\_zone deletes the selected zone from Active Directory and memory.
- get\_child\_zones returns a Tcl list of child zones, computer roles, or computer zones.
- get\_zone\_field reads a field value from the currently selected zone.

- get\_zone\_nss\_vars returns the NSS substitution variable for the selected zone.
- save\_zone saves the selected zone with its current settings to Active Directory.
- set\_zone\_field sets a field value in the currently selected zone.

## getent\_passwd

Use the getent\_passwd command to return a Tcl list of local UNIX users that are defined in the /etc/passwd file on the ADEdit host computer. If the local host is joined to an Active Directory domain, the command also returns information for the Active Directory users who have a profile in the joined domain and zone.

## Zone Type

Not applicable

## **Syntax**

getent\_passwd

#### Abbreviation

gep

## **Options**

This command takes no options.

## **Arguments**

This command takes no arguments.

#### **Return Value**

This command returns a Tcl list of /etc/passwd file entries with all user profile attributes.

## **Examples**

getent passwd

This example returns the contents of the local /etc/passwd file:

#### **Related Commands**

The following command performs actions related to this command:

 get\_pwnam searches the /etc/passwd file for a UNIX user name and, if found, returns a Tcl list of the profile attributes associated with the user.

# guid\_to\_id

Use the guid\_to\_id command to specify a globally unique identifier (GUID) for a user or group and returns a UID or GID that uses the Apple methodology for automatically generated unique identifiers.

## **Zone Type**

Not applicable

## **Syntax**

guid\_to\_id guid

#### **Abbreviation**

None.

## **Options**

This command takes no options.

## Arguments

This command takes the following argument:

| Argument | Туре   | Description                                                             |
|----------|--------|-------------------------------------------------------------------------|
| guid     | string | Required. Specifies the globally unique identifier for a user or group. |

### **Return Value**

This command returns UID or GID for the user or group generated using the Apple mechanism for automatically generating identifiers.

## **Examples**

guid\_to\_id 763ddbc8-44cc-4a79-83aa-abc899b46aba

This example returns the UID for the user associated with the specified globally unique identifier:

1983765448

#### **Related Commands**

The following command performs actions related to this command:

- principal\_to\_id returns a unique UID or GID based on either the Apple methodology or the Delinea Auto
   Zone methodology for generating numeric identifiers.
- sid\_to\_uid converts a user's security identifier to a numeric identifier (UID).

### help

Use the help command to return information about one or more ADEdit commands. It's followed by a command pattern that is either the name of a single ADEdit command or a string with wild cards that specifies multiple possible commands. The command pattern can also be a command abbreviation.

The command pattern wild cards are:

- ? for a single character
- \* for multiple characters

## **Zone Type**

Not applicable

## **Syntax**

help command\_pattern

#### **Abbreviation**

h

## **Options**

This command takes no options.

## **Arguments**

This command takes the following argument:

| Argument            | Туре   | Description                                                                                                    |
|---------------------|--------|----------------------------------------------------------------------------------------------------|
| command_<br>pattern | string | Required. Specifies the name of one or more ADEdit commands for which to return information. You can specify a command name, command shortcut or use the ? and * wild cards to specify a single character or multiple characters respectively. |

### **Return Value**

This command returns information for the specified command or commands. If there's no match for the *command\_pattern* you specify, the command returns nothing.

# **Examples**

help explain\_sd

This example returns information for the explain\_sd command.

help ?et\*

This example returns information for the ADEdit commands that start with get or set, such as get\_zones, get\_zone\_field, set\_zone\_field, and set\_role\_field.

## **Related Commands**

None.

# is\_dz\_enabled

Use this command to check whether authorization is enabled in a currently selected classic zone.

# **Zone Type**

Classic only

# **Syntax**

is\_dz\_enabled

#### Abbreviation

idze

# **Options**

This command takes no options.

## **Arguments**

This command takes no arguments.

## **Return Value**

This command returns 1 if authorization is enabled in a classic or 0 if authorization is not enabled.

## **Examples**

```
create_zone classic4 cn=c125,cn=zones,dc=test,dc=net
select_zone cn=c125,cn=zones,dc=test,dc=net
is_dz_enable
0
manage_dz -on
is_dz_enable
1
```

This code example creates a new classic zone, checks that authorization is disabled by default, then enables authorization for the zone.

## **Related Commands**

The following command performs actions related to this command:

manage\_dz enables and disables authorization in classic4 zones.

# joined\_get\_user\_membership

Use the joined\_get\_user\_membership command to have adclient query Active Directory for a list of groups that a specified user belongs to in the domain to which ADEdit's host computer is joined. If the adclient query returns groups, this command returns those groups in a Tcl list.

Because this command queries Active Directory through adclient, the query might use the adclient cache instead of connecting directly to Active Directory. The adclient cache isn't guaranteed to be updated with ADedit activity. Therefore, you might need to execute the Delinea UNIX command adflush before using joined\_get\_user\_membership to ensure you get the most up-to-date results.

# **Zone Type**

Not applicable

# **Syntax**

joined\_get\_user\_membership user\_UPN

### **Abbreviation**

jgum

## **Options**

This command takes no options.

# **Arguments**

This command takes the following argument:

| Argument | Туре   | Description                                                                                  |
|----------|--------|----------------------------------------------------------------------------------------------|
| user_UPN | string | Required. Specifies the user principal name (UPN) of the user to check for group membership. |

### **Return Value**

This command returns a Tcl list of groups.

# **Examples**

joined\_get\_user\_membership liz.lemon@acme.com

This example returns group membership for liz.lemon in the joined domain:

acme.com/Users/Domain Users

## **Related Commands**

The following commands performs actions related to this command:

- joined\_user\_in\_group checks Active Directory through adclient to see if a user is in a group.
- get\_effective\_groups returns a Tcl list of groups a user belongs to.
- get\_group\_members returns a Tcl list of members in a group.

# joined\_name\_to\_principal

Use the joined\_name\_to\_principal command have adclient query Active Directory for a UNIX name of a specified user. If the specified user is found, the command returns the associated Active Directory user name in the format of samaccountName@domain. The command can also optionally return the user principal name (UPN) of the user. This command works only for users within the domain to which ADEdit's host computer is joined through adclient.

# **Zone Type**

Not applicable

# **Syntax**

joined\_name\_to\_principal [-upn] UNIX\_name

## **Abbreviation**

jntp

# **Options**

This command takes the following option:

| Option | Description                                                                   |
|--------|-------------------------------------------------------------------------------|
| -upn   | Returns the user's Active Directory name in user principal name (UPN) format. |

## **Arguments**

This command takes the following argument:

| Argument  | Туре   | Description                                                                  |
|-----------|--------|------------------------------------------------------------------------------|
| UNIX_name | string | Required. Specifies the UNIX name of a user to look for in Active Directory. |

## **Return Value**

This command returns the samaccountName@domain form of the user name if the user is found in Active Directory. If you specify the -upn option, this command returns the UPN form of user name.

# **Examples**

joined\_name\_to\_principal -upn adam

This example returns the samaccountName@domain for the UNIX user adam:

adam.avery@acme.com

## **Related Commands**

The following commands performs actions related to this command:

- principal\_to\_dn searches Active Directory for a user principal name (UPN) and, if found, returns the corresponding DN.
- dn\_to\_principal searches Active Directory for a distinguished name and, if found, returns the corresponding LIPN
- principal\_from\_sid searches Active Directory for a security identifier (SID) and returns the security principal associated with the SID.

# joined\_user\_in\_group

Use the joined\_user\_in\_group command to have adclient query Active Directory to see if a specified user belongs to a specified group. This command works only for users and groups within the domain to which ADEdit's host computer is joined through adclient.

Because this command queries Active Directory throughadclient, the query might use adclient's cache rather than connect directly to Active Directory. The adclient cache isn't guaranteed to be updated with ADedit activity. Therefore, you might need to execute the Delinea UNIX command adflush before using joined\_user\_in\_group to ensure you get the most up-to-date results.

## **Zone Type**

Not applicable

### **Syntax**

joined\_user\_in\_group user\_UPN group\_UPN

#### Abbreviation

jug

### **Options**

This command takes no options.

## **Arguments**

This command takes the following arguments:

| Argument | Туре   | Description                                                                                                 |
|----------|--------|----------------------------------------------------------------------------------------------------|
| user_UPN | string | Required. Specifies the user principal name (UPN) of the user for which you want to check group membership. |

| Argument  | Туре   | Description                                                                           |
|-----------|--------|---------------------------------------------------------------------------------------|
| group_UPN | string | Required. Specifies the UPN of the group for which you want to check user membership. |

#### Return Value

This command returns 1 if the user is a member of the group, or 0 if the user is not a member of the group.

# **Examples**

joined\_user\_in\_group martin.moore@acme.com poweradmins@acme.com

This example returns 1 because martin.moore is a member of the poweradmins group.

### **Related Commands**

The following commands performs actions related to this command:

- joined\_get\_user\_membership uses adclient to return a Tcl list of groups that a user belongs to.
- get\_effective\_groups checks Active Directory directly and returns a Tcl list of groups a user belongs to.
- get\_group\_members checks Active Directory and returns a Tcl list of members in a group.

# list dz commands

Use the list\_dz\_commands command to check Active Directory and return a list of UNIX command objects defined within the currently selected zone. If executed in a script, this command outputs its list to stdout so that the output appears in the shell where the script is executed. The command does not return a Tcl list back to the executing script. Use get\_dz\_commands to return a Tcl list.

You can only use the list\_dz\_commands command to return UNIX command data for classic4 and hierarchical zones.

# Zone Type

Classic and hierarchical

# **Syntax**

list\_dz\_commands

#### **Abbreviation**

1sdzc

# **Options**

This command takes no options.

## **Arguments**

This command takes no arguments.

### **Return Value**

This command returns a list to stdout of UNIX commands defined in the currently selected zone. Each entry in the list contains the following fields, separated by colons (:):

- The name of the UNIX command followed by a slash (/) and the name of the zone where the command is defined.
- The properties of the command.
- Text describing the command.

# **Examples**

list\_dz\_commands

This example returns commands in the following format:

root\_any/global : \* form(0) dzdo\_runas(root) flags(16) : Run any command as root

### **Related Commands**

Before you use this command, you must have a currently selected zone stored in memory. The following commands enable you to view and select a UNIX command:

- get\_dz\_commands returns a Tcl list of UNIX commands in the current zone.
- new\_dz\_command creates a new UNIX command and stores it in memory.
- select\_dz\_command retrieves a UNIX command from Active Directory and stores it in memory.

After you have a UNIX command stored in memory, you can use the following commands to work with that command:

- delete\_dz\_command deletes the selected command from Active Directory and from memory.
- get\_dzc\_field reads a field value from the currently selected command.
- save\_dz\_command saves the selected command with its current settings to Active Directory.
- set\_dzc\_field sets a field value in the currently selected command.

# list\_local\_groups\_profile

Use the list\_local\_groups\_profile command to display a list of local UNIX and Linux group profiles that are defined in the current zone.

# Zone Type

Hierarchical only.

# **Syntax**

list\_local\_groups\_profile

#### **Abbreviation**

lslgp

# **Options**

This command takes no options.

## **Arguments**

This command takes no arguments.

#### **Return Value**

This command returns a list to stdout of the local UNIX and Linux group profiles that are defined in the current zone. Each profile contains the group name, GID, members, and profile flag value.

## **Examples**

The following example returns a local group profile list.

list\_local\_groups\_profilelam\_grp1:3001:lam\_usr1:1lam\_grp2:3002:lam\_usr2:1lam\_grp3:3003:lam\_ usr3:3

### **Related Commands**

The following related ADEdit commands let you view and administer local UNIX and Linux users and groups that have profiles defined in the current zone:

- delete\_local\_group\_profile deletes a local UNIX or Linux group that has a profile defined in the current zone.
- delete\_local\_user\_profile deletes a local UNIX or Linux user that has a profile defined in the current zone.
- get\_local\_group\_profile\_field displays the value of a profile field for the currently selected local UNIX or Linux group that has a profile defined in the current zone.
- get\_local\_groups\_profile displays a TCL list of profiles for local groups that are defined in the current zone.
- get\_local\_user\_profile\_field displays the value of a profile field for the currently selected local UNIX or Linux user that has a profile defined in the current zone.
- get\_local\_users\_profile displays a TCL list of profiles for local users that are defined in the current zone.
- list\_local\_users\_profile displays a list of local UNIX and Linux users that have a profile defined in the current zone.
- new\_local\_group\_profile creates an object for a local UNIX or Linux group in the currently selected zone.
- new\_local\_user\_profile creates an object for a local UNIX or Linux user in the currently selected zone.

- save\_local\_group\_profile saves the currently selected local UNIX or Linux group object after you create the group object or edit profile field values in the group object.
- save\_local\_user\_profile saves the currently selected local UNIX or Linux user object after you create the
  user object or edit profile field values in the user object.
- select\_local\_group\_profile selects a local UNIX or Linux group object for viewing or editing.
- select\_local\_user\_profile selects a local UNIX or Linux user object for viewing or editing.
- set\_local\_group\_profile\_field sets the value of a field for the currently selected local UNIX or Linux group that has a profile defined in the current zone.
- set\_local\_user\_profile\_field sets the value of a field for the currently selected local UNIX or Linux user that has a profile defined in the current zone.

# list\_local\_users\_profile

Use the list\_local\_users\_profile command to display a list of local UNIX and Linux user profiles that are defined in the current zone.

# **Zone Type**

Hierarchical only.

# **Syntax**

list\_local\_users\_profile

### **Abbreviation**

1slup

## **Options**

This command takes no options.

## Arguments

This command takes no arguments.

#### **Return Value**

This command returns a list to stdout of the local UNIX and Linux user profiles that are defined in the current zone. Each profile contains the user name, UID, primary GID, GECOS, home directory, shell, and profile flag value.

# **Examples**

The following example returns a local user profile list.

```
list_local_users_profile
```

```
lam_usr1:2001:2001:lam usr1:/home/lam_usr1:/bin/bash:1
lam_usr2:2002:2002:lam usr2:/home/lam_usr2:/bin/bash:2
lam_usr3:2003:lam usr3:/home/lam_usr3:/bin/bash:3
```

### **Related Commands**

The following related ADEdit commands let you view and administer local UNIX and Linux users and groups that have profiles defined in the current zone:

- delete\_local\_group\_profile deletes a local UNIX or Linux group that has a profile defined in the current zone.
- delete\_local\_user\_profile deletes a local UNIX or Linux user that has a profile defined in the current zone.
- get\_local\_group\_profile\_field displays the value of a profile field for the currently selected local UNIX or Linux group that has a profile defined in the current zone.
- get\_local\_groups\_profile displays a TCL list of profiles for local groups that are defined in the current zone.
- get\_local\_user\_profile\_field displays the value of a profile field for the currently selected local UNIX or Linux user that has a profile defined in the current zone.
- get\_local\_users\_profile displays a TCL list of profiles for local users that are defined in the current zone.
- list\_local\_groups\_profile displays a list of local UNIX and Linux groups that have a profile defined in the current zone.
- new\_local\_group\_profile creates an object for a local UNIX or Linux group in the currently selected zone.
- new\_local\_user\_profile creates an object for a local UNIX or Linux user in the currently selected zone.
- save\_local\_group\_profile saves the currently selected local UNIX or Linux group object after you create the group object or edit profile field values in the group object.
- save\_local\_user\_profile saves the currently selected local UNIX or Linux user object after you create the
  user object or edit profile field values in the user object.
- select\_local\_group\_profile selects a local UNIX or Linux group object for viewing or editing.
- select\_local\_user\_profile selects a local UNIX or Linux user object for viewing or editing.
- set\_local\_group\_profile\_field sets the value of a field for the currently selected local UNIX or Linux group that has a profile defined in the current zone.
- set\_local\_user\_profile\_field sets the value of a field for the currently selected local UNIX or Linux user
  that has a profile defined in the current zone.

# list\_nis\_map

Use the list\_nis\_map command to return a list of all map entries within the currently selected NIS map. If executed in a script, this command outputs its list to stdout so that the output appears in the shell where the script is executed. The command does not return a Tcl list back to the executing script. Use get\_nis\_map to return a Tcl list of NIS map entries.

# **Zone Type**

Not applicable

## **Syntax**

list\_nis\_map

#### **Abbreviation**

1snm

## **Options**

This command takes no options.

## Arguments

This command takes no arguments.

### **Return Value**

This command returns a list to stdout of the map entries for the currently selected NIS map. Each map entry in the list contains the following fields separated by colons (:):

- The key
- The instance number of the key
- The value

## **Examples**

list\_nis\_map

This example returns map entries similar to the following:

Finance:1:Hank@acme.com,jane@acme.com,joe@acme.com

Mktg:1:Mike@acme.com,Sue@acme.com

## **Related Commands**

Before you use this command, you must have a currently selected NIS map stored in memory. The following commands enable you to view and select a NIS map:

- get\_nis\_maps returns a Tcl list of NIS maps in the currently selected zone.
- list\_nis\_maps returns a list to stdout of all NIS maps in the currently selected zone.
- new\_nis\_map creates a new NIS map and stores it in memory.
- select\_nis\_map retrieves a NIS map from Active Directory and stores it in memory.

After you have a NIS map stored in memory, you can use the following commands to work with that map:

- add\_map\_entry or add\_map\_entry\_with\_comment adds a map entry to the currently selected NIS map.
- delete\_map\_entry removes an entry from the currently selected NIS map.
- delete\_nis\_map deletes the selected NIS map from Active Directory and from memory.
- get\_nis\_map or get\_nis\_map\_with\_comment returns a Tcl list of the map entries in the currently selected NIS map.
- get\_nis\_map\_field reads a field value from the currently selected NIS map.

- list\_nis\_map\_with\_comment lists to stdout the map entries in the currently selected NIS map.
- save\_nis\_map saves the selected NIS map with its current entries to Active Directory.

# list\_nis\_map\_with\_comment

Use the list\_nis\_map\_with\_comment command to return a list of all map entries for the currently selected NIS map and includes the entries' comment. If executed in a script, this command outputs its list to stdout so that the output appears in the shell where the script is executed.

The command does not return a Tcl list back to the executing script. Use get\_nis\_map or get\_nis\_map\_with\_comment to return a Tcl list of NIS map entries for parsing or further processing within the script.

# **Zone Type**

Not applicable

# **Syntax**

list\_nis\_map\_with\_comment

## **Abbreviation**

1snmwc

# **Options**

This command takes no options.

## **Arguments**

This command takes no arguments.

### **Return Value**

This command returns a list to stdout of the map entries for the currently selected NIS map. Each map entry in the list contains the following fields separated by colons ':':

- The key
- The instance number of the key
- The value
- The comment

# **Examples**

list\_nis\_map\_with\_comment

This example returns map entries similar to the following:

Finance:1:Hank@acme.com,jane@acme.com,joe@acme.com:Finance dept staff

Mktg:1:Mike@acme.com,Sue@acme.com:Marketing dept staff

#### Related Commands

Before you use this command, you must have a currently selected NIS map stored in memory. The following commands enable you to view and select a NIS map:

- get\_nis\_maps returns a Tcl list of NIS maps in the currently selected zone.
- list\_nis\_maps lists to stdout the NIS maps in the currently selected zone.
- new\_nis\_map creates a new NIS map and stores it in memory.
- select\_nis\_map retrieves a NIS map from Active Directory and stores it in memory.

After you have a NIS map stored in memory, you can use the following commands to work with that map:

- add\_map\_entry or add\_map\_entry\_with\_comment adds a map entry to the currently selected NIS map.
- delete\_map\_entry removes an entry from the currently selected NIS map.
- delete\_nis\_map deletes the selected NIS map from Active Directory and from memory.
- get\_nis\_map or get\_nis\_map\_with\_comment returns a Tcl list of the map entries in the currently selected NIS map.
- get\_nis\_map\_field reads a field value from the currently selected NIS map.
- list\_nis\_map lists to stdout the map entries in the currently selected NIS map.
- save\_nis\_map saves the selected NIS map with its current entries to Active Directory.

# list\_nis\_maps

Use the list\_nis\_maps command to check Active Directory and return a list of NIS maps defined in the currently selected zone. If executed in a script, this command outputs its list to stdout so that the output appears in the shell where the script is executed. The command does not return a Tcl list back to the executing script. Use get\_nis\_ maps to return a Tcl list.

## **Zone Type**

Not applicable

## **Syntax**

list\_nis\_maps

## **Abbreviation**

1snms

## **Options**

This command takes no options.

## **Arguments**

This command takes no arguments.

## **Return Value**

This command returns a list to stdout of NIS maps defined in the currently selected zone.

## **Examples**

list\_nis\_maps

This example returns the list of NS maps for the zone:

Aliases

Printers

Services

### **Related Commands**

Before you use this command, you must have a currently selected NIS map stored in memory. The following commands enable you to view and select a NIS map:

- get\_nis\_maps returns a Tcl list of NIS maps in the currently selected zone.
- list\_nis\_maps lists to stdout the NIS maps in the currently selected zone.
- new\_nis\_map creates a new NIS map and stores it in memory.
- select\_nis\_map retrieves a NIS map from Active Directory and stores it in memory.

After you have a NIS map stored in memory, you can use the following commands to work with that map:

- add\_map\_entry or add\_map\_entry\_with\_comment adds a map entry to the currently selected NIS map.
- delete\_map\_entry removes an entry from the currently selected NIS map.
- delete\_nis\_map deletes the selected NIS map from Active Directory and from memory.
- get\_nis\_map or get\_nis\_map\_with\_comment returns a Tcl list of the map entries in the currently selected NIS map.
- get\_nis\_map\_field reads a field value from the currently selected NIS map.
- list\_nis\_map or list\_nis\_map\_with\_comment lists to stdout the map entries in the currently selected NIS map.
- save\_nis\_map saves the selected NIS map with its current entries to Active Directory.

## list\_pam\_apps

Use the list\_pam\_apps command to check Active Directory and return a list of PAM application rights defined in the currently selected zone. If executed in a script, this command outputs its list to stdout so that the output appears in the shell where the script is executed. The command does not return a Tcl list back to the executing script. Use get\_pam\_apps to return a Tcl list.

You can only use the list\_pam\_apps command to return PAM application rights for classic4 and hierarchical zones.

## **Zone Type**

Classic and hierarchical

## **Syntax**

list\_pam\_apps

#### Abbreviation

1spa

## **Options**

This command takes no options.

## **Arguments**

This command takes no arguments.

#### **Return Value**

This command returns a list to stdout of PAM application rights defined in the currently selected zone. Each entry contains the following fields, separated by colons:

- The name of the PAM access right followed by a slash (/) and the zone in which the PAM access right is defined.
- The name of one or more PAM applications to which the right applies.
- Text describing the PAM application object.

# **Examples**

list\_pam\_apps

This example returns a list of PAM application access rights for the selected zone (the following is a subset of the default predefined rights):

```
dzssh-all/global : dzssh-* : All of ssh services
dzssh-exec/global : dzssh-exec : Command execution
dzssh-scp/global : dzssh-scp : scp
dzssh-sftp/global : dzssh-sftp : sftp
dzssh-shell/global : dzssh-shell : Terminal tty/pty
dzssh-tunnel/global : dzssh-tunnel : Tunnel device forwarding
dzssh-X11-forwarding/global : dzssh-x11-forwarding : X11 forwarding
login-all/global : * : Predefined global PAM permission. Do not delete.
```

#### Related Commands

Before you use this command, you must have a currently selected zone stored in memory. The following commands enable you to view and select a PAM application object:

- get\_pam\_apps returns a Tcl list of PAM applications in the current zone.
- new\_pam\_app creates a new PAM application and stores it in memory.
- select\_pam\_app retrieves a PAM application from Active Directory and stores it in memory.

After you have a PAM application object stored in memory, you can use the following commands to work with that PAM application:

- delete\_pam\_app deletes the selected PAM application from Active Directory and from memory.
- get\_pam\_field reads a field value from the currently selected PAM application.
- save\_pam\_app saves the selected PAM application with its current settings to Active Directory.
- set\_pam\_field sets a field value in the currently selected PAM application.

# list\_pending\_zone\_groups

Use the list\_pending\_zone\_groups command to check Active Directory and return a list of pending import groups for the currently selected zone. Pending import groups are group profiles that have been imported from Linux or UNIX computers, but not yet mapped to any Active Directory group. If executed in a script, this command outputs its list to stdout so that the output appears in the shell where the script is executed. The command does not return a Tcl list back to the executing script. Use get\_pending\_zone\_groups to return a Tcl list.

# **Zone Type**

Classic and hierarchical

## **Syntax**

list\_pending\_zone\_groups

#### **Abbreviation**

1pzg

### **Options**

This command takes no options.

### **Arguments**

This command takes no arguments.

#### **Return Value**

This command returns a list to stdout of pending import groups for the currently selected zone. Each entry in the list contains the following fields, separated by colons (:):

- Distinguished name (DN) of the pending import group as it is stored in Active Directory. The distinguished name for each pending import group includes a prefix that consists of "PendingGroup" and the globally unique identifier (GUID) for the group.
- UNIX group name.
- Numeric group identifier (GID).

## **Examples**

list\_pending\_zone\_groups

This example returns the list of groups similar to this:

### **Related Commands**

Before you use this command, you must have a currently selected zone stored in memory. The following command performs actions related to this command:

get\_pending\_zone\_groups returns a Tcl list of the pending import groups in the current zone.

# list\_pending\_zone\_users

Use the list\_pending\_zone\_users command to check Active Directory and return a list of pending import users for the currently selected zone. Pending import users are user profiles that have been imported from Linux or UNIX computers, but not yet mapped to any Active Directory user. If executed in a script, this command outputs its list to stdout so that the output appears in the shell where the script is executed. The command does not return a Tcl list back to the executing script. Use get\_pending\_zone\_users to return a Tcl list.

## **Zone Type**

Classic and hierarchical

# **Syntax**

list\_pending\_zone\_users

### **Abbreviation**

1pzu

## **Options**

This command takes no options.

#### **Arguments**

This command takes no arguments.

### **Return Value**

This command returns a list to stdout of pending import users for the currently selected zone. Each entry in the list contains the following fields, separated by colons (:):

- Distinguished name (DN) of the pending import user as it is stored in Active Directory. The distinguished name
  for each pending import user includes a prefix that consists of "PendingUser" and the globally unique identifier
  (GUID) for the user.
- UNIX user name.
- Numeric user identifier (UID).

- Numeric primary group identifier (GID).
- Personal information from the GECOS field.
- Home directory.
- Default login shell.

## **Examples**

list\_pending\_zone\_users

This example returns the list of groups similar to this:

```
CN=PendingUser_09024f3a-6abc-4666-a127-722f9fe0e0bf,CN=Users,CN=finance,
CN=Zones,CN=Acme,DC=win2k3,DC=test:root:0:0:root:/root:/bin/bash: CN=PendingUser_0b9fe038-
1325-438f-8529-cb190ab5914a,CN=Users,CN=finance,
CN=Zones,CN=Acme,DC=win2k3,DC=test:bean:6001:5000:bean.zhang:/home/bean:/bin/bash:
```

### **Related Commands**

The following command performs actions related to this command:

get\_pending\_zone\_users returns a Tcl list of the pending import users in the current zone.

# list\_role\_assignments

Use the list\_role\_assignments command to check Active Directory and return a list of role assignments defined within the currently selected zone. If executed in a script, this command outputs its list to stdout so that the output appears in the shell where the script is executed. The command does not return a Tcl list back to the executing script. Use get\_role\_assignments to return a Tcl list.

If you do not specify an option, the command returns the current users and groups in the zone with a role assignment using the default samaccount@domain format.

You can only use the list\_role\_assignments command to return role assignments for classic4 and hierarchical zones.

# **Zone Type**

Classic and hierarchical

# **Syntax**

list\_role\_assignments [-upn] [-visible] [-user] [-group] [-invalid]

#### Abbreviation

1sra

## **Options**

This command takes the following options:

| Option   | Description                                                                                                    |
|----------|----------------------------------------------------------------------------------------------------|
| -upn     | Optional. Returns user names in user principal name (UPN) format rather than the default sAMAccount@domain format.                                                                                                    |
| -visible | Returns a list to stdout of the visible role assignments in the zone. Use this option if you only want to return role assignments for the roles that are identified as visible. This option is only applicable in hierarchical zones. |
| -user    | Returns a list to stdout of the current users in the zone with a role assignment. Use this option if you only want to return valid users with a role assignment.                                                                      |
| -group   | Returns a list to stdout of the current groups in the zone with a role assignment. Use this option if you only want to return valid groups with a role assignment.                                                                    |
| -invalid | Returns a list to stdout of any invalid role assignments in the zone. A role assignment is invalid if it specifies a group or user that no longer exists. Use this option if you only want to return invalid role assignments.        |

# **Arguments**

This command takes no arguments.

## **Return Value**

This command returns a list to stdout of role assignments defined in the currently selected zone. Each entry in the list provides the following information:

- The user or group to whom the role assignment applies by sAMAccount@domain name or user principal name.
- The name of the role assigned followed by a slash (/) and the zone where the role is defined.

## **Examples**

>bind pistolas.org

>select\_zone "cn=northamerica,cn=zones,ou=acme,dc=pistolas,dc=org"

>list\_role\_assignments

This example returns the role assignments for the northamerica zone: Domain Users@pistolas.org: Window Login/northamerica adm-sf@pistolas.org: UNIX Login/northamerica rey@pistolas.org: UNIX Login/northamerica maya@pistolas.org: SQLAdmin/northamerica

## **Related Commands**

Before you use this command, you must have a currently selected zone stored in memory. The following commands enable you to view and select a role assignment:

- get\_role\_assignments returns a Tcl list of role assignments in the current zone.
- new\_role\_assignment creates a new role assignment and stores it in memory.
- select\_role\_assignment retrieves a role assignment from Active Directory and stores it in memory.

After you have a role assignment stored in memory, you can use the following commands to work with that role assignment:

- delete\_role\_assignment deletes the selected role assignment from Active Directory and from memory.
- get\_role\_assignment\_field reads a field value from the currently selected role assignment.
- save\_role\_assignment saves the selected role assignment with its current settings to Active Directory.
- set\_role\_assignment\_field sets a field value in the currently selected role assignment.
- write\_role\_assignment saves the selected role assignment to a file.

# list\_role\_rights

Use the list\_role\_rights command to return a list of all UNIX commands and PAM application rights set within the currently selected role. If executed in a script, this command outputs its list to stdout so that the output appears in the shell where the script is executed. The command does not return a Tcl list back to the executing script.

The list\_role\_rights command does *not* query Active Directory for the role. If you change commands or PAM applications using ADEdit without saving the role to Active Directory, commands and PAM applications you retrieve using list\_role\_rights won't match those stored in Active Directory.

You can only use list\_role\_rights to return role rights for classic4 and hierarchical zones.

# **Zone Type**

Classic and hierarchical

# **Syntax**

list\_role\_rights

## **Abbreviation**

lsrr

# **Options**

This command takes no options.

#### Arguments

This command takes no arguments.

#### Return Value

This command returns a list to stdout of the PAM application and UNIX command rights that are defined for the currently selected role.

Each entry lists the name of the application or command right, the attributes of the application or command, and any descriptive text.

## **Examples**

list\_role\_rights

This example returns the list of PAM application and UNIX command rights:

dzssh-all/northamerica : dzssh-exec : Command execution login-all/seattle : \* : Predefined
global PAM permission. Do not delete. cron-exec/seattle : cron form(0) dzdo\_runas(admin)
flags(16);

#### **Related Commands**

Before you use this command, you must have a currently selected role stored in memory. The following commands enable you to view and select a role:

- get\_roles returns a Tcl list of roles in the current zone.
- list\_roles returns a list of all roles in the currently selected zone.
- new\_role creates a new role and stores it in memory.
- select\_role retrieves a role from Active Directory and stores it in memory.

After you have a role stored in memory, you can use the following commands to work with that role:

- add\_command\_to\_role adds a UNIX command right to the current role.
- add\_pamapp\_to\_role adds a PAM application right to the current role.
- delete\_role deletes the selected role from Active Directory and from memory.
- get\_role\_apps returns a Tcl list of the PAM application rights associated with the current role.
- get\_role\_commands returns a Tcl list of the UNIX commands associated with the current role.
- get\_role\_field reads a field value from the current role.
- remove\_command\_from\_role removes a UNIX command from the current role.
- remove\_pamapp\_from\_role removes a PAM application from the current role.
- save\_role saves the selected role with its current settings to Active Directory.
- set\_role\_field sets a field value in the current role.

### list roles

Use the list\_roles command to check Active Directory and return a list of roles defined in the currently selected zone. If executed in a script, this command outputs its list to stdout so that the output appears in the shell where the script is executed. The command does not return a Tcl list back to the executing script. Use get\_roles to return a Tcl list.

You can only use list\_roles to return role information for classic4 and hierarchical zones.

## **Zone Type**

Classic and hierarchical

## **Syntax**

list\_roles

#### **Abbreviation**

1sr

## **Options**

This command takes no options.

## **Arguments**

This command takes no arguments.

#### **Return Value**

This command returns a list to stdout of roles defined in the currently selected zone.

# **Examples**

list\_roles

This example returns the list of roles for the zone:

```
Rescue - always permit login
listed
scp
sftp
UNIX Login
windows Login
winscp
```

#### Related Commands

Before you use this command, you must have a currently selected zone stored in memory. The following commands enable you to view and select a role:

- get\_roles returns a Tcl list of roles in the current zone.
- new\_role creates a new role and stores it in memory as the currently selected role.
- select\_role retrieves a role from Active Directory and stores it in memory as the selected role.

After you have a role stored in memory, you can use the following commands to work with that role:

- add\_command\_to\_role adds a UNIX command right to the current role.
- add\_pamapp\_to\_role adds a PAM application right to the current role.
- delete\_role deletes the selected role from Active Directory and from memory.
- get\_role\_apps returns a Tcl list of the PAM application rights associated with the current role.
- get\_role\_commands returns a Tcl list of the UNIX commands associated with the current role.

- get\_role\_field reads a field value from the current role.
- list\_role\_rights returns a list of all UNIX command and PAM application rights associated with the current role.
- remove\_command\_from\_role removes a UNIX command from the current role.
- remove\_pamapp\_from\_role removes a PAM application from the current role.
- save\_role saves the selected role with its current settings to Active Directory.
- set\_role\_field sets a field value in the current role.

# list rs commands

Use the list\_rs\_commands command to print a list of the restricted shell commands that are defined for the currently selected zone. This command retrieves information from Active Directory and to returns the list of restricted shell commands to stdout. If you want to return a Tcl list of restricted shell commands, use get\_rs\_commands.

# **Zone Type**

Classic only

## **Syntax**

list\_rs\_commands

#### Abbreviation

1srsc

## **Options**

This command takes no options.

## **Arguments**

This command takes no arguments.

#### **Return Value**

This command returns a list of restricted shell commands for the currently selected zone.

## **Examples**

list\_rs\_commands

This command returns the list of restricted shell commands and attributes similar to this:

```
rseid1/c123: id form(0) dzsh_runas($) umask(77) path(USERPATH) flags(0): rseid2/c123: id2 form(0) dzsh_runas($) pri(1) umask(77) path(USERPATH) flags(0): id2
```

## **Related Commands**

Before you use this command, you must have a currently selected zone stored in memory. The following commands enable you to view and select the restricted shell command to work with:

- get\_rs\_commands returns a Tcl list of restricted shell commands in the current zone.
- new\_rs\_command creates a new restricted shell command and stores it in memory.
- select\_rs\_command retrieves a restricted shell command from Active Directory and stores it in memory.

After you have a restricted shell command stored in memory, you can use the following commands to work with that restricted shell:

- delete\_rs\_command deletes the selected command from Active Directory and from memory.
- get\_rsc\_field reads a field value from the currently selected command.
- save\_rs\_command saves the selected command with its current settings to Active Directory.
- set\_rsc\_field sets a field value in the currently selected command.

### **Related Commands**

Before you use this command, you must have a currently selected zone stored in memory. The following commands enable you to view and manage the restricted shell commands:

- delete\_rs\_command deletes the selected command from Active Directory and from memory.
- new\_rs\_command creates a new restricted shell command and stores it in memory.
- save\_rs\_command saves the selected restricted shell command with its current settings to Active Directory.
- select\_rs\_command retrieves a restricted shell command from Active Directory and stores it in memory.

After you have a restricted shell command stored in memory, you can use the following commands to work with its fields:

- get\_rsc\_field reads a field value from the current restricted shell command.
- set\_rsc\_field sets a field value in the current restricted shell command.

# list\_rs\_envs

Use the list\_rs\_envs command to check Active Directory and print a list of restricted shell environments defined within the currently selected zone to stdout. Use the get\_rs\_envs command to return a Tcl list.

## **Zone Type**

Classic only

# **Syntax**

list\_rs\_envs

### **Abbreviation**

1srse

## **Options**

This command takes no options.

# **Arguments**

This command takes no arguments.

## **Return Value**

This command prints the list of restricted shell environments to stdout. It has no return value.

## **Examples**

list\_rs\_envs

This example displays the list of restricted shell environments.

restrict\_env1 restrict env2

## **Related Commands**

Before you use this command, you must have a currently selected role stored in memory. The following commands enable you to view and select the role to work with restricted shell environments:

- get\_rs\_envs returns a Tcl list of restricted shell environments.
- new\_rs\_env creates a new restricted shell environment and stores it in memory.
- select\_rs\_env retrieves a restricted shell environment from Active Directory and stores it in memory.

After you have a restricted shell environment stored in memory, you can use the following commands to work with its fields:

- delete\_rs\_env deletes the current restricted shell environment from Active Directory and from memory.
- get\_rse\_field reads a field value from the current restricted shell environment.
- save\_rs\_env saves the restricted shell environment to Active Directory.
- set\_rse\_field sets a field value in the current restricted shell environment.

## list\_zone\_computers

Use the list\_zone\_computers command to check Active Directory and return a list of zone computers defined within the currently selected zone. If executed in a script, this command outputs its list to stdout so that the output appears in the shell where the script is executed. The command does not return a Tcl list back to the executing script. Use get\_zone\_computers to return a Tcl list.

## **Zone Type**

Classic and hierarchical

## **Syntax**

list\_zone\_computers

#### **Abbreviation**

1szc

## **Options**

This command takes no options.

# **Arguments**

This command takes no arguments.

### **Return Value**

This command returns a list to stdout of zone computers defined in the currently selected zone. Each zone computer entry includes the following fields, separated by colons (:):

- User principal name (UPN) of the computer.
- Number of CPUs in the computer and the version of Delinea software installed on the computer.
- Name of the computer in DNS.

### **Examples**

list\_zone\_computers

This example returns the list of computers similar to this:

printserv\$@acme.com:cpus (1) agentVersion (CentrifyDC 5.0.0): printserv.acme.com

## **Related Commands**

Before you use this command, you must have a currently selected zone stored in memory. The following commands enable you to view and select a zone computer:

- get\_zone\_computers returns a Tcl list of the Active Directory names of all zone computers in the current zone.
- new\_zone\_computer creates a new zone computer and stores it in memory.
- select\_zone\_computer retrieves a zone computer from Active Directory and stores it in memory.

After you have a zone computer stored in memory, you can use the following commands to work with that zone computer:

- delete\_zone\_computer deletes the zone computer from Active Directory and from memory.
- get\_zone\_computer\_field reads a field value from the currently selected zone computer.

- save\_zone\_computer saves the zone computer with its current settings to Active Directory.
- set\_zone\_computer\_field sets a field value in the currently selected zone computer.

# list\_zone\_groups

Use the list\_zone\_groups command to check Active Directory and return a list of zone groups defined in the currently selected zone. If executed in a script, this command outputs its list to stdout so that the output appears in the shell where the script is executed. The command does not return a Tcl list back to the executing script. Use get\_zone\_groups to return a Tcl list.

## **Zone Type**

Classic and hierarchical

# **Syntax**

list\_zone\_groups

## **Abbreviation**

lszg

## **Options**

This command takes no options.

# **Arguments**

This command takes no arguments.

## **Return Value**

This command returns a list to stdout of zone groups defined in the currently selected zone. Each entry in the list contains the following fields, separated by colons (:):

- User principal name of the zone group as it is stored in Active Directory.
- UNIX group name.
- Numeric group identifier (GID).
- The string "Required" if the "Users are required to be members of this group" option is set for the group.

## **Examples**

list\_zone\_groups

This example returns the list of groups similar to this:

```
sf-admins@pistolas-org:sfadmins:10F24
sf-apps@pistolas.org:sf-apps:2201
```

#### **Related Commands**

Before you use this command, you must have a currently selected zone stored in memory. The following commands enable you to view and select zone groups:

- get\_zone\_groups returns a Tcl list of the Active Directory names of the zone groups in the current zone.
- new\_zone\_group creates a new zone group and stores it in memory.
- select\_zone\_group retrieves a zone group from Active Directory and stores it in memory.

After you have a zone group stored in memory, you can use the following commands to work with that zone group:

- delete\_zone\_group deletes the selected zone group from Active Directory and from memory.
- get\_zone\_group\_field reads a field value from the currently selected zone group.
- save\_zone\_group saves the selected zone group with its current settings to Active Directory.
- set\_zone\_group\_field sets a field value in the currently selected zone group.

# list zone users

Use the list\_zone\_users command to check Active Directory and return a list of zone users defined in the currently selected zone. If executed in a script, this command outputs its list to stdout so that the output appears in the shell where the script is executed. The command does not return a Tcl list back to the executing script. Use get\_zone\_users to return a Tcl list.

# **Zone Type**

Classic and hierarchical

## **Syntax**

list\_zone\_users [-upn]

#### Abbreviation

1szu

## **Options**

This command takes the following option:

| Option | Description                                                                                                    |
|--------|----------------------------------------------------------------------------------------------------|
| -upn   | Optional. Returns user names in user principal name (UPN) format rather than the default sAMAccount@domain format. |

## **Arguments**

This command takes no arguments.

## **Return Value**

This command returns a list to stdout of zone users for the currently selected zone. Each entry in the list contains the following user profile fields separated by colons (:):

- sAMAccountName@domain or the UPN of the zone user as it is stored in Active Directory.
  - If the Active Directory user no longer exists for a zone user, the command returns the security identifier (SID) of the orphan user.
- UNIX user name.
- Numeric user identifier (UID).
- Numeric identifier for the user's primary group (GID).

If the GID has the number 2147483648 (which is 80000000 hex) it means that the UID is being used as the GID. (This can occur in hierarchical zones.)

- Personal information from the GECOS field.
- The user's home directory.
- The user's default login shell.
- Whether the user is enabled or disabled (in classic zones only).

## **Examples**

list\_zone\_users

This example returns the list of users similar to this:

```
adam.avery@acme.com:adam:10001:10001:%\{u:samaccountname\}:%\{home\}/%\{user\}:%\{shell\}:ben.brown@acme.com:brenda:10002:10002:<math>%\{u:samaccountname\}:%\{home\}/%\{user\}:%\{shell\}:chris.cain@acme.com:chris:10003:10003:<math>%\{u:samaccountname\}:%\{home\}/%\{user\}:%\{shell\}:
```

#### **Related Commands**

Before you use this command, you must have a currently selected zone stored in memory. The following commands enable you to view and select zone users:

- get\_zone\_users returns a Tcl list of the Active Directory names of zone users in the current zone.
- new zone user creates a new zone user and stores it in memory.
- select\_zone\_user retrieves a zone user from Active Directory and stores it in memory.

After you have a zone user stored in memory, you can use the following commands to work with that zone user:

- delete\_zone\_user deletes the selected zone user from Active Directory and from memory.
- get\_zone\_user\_field reads a field value from the currently selected zone user.
- save\_zone\_user saves the selected zone user with its current settings to Active Directory.
- set\_zone\_user\_field sets a field value in the currently selected zone user.

# manage\_dz

Use the manage\_dz command to enable or disable authorization in classic zones. In classic zones, authorization-related features are disabled by default, and the authorization store that is required for managing rights, roles, and restricted environment is not available in Active Directory.

To enable authorization in classic zones using ADEdit, you can run the manage\_dz``-on command. This command creates the authorization store if it does not exist, and sets the zone property that enables privilege elevation service features.

To disable authorization in a classic zone, you can run the manage\_dz-off command. Running this command disables authorization services. The command does not remove any existing authorization data from Active Directory.

# **Zone Type**

Classic only

# **Syntax**

manage\_dz [-on |-off]

## **Abbreviation**

mnz

# **Options**

This command takes the following options:

| Option | Description                                                                                                    |
|--------|----------------------------------------------------------------------------------------------------|
| -on    | Enables authorization for the currently selected zone and creates the authorization data store if it not currently defined in Active Directory.        |
| -off   | Disables authorization for the currently selected zone. This option does not remove any data from the authorization data store if it currently exists. |

# **Arguments**

This command takes no arguments.

### **Return Value**

This command returns nothing if it runs successfully.

### **Examples**

```
create_zone classic4 cn=c125,cn=zones,dc=ross,dc=net
select_zone cn=c125,cn=zones,dc=ross,dc=net
is_dz_enable
0
```

#### **ADEdit Command Reference**

```
manage_dz -on
is_dz_enable
1
```

This code example creates a zone, checks that authorization is disabled by default, then enables authorization for the zone.

## **Related Commands**

The following command performs actions related to this command:

is\_dz\_enabled checks whether authorization is currently enabled for a zone.

# move object

Use the move\_object command to move the selected object to the specified location. The new location must be in the same domain. You cannot use this command to move an object to another domain. You do not need to save the object after moving it.

## **Zone Type**

Not applicable

## **Syntax**

move\_object destination

### **Abbreviation**

mvo

## **Options**

This command takes no options.

## **Arguments**

This command takes the following argument:

| Argument    | Туре   | Description                                                     |
|-------------|--------|-----------------------------------------------------------------|
| destination | string | Required. Specifies the distinguished name of the new location. |

### **Return Value**

This command returns nothing if it runs successfully.

## **Example**

The following commands move the ApacheAdmins group from the Groups container in the Global zone to the Groups container in the US zone.

select\_object

"cn=ApacheAdmins@demo.test,cn=Groups,cn=Global,cn=Zones,CN=Acme,dc=demo,dc=test" mvo

"cn=Groups, cn=US, cn=Zones, ou=Acme, dc=demo, dc=test"

### **Related Commands**

The following command performs actions related to this command:

select\_object selects the object you want to move.

# new\_dz\_command

Use the new\_dz\_command command to create a new UNIX command object for the current zone and sets the new command as the currently selected command in memory. The new command has no field values set. The new\_dz\_command does not save the new command to Active Directory. To save the UNIX command, you must first set at least the "command" field using set\_dzc\_field, then use save\_dz\_command. If you don't save a new UNIX command, it will disappear when you select a new command or when the ADEdit session ends.

You can only use the new\_dz\_command command if the currently selected zone is a classic4 or hierarchical zone. The command does not work in other types of zones.

# **Zone Type**

Classic and hierarchical

## **Syntax**

new\_dz\_command \_name\_

### **Abbreviation**

newdzc

# **Options**

This command takes no options.

# **Arguments**

This command takes the following argument:

| Argument | Туре   | Description                                                     |
|----------|--------|-----------------------------------------------------------------|
| name     | string | Required. Specifies the name to assign to the new UNIX command. |

## **Return Value**

This command returns nothing if it runs successfully.

## **Examples**

new\_dz\_command account\_manager

This example creates a new UNIX command named account manager in the current zone.

#### Related Commands

Before you use this command, you must have a currently selected zone stored in memory. The following commands enable you to view and select UNIX commands:

- get\_dz\_commands returns a Tcl list of UNIX commands in the current zone.
- list\_dz\_commands returns a list of all UNIX commands in the currently selected zone.
- select\_dz\_command retrieves a UNIX command from Active Directory and stores it in memory.

After you have a UNIX command stored in memory, you can use the following commands to work with that command:

- delete\_dz\_command deletes the selected command from Active Directory and from memory.
- get\_dzc\_field reads a field value from the currently selected command.
- save\_dz\_command saves the selected command with its current settings to Active Directory.
- set\_dzc\_field sets a field value in the currently selected command.

# new\_local\_group\_profile

Use the new\_local\_group\_profile command to create an object for a local UNIX or Linux group in the currently selected zone. After you create the group object, it is automatically selected for editing with the set\_local\_group\_profile\_field command. That is, you do not need to execute the select\_local\_group\_profile command to select the new group prior to defining profile fields. After you create the new group, save it by executing the save\_local\_group\_profile command.

When the group profile is complete and the profileflag field is set to 1 (enabled), the profile is added to /etc/group on each UNIX and Linux computer in the zone at the next local account refresh interval. A group profile must have the following fields (attributes) to be considered complete:

- A unique numeric identifier (GID).
- A group name.

See the Administrator's Guide for Linux and UNIX for more details about creating local group profiles.

# **Zone Type**

Hierarchical only.

### **Syntax**

new\_local\_group\_profile group\_name

### **Abbreviation**

newlgp

# **Options**

This command takes no options.

# **Arguments**

This command takes the following argument:

| Argument   | Туре   | Description                                                                     |
|------------|--------|---------------------------------------------------------------------------------|
| group_name | string | Required. Specifies the UNIX name of the new local group to create in the zone. |

### **Return Value**

This command returns nothing if it runs successfully.

# **Examples**

The following example shows a typical sequence of commands to create an object for the local UNIX or Linux group marketing in the currently selected zone. This command sequence creates a complete group profile, and sets the profile flag to 1 (enabled) so that the profile is added to /etc/group at the next local account update interval.

```
new_local_group_profile marketing
set_local_group_profile_field gid 3004
set_local_group_profile_field member lam_usr4
set_local_group_profile_field profileflag 1
save_local_group_profile
```

#### **Related Commands**

The following related ADEdit commands let you view and administer local UNIX and Linux users and groups that have profiles defined in the current zone:

- delete\_local\_group\_profile deletes a local UNIX or Linux group that has a profile defined in the current zone.
- delete\_local\_user\_profile deletes a local UNIX or Linux user that has a profile defined in the current zone.
- get\_local\_group\_profile\_field displays the value of a profile field for the currently selected local UNIX or Linux group that has a profile defined in the current zone.
- qet\_local\_groups\_profile displays a TCL list of profiles for local groups that are defined in the current zone.
- get\_local\_user\_profile\_field displays the value of a profile field for the currently selected local UNIX or Linux user that has a profile defined in the current zone.
- qet\_local\_users\_profile displays a TCL list of profiles for local users that are defined in the current zone.
- list\_local\_groups\_profile displays a list of local UNIX and Linux groups that have a profile defined in the current zone.
- list\_local\_users\_profile displays a list of local UNIX and Linux users that have a profile defined in the current zone.
- new\_local\_user\_profile creates an object for a local UNIX or Linux user in the currently selected zone.

- save\_local\_group\_profile saves the currently selected local UNIX or Linux group object after you create the group object or edit profile field values in the group object.
- save\_local\_user\_profile saves the currently selected local UNIX or Linux user object after you create the
  user object or edit profile field values in the user object.
- select\_local\_group\_profile selects a local UNIX or Linux group object for viewing or editing.
- select\_local\_user\_profile selects a local UNIX or Linux user object for viewing or editing.
- set\_local\_group\_profile\_field sets the value of a field for the currently selected local UNIX or Linux group
  that has a profile defined in the current zone.
- set\_local\_user\_profile\_field sets the value of a field for the currently selected local UNIX or Linux user that has a profile defined in the current zone.

# new\_local\_user\_profile

Use the new\_local\_user\_profile command to create an object for a local UNIX or Linux user in the currently selected zone. After you create the user object, it is automatically selected for editing with the set\_local\_user\_profile\_field command. That is, you do not need to execute the select\_local\_user\_profile command to select the new user prior to defining profile fields. After you create the new user, save it by executing the save\_local\_user\_profile command.

Note: Unlike local groups, which are visible by default, you must explicitly assign local users to a visible role. If you do not assign a local user to a visible role, the user profile defined in the zone object is not updated in /etc/passwd on local computers. A predefined visible role for local users, local listed, is provided to make local users visible. After you create a local user profile, you must assign the local user to the local listed role, or to another visible role. You can use the select\_role\_assignment and new\_role\_assignment ADEdit commands to make role assignments.

When the user profile is complete and the profileflag field is set to 1 (enabled) or 2 (disabled), the profile is added to /etc/passwd on each UNIX and Linux computer in the zone at the next local account refresh interval.

A user profile must have the following fields (attributes) to be considered complete:

- A user name (the UNIX login name).
- A unique numeric user identifier (UID).
- The user's primary group profile numeric identifier (GID).
- The default home directory for the user.
- The default login shell for the user.

Note that the GECOS field is not required.

See the Administrator's Guide for Linux and UNIX for more details about creating local user profiles.

# Zone Type

Hierarchical only.

## **Syntax**

new\_local\_user\_profile user\_name

## **Abbreviation**

newlup

## **Options**

This command takes no options.

## Arguments

This command takes the following argument:

| Argument  | Туре   | Description                                                                    |
|-----------|--------|--------------------------------------------------------------------------------|
| user_name | string | Required. Specifies the UNIX name of the new local user to create in the zone. |

## **Return Value**

This command returns nothing if it runs successfully.

## **Examples**

The following example shows a typical sequence of commands to create an object for the local UNIX or Linux user lam\_usr4 in the currently selected zone. This command sequence creates a complete user profile, sets the profile flag to 1 (enabled), and adds the user to the local listed role so that the profile is added to /etc/passwd at the next local account update interval.

```
new_local_user_profile lam_usr4
set_local_user_profile_field uid 2004
set_local_user_profile_field gid 2004
set_local_user_profile_field shell /bin/bash
set_local_user_profile_field home /home/lam_usr4
set_local_user_profile_field profileflag 1
save_local_user_profile
select_role_assignment local listed
new_role_assignment lam_usr4
```

#### **Related Commands**

The following related ADEdit commands let you view and administer local UNIX and Linux users and groups that have profiles defined in the current zone:

- delete\_local\_group\_profile deletes a local UNIX or Linux group that has a profile defined in the current zone.
- delete\_local\_user\_profile deletes a local UNIX or Linux user that has a profile defined in the current zone.
- get\_local\_group\_profile\_field displays the value of a profile field for the currently selected local UNIX or Linux group that has a profile defined in the current zone.
- get\_local\_groups\_profile displays a TCL list of profiles for local groups that are defined in the current zone.

- get\_local\_user\_profile\_field displays the value of a profile field for the currently selected local UNIX or Linux user that has a profile defined in the current zone.
- get\_local\_users\_profile displays a TCL list of profiles for local users that are defined in the current zone.
- list\_local\_groups\_profile displays a list of local UNIX and Linux groups that have a profile defined in the current zone.
- list\_local\_users\_profile displays a list of local UNIX and Linux users that have a profile defined in the current zone.
- new\_local\_group\_profile creates an object for a local UNIX or Linux group in the currently selected zone.
- save\_local\_group\_profile saves the currently selected local UNIX or Linux group object after you create the group object or edit profile field values in the group object.
- save\_local\_user\_profile saves the currently selected local UNIX or Linux user object after you create the
  user object or edit profile field values in the user object.
- select\_local\_group\_profile selects a local UNIX or Linux group object for viewing or editing.
- select\_local\_user\_profile selects a local UNIX or Linux user object for viewing or editing.
- set\_local\_group\_profile\_field sets the value of a field for the currently selected local UNIX or Linux group that has a profile defined in the current zone.
- set\_local\_user\_profile\_field sets the value of a field for the currently selected local UNIX or Linux user that has a profile defined in the current zone.

# new nis map

Use the new\_nis\_map command to create a new NIS map for the current zone and set the new NIS map as the currently selected NIS map in memory. The new NIS map has no map entries.

The new\_nis\_map does not save the new NIS map to Active Directory. To save the new map, you must use save\_nis\_map. If you don't save a new NIS map, it will disappear when you select a new NIS map or when the ADEdit session ends.

# **Zone Type**

Not applicable

## **Syntax**

new\_nis\_map [-automount] map

#### Abbreviation

newnm

## **Options**

This command takes the following option:

| Option     | Description                                                                                                    |
|------------|----------------------------------------------------------------------------------------------------|
| -automount | Specifies that the new NIS map is an automount map. For most NIS maps, the map name defines the type of map you are creating. For example, if you create a new NIS map with the name netgroup, it must be a NIS netgroup map and contain valid netgroup entries. However, you can specify any name for NIS automount maps. Use this option to identify automount maps that have a name other than automount. |

## Arguments

This command takes the following argument:

| Argument | Туре   | Description                                                                                                    |
|----------|--------|----------------------------------------------------------------------------------------------------|
| map      | string | Required. Specifies the name of the new NIS map. For most NIS maps, the map name defines the type of map you are creating. For example, if you create a new NIS map with the name netgroup, it must be a NIS netgroup map and contain valid netgroup entries. For information about the type of NIS maps you can create, see the_Network Information Service Administrator's Guide |

### **Return Value**

This command returns nothing if it runs successfully.

# **Examples**

The following command creates the NIS map "Printers" in the current zone.  $\label{eq:command}$ 

new\_nis\_map Printers

#### Related Commands

Before you use this command, you must have a currently selected zone stored in memory. The following commands enable you to view and select NIS maps:

- get\_nis\_maps returns a Tcl list of NIS maps in the current zone.
- list\_nis\_maps lists to stdout the NIS maps in the current zone.
- select\_nis\_map retrieves a NIS map from Active Directory and stores it in memory.

After you have a NIS map stored in memory, you can use the following commands to work with that map:

- \*add\_map\_entryor add\_map\_entry\_with\_comment adds an entry to the current NIS map stored in memory.
- delete\_map\_entry removes an entry from the current NIS map.
- delete\_nis\_map deletes the selected NIS map from Active Directory and from memory.
- get\_nis\_map or get\_nis\_map\_with\_comment returns a Tcl list of the map entries in the current NIS map.
- get\_nis\_map\_field reads a field value from the current NIS map.

- list\_nis\_map or list\_nis\_map\_with\_comment lists to stdout the map entries in the current NIS map.
- save\_nis\_map saves the selected NIS map with its current entries to Active Directory.

# new\_object

Use the new\_object command to create a new Active Directory object and set the new object as the currently selected Active Directory object in memory. The new object has no field values set. The new\_object command does *not* save the new object to Active Directory. To save the new object, you must use save\_object. If you don't save a new object, it will disappear when you select a new object or when the ADEdit session ends.

The new\_object command does not check to see if the new object conforms to Active Directory's expectations for the new object in the location you specify. Active Directory will report any errors when you try to save the object.

# **Zone Type**

Not applicable

# **Syntax**

new\_object dn

#### **Abbreviation**

newo

## **Options**

This command takes no options.

## **Arguments**

This command takes the following argument:

| Argument | Туре | Description                                                    |
|----------|------|----------------------------------------------------------------|
| dn       | DN   | Required. Specifies the distinguished name for the new object. |

## **Return Value**

This command returns nothing if it runs successfully.

## **Examples**

new\_object "ou=Acme,cn=Program Data,dc=acme,dc=com"

This example creates a new organizational unit Delinea in the container Program Data in the domain acme.com and stores it in memory as the currently selected Active Directory object.

#### **Related Commands**

The following commands enable you to view and select Active Directory objects:

#### **ADEdit Command Reference**

- get\_objects performs an LDAP search of Active Directory and returns a Tcl list of the distinguished names of objects matching the specified search criteria.
- select\_object retrieves an object with its attributes from Active Directory and stores it in memory.

After you have an object stored in memory, you can use the following commands to work with that object:

- add\_object\_value adds a value to a multi-valued field attribute of the currently selected Active Directory object.
- delete\_object deletes the selected Active Directory object from Active Directory and from memory.
- delete\_sub\_tree deletes an Active Directory object and all of its children from Active Directory.
- get\_object\_field reads a field value from the currently selected Active Directory object.
- remove\_object\_value removes a value from a multi-valued field attribute of the currently selected Active Directory object.
- save\_object saves the selected Active Directory object with its current settings to Active Directory.
- set\_object\_fieldsets a field value in the currently selected Active Directory object.

### new\_pam\_app

Use the new\_pam\_app command to create a new PAM application right for the current zone and set the new PAM application as the currently selected PAM application in memory. The new PAM application has no field values set.

The new\_pam\_app does not save the new PAM application to Active Directory. To save the PAM application right, you must first set at least the "application" field using set\_pam\_field, then use save\_pam\_app. If you don't save a new PAM application, it will disappear when you select a new PAM application or when the ADEdit session ends.

You can only use the new\_pam\_app to create PAM application rights if the currently selected zone is a classic4 or hierarchical zone. The command does not work in other types of zones.

## **Zone Type**

Classic and hierarchical

#### Syntax 1 4 1

new\_pam\_app name

#### Abbreviation

newpam

### **Options**

This command takes no options.

### **Arguments**

| Argument | Туре   | Description                                                                     |
|----------|--------|---------------------------------------------------------------------------------|
| name     | string | Required. Specifies the name to assign to the new PAM application access right. |

This command returns nothing if it runs successfully.

## **Examples**

new\_pam\_app basic

This example creates a new PAM application access right named basic in the current zone.

#### **Related Commands**

Before you use this command, you must have a currently selected zone stored in memory. The following commands enable you to view and select PAM application rights:

- get\_pam\_apps returns a Tcl list of PAM application rights in the current zone.
- list\_pam\_apps lists to stdout the PAM application rights in the currently selected zone.
- select\_pam\_app retrieves a PAM application right from Active Directory and stores it in memory.

After you have a PAM application right stored in memory, you can use the following commands to work with that PAM application right:

- delete\_pam\_app deletes the selected PAM application right from Active Directory and from memory.
- get\_pam\_field reads a field value from the currently selected PAM application right.
- save\_pam\_app saves the selected PAM application right with its current settings to Active Directory.
- set\_pam\_field sets a field value in the currently selected PAM application right.

# new\_role

Use the new\_role command to create a new role for the current zone and set the new role as the currently selected role in memory. The new role has no field values set. The new\_role command does *not* save the new role to Active Directory. To save the new role, you must use save\_role. If you don't save a new role, it will disappear when you select another role or when the ADEdit session ends.

You can only use the new\_role to create a role if the currently selected zone is a classic4 or hierarchical zone. The command does not work in other types of zones.

## **Zone Type**

Classic and hierarchical

## **Syntax**

new\_role \_name

#### **Abbreviation**

newr

## **Options**

This command takes no options.

# **Arguments**

This command takes the following argument:

| Argument | Туре   | Description                                             |
|----------|--------|---------------------------------------------------------|
| name     | string | Required. Specifies the name to assign to the new role. |

### **Return Value**

This command returns nothing if it runs successfully.

## **Examples**

new\_role customerservice

This example creates a new role named customerservice in the current zone.

#### **Related Commands**

Before you use this command, you must have a currently selected zone stored in memory. The following commands enable you to view and select roles:

- get\_roles returns a Tcl list of roles in the current zone.
- list\_roles lists to stdout the roles in the current zone.
- select\_role retrieves a role from Active Directory and stores it in memory.

After you have a role stored in memory, you can use the following commands to work with that role:

- add command to roleadds a UNIX command to the current role.
- add\_pamapp\_to\_role adds a PAM application to the current role.
- delete\_role deletes the selected role from Active Directory and from memory.
- get\_role\_apps returns a Tcl list of the PAM applications associated with the currently selected role.
- get\_role\_commands returns a Tcl list of the UNIX commands associated with the current role.
- get\_role\_field reads a field value from the currently selected role.
- list\_role\_rights returns a list of all UNIX commands and PAM application rights associated with the current role.
- remove\_command\_from\_role removes a UNIX command from the current role.
- remove\_pamapp\_from\_role removes a PAM application from the current role.

- save\_role saves the selected role with its current settings to Active Directory.
- set\_role\_field sets a field value in the currently selected role.

# new\_role\_assignment

Use the new\_role\_assignment command to create a new role assignment for the current zone and set the new role assignment as the currently selected role assignment in memory. The new role assignment has no field values set.

The new\_role\_assignment command does *not* save the new role assignment to Active Directory. To save the role assignment, you must first set at least the "role" field using set\_role\_assignment\_field, then use save\_role\_assignment. If you don't save a new role assignment, it will disappear when you select another role assignment or when the ADEdit session ends.

You can only use the new\_role\_assignment to create a role assignment if the currently selected zone is a classic4 or hierarchical zone. The command does not work in other types of zones.

# **Zone Type**

Classic and hierarchical

## **Syntax**

new\_role\_assignment user|All AD users|All Unix users

#### **Abbreviation**

newra

## **Options**

This command takes no options.

## **Arguments**

| Argument                                   | Туре   | Description                                                                                                    |
|--------------------------------------------|--------|----------------------------------------------------------------------------------------------------|
| user   All AD<br>users   All<br>Unix users | string | Required. Specifies the user or group to assign the role to. This argument can be a user principal name (UPN) or a sAMAccountName if you are assigning a role to an Active Directory user or group, a UNIX user name or UID if assigning the role to a local UNIX group name if you assigning the role to a local UNIX group. To assign a role to a local UNIX account, use the following format: oracle@localhost To assign the role to a domain user, use the following format: oracle@domain.name You can also specify "All AD users" to assign a selected role to all Active Directory users or "All Unix users" to assign the selected role to all local UNIX users. This argument is not supported if the selected zone is a classic4 zone. |

This command returns nothing if it runs successfully.

## **Examples**

new\_role\_assignment adam.avery@acme.com

This example creates a new role assignment for adam.avery@acme.com in the current zone. You must set at least one role assignment field and an available time for the role to be effective.

The following example creates a new role assignment for the local UNIX user oracle in the current zone. new\_role\_assignment oracle@localhost

#### **Related Commands**

Before you use this command, you must have a currently selected zone stored in memory. The following commands enable you to view and select role assignment to work with:

- get\_role\_assignments returns a Tcl list of role assignments in the current zone.
- list\_role\_assignments lists to stdout the role assignments in the current zone.
- select\_role\_assignment retrieves a role assignment from Active Directory and stores it in memory.

After you have a role assignment stored in memory, you can use the following commands to work with that role assignment's attributes, delete the role assignment, or save information for the role assignment:

- delete\_role\_assignment deletes the selected role assignment from Active Directory and from memory.
- get\_role\_assignment\_field reads a field value from the currently selected role assignment.
- save\_role\_assignment saves the selected role assignment with its current settings to Active Directory.
- set\_role\_assignment\_field sets a field value in the currently selected role assignment.
- write\_role\_assignment saves the selected role assignment to a file.

# new\_rs\_command

Use the new\_rs\_command command to create a new restricted shell command under the currently selected restricted shell environment and set the new restricted shell command as the currently selected restricted shell command in memory. The umask field for the new restricted shell command is set to a default value of 077 and default priority field (pri) is set to 0. For more information about restricted shell command fields, see the command description for get\_rsc\_field.

The new\_rs\_command command does not save the new restricted shell command to Active Directory. To store the new restricted shell command in Active Directory, you must use save\_rs\_command. If you don't save a new restricted shell command, it will disappear when you select another restricted shell command or when the ADEdit session ends.

You can only use the new\_rs\_command command if the currently selected zone is a classic4 zone. The command does not work in other types of zones.

## **Zone Type**

Classic only

# **Syntax**

new\_rs\_command name

#### **Abbreviation**

newrsc

## **Options**

This command takes no options.

## **Arguments**

This command takes the following argument:

| Argument | Туре   | Description                                                                 |
|----------|--------|-----------------------------------------------------------------------------|
| name     | string | Required. Specifies the name to assign to the new restricted shell command. |

### **Return Value**

This command returns nothing if it runs successfully.

## **Examples**

new\_rs\_command rsc1

This example creates a new restricted shell command named rsc1 in the current zone.

### **Related Commands**

Before you use this command, you must have a currently selected zone stored in memory. The following commands enable you to view and select the restricted shell command to work with:

- get\_rs\_commands returns a Tcl list of restricted shell commands in the current zone.
- list\_rs\_commands lists to stdout the restricted shell commands in the current zone.
- select\_rs\_command retrieves a restricted shell command from Active Directory and stores it in memory.

After you have a restricted shell command stored in memory, you can use the following commands to work with that restricted shell:

- delete\_rs\_command deletes the selected command from Active Directory and from memory.
- get\_rsc\_field reads a field value from the currently selected command.
- save\_rs\_command saves the selected command with its current settings to Active Directory.
- set\_rsc\_field sets a field value in the currently selected command.

## new\_rs\_env

Use the new\_rs\_env command to create a new restricted shell environment for the current zone and set the new restricted shell environment as the currently selected restricted shell environment stored in memory. The new restricted shell environment has no field values set.

The new\_rs\_env command does not save the new restricted shell environment to Active Directory. To save the new restricted shell environment to Active Directory, you must use the save\_rs\_env command. If you don't save a new restricted shell environment, it will disappear when you select another restricted shell environment or when the ADEdit session ends.

You can only use the new\_rs\_env command if the currently selected zone is a classic4 zone. The command does not work in other types of zones.

# Zone Type

Classic only

# **Syntax**

new\_rs\_env name

#### **Abbreviation**

newrse

## **Options**

This command takes no options.

## **Arguments**

This command takes the following argument:

| Argument | Туре   | Description                                                                     |
|----------|--------|---------------------------------------------------------------------------------|
| name     | string | Required. Specifies the name to assign to the new restricted shell environment. |

## **Return Value**

This command creates a new restricted shell environment in the currently selected zone.

## **Examples**

new\_rs\_envs rse3

This example creates a new restricted environment named rse3 in the current zone.

### **Related Commands**

Before you use this command, you must have a currently selected role stored in memory. The following commands enable you to view and select the role to work with restricted shell environments:

- get\_rs\_envs returns a Tcl list of restricted shell environments.
- list\_rs\_envs lists to stdout the restricted shell environments.
- select\_rs\_env retrieves a restricted shell environment from Active Directory and stores it in memory.

After you have a restricted shell environment stored in memory, you can use the following commands to work with its fields:

- delete\_rs\_env deletes the current restricted shell environment from Active Directory and from memory.
- get\_rse\_field reads a field value from the current restricted shell environment.
- save\_rs\_env saves the restricted shell environment to Active Directory.
- set\_rse\_field sets a field value in the current restricted shell environment.

# new\_zone\_computer

Use the new\_zone\_computer command to create a new zone computer in the current zone and set the new zone computer as the currently selected zone computer in memory. The new zone computer has no field values set.

The new\_zone\_computer command does *not* save the new zone computer to Active Directory. To save the new zone computer, you must use save\_zone\_computer. If you don't save a new zone computer, it will disappear when you select another zone computer or when the ADEdit session ends.

The new\_zone\_computer command requires you to specify an Active Directory computer account name. If the computer name you specify is not found in Active Directory, the command does not create the zone computer.

# **Zone Type**

Classic and hierarchical

## **Syntax**

new\_zone\_computer sAMAccountName@domain

#### **Abbreviation**

newzc

### **Options**

This command takes no options.

## **Arguments**

| Argument                  | Туре   | Description                                                                                                    |
|---------------------------|--------|----------------------------------------------------------------------------------------------------|
| sAMAccountName<br>@domain | string | Required. Specifies the sAMAccountName of an Active Directory computer followed by @ and the domain name where the computer is located. |

This command returns nothing if it runs successfully.

## **Examples**

new\_zone\_computer sales2\$@acme.com

This example creates a new zone computer sales2@acme.com in the current zone. Note that Tcl syntax requires \$@ to represent an actual ampersand symbol @. You could also enclose the argument in braces: {sales2@acme.com}.

#### **Related Commands**

Before you use this command, you must have a currently selected zone stored in memory. The following commands enable you to view and manage the zone computers:

- get\_zone\_computers returns a Tcl list of the Active Directory names of all zone computers in the current zone.
- list\_zone\_computers lists to stdout the zone computers in the current zone.
- new\_zone\_computer creates a new zone computer and stores it in memory.
- select\_zone\_computer retrieves a zone computer from Active Directory and stores it in memory.

After you have a zone computer stored in memory, you can use the following commands to work with that zone computer:

- delete\_zone\_computer deletes the zone computer from Active Directory and from memory.
- get\_zone\_computer\_field reads a field value from the currently selected zone computer.
- save\_zone\_computer saves the zone computer with its current settings to Active Directory.
- set\_zone\_computer\_field sets a field value in the currently selected zone computer.

## new zone group

Use the new\_zone\_group command to create a new group in the current zone that is based on an existing Active Directory group. If the command is successful, the new zone group becomes the currently selected zone group stored in memory.

The new\_zone\_group command does not set any field values or save the new zone group to Active Directory.

Before you can save the new zone group, you must first set at least one field for the new zone group using the set\_zone\_group\_field command. You can then save the zone group profile using the save\_zone\_group command.

**Note**:If the currently selected zone is a classic zone, you must set all fields for the new zone group before saving the group profile.

If you don't save a new zone group, it will disappear when you select another zone group or end the ADEdit session.

The new\_zone\_group command requires you to specify an Active Directory group name. The command will search for the group first by the supplied UPN in the specified domain, then by the **sAMAccountname** in the specified domain, then by the supplied UPN in any bound domain. If the group name cannot be found, the new zone group is not created.

# **Zone Type**

Classic and hierarchical

## **Syntax**

new\_zone\_group AD\_group\_UPN

#### **Abbreviation**

newzg

## **Options**

This command takes no options.

# **Arguments**

This command takes the following argument:

| Argument     | Туре   | Description                                                                     |
|--------------|--------|---------------------------------------------------------------------------------|
| AD_group_UPN | string | Required. Specifies the user principal name (UPN) of an Active Directory group. |

### **Return Value**

This command returns nothing if it runs successfully.

## Examples

new\_zone\_group poweradmins@acme.com

This example creates a new zone group named poweradmins@acme.com in the current zone.

### **Related Commands**

Before you use this command, you must have a currently selected zone stored in memory. The following commands enable you to view and select zone groups:

- get\_zone\_groups returns a Tcl list of the Active Directory names of all zone groups in the current zone.
- list\_zone\_groups lists to stdout the zone groups in the current zone.
- select\_zone\_group retrieves a zone group from Active Directory and stores it in memory.

After you have a zone group stored in memory, you can use the following commands to work with that zone group:

- delete\_zone\_group deletes the selected zone group from Active Directory and from memory.
- get\_zone\_group\_field reads a field value from the current zone group.
- save\_zone\_group saves the selected zone group with its current settings to Active Directory.
- set\_zone\_group\_field sets a field value in the current zone group.

## new zone user

Use the new\_zone\_user command to create a new zone user in the current zone based on an existing Active Directory user. If the command is successful, the new zone user becomes the currently selected zone user stored in memory.

The new\_zone\_user command does not set any field values or save the new zone user to Active Directory. Before you can save the new zone user, you must first set at least one field value using the set\_zone\_user\_field command. You can then save the zone user profile using the save\_zone\_user command.

**Note**:If the currently selected zone is a classic zone, you must set all fields for the new zone user before saving the user profile.

If you don't save a new zone user, it will disappear when you select another zone user or end the ADEdit session.

You can create more than one zone user within a zone based on a single Active Directory user. The first zone user you create uses the Active Directory user's user principal name (UPN), for example, martin.moore@acme.com. Any other zone users you create for the same Active Directory user must use aliases. An alias is the Active Directory user's UPN with +n appended where n is a positive integer that is unique for this Active Directory user in this zone. For example, martin.moore@acme.com+1 is an alias, as is martin.moore@acme.com+5. Alias integers need not be consecutive or in order. (Note that SFU zones do not support user aliases.)

The new\_zone\_user command requires you to specify Active Directory user name. The command will search for the user first by the supplied UPN in the specified domain, then by the **sAMAccountname** in the specified domain, then by the supplied UPN in any bound domain. If the user name cannot be found, the new zone user is not created.

# **Zone Type**

Classic and hierarchical

#### **Syntax**

new\_zone\_user AD\_user\_UPN

#### Abbreviation

newzu

### **Options**

This command takes no options.

# **Arguments**

| Argument        | Туре   | Description                                                                                                    |
|-----------------|--------|----------------------------------------------------------------------------------------------------|
| AD_user_<br>UPN | string | Required. Specifies the user principal name (UPN) of an Active Directory user. If you are specifying an alias, append the UPN with "+" followed by a positive integer that is unique for this user and the zone. |

This command returns nothing if it runs successfully.

## **Examples**

new\_zone\_user adam.avery@acme.com

This example creates a new zone user based on the Active Directory user adam.avery@acme.com in the current zone.

### **Related Commands**

Before you use this command, you must have a currently selected zone stored in memory. The following commands enable you to view and select a zone user:

- get\_zone\_users returns a Tcl list of the Active Directory names of all zone users in the current zone.
- list\_zone\_users lists to stdout the zone users and their NSS data in the current zone.
- select\_zone\_user retrieves a zone user from Active Directory and stores it in memory.

After you have a zone user stored in memory, you can use the following commands to work with that zone user:

- delete\_zone\_user deletes the selected zone user from Active Directory and from memory.
- get\_zone\_user\_field reads a field value from the currently selected zone user.
- save\_zone\_user saves the selected zone user with its current settings to Active Directory.
- set\_zone\_user\_field sets a field value in the currently selected zone user.

## pop

Use the pop command to retrieve a previously-stored context of bindings and selected objects from the top of the context stack. This command replaces the current ADEdit context with the retrieved context. Popping a context from the context stack removes the context from the stack.

This command is useful for Tcl scripts that use subroutines. A push can save the context before it's altered in the subroutine; a pop can return the saved context when the subroutine returns.

# **Zone Type**

Not applicable

## **Syntax**

gog

## **Abbreviation**

None.

## **Options**

This command takes no options.

## **Arguments**

This command takes no arguments.

### **Return Value**

This command returns nothing if it runs successfully. If the stack is empty, it returns a message stating so.

## **Examples**

pop

This example retrieves the context from the top of the context stack and uses it as the current ADEdit context.

#### **Related Commands**

The following commands perform actions related to this command:

- show returns the current context of ADEdit, including its bound domains and its currently selected objects.
- push saves the current ADEdit context to the ADEdit context stack.

## principal from sid

Use the principal\_from\_sid command look up the security principal for a specified security identifier (SID) in Active Directory. If the security identifier is found, the command returns the Active Directory name of the principal.

# **Zone Type**

Not applicable

### **Syntax**

principal\_from\_sid [-upn] sid

#### Abbreviation

pfs

## **Options**

This command takes the following option:

| Option | Description                                                                                           |
|--------|----------------------------------------------------------------------------------------------------|
| -upn   | Returns the user names in user principal name (UPN) format, not the default sAMAccount@domain format. |

## **Arguments**

| Argument | Туре   | Description                                                                            |
|----------|--------|----------------------------------------------------------------------------------------|
| sid      | string | Required. Specifies the security identifier of an Active Directory security principal. |

This command returns the Active Directory name of the principal if it finds a principal. If it does not find a principal, it returns a message stating so.

# **Examples**

principal\_from\_sid S-1-5-21-2076040321-3326545908-468068287-1159

This example returns the principal name: oracle\_machines@acme.com

### **Related Commands**

The following commands perform actions related to this command:

- principal\_to\_dn searches Active Directory for a user principal name (UPN) and, if found, returns the corresponding distinguished name (DN).
- dn\_to\_principal searches Active Directory for a distinguished name (DN) and, if found, returns the corresponding user principal name (UPN).

# principal\_to\_dn

Use the principal\_to\_dn command to search Active Directory for the specified user principal name (UPN) of a security principal (user, machine, or group). If a security principal is found for the specified UPN, the command returns the distinguished name (DN) of the principal.

## **Zone Type**

Not applicable

## **Syntax**

principal\_to\_dn principal\_upn

### **Abbreviation**

ptd

### **Options**

This command takes no options.

### **Arguments**

| Argument      | Туре   | Description                                                                |
|---------------|--------|----------------------------------------------------------------------------|
| principal_upn | string | Required. Specifies the user principal name (UPN) of a security principal. |

This command returns a distinguished name. If the command doesn't find the specified security principal in Active Directory, it presents a message that it didn't find the principal.

# **Examples**

principal\_to\_dn brenda.butler@acme.com

This example returns the distinguished name for the specified UPN:

cn=brenda butler,cn=users,dc=acme,dc=com

#### **Related Commands**

The following commands perform actions related to this command:

- dn\_from\_domain converts a domain's dotted name to a distinguished name.
- get\_parent\_dn returns the parent of an LDAP path as a distinguished name.
- get\_rdn returns the relative distinguished name of an LDAP path.
- dn\_to\_principal searches Active Directory for a distinguished name, and, if found, returns the corresponding user principal name (UPN).
- principal\_from\_sid searches Active Directory for a security identifier and returns the security principal associated with the security identifier.

## principal\_to\_id

Use the principal\_to\_id command to search Active Directory for the specified user principal name (UPN) of a user or group security principal. If a security principal is found for the specified UPN, the command returns the numeric identifier for the principal.

# Zone Type

Not applicable

## **Syntax**

principal\_to\_id [-apple] upn

### **Abbreviation**

pti

### **Options**

This command takes the following option:

| Option | Description                                                                                                    |
|--------|----------------------------------------------------------------------------------------------------|
| -apple | Specifies that you want to use the Apple scheme for generating the UID or GID for the specified user or group principal. If you don't specify this option, the UID or GID returned is based on the Delinea Auto Zone scheme. |

## **Arguments**

This command takes the following argument:

| Argument | Туре   | Description                                                                              |
|----------|--------|------------------------------------------------------------------------------------------|
| upn      | string | Required. Specifies the user principal name (UPN) of a user or group security principal. |

#### **Return Value**

This command returns a unique UID or GID based on either the Apple methodology or the Delinea Auto Zone methodology for generating numeric identifiers. If the user or group principal is not found in Active Directory, the command returns an error message indicating that it didn't find the principal.

## **Examples**

principal\_to\_id -apple brenda.butler@acme.com

This example returns the UID for the specified user generated using the Apple scheme:

1983765448

### **Related Commands**

The following commands perform actions related to this command:

- guid\_to\_id accepts a globally unique identifier (GUID) for a user or group and returns a UID or GID generated using the Apple scheme.
- principal\_from\_sid searches Active Directory for a security identifier and returns the security principal associated with the security identifier.

### push

Use the push command to save the current ADEdit context—its bindings and selected objects in memory—to a context stack. This command leaves the current context in place, so all current bindings and selected objects remain in effect in ADEdit after the push.

This command is useful for Tcl scripts that use subroutines. You can use the push command to save the context before it's altered in the subroutine. You can then use the popcommand to retrieve the saved context when the subroutine returns.

# **Zone Type**

Not applicable

# **Syntax**

push

#### **Abbreviation**

None.

## **Options**

This command takes no options.

## **Arguments**

This command takes no arguments.

### **Return Value**

This command returns nothing.

## **Examples**

push

The example saves the current ADEdit context.

### **Related Commands**

The following commands perform actions related to this command:

- show returns the current context of ADEdit, including its bound domains and currently selected objects.
- poprestores the context from the top of the ADEdit context stack to ADEdit.

## quit

Use the quit command to quit ADEdit and return to the shell from which ADEdit was launched. You can also end an interactive ADEdit session by pressing Ctrl-D or entering exit.

**Note**: If you enter the exit command, understand that it will terminate the session immediately without performing a commit operation.

# Zone Type

Not applicable

## **Syntax**

quit

## **Abbreviation**

q

## **Options**

This command takes no options.

## Arguments

This command takes no arguments.

### **Return Value**

This command returns nothing.

## **Examples**

quit

This example ends an ADEdit session.

#### **Related Commands**

None.

# remove\_command\_from\_role

Use the remove\_command\_from\_rolecommand to remove a UNIX command from the currently selected role stored in memory.

Theremove\_command\_from\_rolecommand does not change the role as it is stored in Active Directory. You must save the role before the removed command takes effect in Active Directory. If you select another role or quit ADEdit before saving the role, any UNIX commands you have removed since the last save won't take effect.

You can only use the remove\_command\_from\_rolecommand if the currently selected zone is a classic4 or hierarchical zone. The command does not work in other types of zones.

# **Zone Type**

Classic and hierarchical

# **Syntax**

remove\_command\_from\_role command[/zonename]

#### **Abbreviation**

rcfr

## **Options**

This command takes no options.

## **Arguments**

| Argument               | Туре   | Description                                                                                                    |
|------------------------|--------|----------------------------------------------------------------------------------------------------|
| command<br>[/zonename] | string | Required. Specifies the name of a UNIX command to remove from the currently selected role. If the UNIX command that you want to remove is defined in the current zone, the <i>zonename</i> argument is optional. If the UNIX command right is defined in a zone other than the currently selected zone, the <i>zonename</i> argument is required to identify the specific command to remove. |

This command returns nothing if it runs successfully.

## **Examples**

remove\_command\_from\_role basicshell/global

This example removes the UNIX command named basicshell, which is defined in the global zone, from the currently selected role.

#### **Related Commands**

Before you use this command, you must have a currently selected role stored in memory. The following commands enable you to view and select the role to work with:

- get\_roles returns a Tcl list of roles in the current zone.
- list\_roles lists to stdout the roles in the current zone.
- new\_role creates a new role and stores it in memory.
- select\_role retrieves a role from Active Directory and stores it in memory.

After you have a role stored in memory, you can use the following commands to work with that role:

- add\_command\_to\_roleadds a UNIX command to the current role.
- add\_pamapp\_to\_role adds a PAM application to the current role. 'delete\_role" deletes the selected role from Active Directory and from memory.
- get\_role\_apps returns a Tcl list of the PAM applications associated with the current role.
- get\_role\_commands returns a Tcl list of the UNIX commands associated with the current role.
- list\_role\_rights returns a list of all UNIX commands and PAM applications associated with the current role.
- remove\_pamapp\_from\_role removes a PAM application from the current role.
- save\_role saves the selected role with its current settings to Active Directory.
- set\_role\_field sets a field value in the current role.

# remove\_object\_value

Use the remove\_object\_value command to remove a value from a multi-valued attribute of a specified Active Directory object. This command only affects the specified attribute for specified object in Active Directory. The command does not change the currently selected Active Directory object in memory, if there is one.

If the field or value to be removed isn't valid, Active Directory will report an error and remove\_object\_value won't remove the value.

This command is useful for fields that may be very large—members of a group, for example.

# **Zone Type**

Not applicable

# **Syntax**

remove\_object\_value dn field value

## **Abbreviation**

rov

## **Options**

This command takes no options.

# **Arguments**

This command takes the following arguments:

| Argument | Туре   | Description                                                                                                    |
|----------|--------|----------------------------------------------------------------------------------------------------|
| dn       | string | Required. Specifies the distinguished name (DN) of the Active Directory object from which to remove a value.                                                                                                    |
| field    | string | Required. Specifies the name of a multi-valued attribute in the currently selected Active Directory object from which to remove the value. This argument can be any field that is valid for the type of the Active Directory object you have specified using the <i>dn</i> argument. For example, if the Active Directory object specified is a computer object, the <i>field</i> argument might be operatingSystem. |
| value    |        | Required. Specifies the value to remove from the field. The data type of the <i>value</i> depends on the <i>field</i> you specify.                                                                                                    |

## **Return Value**

This command returns nothing if it runs successfully.

# **Examples**

remove\_object\_value cn=groups,dc=acme,dc=com users adam.avery

This example removes the value adam. avery from the users field of the groups object in Active Directory.

## **Related Commands**

The following commands enable you to view and select the object to work with:

#### **ADEdit Command Reference**

- get\_objects performs an LDAP search of Active Directory and returns a Tcl list of the distinguished names of objects matching the search criteria.
- new\_object creates a new Active Directory object and stores it in memory.
- select\_object retrieves an object and its attributes from Active Directory and stores it in memory.

After you have an Active Directory object stored in memory, you can use the following commands to work with that object's attributes, delete the object, or save information for the object:

- add\_object\_value adds a value to a multi-valued field attribute of the currently selected Active Directory object.
- delete\_object deletes the selected Active Directory object from Active Directory and from memory.
- delete\_sub\_tree deletes an Active Directory object and all of its children from Active Directory.
- get\_object\_field reads a field value from the currently selected Active Directory object.
- save\_object saves the selected Active Directory object with its current settings to Active Directory.
- set\_object\_field sets a field value in the currently selected Active Directory object.

# remove\_pamapp\_from\_role

Use the remove\_pamapp\_from\_role command to remove a PAM application access right from the currently selected role stored in memory.

The remove\_pamapp\_from\_role command does not change the role as it is stored Active Directory. To remove the PAM application right from the role stored in Active Directory, you must save your changes using the save\_role command. If you select another role or quit ADEdit before saving the role, any PAM applications you've removed since the last save won't take effect.

You can only use the remove\_pamapp\_from\_role command if the currently selected zone is a classic4 or hierarchical zone. The command does not work in other types of zones.

## **Zone Type**

Classic and hierarchical

## **Syntax**

remove\_pamapp\_from\_role app[/zonename]

#### **Abbreviation**

rpamfr

### **Options**

This command takes no options.

## **Arguments**

| Argument           | Туре   | Description                                                                                                    |
|--------------------|--------|----------------------------------------------------------------------------------------------------|
| app<br>[/zonename] | string | Required. Specifies the name of a PAM application right to remove from the currently selected role. If the PAM application right that you want to remove is defined in the current zone, the <i>zonename</i> argument is optional. If the PAM application right is defined in a zone other than the currently selected zone, the <i>zonename</i> argument is required to identify the specific PAM application right to remove. |

This command returns nothing if it runs successfully.

## **Examples**

remove\_pamapp\_from\_role ftp-all

This example removes the PAM application right named ftp-all defined in the currently selected zone from the currently selected role.

To remove the PAM application right when it is defined in the seattle zone, you would include the zone name: remove\_pamapp\_from\_role ftp-all/seattle

#### **Related Commands**

Before you use this command, you must have a currently selected role stored in memory. The following commands enable you to view and select the role to work with:

- get roles returns a Tcl list of roles in the current zone.
- list\_roles lists to stdout the roles in the current zone.
- new\_role creates a new role and stores it in memory.
- select\_role retrieves a role from Active Directory and stores it in memory.

After you have a role stored in memory, you can use the following commands to work with that role:

- \*add\_command\_to\_roleadds a UNIX command to the current role.
- add\_pamapp\_to\_role adds a PAM application to the current role. 'delete\_role" deletes the selected role from Active Directory and from memory. \*get\_role\_apps returns a Tcl list of the PAM applications associated with the current role.
- get\_role\_commands returns a Tcl list of the UNIX commands associated with the current role.
- list\_role\_rights returns a list of all UNIX commands and PAM applications associated with the current role.
   \*remove\_command\_from\_roleremoves a UNIX command from the current role.
- save\_role saves the selected role with its current settings to Active Directory.
- set\_role\_field sets a field value in the current role.

# remove\_sd\_ace

Use the remove\_sd\_ace command to remove an access control entry (ACE) in ACE string form from a security descriptor (SD) in SDDL (security descriptor description language) form.

The command looks for the supplied ACE string within the supplied SDDL string. If the command finds the ACE string, it removes it from the SDDL string and returns the SDDL string.

# **Zone Type**

Not applicable

# **Syntax**

remove\_sd\_ace sddl\_string ace\_string

#### **Abbreviation**

rsa

## **Options**

This command takes no options.

## **Arguments**

This command takes the following arguments:

| Argument    | Туре   | Description                                                                                              |
|-------------|--------|----------------------------------------------------------------------------------------------------|
| sddl_string | string | Required. Specifies a security descriptor in SDDL format.                                                |
| ace_string  | string | Required. Specifies an access control entry in ACE string form, which is always enclosed in parentheses. |

#### **Return Value**

This command returns a modified security descriptor in SDDL format if it runs successfully.

## **Examples**

This example removes the first ACE string from an SDDL. The ACE string to remove is at the end of the command

```
(A;;SDRCWDWOCCDCLCSWRPWPDTLOCR;;;SY):
```

```
remove_sd_ace O:DAG:DAD:AI (A;;SDRCWDWOCCDCLCSWRPWPDTLOCR;;;SY)
(A;;RCWDWOCCDCLCSWRPWPLOCR;;;DA) (OA;;CCDC;bf967aba-0de6-11d0-a285-00aa003049e2;;AO)
(OA;;CCDC;bf967a9c-0de6-11d0-a285-00aa003049e2;;AO) (OA;;CCDC;bf967aa8-0de6-11d0-a285-00aa003049e2;;PO) (A;;RCLCRPLO;;;AU) (OA;;CCDC;4828cc14-1437-45bc-9b07-ad6f015e5f28;;AO)
(OA;CIIOID;RP;4c164200-20c0-11d0-a768-00aa006e0529;4828cc14-1437-45bc-9b07-ad6f015e5f28;RU)
(OA;CIIOID;RP;4c164200-20c0-11d0-a768-00aa006e0529;bf967aba-0de6-11d0-a285-00aa003049e2;RU)
(OA;CIIOID;RP;5f202010-79a5-11d0-9020-00c04fc2d4cf;4828cc14-1437-45bc-9b07-ad6f015e5f28;RU)
(OA;CIIOID;RP;5f202010-79a5-11d0-9020-00c04fc2d4cf;bf967aba-0de6-11d0-a285-00aa003049e2;RU)
(OA;CIIOID;RP;5f202010-79a5-11d0-9020-00c04fc2d4cf;bf967aba-0de6-11d0-a285-00aa003049e2;RU)
(OA;CIIOID;RP;bc0ac240-79a9-11d0-9020-00c04fc2d4cf;4828cc14-1437-45bc-9b07-ad6f015e5f28;RU)
```

```
(OA;CIIOID;RP;bc0ac240-79a9-11d0-9020-00c04fc2d4cf;bf967aba-0de6-11d0-a285-00aa003049e2;RU) (OA;CIIOID;RP;59ba2f42-79a2-11d0-9020-00c04fc2d3cf;4828cc14-1437-45bc-9b07-ad6f015e5f28;RU) (OA;CIIOID;RP;59ba2f42-79a2-11d0-9020-00c04fc2d3cf;bf967aba-0de6-11d0-a285-00aa003049e2;RU) (OA;CIIOID;RP;037088f8-0ae1-11d2-b422-00a0c968f939;4828cc14-1437-45bc-9b07-ad6f015e5f28;RU) (OA;CIIOID;RP;037088f8-0ae1-11d2-b422-00a0c968f939;bf967aba-0de6-11d0-a285-00aa003049e2;RU) (OA;CIIOID;RP;b7c69e6d-2cc7-11d2-854e-00a0c983f608;bf967a86-0de6-11d0-a285-00aa003049e2;ED) (OA;CIIOID;RP;b7c69e6d-2cc7-11d2-854e-00a0c983f608;bf967a9c-0de6-11d0-a285-00aa003049e2;ED) (OA;CIIOID;RP;b7c69e6d-2cc7-11d2-854e-00a0c983f608;bf967aba-0de6-11d0-a285-00aa003049e2;ED) (OA;CIIOID;RCLCRPLO;;4828cc14-1437-45bc-9b07-ad6f015e5f28;RU) (OA;CIIOID;RCLCRPLO;;bf967a9c-0de6-11d0-a285-00aa003049e2;RU) (OA;CIIOID;RCLCRPLO;;bf967aba-0de6-11d0-a285-00aa003049e2;RU) (OA;CIIOID;RCLCRPLO;;bf967aba-0de6-11d0-a285-00aa003049e2;RU) (OA;CIID;RPWPCR;91e647de-d96f-4b70-9557-d63ff4f3ccd8;;PS) (A;CIID;SDRCWDWOCCDCLCSWRPWPDTLOCR;;;BA) (A;CIID;LC;;;RU) (A;CIID;SDRCWDWOCCLCSWRPWPLOCR;;;BA) (A;;SDRCWDWOCCDCLCSWRPWPDTLOCR;;;SA)
```

The command returns the SDDL string without the first ACE string:

```
O:DAG:DAD:AI (A;;RCWDWOCCDCLCSWRPWPLOCR;;;DA) (OA;;CCDC;bf967aba-0de6-11d0-a285-
00aa003049e2;;A0) (OA;;CCDC;bf967a9c-0de6-11d0-a285-00aa003049e2;;A0) (OA;;CCDC;bf967aa8-
Ode6-11d0-a285-00aa003049e2;;p0) (A;;RCLCRPLO;;;AU) (OA;;CCDC;4828cc14-1437-45bc-9b07-
ad6f015e5f28;;AO) (OA;CIIOID;RP;4c164200-20c0-11d0-a768-00aa006e0529;4828cc14-1437-45bc-9b07-
ad6f015e5f28;RU) (OA;CIIOID;RP;4c164200-20c0-11d0-a768-00aa006e0529;bf967aba-0de6-11d0-a285-
00aa003049e2;RU) (OA;CIIOID;RP;5f202010-79a5-11d0-9020-00c04fc2d4cf;4828cc14-1437-45bc-9b07-
ad6f015e5f28;RU) (OA;CIIOID;RP;5f202010-79a5-11d0-9020-00c04fc2d4cf;bf967aba-0de6-11d0-a285-
00aa003049e2;RU) (OA;CIIOID;RP;bc0ac240-79a9-11d0-9020-00c04fc2d4cf;4828cc14-1437-45bc-9b07-
ad6f015e5f28;RU) (OA;CIIOID;RP;bc0ac240-79a9-11d0-9020-00c04fc2d4cf;bf967aba-0de6-11d0-a285-
00aa003049e2;RU) (OA;CIIOID;RP;59ba2f42-79a2-11d0-9020-00c04fc2d3cf;4828cc14-1437-45bc-9b07-
ad6f015e5f28;RU) (OA;CIIOID;RP;59ba2f42-79a2-11d0-9020-00c04fc2d3cf;bf967aba-0de6-11d0-a285-
00aa003049e2;RU) (OA;CIIOID;RP;037088f8-0ae1-11d2-b422-00a0c968f939;4828cc14-1437-45bc-9b07-
ad6f015e5f28;RU) (OA;CIIOID;RP;037088f8-0ae1-11d2-b422-00a0c968f939;bf967aba-0de6-11d0-a285-
00aa003049e2;RU) (OA;CIIOID;RP;b7c69e6d-2cc7-11d2-854e-00a0c983f608;bf967a86-0de6-11d0-a285-
00aa003049e2;ED) (OA;CIIOID;RP;b7c69e6d-2cc7-11d2-854e-00a0c983f608;bf967a9c-0de6-11d0-a285-
00aa003049e2;ED) (OA;CIIOID;RP;b7c69e6d-2cc7-11d2-854e-00a0c983f608;bf967aba-0de6-11d0-a285-
O0aa003049e2;ED) (OA;CIIOID;RCLCRPLO;;4828cc14-1437-45bc-9b07-ad6f015e5f28;RU)
(OA;CIIOID;RCLCRPLO;;bf967a9c-0de6-11d0-a285-00aa003049e2;RU) (OA;CIIOID;RCLCRPLO;;bf967aba-
Ode6-11d0-a285-00aa003049e2;RU) (OA;CIID;RPWPCR;91e647de-d96f-4b70-9557-d63ff4f3ccd8;;PS)
(A;CIID;SDRCWDWOCCDCLCSWRPWPDTLOCR;;;EA) (A;CIID;LC;;;RU)
(A;CIID;SDRCWDWOCCLCSWRPWPLOCR;;;BA) (A;;SDRCWDWOCCDCLCSWRPWPDTLOCR;;;SY)
```

#### **Related Commands**

The following commands enable you to work with security descriptor strings:

- add\_sd\_ace adds an access control entry to a security descriptor.
- explain\_sd converts an SD in SDDL format to a human-readable form.
- set\_sd\_owner sets the owner of a security descriptor.

# rename\_object

Use the rename\_object command to rename the selected object. You can replace only the first relative distinguished name in the selected object. You do not need to save the object after you change the name.

## **Zone Type**

Not applicable

# **Syntax**

rename\_object name

#### Abbreviation

rno

# **Options**

This command takes no options.

# **Arguments**

This command takes the following argument:

| Argument | Туре   | Description                                                                                                    |
|----------|--------|----------------------------------------------------------------------------------------------------|
| name     | string | Required. Specifies the replacement relative distinguished name for the first relative distinguished name in the selected object. |

### **Return Value**

This command returns nothing if it runs successfully.

# **Examples**

The following example selects the user object Lois Lane and changes her name to LoisLane: select\_object "cn=Lois Lane,cn=Users,dc=demo,dc=test"rename\_object LoisLane
The following example selects the organizational unit UnixServers an renames it to UNIX Servers: select\_object"ou=UnixServers,ou=Acme,dc=demo,dc=test" rno "UNIX Servers"
In both examples, quotes are required to preserve spaces in object names.

#### **Related Commands**

The following command performs actions related to this command:

select\_object selects the object you want to rename.

# save\_dz\_command

Use the save\_dz\_command command to save the currently selected UNIX command stored in memory to Active Directory. You must save a UNIX command for any changes you make using ADEdit to take effect in Active Directory. If you select another UNIX command or end the ADEdit session before saving the currently selected UNIX command, your changes will be lost.

## **Zone Type**

Classic and hierarchical

## **Syntax**

save\_dz\_command

#### **Abbreviation**

svdzc

## **Options**

This command takes no options.

## **Arguments**

This command takes no arguments.

#### **Return Value**

This command returns nothing if it runs successfully.

# **Examples**

save\_dz\_command

This example saves the currently selected UNIX command to Active Directory.

### **Related Commands**

Before you use this command, you must have a currently selected zone stored in memory. The following commands enable you to view and select a UNIX command:

- get\_dz\_commands returns a Tcl list of UNIX commands in the current zone.
- list\_dz\_commands lists to stdout the UNIX commands in the current zone.
- new\_dz\_command creates a new UNIX command and stores it in memory.
- select\_dz\_command retrieves a UNIX command from Active Directory and stores it in memory.

After you have a UNIX command stored in memory, you can use the following commands to work with that command:

- delete\_dz\_command deletes the selected command from Active Directory and from memory.
- get\_dzc\_field reads a field value from the currently selected command.
- set\_dzc\_field sets a field value in the currently selected command.

# save\_local\_group\_profile

Use the save\_local\_group\_profile command to save the currently selected local UNIX or Linux group object after you create the group object or edit profile field values in the group object.

Whenever you execute the new\_local\_group\_profile or select\_local\_group\_profile command, the group continues to be selected until you execute the save\_local\_group\_profile command.

You can save a group object before the group profile is complete. However, the group profile is not added to /etc/group on each UNIX and Linux computer in the zone until the group profile is complete and the profileflag field is set to 1 (enabled). See new\_local\_group\_profile for details about which attributes a group profile must have to be considered complete.

## **Zone Type**

Hierarchical only.

## **Syntax**

save\_local\_group\_profile

### **Abbreviation**

svlgp

## **Options**

This command takes no options.

## Arguments

This command takes no arguments.

### **Return Value**

This command returns nothing if it runs successfully.

## **Examples**

The following example saves the currently selected object for the local UNIX or Linux group in the currently selected zone.

save\_local\_group\_profile``

For example, earlier you might have executed the following command to select the marketing group object so that you could edit its profile fields:

select\_local\_group\_profile marketing

Executing the following command would save any changes you had made to the marketing group object:

save\_local\_group\_profile

## **Related Commands**

The following related ADEdit commands let you view and administer local UNIX and Linux users and groups that have profiles defined in the current zone:

- delete\_local\_group\_profile deletes a local UNIX or Linux group that has a profile defined in the current zone.
- delete\_local\_user\_profile deletes a local UNIX or Linux user that has a profile defined in the current zone.

- get\_local\_group\_profile\_field displays the value of a profile field for the currently selected local UNIX or Linux group that has a profile defined in the current zone.
- get\_local\_groups\_profile displays a TCL list of profiles for local groups that are defined in the current zone.
- get\_local\_user\_profile\_field displays the value of a profile field for the currently selected local UNIX or Linux user that has a profile defined in the current zone.
- qet\_local\_users\_profile displays a TCL list of profiles for local users that are defined in the current zone.
- list\_local\_groups\_profile displays a list of local UNIX and Linux groups that have a profile defined in the current zone.
- list\_local\_users\_profile displays a list of local UNIX and Linux users that have a profile defined in the current zone.
- new\_local\_group\_profile creates an object for a local UNIX or Linux group in the currently selected zone.
- new\_local\_user\_profile creates an object for a local UNIX or Linux user in the currently selected zone.
- save\_local\_user\_profile saves the currently selected local UNIX or Linux user object after you create the
  user object or edit profile field values in the user object.
- select\_local\_group\_profile selects a local UNIX or Linux group object for viewing or editing.
- select\_local\_user\_profile selects a local UNIX or Linux user object for viewing or editing.
- set\_local\_group\_profile\_field sets the value of a field for the currently selected local UNIX or Linux group that has a profile defined in the current zone.
- set\_local\_user\_profile\_field sets the value of a field for the currently selected local UNIX or Linux user that has a profile defined in the current zone.

# save\_local\_user\_profile

Use the save\_local\_user\_profile command to save the currently selected local UNIX or Linux user object after you create the user object or edit profile field values in the user object.

Whenever you execute the new\_local\_user\_profile or select\_local\_user\_profile command, the user continues to be selected until you execute the save\_local\_user\_profile command.

You can save a user object before the user profile is complete. However, the user profile is not added to /etc/passwd on each UNIX and Linux computer in the zone until the user profile is complete, the profileflag field is set to 1 (enabled) or 2 (disabled), and the user is assigned a visible role such as local listed. See new\_local\_user\_profile for details about which attributes a user profile must have to be considered complete.

## **Zone Type**

Hierarchical only.

## **Syntax**

save\_local\_user\_profile

#### Abbreviation

svlup

# **Options**

This command takes no options.

# **Arguments**

This command takes no arguments.

#### **Return Value**

T'his command returns nothing if it runs successfully.

# **Examples**

The following example saves the currently selected object for the local UNIX or Linux user in the currently selected zone.

save\_local\_user\_profile

For example, earlier you might have executed the following command to select the object for UNIX user anton.splieth so that you could edit its profile fields:

select\_local\_user\_profile anton.splieth

Executing the following command would save any changes you had made to the user object for anton.splieth: save\_local\_user\_profile

#### **Related Commands**

The following related ADEdit commands let you view and administer local UNIX and Linux users and groups that have profiles defined in the current zone:

- delete\_local\_group\_profile deletes a local UNIX or Linux group that has a profile defined in the current zone.
- delete\_local\_user\_profile deletes a local UNIX or Linux user that has a profile defined in the current zone.
- get\_local\_group\_profile\_field displays the value of a profile field for the currently selected local UNIX or Linux group that has a profile defined in the current zone.
- get\_local\_groups\_profile displays a TCL list of profiles for local groups that are defined in the current zone.
- get\_local\_user\_profile\_field displays the value of a profile field for the currently selected local UNIX or Linux user that has a profile defined in the current zone.
- get\_local\_users\_profile displays a TCL list of profiles for local users that are defined in the current zone.
- list\_local\_groups\_profile displays a list of local UNIX and Linux groups that have a profile defined in the current zone.
- list\_local\_users\_profile displays a list of local UNIX and Linux users that have a profile defined in the current zone.
- new\_local\_group\_profile creates an object for a local UNIX or Linux group in the currently selected zone.
- new\_local\_user\_profile creates an object for a local UNIX or Linux user in the currently selected zone.

#### **ADEdit Command Reference**

- save\_local\_group\_profile saves the currently selected local UNIX or Linux group object after you create the group object or edit profile field values in the group object.
- select\_local\_group\_profile selects a local UNIX or Linux group object for viewing or editing.
- select\_local\_user\_profile selects a local UNIX or Linux user object for viewing or editing.
- set\_local\_group\_profile\_field sets the value of a field for the currently selected local UNIX or Linux group that has a profile defined in the current zone.
- set\_local\_user\_profile\_field sets the value of a field for the currently selected local UNIX or Linux user that has a profile defined in the current zone.

# save\_nis\_map

Use the save\_nis\_map command to save the currently selected NIS map stored in memory to Active Directory. You must save the NIS map for any changes you make using ADEdit to take effect in Active Directory. If you select another NIS map or end the ADEdit session before saving the currently selected NIS map, your changes will be lost.

## **Zone Type**

Not applicable

## **Syntax**

save\_nis\_map

#### **Abbreviation**

svnm

#### **Options**

This command takes no options.

### **Arguments**

This command takes no arguments.

#### **Return Value**

This command returns nothing if it runs successfully.

## **Examples**

save\_nis\_map

This example saves the currently selected NIS map to Active Directory.

## **Related Commands**

Before you use this command, you must have a currently selected NIS map stored in memory. The following commands enable you to view and select a NIS map:

#### **ADEdit Command Reference**

- get\_nis\_maps returns a Tcl list of NIS maps in the current zone.
- list\_nis\_maps lists to stdout the NIS maps in the current zone.
- new\_nis\_map creates a new NIS map and stores it in memory.
- select\_nis\_map retrieves a NIS map from Active Directory and stores it in memory.

After you have a NIS map stored in memory, you can use the following commands to work with that map:

\*add\_map\_entryor add\_map\_entry\_with\_comment adds a map entry to the currently selected NIS map.

- delete\_map\_entry removes an entry from the currently selected NIS map.
- delete\_nis\_map deletes the selected NIS map from Active Directory and from memory.
- get\_nis\_map or get\_nis\_map\_with\_comment returns a Tcl list of the map entries in the currently selected NIS map.
- get\_nis\_map\_field reads a field value from the currently selected NIS map.
- list\_nis\_map or list\_nis\_map\_with\_comment lists to stdout the map entries in the currently selected NIS map.

# save object

Use the save\_object command to save the currently selected Active Directory object stored in memory to Active Directory. You must save the Active Directory object for any changes you make using ADEdit to take effect in Active Directory. If you select another Active Directory object or end the ADEdit session before saving the currently selected object, your changes will be lost.

If an object has invalid attributes or values or is the wrong class for the container where it's being saved, Active Directory will report an error and the object will not be saved.

# **Zone Type**

Not applicable

## **Syntax**

save\_object

### **Abbreviation**

svo

## **Options**

This command takes no options.

# **Arguments**

This command takes no arguments.

This command returns nothing if it runs successfully.

## **Examples**

save\_object

This example saves the currently selected Active Directory object to Active Directory.

#### **Related Commands**

The following commands enable you to view and select the object to work with:

- get\_objects performs an LDAP search of Active Directory and returns a Tcl list of the distinguished names of objects matching the specified search criteria.
- new\_object creates a new Active Directory object and stores it in memory.
- select\_object retrieves an object and its attributes from Active Directory and stores it in memory.

After you have an Active Directory object stored in memory, you can use the following commands to work with that object's attributes, delete the object, or save information for the object:

- add\_object\_value adds a value to a multi-valued field attribute of the currently selected Active Directory object.
- delete\_object deletes the selected Active Directory object from Active Directory and from memory.
- delete\_sub\_tree deletes an Active Directory object and all of its children from Active Directory.
- get\_object\_field reads a field value from the currently selected Active Directory object.
- remove\_object\_value removes a value from a multi-valued field attribute of the currently selected Active Directory object.
- set\_object\_field sets a field value in the currently selected Active Directory object.

## save\_pam\_app

Use the save\_pam\_app command to save the currently selected PAM application access right stored in memory to Active Directory. You must save the PAM application right for any changes you make using ADEdit to take effect in Active Directory. If you select another PAM application right or end the ADEdit session before saving the currently selected PAM application right, your changes will be lost.

## **Zone Type**

Classic and hierarchical

#### **Syntax**

save\_pam\_app

## **Abbreviation**

svpam

# **Options**

This command takes no options.

# **Arguments**

This command takes no arguments.

#### **Return Value**

This command returns nothing if it runs successfully.

# **Examples**

save\_pam\_app

This example saves the currently selected PAM application to Active Directory.

#### **Related Commands**

Before you use this command, you must have a currently selected zone stored in memory. The following commands enable you to view and select a PAM application object:

- get\_pam\_apps returns a Tcl list of PAM applications in the current zone.
- list\_pam\_apps lists to stdout the PAM application rights in the current zone.
- new\_pam\_app creates a new PAM application right and stores it in memory.
- select\_pam\_app retrieves a PAM application right from Active Directory and stores it in memory.

After you have a PAM application right stored in memory, you can use the following commands to work with that PAM application:

- delete\_pam\_app deletes the selected PAM application from Active Directory and from memory.
- get\_pam\_field reads a field value from the currently selected PAM application.
- set\_pam\_field sets a field value in the currently selected PAM application.

#### save\_role

Use the save\_role command to save the currently selected role stored in memory to Active Directory. You must save the role for any changes you make using ADEdit to take effect in Active Directory. If you select another role or end the ADEdit session before saving the currently selected role, your changes will be lost.

### **Zone Type**

Classic and hierarchical

## **Syntax**

save\_role

### **Abbreviation**

svr

## **Options**

This command takes no options.

## Arguments

This command takes no arguments.

#### **Return Value**

This command returns nothing if it runs successfully.

## **Examples**

save\_role

This example saves the currently selected role to Active Directory.

#### **Related Commands**

Before you use this command, you must have a currently selected zone stored in memory. The following commands enable you to view and select roles:

- get\_roles returns a Tcl list of roles in the current zone.
- list roles lists to stdout the roles in the current zone.
- new\_role creates a new role and stores it in memory.
- select\_role retrieves a role from Active Directory and stores it in memory.

After you have a role stored in memory, you can use the following commands to work with that role:

- add\_command\_to\_roleadds a UNIX command to the current role.
- add\_pamapp\_to\_role adds a PAM application right to the current role.
- delete role deletes the selected role from Active Directory and from memory. \*get\_role\_apps returns a Tcl list of the PAM application rights associated with the current role.
- get\_role\_commands returns a Tcl list of the UNIX commands associated with the current role.
- get\_role\_field reads a field value from the current role.
- list\_role\_rights returns a list of all UNIX commands and PAM application rights associated with the current role. \*remove\_command\_from\_roleremoves a UNIX command from the current role.
- remove\_pamapp\_from\_role removes a PAM application right from the current role.
- set\_role\_field sets a field value in the current role.

# save\_role\_assignment

Use the save\_role\_assignment command to save the currently selected role assignment stored in memory to Active Directory. You must save the role assignment for any changes you make using ADEdit to take effect in Active Directory. If you select another role assignment or end the ADEdit session before saving the currently selected role assignment, your changes will be lost.

# **Zone Type**

Classic and hierarchical

# **Syntax**

save\_role\_assignment

### **Abbreviation**

svra

## **Options**

This command takes no options.

## **Arguments**

This command takes no arguments.

#### **Return Value**

This command returns nothing if it runs successfully.

### **Examples**

save\_role\_assignment

This example saves the currently selected role assignment to Active Directory.

### **Related Commands**

Before you use this command, you must have a currently selected zone stored in memory. The following commands enable you to view and select role assignment to work with:

- get\_role\_assignments returns a Tcl list of role assignments in the current zone.
- list\_role\_assignments lists to stdout the role assignments in the current zone.
- new\_role\_assignment creates a new role assignment and stores it in memory.
- select\_role\_assignment retrieves a role assignment from Active Directory and stores it in memory.

After you have a role assignment stored in memory, you can use the following commands to work with that role assignment's attributes, delete the role assignment, or save information for the role assignment:

- delete\_role\_assignment deletes the selected role assignment from Active Directory and from memory.
- get\_role\_assignment\_field reads a field value from the current role assignment.
- save\_role\_assignment saves the selected role assignment with its current settings to Active Directory.
- set\_role\_assignment\_field sets a field value in the current role assignment.
- write\_role\_assignment saves the selected role assignment to a file.

# save\_rs\_command

Use the save\_rs\_command command to save the currently selected restricted shell command that is stored in memory to Active Directory. You must save the restricted shell command for any changes you make using ADEdit to take effect in Active Directory. If you select another restricted shell command or end the ADEdit session before saving the currently selected restricted shell command, your changes will be lost.

# **Zone Type**

Classic only

## **Syntax**

save\_rs\_command``

### **Abbreviation**

svrsc

## **Options**

This command takes no options.

## **Arguments**

This command takes no arguments.

### **Return Value**

This command returns nothing if it runs successfully.

## **Examples**

save\_rs\_command

This example saves the currently selected RSC to Active Directory.

### **Related Commands**

Before you use this command, you must have a currently selected zone stored in memory. The following commands enable you to view and select the restricted shell command to work with:

#### **ADEdit Command Reference**

- get\_rs\_commands returns a Tcl list of restricted shell commands in the current zone.
- list\_rs\_commands lists to stdout the restricted shell commands in the current zone.
- new\_rs\_command creates a new restricted shell command and stores it in memory.
- select\_rs\_command retrieves a restricted shell command from Active Directory and stores it in memory.

After you have a restricted shell command stored in memory, you can use the following commands to work with that restricted shell:

- delete\_rs\_command deletes the selected command from Active Directory and from memory.
- get\_rsc\_field reads a field value from the currently selected command.
- set\_rsc\_field sets a field value in the currently selected command.

### save\_rs\_env

Use the save\_rs\_env command to save the currently selected restricted shell environment that is stored in memory to Active Directory. You must save the selected restricted shell environment for any changes you make using ADEdit to take effect in Active Directory. If you select another restricted shell environment or end the ADEdit session before saving the currently selected restricted shell environment, your changes will be lost.

# **Zone Type**

Classic only

# **Syntax**

save\_rs\_env

#### Abbreviation

svrse

### **Options**

This command takes no options.

### **Arguments**

This command takes no arguments.

## **Return Value**

This command returns nothing if it runs successfully.

## **Examples**

save\_rs\_env

This command saves the currently selected restricted shell environment to Active Directory.

### **Related Commands**

Before you use this command, you must have a currently selected role stored in memory. The following commands enable you to view and select the role to work with restricted shell environments:

- get\_rs\_envs returns a Tcl list of restricted shell environments.
- list\_rs\_envs lists to stdout the restricted shell environments.
- new\_rs\_env creates a new restricted shell environment and stores it in memory.
- select\_rs\_env retrieves a restricted shell environment from Active Directory and stores it in memory.

After you have a restricted shell environment stored in memory, you can use the following commands to work with its fields:

- delete\_rs\_env deletes the current restricted shell environment from Active Directory and from memory.
- get\_rse\_field reads a field value from the current restricted shell environment.
- set rse field sets a field value in the current restricted shell environment.

### save\_zone

Use the save\_zone command to save the currently selected zone stored in memory to Active Directory. You must save the selected zone for any changes you make using ADEdit to take effect in Active Directory. If you select another zone or end the ADEdit session before saving the currently selected zone, your changes will be lost.

This command only saves fields that are properties in the currently selected zone. The command does not save any users or groups added to a zone. You must save users and groups individually using the save\_zone\_user and save\_zone\_group commands.

### **Zone Type**

Classic and hierarchical

# **Syntax**

save\_zone

### **Abbreviation**

SVZ

### **Options**

This command takes no options.

#### **Arguments**

This command takes no arguments.

### **Return Value**

This command returns nothing if it runs successfully.

## **Examples**

save\_zone

This example saves the currently selected zone or computer role to Active Directory.

### **Related Commands**

Before you use this command, you must have a currently selected zone stored in memory. The following commands enable you to view and select a zone to work with:

- create\_zone creates a new zone in Active Directory.
- get\_zones returns a Tcl list of all zones within a specified domain.
- select\_zone retrieves a zone from Active Directory and stores it in memory.

After you have a zone stored in memory, you can use the following commands to work with that zone:

- delegate\_zone\_right delegates a zone use right to a specified user or computer.
- delete\_zone deletes the selected zone from Active Directory and memory.
- get\_child\_zones returns a Tcl list of child zones, computer roles, or computer zones.
- get\_zone\_field reads a field value from the currently selected zone.
- get\_zone\_nss\_vars returns the NSS substitution variable for the selected zone.
- set\_zone\_field sets a field value in the currently selected zone.

# save\_zone\_computer

Use the save\_zone\_computer command to save the currently selected zone computer stored in memory to Active Directory. You must set at least one field value before you can save a zone computer. In classic zones, you must set all field values before you can save a zone computer.

You must save the selected zone computer for any changes you make using ADEdit to take effect in Active Directory. If you select another zone computer or end the ADEdit session before saving the currently selected zone computer, your changes will be lost.

# **Zone Type**

Classic and hierarchical

## **Syntax**

save\_zone\_computer

### **Abbreviation**

svzc

### **Options**

This command takes no options.

## **Arguments**

This command takes no arguments.

#### **Return Value**

This command returns nothing if it runs successfully.

# **Examples**

save\_zone\_computer

This example saves the currently selected zone computer to Active Directory.

#### **Related Commands**

Before you use this command, you must have a currently selected zone stored in memory. The following commands enable you to view and manage the zone computers:

- get\_zone\_computers returns a Tcl list of the Active Directory names of all zone computers in the current zone.
- list\_zone\_computers lists to stdout the zone computers in the current zone.
- new\_zone\_computer creates a new zone computer and stores it in memory.
- select\_zone\_computer retrieves a zone computer from Active Directory and stores it in memory.

After you have a zone computer stored in memory, you can use the following commands to work with that zone computer:

- delete\_zone\_computer deletes the zone computer from Active Directory and from memory.
- get\_zone\_computer\_field reads a field value from the currently selected zone computer.
- save\_zone\_computer saves the zone computer with its current settings to Active Directory.
- set\_zone\_computer\_field sets a field value in the currently selected zone computer.

### save zone group

Use the save\_zone\_group command to save the currently selected zone group stored in memory to Active Directory. You must set at least one field value before you can save a zone group. In classic zones, you must set all field values before you can save a zone group.

You must save the selected zone group for any changes you make using ADEdit to take effect in Active Directory. If you select another zone group or end the ADEdit session before saving the currently selected zone group, your changes will be lost.

# **Zone Type**

Classic and hierarchical

#### **Syntax**

save\_zone\_group

### **Abbreviation**

svzg

## **Options**

This command takes no options.

## **Arguments**

This command takes no arguments.

### **Return Value**

This command returns nothing if it runs successfully.

## **Examples**

save\_zone\_group

This example saves the currently selected zone group to Active Directory.

#### **Related Commands**

Before you use this command, you must have a currently selected zone stored in memory. The following commands enable you to view and select zone groups:

- get\_zone\_groups returns a Tcl list of the Active Directory names of all zone groups in the current zone.
- list\_zone\_groups lists to stdout the zone groups in the current zone.
- new\_zone\_group creates a new zone group and stores it in memory.
- select\_zone\_group retrieves a zone group from Active Directory and stores it in memory.

After you have a zone group stored in memory, you can use the following commands to work with that zone group:

- delete\_zone\_group deletes the selected zone group from Active Directory and from memory.
- get\_zone\_group\_fieldreads a field value from the currently selected zone group.
- save\_zone\_group saves the selected zone group with its current settings to Active Directory.
- set\_zone\_group\_field sets a field value in the currently selected zone group.

### save zone user

Use the save\_zone\_user command to save the currently selected zone user stored in memory to Active Directory. You must set at least one field value before you can save a zone user. In classic zones, you must set all field values before you can save a zone user.

You must save the selected zone user for any changes you make using ADEdit to take effect in Active Directory. If you select another zone user or end the ADEdit session before saving the currently selected zone user, your changes will be lost.

# **Zone Type**

Classic and hierarchical

## **Syntax**

save\_zone\_user

#### **Abbreviation**

svzu

## **Options**

This command takes no options.

## **Arguments**

This command takes no arguments.

#### **Return Value**

This command returns nothing if it runs successfully.

## **Examples**

save\_zone\_user

This example saves the currently selected zone user to Active Directory.

#### Related Commands

Before you use this command, you must have a currently selected zone stored in memory. The following commands enable you to view and select a zone user:

- get\_zone\_users returns a Tcl list of the Active Directory names of all zone users in the current zone.
- list\_zone\_users lists to stdout the zone users and their NSS data in the current zone.
- new\_zone\_user creates a new zone user and stores it in memory.
- select\_zone\_user retrieves a zone user from Active Directory and stores it in memory.

After you have a zone user stored in memory, you can use the following commands to work with that zone user:

- delete\_zone\_user deletes the selected zone user from Active Directory and from memory.
- get\_zone\_user\_field reads a field value from the currently selected zone user.
- save\_zone\_user saves the selected zone user with its current settings to Active Directory.
- set\_zone\_user\_field sets a field value in the currently selected zone user.

# select\_dz\_command

Use the select\_dz\_command command to retrieve a UNIX command in the currently selected zone from Active Directory. This command stores the selected UNIX command in memory, and makes it the currently selected UNIX command for subsequent ADEdit commands. The UNIX command remains selected until you select another UNIX command or zone, delete the UNIX command, or end the ADEdit session.

If you use ADEdit commands such as set\_dzc\_field to change settings for the selected UNIX command, you must save the selected UNIX command using the save\_dz\_command command for your changes to take effect in Active Directory. If you select another UNIX command or end the ADEdit session before saving the currently selected UNIX command, your changes will be lost.

You can only use the select\_dz\_command command to select UNIX commands if the currently selected zone is a classic4 or hierarchical zone. The command does not work for other types of zones.

# **Zone Type**

Classic and hierarchical

# **Syntax**

select\_dz\_command command

#### Abbreviation

sldzc

# **Options**

This command takes no options.

# **Arguments**

This command takes the following arguments:

| Argument | Туре   | Description                                                 |
|----------|--------|-------------------------------------------------------------|
| command  | string | Required. Specifies the name of the UNIX command to select. |

### **Return Value**

This command returns nothing if it runs successfully.

## **Examples**

select\_dz\_command account\_manager

This example looks for the UNIX command named "account\_manager" in the current zone and, if found, selects it as the current UNIX command.

#### **Related Commands**

Before you use this command, you must have a currently selected zone stored in memory. The following commands enable you to view and select a UNIX command to work with:

- get\_dz\_commands returns a Tcl list of UNIX commands in the current zone.
- list\_dz\_commands lists to stdout the UNIX commands in the current zone.
- new\_dz\_command creates a new UNIX command and stores it in memory.

After you have a UNIX command stored in memory, you can use the following commands to work with that command:

- delete\_dz\_command deletes the selected command from Active Directory and from memory.
- get\_dzc\_field reads a field value from the currently selected command.
- save\_dz\_command saves the selected command with its current settings to Active Directory.
- set\_dzc\_field sets a field value in the currently selected command.

# select\_local\_group\_profile

Use the select\_local\_group\_profile command to select a local UNIX or Linux group object for viewing or editing. The group that you specify remains selected until you execute the save\_local\_group\_profile command.

You typically use select\_local\_group\_profile to select a group profile before you execute get\_local\_group\_profile\_field to view or edit profile information.

# **Zone Type**

Hierarchical only.

### **Syntax**

select\_local\_group\_profile group\_name

#### Abbreviation

sllgp

#### **Options**

This command takes no options.

## **Arguments**

This command takes the following argument:

| Argument   | Туре   | Description                                                     |
|------------|--------|-----------------------------------------------------------------|
| group_name | string | Required. Specifies the UNIX name of the local group to select. |

### **Return Value**

This command returns nothing if it runs successfully.

## **Examples**

The following example selects the object for the local UNIX or Linux group marketing. select\_local\_group\_profile marketing

#### **Related Commands**

The following related ADEdit commands let you view and administer local UNIX and Linux users and groups that have profiles defined in the current zone:

- delete\_local\_group\_profile deletes a local UNIX or Linux group that has a profile defined in the current zone.
- delete\_local\_user\_profile deletes a local UNIX or Linux user that has a profile defined in the current zone.
- get\_local\_group\_profile\_fielddisplays the value of a profile field for the currently selected local UNIX or Linux group that has a profile defined in the current zone.
- get\_local\_groups\_profile displays a TCL list of profiles for local groups that are defined in the current zone.
- get\_local\_user\_profile\_field displays the value of a profile field for the currently selected local UNIX or Linux user that has a profile defined in the current zone.
- get\_local\_users\_profile displays a TCL list of profiles for local users that are defined in the current zone.
- list\_local\_groups\_profile displays a list of local UNIX and Linux groups that have a profile defined in the current zone.
- list\_local\_users\_profile displays a list of local UNIX and Linux users that have a profile defined in the current zone.
- new\_local\_group\_profile creates an object for a local UNIX or Linux group in the currently selected zone.
- new\_local\_user\_profile creates an object for a local UNIX or Linux user in the currently selected zone.
- save\_local\_group\_profile saves the currently selected local UNIX or Linux group object after you create the group object or edit profile field values in the group object.
- save\_local\_user\_profile saves the currently selected local UNIX or Linux user object after you create the
  user object or edit profile field values in the user object.
- select\_local\_user\_profile selects a local UNIX or Linux user object for viewing or editing.
- set\_local\_group\_profile\_field sets the value of a field for the currently selected local UNIX or Linux group that has a profile defined in the current zone.
- set\_local\_user\_profile\_field sets the value of a field for the currently selected local UNIX or Linux user that has a profile defined in the current zone.

# select\_local\_user\_profile

Use the select\_local\_user\_profile command to select a local UNIX or Linux user object for viewing or editing. The user that you specify remains selected until you execute the save\_local\_user\_profile command.

You typically use select\_local\_user\_profile to select a user profile before you execute get\_local\_user\_profile\_field to view or edit profile information.

## **Zone Type**

Hierarchical only.

# **Syntax**

select\_local\_user\_profile user\_name

### **Abbreviation**

sllup

# **Options**

This command takes no options.

# **Arguments**

This command takes the following argument:

| Argument  | Туре   | Description                                                    |
|-----------|--------|----------------------------------------------------------------|
| user_name | string | Required. Specifies the UNIX name of the local user to select. |

### **Return Value**

This command returns nothing if it runs successfully.

### **Examples**

The following example selects the object for the local UNIX or Linux user anton.splieth. select\_local\_user\_profile anton.splieth

#### **Related Commands**

The following related ADEdit commands let you view and administer local UNIX and Linux users and groups that have profiles defined in the current zone:

- delete\_local\_group\_profile deletes a local UNIX or Linux group that has a profile defined in the current zone.
- delete\_local\_user\_profile deletes a local UNIX or Linux user that has a profile defined in the current zone.

#### **ADEdit Command Reference**

- get\_local\_group\_profile\_fielddisplays the value of a profile field for the currently selected local UNIX or Linux group that has a profile defined in the current zone.
- get\_local\_groups\_profile displays a TCL list of profiles for local groups that are defined in the current zone.
- get\_local\_user\_profile\_field displays the value of a profile field for the currently selected local UNIX or Linux user that has a profile defined in the current zone.
- qet\_local\_users\_profile displays a TCL list of profiles for local users that are defined in the current zone.
- list\_local\_groups\_profile displays a list of local UNIX and Linux groups that have a profile defined in the current zone.
- list\_local\_users\_profile displays a list of local UNIX and Linux users that have a profile defined in the current zone.
- new\_local\_group\_profile creates an object for a local UNIX or Linux group in the currently selected zone.
- new\_local\_user\_profile creates an object for a local UNIX or Linux user in the currently selected zone.
- save\_local\_group\_profile saves the currently selected local UNIX or Linux group object after you create the group object or edit profile field values in the group object.
- save\_local\_user\_profile saves the currently selected local UNIX or Linux user object after you create the
  user object or edit profile field values in the user object.
- select\_local\_group\_profile selects a local UNIX or Linux group object for viewing or editing.
- set\_local\_group\_profile\_field sets the value of a field for the currently selected local UNIX or Linux group that has a profile defined in the current zone.
- set\_local\_user\_profile\_field sets the value of a field for the currently selected local UNIX or Linux user that has a profile defined in the current zone.

# select\_nis\_map

Use the select\_nis\_map command to retrieve a NIS map in the currently selected zone from Active Directory. This command stores the NIS map in memory, and makes it the currently selected NIS map for subsequent ADEdit commands. The NIS map remains selected until you select another NIS map or zone, delete the NIS map, or end the ADEdit session.

If you use ADEdit commands such asadd\_map\_entryto change settings for the selected NIS map, you must save the selected NIS map using the save\_nis\_map command for your changes to take effect in Active Directory. If you select another NIS map or end the ADEdit session before saving the currently selected NIS map, your changes will be lost.

# Zone Type

Not applicable

## **Syntax**

select\_nis\_map map

### **Abbreviation**

slnm

# **Options**

This command takes no options.

# **Arguments**

This command takes the following arguments:

| Argument | Туре   | Description                                                                    |
|----------|--------|--------------------------------------------------------------------------------|
| map      | string | Required. Specifies the name of the NIS map to retrieve from Active Directory. |

### **Return Value**

This command returns nothing if it runs successfully.

# **Examples**

select\_nis\_map Printers

This example looks for the NIS map named "Printers" in the current zone and, if found, selects it as the current NIS map.

### **Related Commands**

Before you use this command, you must have a currently selected zone stored in memory. The following commands enable you to view and select NIS maps:

- get\_nis\_maps returns a Tcl list of NIS maps in the current zone.
- list\_nis\_maps returns a list to stdout of all NIS maps in the current zone.
- new\_nis\_map creates a new NIS map and stores it in memory.

After you have a NIS map stored in memory, you can use the following commands to work with that map:

- add\_map\_entryor add\_map\_entry\_with\_comment adds an entry to the current NIS map stored in memory.
- delete\_map\_entry removes an entry from the current NIS map.
- delete\_nis\_map deletes the selected NIS map from Active Directory and from memory.
- get\_nis\_map or get\_nis\_map\_with\_comment returns a Tcl list of the map entries in the current NIS map.
- get\_nis\_map\_field reads a field value from the current NIS map.
- list\_nis\_map or list\_nis\_map\_with\_comment lists to stdout the map entries in the current NIS map.
- save\_nis\_map saves the selected NIS map with its current entries to Active Directory.

# select\_object

Use the select\_object command to retrieve the specified Active Directory object and its attributes from Active Directory. This command stores the object in memory and makes it the currently selected Active Directory object. You can use options to retrieve the rootDSE of the object or to list specific attributes to retrieve for the object.

# **Zone Type**

Not applicable

# **Syntax**

select\_object [-rootdse] [-attrs a1[,a2,...]] dn

### **Abbreviation**

slo

# **Options**

This command takes the following options:

| Option                  | Description                                                                                                    |
|-------------------------|----------------------------------------------------------------------------------------------------|
| -rootdse                | Returns the rootDSE of the specified object instead of the object.                                                                                                    |
| -attrs <i>a1</i> [,a2,] | Specifies the attributes to retrieve and store in memory. If you use this option, only the attributes you name (a1, a2, a3, and so on) are retrieved. This option is useful if you want to limit the number of attributes returned or want to return attributes not normally returned by Active Directory. If you do not use this option, ADEdit retrieves the attributes normally returned by Active Directory for the selected object type. |

# **Arguments**

This command takes the following argument:

| Argument | Туре | Description                                                                    |
|----------|------|--------------------------------------------------------------------------------|
| dn       | DN   | Required. Specifies the distinguished name (DN) of an Active Directory object. |

## **Return Value**

This command returns nothing if it runs successfully.

# **Examples**

select\_object "cn=users,dc=acme,dc=com"

This example returns the container object cn=users, dc=acme, dc=com and its attributes, and stores it in memory as the currently selected Active Directory object.

### **Related Commands**

The following commands enable you to view and select the object to work with:

#### **ADEdit Command Reference**

- get\_objectsperforms an LDAP search of Active Directory and returns a Tcl list of the distinguished names of objects matching the specified search criteria.
- new\_object creates a new Active Directory object and stores it in memory.

After you have an Active Directory object stored in memory, you can use the following commands to work with that object's attributes, delete the object, or save information for the object:

- add\_object\_value adds a value to a multi-valued field attribute of the currently selected Active Directory object.
- delete\_object deletes the selected Active Directory object from Active Directory and from memory.
- delete\_sub\_tree deletes an Active Directory object and all of its children from Active Directory.
- get\_object\_field reads a field value from the currently selected Active Directory object.
- remove\_object\_value removes a value from a multi-valued field attribute of the currently selected Active Directory object.
- save\_object saves the selected Active Directory object with its current settings to Active Directory.
- set\_object\_field sets a field value in the currently selected Active Directory object.

# select\_pam\_app

Use the select\_pam\_app command to retrieve a PAM application access right in the currently selected zone from Active Directory. This command stores the PAM application right in memory, and makes it the currently selected PAM application right for subsequent ADEdit commands. The PAM application right remains selected until you select another PAM application right or zone, delete the PAM application right, or end the ADEdit session.

If you use ADEdit commands such as set\_pam\_field to change settings for the selected PAM application right, you must save the selected PAM application right using the save\_pam\_app command for your changes to take effect in Active Directory. If you select another PAM application right or end the ADEdit session before saving the currently selected PAM application right, your changes will be lost.

You can only use the select\_pam\_app command to select PAM applications if the currently selected zone is a classic4 or hierarchical zone. The command does not work for other types of zones.

# **Zone Type**

Classic and hierarchical

# **Syntax**

select\_pam\_app name[/zonename]

#### Abbreviation

slpam

### **Options**

This command takes no options.

## **Arguments**

This command takes the following argument:

| Argument            | Туре   | Description                                                                                                    |
|---------------------|--------|----------------------------------------------------------------------------------------------------|
| name<br>[/zonename] | string | Required. Specifies the name of the PAM application right to select. If the PAM application right that you want to select is defined in the current zone, the <i>zonename</i> argument is optional. If the PAM application right is defined in a zone other than the currently selected zone, the <i>zonename</i> argument is required to identify the specific PAM application right to select. |

#### **Return Value**

This command returns nothing if it runs successfully.

## Examples

The following example retrieves the PAM application right named sftp in the current zone and makes it the currently selected PAM application right:

select\_pam\_app sftp

The following example retrieves the PAM application right named sftp defined in the chicago zone and makes it the currently selected PAM application right:

select\_pam\_app sftp/chicago

The definition for the PAM application right named sftp might be the same in both zones, but it is not required to be. Specifying the zone ensures you get the definition you expect.

#### Related Commands

Before you use this command, you must have a currently selected zone stored in memory. After you have a zone stored in memory, you can use the following commands to view and select the PAM application to work with:

- get\_pam\_apps returns a Tcl list of PAM application rights in the current zone.
- list\_pam\_apps lists to stdout the PAM application rights in the current zone.
- new\_pam\_app creates a new PAM application right and stores it in memory.
- select\_pam\_app retrieves a PAM application right from Active Directory and stores it in memory

After you have a PAM application stored in memory, you can use the following commands to work with that PAM application's attributes, delete the PAM application, or save information for the PAM application:

- delete\_pam\_app deletes the selected PAM application right from Active Directory and from memory.
- get\_pam\_field reads a field value from the currently selected PAM application right.
- save\_pam\_app saves the selected PAM application right with its current settings to Active Directory.
- set\_pam\_field sets a field value in the currently selected PAM application right.

# select role

Use the select\_role command to retrieve a role in the currently selected zone from Active Directory. This command stores the role in memory, and makes it the currently selected role for subsequent ADEdit commands. The role remains selected until you select another role or zone, delete the role, or end the ADEdit session.

If you use ADEdit commands such as set\_role\_field to change settings for the selected role, you must save the selected role using the save\_role command for your changes to take effect in Active Directory. If you select another role or end the ADEdit session before saving the currently selected role, your changes will be lost.

You can only use the select\_role command to select roles if the currently selected zone is a classic4 or hierarchical zone. The command does not work for other types of zones.

## **Zone Type**

Classic and hierarchical

## **Syntax**

select\_role role

### **Abbreviation**

slr

## **Options**

This command takes no options.

# **Arguments**

This command takes the following arguments:

| Argument | Туре   | Description                                         |
|----------|--------|-----------------------------------------------------|
| role     | string | Required. Specifies the name of the role to select. |

#### **Return Value**

This command returns nothing if it runs successfully.

### **Examples**

select\_role servicerep

This example retrieves the role definition named servicerep in the current zone and makes it as the currently selected role.

## **Related Commands**

Before you use this command, you must have a currently selected zone stored in memory. The following commands enable you to view and select a role:

#### **ADEdit Command Reference**

- get\_roles returns a Tcl list of roles in the current zone.
- list\_roles lists to stdout the roles in the current zone.
- new\_role creates a new role and stores it in memory.

After you have a role stored in memory, you can use the following commands to work with that role:

\*add\_command\_to\_roleadds a UNIX command right to the current role.

- add\_pamapp\_to\_role adds a PAM application right to the current role.
- delete-role deletes the selected role from Active Directory and from memory. \*get\_role\_apps returns a Tcl list of the PAM application rights associated with the current role.
- get\_role\_commands returns a Tcl list of the UNIX commands associated with the current role.
- get\_role\_field reads a field value from the current role.
- list\_role\_rights returns a list of all UNIX command and PAM application rights associated with the current role. \*remove\_command\_from\_roleremoves a UNIX command right from the current role.
- remove\_pamapp\_from\_role removes a PAM application right from the current role.
- save\_role saves the selected role with its current settings to Active Directory.
- set\_role\_field sets a field value in the current role.

# select\_role\_assignment

Use the select\_role\_assignment command to retrieve a role assignment in the currently selected zone from Active Directory. This command stores the role assignment in memory, and makes it the currently selected role assignment for subsequent ADEdit commands. The role assignment remains selected until you select another role assignment or zone, delete the role assignment, or end the ADEdit session.

If you use ADEdit commands such as set\_role\_assignment\_field to change settings for the selected role assignment, you must save the selected role assignment using the save\_role\_assignment command for your changes to take effect in Active Directory. If you select another role assignment or end the ADEdit session before saving the currently selected role assignment, your changes will be lost.

You can only use the select\_role\_assignment command to select role assignments if the currently selected zone is a classic4 or hierarchical zone. The command does not work for other types of zones.

# **Zone Type**

Classic and hierarchical

### **Syntax**

select\_role\_assignment principal/role[/zone]

#### **Abbreviation**

slra

# **Options**

This command takes no options.

## **Arguments**

This command takes the following argument:

| Argument                  | Туре   | Description                                                                                                    |
|---------------------------|--------|----------------------------------------------------------------------------------------------------|
| principal/role<br>[/zone] | string | Required. Specifies the user principal name (UPN) of the user or group to whom the role is assigned, followed by a slash (/) and the name of the role to assign to the principal. The <i>zone</i> argument is optional if the role is defined in the currently selected zone. If the role is defined in a zone other than the currently selected zone, the /zone argument is required. |

### **Return Value**

This command returns nothing if it runs successfully.

# **Examples**

select\_role\_assignment poweradmins@acme.com/root/global

This example retrieves the role assignment that assigns the role named root, as defined in the global zone, to the principal named poweradmins@acme.com. The principal is a group.

#### **Related Commands**

Before you use this command, you must have a currently selected zone stored in memory. The following commands enable you to view and select a role assignment:

- get\_role\_assignments returns a Tcl list of role assignments in the current zone.
- list\_role\_assignments lists to stdout the role assignments in the current zone.
- new\_role\_assignment creates a new role assignment and stores it in memory.
- select\_role\_assignment retrieves a role assignment from Active Directory and stores it in memory.

After you have a role assignment stored in memory, you can use the following commands to work with that role assignment:

- delete\_role\_assignment deletes the selected role assignment from Active Directory and from memory.
- get\_role\_assignment\_field reads a field value from the currently selected role assignment.
- save\_role\_assignment saves the selected role assignment with its current settings to Active Directory.
- set\_role\_assignment\_field sets a field value in the currently selected role assignment.
- write\_role\_assignment saves the selected role assignment to a file.

# select\_rs\_command

Use the select\_rs\_command command to retrieve a restricted shell command in the currently selected zone from Active Directory, store it in memory, and set it as the currently selected restricted shell command for other ADEdit commands. After you select the restricted shell command to work with, it remains selected until you select a different restricted shell command, change the currently selected zone, delete the restricted shell command, or end the ADEdit session.

If you use ADEdit commands such as set\_rsc\_field to change settings for the selected restricted shell command, you must save the restricted shell command using the save\_rs\_command command for your changes to take effect in Active Directory. If you select another restricted shell command or end the ADEdit session before saving the currently selected restricted shell command, your changes will be lost.

You can only use the select\_rs\_command if the currently selected zone is a classic zone. The command does not work in other types of zones.

# **Zone Type**

Classic only

# **Syntax**

select\_rs\_command rs\_cmd

### **Abbreviation**

slrsc

# **Options**

This command takes no options.

### **Arguments**

This command takes the following argument:

| Argument | Туре   | Description                                                             |
|----------|--------|-------------------------------------------------------------------------|
| rs_cmd   | string | Required. Specifies the name of the restricted shell command to select. |

#### **Return Value**

This command returns nothing if it runs successfully.

## **Examples**

select\_rs\_command rsc1

This command looks for the restricted shell command name rsc1 in the current zone. If rsc1 is found in the current zone, it becomes the currently selected context for subsequent commands.

### **Related Commands**

Before you use this command, you must have a currently selected zone stored in memory. The following commands enable you to view and select the restricted shell command to work with:

- get\_rs\_commands returns a Tcl list of restricted shell commands in the current zone.
- list\_rs\_commands lists to stdout the restricted shell commands in the current zone.
- new\_rs\_command creates a new restricted shell command and stores it in memory.

After you have a restricted shell command stored in memory, you can use the following commands to work with that restricted shell command:

- delete\_rs\_command deletes the selected command from Active Directory and from memory.
- get\_rsc\_field reads a field value from the currently selected command.
- save\_rs\_command saves the selected command with its current settings to Active Directory.
- set\_rsc\_field sets a field value in the currently selected command.

# select rs env

Use the select\_rs\_env command to retrieve a restricted shell environment in the currently selected zone from Active Directory, stores it in memory, and sets it to be the currently selected restricted shell environment for other ADEdit commands. The restricted shell environment remains selected until you select another restricted shell environment, change the currently selected zone, delete the restricted shell environment, or end the ADEdit session.

If you use ADEdit commands such as set\_rse\_field to change settings for the restricted shell environment, you must save the restricted shell environment using the save\_rs\_env command for your changes to take effect in Active Directory. If you select another restricted shell environment or end the ADEdit session before saving the currently selected restricted shell environment, your changes will be lost.

You can only use the select\_rs\_env command if the currently selected zone is a classic4 zone. The command does not work in other types of zones.

# **Zone Type**

Classic only

### **Syntax**

select\_rs\_env rse\_name

#### **Abbreviation**

slrse

#### **Options**

This command takes no options.

## **Arguments**

This command takes the following argument:

| Argument | Туре   | Description                                                                 |
|----------|--------|-----------------------------------------------------------------------------|
| rse_name | string | Required. Specifies the name of the restricted shell environment to select. |

### **Return Value**

This command returns nothing if it runs successfully.

## **Examples**

select\_rs\_env rse1

This command looks for the restricted shell environment named rse1 in the current zone. If rse1 is found in the current zone, it becomes the currently selected context for subsequent commands.

### **Related Commands**

Before you use this command, you must have a currently selected role stored in memory. The following commands enable you to view and select the role to work with restricted shell environments:

- get\_rs\_envs returns a Tcl list of restricted shell environments.
- list\_rs\_envs lists to stdout the restricted shell environments.
- new\_rs\_env creates a new restricted shell environment and stores it in memory.

After you have a restricted shell environment stored in memory, you can use the following commands to work with its fields:

- delete\_rs\_env deletes the current restricted shell environment from Active Directory and from memory.
- get\_rse\_field reads a field value from the current restricted shell environment.
- save\_rs\_env saves the restricted shell environment to Active Directory.
- set\_rse\_field sets a field value in the current restricted shell environment.

# select zone

Use the select\_zone command to retrieve a zone from Active Directory, stores the zone in memory, and make that zone as the currently selected zone for subsequent ADEdit commands. The zone remains selected until you select another zone, delete the zone, or end the ADEdit session.

If you use ADEdit commands such as set\_zone\_field to change settings for the zone, you must save the zone using the save\_zone command for your changes to take effect in Active Directory. If you select another zone or end the ADEdit session before saving the currently selected zone, your changes will be lost.

You should note that ADEdit treats *computer roles* and *computer-specific overrides* as special use-case zones. You can, therefore, use the select\_zone command to retrieve a "computer role zone" or a "computer-specific zone" to work with as the currently selected zone. If you specify a zone that is a computer role zone or a computer-specific

zone, subsequent ADEdit commands will treat the zone as a computer role or a computer-specific zone instead of a standard zone. You can only work with one zone at a time, regardless of type. Because some ADEdit commands behave differently in different types of zones, you should verify the type of zone you are working with when you select a zone.

## **Zone Type**

Classic and hierarchical

# **Syntax**

select\_zone [-nc] path

### **Abbreviation**

slz

# **Options**

This command takes the following option:

| Option | Description                                                                                                    |
|--------|----------------------------------------------------------------------------------------------------|
| -nc    | Requests a reread of the zone's fields from Active Directory. Use this option after you use the save_zone command to ensure you have the current Active Directory field values in memory. For example, after a save_zone command, the modifyTime field value is updated. If you do not then run select_zone -nc, a gzf modifyTime command returns the previous value. |

# **Arguments**

This command takes the following argument:

| Argument | Туре   | Description                                                                                                    |
|----------|--------|----------------------------------------------------------------------------------------------------|
| path     | string | Required. Specifies the path to the selected zone or computer role. The path format depends on the type of zone selected: A tree, classic3, classic4, or SFU zone path consists of the zone's distinguished name. Enclose the path in braces or quotes to allow spaces in the distinguished name. A computer role path consists of the host zone's distinguished name followed by a slash (/) and the name of the computer zone. Enclose the path in braces or quotes to allow spaces in the distinguished name. A computer override path consists of the computer name followed by an ampersand (@) and the distinguished name of the host zone. |

#### **Return Value**

This command returns nothing if it runs successfully.

# **Examples**

The following example selects a standard zone named cz1 in the Zones container in the UNIX organizational unit in the acme. com domain:

```
select_zone "CN=cz1,CN=Zones,OU=UNIX,DC=acme,DC=com"
```

The following example selects the computer role named LinuxComputers in the global zone in the zones container in the UNIX organizational unit in the acme.com domain:

```
select_zone "CN=global, CN=Zones, OU=UNIX, DC=acme, DC=com/LinuxComputers"
```

The following example selects the computer-specific override zone named server1 in the global zone in the acme.com domain:

select\_zone "server1.acme.com@CN=global,CN=Zones,OU=Acme,DC=acme,DC=com"

#### **Related Commands**

The following commands perform actions related to this command:

- create\_zone creates a new zone in Active Directory.
- get\_zones returns a Tcl list of all zones within a specified domain.

After you have a zone stored in memory, you can use the following commands to work with that zone:

- delegate\_zone\_right delegates a zone use right to a specified user or computer.
- delete\_zone deletes the selected zone from Active Directory and memory.
- get\_child\_zones returns a Tcl list of child zones, computer roles, or computer zones.
- get\_zone\_field reads a field value from the currently selected zone.
- get\_zone\_nss\_vars returns the NSS substitution variable for the selected zone.
- save\_zone saves the selected zone with its current settings to Active Directory.
- set\_zone\_field sets a field value in the currently selected zone.

# select\_zone\_computer

Use the select\_zone\_computer command to retrieve a zone computer in the currently selected zone from Active Directory, store it in memory, and make it the currently selected zone computer for subsequent ADEdit commands. The zone computer remains selected until you select another zone computer, delete the zone computer, or end the ADEdit session.

If you use ADEdit commands such as set\_zone\_computer\_field to change settings for the zone computer, you must save the zone computer using the save\_zone\_computer command for your changes to take effect in Active Directory. If you select another zone computer or end the ADEdit session before saving the currently selected zone computer, your changes will be lost.

# **Zone Type**

Classic and hierarchical

# **Syntax**

select\_zone\_computer sAMAccountName\$@domain

#### Abbreviation

slzc

## **Options**

This command takes no options.

## **Arguments**

This command takes the following argument:

| Argument       | Туре   | Description                                                                                                    |
|----------------|--------|----------------------------------------------------------------------------------------------------|
| sAMAccountName | string | Required. Specifies the Active Directory computer's sAMAccountName followed by \$@ and the computer's domain. You can look up the sAMAccountName for a computer in Active Directory Users and Computers or by running the get_zone_computers command. |

### **Return Value**

This command returns nothing if it runs successfully.

### **Examples**

select\_zone\_computer sales2\$@acme.com

This example looks for the zone computer named sales2 in the current zone and, if found, selects it as the current zone computer.

### **Related Commands**

Before you use this command, you must have a currently selected zone stored in memory. The following commands enable you to view and manage the zone computers:

- get\_zone\_computers returns a Tcl list of the Active Directory names of all zone computers in the current zone.
- list\_zone\_computers lists to stdout the zone computers in the current zone.
- new\_zone\_computer creates a new zone computer and stores it in memory.

After you have a zone computer stored in memory, you can use the following commands to work with that zone computer:

- delete\_zone\_computer deletes the zone computer from Active Directory and from memory.
- get\_zone\_computer\_field reads a field value from the currently selected zone computer.

- save\_zone\_computer saves the zone computer with its current settings to Active Directory.
- set\_zone\_computer\_field sets a field value in the currently selected zone computer.

# select\_zone\_group

Use the select\_zone\_group command to retrieve a zone group in the currently selected zone from Active Directory. The command stores the zone group in memory and makes it the currently selected zone group for subsequent ADEdit commands. The zone group remains selected until you select another zone group, delete the zone group, or end the ADEdit session.

If you use ADEdit commands such as set\_zone\_group\_field to change settings for the zone group, you must save the zone group using the save\_zone\_group command for your changes to take effect in Active Directory. If you select another zone group or end the ADEdit session before saving the currently selected zone group, your changes will be lost.

# Zone Type

Classic and hierarchical

# **Syntax**

select\_zone\_group AD\_group\_UPN

### **Abbreviation**

slzg

## **Options**

This command takes no options.

## **Arguments**

This command takes the following argument:

| Argument         | Туре   | Description                                                                                       |
|------------------|--------|---------------------------------------------------------------------------------------------------|
| AD_group_<br>UPN | string | Required. Specifies the user principal name (UPN) of a zone group in the currently selected zone. |

### **Return Value**

This command returns nothing if it runs successfully.

### **Examples**

select\_zone\_group poweradmins@acme.com

This example looks for the group named poweradmins in the current zone and, if found, selects it as the current zone group.

#### **Related Commands**

Before you use this command, you must have a currently selected zone stored in memory. The following commands enable you to view and select zone groups:

- get\_zone\_groups returns a Tcl list of the Active Directory names of all zone groups in the current zone.
- list\_zone\_groups lists to stdout the zone groups in the current zone.
- new\_zone\_group creates a new zone group and stores it in memory.

After you have a zone group stored in memory, you can use the following commands to work with that zone group:

- delete\_zone\_group deletes the selected zone group from Active Directory and from memory.
- get\_zone\_group\_fieldreads a field value from the currently selected zone group.
- save\_zone\_group saves the selected zone group with its current settings to Active Directory.
- set\_zone\_group\_field sets a field value in the currently selected zone group.

# select zone user

Use the select\_zone\_user command to retrieve a zone user in the currently selected zone from Active Directory. This command stores the zone user in memory, and makes it the currently selected zone user for subsequent ADEdit commands. The zone user remains selected until you select another zone user, delete the zone user, or end the ADEdit session.

If you use ADEdit commands such as set\_zone\_user\_field to change settings for the zone user, you must save the zone user using the save\_zone\_user command for your changes to take effect in Active Directory. If you select another zone user or end the ADEdit session before saving the currently selected zone user, your changes will be lost.

### **Zone Type**

Classic and hierarchical

#### **Syntax**

select\_zone\_user user

#### Abbreviation

slzu

### **Options**

This command takes no options.

### **Arguments**

This command takes the following argument:

| Argument | Туре   | Description                                                                                                    |
|----------|--------|----------------------------------------------------------------------------------------------------|
| user     | string | Required. Specifies the sAMAccountName@domain or user principal name (UPN) of a zone user in the currently selected zone. ADEdit resolves the user with the sAMAcccountName first, then the UPN. If the zone user is an orphan user—that is, the corresponding Active Directory user no longer exists—you must specify the user's security identifier (SID) instead. |

### **Return Value**

This command returns nothing if it runs successfully.

## **Examples**

select\_zone\_user adam.avery@acme.com

This example looks for the Active Directory user adam.avery in the current zone and, if found, selects that user as the current zone user.

#### **Related Commands**

Before you use this command, you must have a currently selected zone stored in memory. The following commands enable you to view and select a zone user:

- get\_zone\_users returns a Tcl list of the Active Directory names of all zone users in the current zone.
- list\_zone\_users lists to stdout the zone users and their NSS data in the current zone.
- new\_zone\_user creates a new zone user and stores it in memory.
- select\_zone\_user retrieves a zone user from Active Directory and stores it in memory.

After you have a zone user stored in memory, you can use the following commands to work with that zone user:

- delete\_zone\_user deletes the selected zone user from Active Directory and from memory.
- get\_zone\_user\_field reads a field value from the currently selected zone user.
- save\_zone\_user saves the selected zone user with its current settings to Active Directory.
- set\_zone\_user\_field sets a field value in the currently selected zone user.

# set dzc field

Use the set\_dzc\_field command to set the value for a specified field in the currently selected UNIX command stored in memory. The set\_dzc\_field command does *not* set a field value stored in Active Directory for the selected UNIX command.

If you change any fields, you must save the UNIX command using the save\_dz\_command command for your changes to take effect in Active Directory. If you select another UNIX command or end the ADEdit session before saving the currently selected UNIX command, your changes will be lost.

You can only use the set\_dzc\_field command to set UNIX command fields if the currently selected zone is a classic4 or hierarchical zone. The command does not work in other types of zones.

When executing privileged commands on computers running Security-Enhanced Linux (SELinux), the security context contains additional information that is used to make access control decisions.

# **Zone Type**

Classic and hierarchical

# **Syntax**

set\_dzc\_field field value

### **Abbreviation**

sdzcf

## **Options**

This command takes no options.

## **Arguments**

This command takes the following arguments:

| Argument | Туре   | Description                                                                                                    |
|----------|--------|----------------------------------------------------------------------------------------------------|
| field    | string | Required. Specifies the name of the field you want to set. The possible values are: description: Text describing the UNIX command. cmd: The UNIX command string or strings. You can use wild cards or a regular expression. path: The path to the command's location. You can use wild cards or a regular expression. form: An integer that indicates whether the cmd and path strings use wild cards (0) or a regular expression (1). dzdo_runas: A list of users and groups that can run this command under dzdo (similar to sudo). Users can be listed by user name or UID. dzsh_runas: A list of users and groups that can run this command in a restricted shell environment (dzsh). Users can be listed by user name or UID. You cannot set this field value if the selected zone is a classic4 zone. keep: A comma-separated list of environment variables from the current user's environment to keep. del: A comma-separated list of environment variables from the current user's environment to delete. add: A comma-separated list of environment variables to add to the final set of environment variables. pri: An integer that specifies the command priority for the restricted shell command object. |

| Argument             | Туре   | Description                                                                                                    |
|----------------------|--------|----------------------------------------------------------------------------------------------------|
| field<br>(continued) | string | umask: An integer that defines who can execute the command. flags: An integer that specifies a combination of different properties for the command. selinux_role: Specifies the SELinux role to use when constructing a new security context for command execution. selinux_type: Specifies the SELinux type to use when constructing a new security context for command execution. digest: Specifies the SHA-2 digest to verify the file checksum before command execution. Note that selinux_role and selinux_type are only supported on Red Hat Enterprise Linux systems and effective only on systems with SELinux enabled and joined to a hierarchical zone. |
| value                |        | Required. Specifies the value to assign to the specified field. The data type depends on the field specified. In most cases, you can assign an empty string or null value (0) to unset a field value, depending on the data type of the field.                                                                                                    |

## Setting the cmd and path field values

You can specify the cmd and path strings using wild cards (\*, ?, and !), or as a regular expression. If you specify the cmd and path strings using wild cards, use an asterisk (\*) to match zero or more characters, the question mark (?) to match exactly one character, or the exclamation mark (!) to negate matching of the specified string.

To set to the command path to the equivalent of the **Standard user path** option, you can set the value of the path field to USERPATH. To set to the path to the equivalent of the **Standard system path** option, set the value of the path field to SYSTEMPATH. To set to the path to the equivalent of the **System search path** option, set the value of the path field to SYSTEMSEARCHPATH.

For both the cmd and path fields, the form field controls whether the specified string is interpreted as a regular expression or as a string that includes wild cards.

### Specifying the environment variables to use

You can use the keep, del, and add settings to control the environment variables used by the commands specified by the cmd string. The keep and del settings are mutually exclusive. The keep field only takes effect if the flag 16 is included in the setting for the flag field. The del field only takes effect if the flag 16 is not included in the setting for the flag field.

Any environment variables kept or deleted are in addition to the default set of the user's environment variables that are either retained or deleted. The default set of environment variables to keep is defined in the dzdo.env\_keep configuration parameter in the centrifydc.conf file. The default set of environment variables to delete is defined in the dzdo.env\_delete configuration parameter in the centrifydc.conf file. You can also add environment variables to the final set of environment variables resulting from the keep or del fields.

## Specifying the command priority

You can use the pri field to specify the command priority when there are multiple matches for the UNIX commands specified by wild cards. If commands specified by this UNIX command object match commands specified by another UNIX command object, the UNIX command object with the higher command priority prevails. This field takes an integer value; the higher the number, the higher the priority.

## Specifying the umask value

You can use the umask field to define who can execute the command. The umask field specifies a 3-digit octal value that defines read, write, or execute permission for owner, group, and other users. The left digit defines the owner execution rights, the middle digit defines the group execution rights, and the right digit defines other execution rights. Each digit is a combination of binary flags, one flag for each right as follows:

- 4 is read
- 2 is write
- 1 is execute

You add these values add together to define the rights available for each entity. For example, an umask value of 600 indicates read and write permission (4+2) for the owner, but no permissions for the group or other users. Similarly, an umask value of 740 indicates read, write, execute permissions (4+2+1) for the owner, read permissions for the group, but no permissions for other users.

## Specifying command properties using the flags field

You can use the flags field to define a combination of binary flags, with one flag for each of the following properties:

- 1-Prevents nested command execution. If this flag value is not set, nested command execution is allowed.
- 2—Requires re-authentication using the login user's password.
- **4**—Requires authentication using the run-as user's password.
- **8**—Preserves group membership. If this flag value is not set, group membership is not preserved.
- 16—Resets environment variables for the command, deleting the variables specified in the dzdo.env\_delete parameter and keeping the variables specified in the keep field. If this flag is not set, the command removes the unsafe environment variables specified in the dzdo.env\_delete parameter along with any additional environment variables specified by the del field.
- **32**—Requires multi-factor authentication to execute the command.
- **64**—Prevents navigation up the path hierarchy when executing the command.

You add these values together to define the setting for the flags field. For example, a flags field value of 5 prevents nested command execution and requires authentication using the run-as user's password (1+4). You cannot set the 2 flag and the 4 flag or the 4 flag and the 32 flag simultaneously. If you don't set any of these flags, reauthentication is not required.

#### **Return Value**

This command returns nothing if it runs successfully.

### **Examples**

The following example sets the current UNIX command dzdo\_runas field to root:

set\_dzc\_field dzdo\_runas root

The following example sets the UNIX command properties so that nested command execution is not allowed and authentication is required with the user's password:

sdzcf flags 3

#### **Related Commands**

Before you use this command, you must have a currently selected zone stored in memory. The following commands enable you to view and select a UNIX command to work with:

- get\_dz\_commands returns a Tcl list of UNIX commands in the current zone.
- list\_dz\_commands lists to stdout the UNIX commands in the current zone.
- new\_dz\_command creates a new UNIX command and stores it in memory.
- select\_dz\_command retrieves a UNIX command from Active Directory and stores it in memory.

After you have a UNIX command stored in memory, you can use the following commands to work with that command:

- delete\_dz\_command deletes the selected command from Active Directory and from memory.
- get\_dzc\_field reads a field value from the currently selected command.
- save\_dz\_command saves the selected command with its current settings to Active Directory.

# set\_ldap\_timeout

Use the set\_ldap\_timeout command to set the time-out interval used by LDAP commands. LDAP commands are ADEdit commands such as select\_zone that perform read/write operations on Active Directory through a binding. The time-out value controls how long these commands will wait for a response before declaring a time-out and ceasing operation.

The default value is five minutes.

### **Zone Type**

Not applicable

### **Syntax**

set\_ldap\_timeout timeout\_in\_seconds

#### Abbreviation

None.

### **Options**

This command takes no options.

## **Arguments**

This command takes the following argument:

| Argument               | Туре    | Description                                                                                                    |
|------------------------|---------|----------------------------------------------------------------------------------------------------|
| timeout_in_<br>seconds | integer | Required. Specifies the number of seconds to wait for a response from Active Directory before ending an operation. The default value is 300 seconds (5 minutes). |

#### Return Value

This command returns nothing if it runs successfully.

## **Examples**

set\_ldap\_timeout 120

This example sets the LDAP time-out interval to 120 seconds (2 minutes).

### **Related Commands**

None.

# set\_local\_group\_profile\_field

Use the set\_local\_group\_profile\_field command to set the value of the specified profile field for the currently selected local UNIX or Linux group that has a profile defined in the current zone. Before executing this command, you must create a new local group by executing the new\_local\_group\_profile command, or select an existing local group by executing the select\_local\_group\_profile command.

You can save a group object before the group profile is complete. However, the group profile is not added to /etc/group on each UNIX and Linux computer in the zone until the group profile is complete and the profileflag field is set to 1 (enabled). See new\_local\_group\_profile for details about which fields (attributes) a group profile must have to be considered complete.

# Zone Type

Hierarchical only.

# **Syntax**

set\_local\_group\_profile\_field field\_name value

### **Abbreviation**

slgpf

### **Options**

This command takes no options.

### **Arguments**

This command takes the following arguments:

| Argument   | Туре   | Description                                                                                                    |
|------------|--------|----------------------------------------------------------------------------------------------------|
| field_name | string | Required. Specifies the local group profile field to set. The possible values are: gidmemberprofileflag You can also specify AIX extended attributes as the field to set an extended attribute value for a group. Extended attribute fields start with the aix. prefix. For example, the admin extended attribute can be set by specifying aix.admin as the field.                                                                                                    |
| value      |        | Required. The data type depends on the field being set. The possible values for each field are: <b>Any field</b> : Clear any field by entering a hyphen character (-). <b>gid</b> : A numeric group identifier. <b>member</b> : The UNIX name of a local user to add to the group. <b>profileflag</b> : 1 or 3. If set to 1, the group profile is enabled. If the group profile is complete and the profile flag is set to 1, the profile will be installed or updated in /etc/group at the next local account refresh interval. If set to 3, the group profile is removed from /etc/group at the next local account refresh interval. |

### **Return Value**

This command returns nothing if it runs successfully.

# **Examples**

The following example sets the GID of the currently selected group to 20001.

set\_local\_group\_profile\_field gid 20001

The following example adds the UNIX user anton.splieth to the currently selected local group.

set\_local\_group\_profile\_field member anton.splieth

The following example sets the profile flag of the currently selected group to 1 (enabled), so that if the group profile is complete, the profile will be installed or updated in /etc/group at the next local account refresh interval.

set\_local\_group\_profile\_field profileflag 1

If the current group is on AIX, you can set group AIX extended attributes and values. For example, to identify the current group as an administrative group, you can set the admin extended attribute:

set\_local\_group\_profile\_field aix.admin true

### **Related Commands**

The following related ADEdit commands let you view and administer local UNIX and Linux users and groups that have profiles defined in the current zone:

- delete\_local\_group\_profile deletes a local UNIX or Linux group that has a profile defined in the current zone.
- delete\_local\_user\_profile deletes a local UNIX or Linux user that has a profile defined in the current zone.
- get\_local\_group\_profile\_fielddisplays the value of a profile field for the currently selected local UNIX or Linux group that has a profile defined in the current zone.
- get\_local\_groups\_profile displays a TCL list of profiles for local groups that are defined in the current zone.

- get\_local\_user\_profile\_field displays the value of a profile field for the currently selected local UNIX or Linux user that has a profile defined in the current zone.
- get\_local\_users\_profile displays a TCL list of profiles for local users that are defined in the current zone.
- list\_local\_groups\_profile displays a list of local UNIX and Linux groups that have a profile defined in the current zone.
- list\_local\_users\_profile displays a list of local UNIX and Linux users that have a profile defined in the current zone.
- new\_local\_group\_profile creates an object for a local UNIX or Linux group in the currently selected zone.
- new\_local\_user\_profile creates an object for a local UNIX or Linux user in the currently selected zone.
- save\_local\_group\_profile saves the currently selected local UNIX or Linux group object after you create the group object or edit profile field values in the group object.
- save\_local\_user\_profile saves the currently selected local UNIX or Linux user object after you create the
  user object or edit profile field values in the user object.
- select\_local\_group\_profile selects a local UNIX or Linux group object for viewing or editing.
- select\_local\_user\_profile selects a local UNIX or Linux user object for viewing or editing.
- set\_local\_user\_profile\_field sets the value of a field for the currently selected local UNIX or Linux user that has a profile defined in the current zone.

# set\_local\_user\_profile\_field

Use the set\_local\_user\_profile\_field command to set the value of the specified profile field for the currently selected local UNIX or Linux user that has a profile defined in the current zone. Before executing this command, you must create a new local user by executing the new\_local\_user\_profile command, or select an existing local user by executing the select\_local\_user\_profile command.

You can save a user object before the user profile is complete. However, the user profile is not added to /etc/passwd on each UNIX and Linux computer in the zone until the user profile is complete, the profileflag field is set to 1 (enabled) or 2 (disabled), and the user is assigned a visible role such as local listed. See new\_local\_user\_profile for details about which attributes a user profile must have to be considered complete.

# **Zone Type**

Hierarchical only.

# **Syntax**

set\_local\_user\_profile\_field field\_name value

### **Abbreviation**

slupf

### **Options**

This command takes no options.

## **Arguments**

This command takes the following arguments:

| Argument         | Туре   | Description                                                                                                    |
|------------------|--------|----------------------------------------------------------------------------------------------------|
| field_name value | String | Required. Specifies the local user profile field to set. Fields and possible values are: Any field: Clear any field by entering a hyphen character (-). uid: The user's numeric identifier. gid: The user's primary group numeric identifier. shell: The local user's default shell on the local computer. Possible values are: /bin/bash, /bin/csh, /bin/csh, /bin/csh, /bin/csh, /bin/csh, /bin/csh, %. home: The local user's default home directory on the local computer. gecos: General information about the local user account. profileflag: The value of the user's profile flag as set in the user object in the zone. For the user to be managed by the agent, the profile flag must be set to 1, 2, or 3. If set to 1, the user profile is enabled. If the user profile is complete, the profile flag is set to 1, and the user is assigned a visible role, the profile will be installed or updated in /etc/passwd at the next local account refresh interval. If set to 2, the user profile is disabled. If the user profile will be installed or updated in /etc/passwd at the next local account refresh interval. However, the password field in /etc/passwd will be set to !!, and the user will not be able to log into the local computer. This state results in what is typically called a "locked account:" If set to 3, the user profile is removed from /etc/passwd at the next local account refresh interval. |

### **Return Value**

This command returns nothing if it runs successfully.

## **Examples**

The following example sets the UID of the currently selected user to 10001.

set\_local\_user\_profile\_field uid 10001

The following example sets the primary group ID for the currently selected user to 20001.

set\_local\_user\_profile\_field gid 20001

The following example sets the default shell for the currently selected user to /bin/csh:

set\_local\_user\_profile\_field shell /bin/csh

The following example sets the home directory for the currently selected user to /home.

set\_local\_user\_profile\_field home /home

The following example sets the profile flag of the currently selected user to 1 (enabled), so that if the user profile is complete and the user is assigned a visible role, the profile will be installed or updated in /etc/passwd at the next local account refresh interval.

set\_local\_user\_profile\_field profileflag 1

#### Related Commands

The following related ADEdit commands let you view and administer local UNIX and Linux users and groups that have profiles defined in the current zone:

- delete\_local\_group\_profile deletes a local UNIX or Linux group that has a profile defined in the current zone.
- delete\_local\_user\_profile deletes a local UNIX or Linux user that has a profile defined in the current zone.
- get\_local\_group\_profile\_fielddisplays the value of a profile field for the currently selected local UNIX or Linux group that has a profile defined in the current zone.
- get\_local\_groups\_profile displays a TCL list of profiles for local groups that are defined in the current zone.
- get\_local\_user\_profile\_field displays the value of a profile field for the currently selected local UNIX or Linux user that has a profile defined in the current zone.
- get\_local\_users\_profile displays a TCL list of profiles for local users that are defined in the current zone.
- list\_local\_groups\_profile displays a list of local UNIX and Linux groups that have a profile defined in the current zone.
- list\_local\_users\_profile displays a list of local UNIX and Linux users that have a profile defined in the current zone.
- new\_local\_group\_profile creates an object for a local UNIX or Linux group in the currently selected zone.
- new\_local\_user\_profile creates an object for a local UNIX or Linux user in the currently selected zone.
- save\_local\_group\_profile saves the currently selected local UNIX or Linux group object after you create the group object or edit profile field values in the group object.
- save\_local\_user\_profile saves the currently selected local UNIX or Linux user object after you create the
  user object or edit profile field values in the user object.
- select\_local\_group\_profile selects a local UNIX or Linux group object for viewing or editing.
- select\_local\_user\_profile selects a local UNIX or Linux user object for viewing or editing.
- set\_local\_group\_profile\_field sets the value of a field for the currently selected local UNIX or Linux group that has a profile defined in the current zone.

## set\_object\_field

Use the set\_object\_field command to set the value for a specified field in the currently selected Active Directory object stored in memory. The set\_object\_field command does *not* set a field value stored in Active Directory for this object.

If you change any fields, you must save the object using the save\_object command for your changes to take effect in Active Directory. If you select another object or end the ADEdit session before saving the currently selected object, your changes will be lost.

The set\_object\_field command does not check to see if fields and values are valid. When you save an object, Active Directory will check fields and values at that time and report an error if they aren't valid.

## **Zone Type**

Not applicable

## **Syntax**

set\_object\_field field value

#### **Abbreviation**

sof

## **Options**

This command takes no options.

## **Arguments**

This command takes the following arguments:

| Argument | Туре   | Description                                                                                                    |
|----------|--------|----------------------------------------------------------------------------------------------------|
| field    | string | Required. Specifies the name of the field you want to set. The <i>field</i> argument can by any attribute that is valid for the type of Active Directory object currently selected in memory.                                                                    |
| value    |        | Required. Specifies the value to assign to the specified field. The data type depends on the specified field. The set_object_field command does not check whether the value is valid. Active Directory will check for valid values when ADEdit saves the object. |

### **Return Value**

This command returns nothing if it runs successfully.

### **Examples**

set\_object\_field sd \$sdvalue

This example sets the current object's security descriptor field to the string contained in the variable sdvalue (an SDDL string).

#### **Related Commands**

The following commands enable you to view and select Active Directory objects:

- get\_objectsperforms an LDAP search of Active Directory and returns a Tcl list of the distinguished names of objects matching the specified search criteria.
- new\_object creates a new Active Directory object and stores it in memory.
- select\_object retrieves an object with its attributes from Active Directory and stores it in memory.

After you have an object stored in memory, you can use the following commands to work with that object:

- add\_object\_value adds a value to a multi-valued field attribute of the currently selected Active Directory object.
- delete\_object deletes the selected Active Directory object from Active Directory and from memory.
- delete\_sub\_tree deletes an Active Directory object and all of its children from Active Directory.
- get\_object\_field reads a field value from the currently selected Active Directory object.
- remove\_object\_value removes a value from a multi-valued field attribute of the currently selected Active Directory object.
- save\_object saves the selected Active Directory object with its current settings to Active Directory.

## set\_pam\_field

Use the set\_pam\_field command to set the value for a specified field in the currently selected PAM application right stored in memory. The set\_pam\_field command does *not* set a field value stored in Active Directory for this PAM application right.

If you change any fields, you must save the PAM application right using the save\_pam\_app command for your changes to take effect in Active Directory. If you select another PAM application right or end the ADEdit session before saving the currently selected PAM application right, your changes will be lost.

You can only use the set\_pam\_field command if the currently selected zone is a classic4 or hierarchical zone. The command does not work in other types of zones.

## Zone Type

Classic and hierarchical

## **Syntax**

set\_pam\_field field value

#### **Abbreviation**

spf

### **Options**

This command takes no options.

### Arguments

This command takes the following arguments:

| Argument | Туре   | Description                                                                                                    |
|----------|--------|----------------------------------------------------------------------------------------------------|
| field    | string | Required. Specifies the name of the field that you want to set. The possible values are: application: The name of the PAM application that is allowed to use the adclient PAM authentication service. The name can be literal, or it can contain? or * wildcard characters to specify multiple applications. description: Text describing the PAM application. Note that in a classic zone, setting the application field changes the name of the PAM application right. For example, assume you create a new PAM application right in a classic zone using a command like this: new_pam_app myftp If you then use this command to set the application field like this: set_pam_field application newftp The PAM application right itself will be renamed. If you were to use the list_pam_apps command after running the set_pam_field command, the right would be returned as newftp: list_pam_apps newftp: Renamed application right |
| value    |        | Required. Specifies the value to assign to the specified field. In most cases, you can assign an empty string to unset a field value.                                                                                                    |

This command returns nothing if it runs successfully.

## **Examples**

set\_pam\_field application \*

This example sets the application field for the current PAM application right to allow PAM access rights to all applications (\* is the wildcard for all possible strings).

### **Related Commands**

Before you use this command, you must have a currently selected zone stored in memory. The following commands enable you to view and select PAM application rights:

- get\_pam\_apps returns a Tcl list of PAM application rights in the current zone.
- list\_pam\_apps lists to stdout the PAM application rights in the currently selected zone.
- new\_pam\_app creates a new PAM application right and stores it in memory.
- select\_pam\_app retrieves a PAM application right from Active Directory and stores it in memory.

After you have a PAM application right stored in memory, you can use the following commands to work with that PAM application right:

- delete\_pam\_app deletes the selected PAM application right from Active Directory and from memory.
- get\_pam\_field reads a field value from the currently selected PAM application right.
- save\_pam\_app saves the selected PAM application right with its current settings to Active Directory.

## set\_role\_assignment\_field

Use the set\_role\_assignment\_field command to sets the value for a specified field in the currently selected role assignment stored in memory. The set\_role\_assignment\_field command does *not* set a field value stored in Active Directory for this role assignment.

If you change any fields, you must save the role assignment using the save\_role\_assignment command for your changes to take effect in Active Directory. If you select another role assignment or end the ADEdit session before saving the currently selected role assignment, your changes will be lost.

You can only use the set\_role\_assignment\_field command if the currently selected zone is a classic4 or hierarchical zone. The command does not work in other types of zones.

## **Zone Type**

Classic and hierarchical

## **Syntax**

set\_role\_assignment\_field field value

### **Abbreviation**

sraf

## **Options**

This command takes no options.

## **Arguments**

This command takes the following arguments:

| Argument | Туре   | Description                                                                                                    |
|----------|--------|----------------------------------------------------------------------------------------------------|
| field    | string | Required. Specifies the name of the field that you want to set. The possible values are: <b>customAttr</b> : Sets custom text strings for the role assignment. This field is only applicable for hierarchical zones. <b>description</b> : Sets the description for the role assignment. <b>from</b> : Sets the starting date and time for the role assignment. The date and time is expressed in standard UNIX time. The Tcl clock command manipulates these time values. A value of 0 means no starting date and time for the role assignment. <b>role</b> : Sets the name of the role to assign and the zone in which the role was defined. The zone value is optional if the role is defined in the currently selected zone. The zone is required if the role is defined in another zone. <b>to</b> : Sets the ending date and time for the role assignment. The start and end dates and times are expressed in standard UNIX time. You can use the Tcl clock command to manipulate these values. A value of 0 indicates no date or time is set for the role assignment. |

| Argun | nent | Туре                | Description                                                                                                    |
|-------|------|---------------------|----------------------------------------------------------------------------------------------------|
| value |      | lepends<br>on field | Required. Specifies the value to assign to the specified field. In some cases, you can assign a dash (-) or an empty string to unset a field value. However, this is not supported for all fields or all zone types. |

This command returns nothing if it runs successfully.

## **Examples**

set\_role\_assignment\_field role su-root/global

This example assigns the role named su-root that is defined in the global zone.

### **Related Commands**

Before you use this command, you must have a currently selected zone stored in memory. The following commands enable you to view and select a role assignment:

- get\_role\_assignments returns a Tcl list of role assignments in the current zone.
- list\_role\_assignments lists to stdout the role assignments in the current zone.
- new\_role\_assignment creates a new role assignment and stores it in memory.
- select\_role\_assignment retrieves a role assignment from Active Directory and stores it in memory.

After you have a role assignment stored in memory, you can use the following commands to work with that role assignment:

- delete\_role\_assignment deletes the selected role assignment from Active Directory and from memory.
- get\_role\_assignment\_field reads a field value from the currently selected role assignment.
- save\_role\_assignment saves the selected role assignment with its current settings to Active Directory.
- write\_role\_assignment saves the selected role assignment to a file.

## set\_role\_field

Use the set\_role\_field command to set the value for a specified field in the currently selected role stored in memory. The set\_role\_field does *not* set a field value stored in Active Directory for this role.

If you change any fields, you must save the role using the save\_role command for your changes to take effect in Active Directory. If you select another role or end the ADEdit session before saving the currently selected role, your changes will be lost.

You can only use the set\_role\_field command if the currently selected zone is a classic4 or hierarchical zone. The command does not work in other types of zones.

## Zone Type

Classic and hierarchical

## **Syntax**

set\_role\_field field value

#### Abbreviation

srf

## **Options**

This command takes no options.

## **Arguments**

This command takes the following arguments:

| Argument | Туре   | Description                                                                                                    |
|----------|--------|----------------------------------------------------------------------------------------------------|
| field    | string | Required. Specifies the name of the field that you want to set.                                                                                                    |
| value    |        | Required. Specifies the value to assign to the specified field. In most cases, you can assign an empty string or null value (0) to unset a field value, depending on the data type of the field. |

The data type required depends on the field you are setting. The possible values are:

- allowLocalUser: Set the value to true to allow local users to be assigned to the role, or false if local users should not be assigned to the role. This field is not applicable in classic zones. The valid values are 1, y, yes, or true to enable or 0, n, no, or false to disable. All other values throw an exception.
- AlwaysPermitLogin: Set the value to true to enable "rescue rights" for users assigned to the role, or false if "rescue rights" should not be applied to the role. This field is not applicable in classic zones. The valid values are 1, y, yes, or true to enable or 0, n, no, or false to disable. All other values throw an exception.
- auditLevel: Set the value to one of the following to specify whether auditing is not requested, requested but not required, or required:
  - AuditlfPossible
  - AuditNotRequested
  - · AuditRequired

This field is not applicable in classic zones.

- **customAttr**: Sets custom text strings for the role. This field is only applicable for hierarchical zones.
- description: Set the value to a text string that describes the role.
- **sysrights**: Set the value to specify the system rights granted to the role. This value is an integer that represents a combination of binary flags, one for each right. This field is not applicable in classic zones.
- **timebox**: Set the value to indicate the hours in the week when the role is enabled. This value is a 42-digit hexadecimal number. When represented in binary, each bit represents an hour of the week as described in the

### appendix Timebox Value Format

• **visible**: Returns true or false depending on whether "User is visible" right is configured for the role. You cannot get this field value if the selected zone is a classic zone.

## Setting the system rights field value for a role

You can specify the sysrights field to define the system rights that you want to grant to the currently selected role. This field value is an integer that represents a combination of binary flags, with one flag for each of the following system rights:

- 1—Password login and non password (SSO) login are allowed.
- 2-Non password (SSO) login is allowed.
- **4**—Account disabled in Active Directory can be used by sudo, cron, etc.
- 8-Log in with non-restricted shell.
- 16-Audit not requested/required.
- 32-Audit required.
- **64**—Always permit to login.
- **128**—Remote login access is allowed for Windows computers.
- 256—Console login access is allowed for Windows computers.
- 512—Require multi-factor authentication through the Delinea Connector to log on.
- 1024-PowerShell remote access is allowed

These values are added together to define the sysrights field value. For example, a sysrights value of 6 indicates that the role is configured to allow single sign-on login and to ignore disabled accounts (2+4). A value of 11 indicates that most common UNIX system rights are enabled (1+2+8). A value of 384 indicates that most common Windows system rights are enabled (128+256).

#### **Return Value**

This command returns nothing if it runs successfully.

## **Examples**

The following example sets the system rights for the current role to allow SSO login (2) and to provide a full shell (8):

```
set_role_field sysrights 10
```

The following example sets the current role to require auditing:

```
set_role_field auditLevel AuditRequired
```

Note that the sysrights field is a bit field, so you can add and remove bits for the field instead of setting the integer value directly. For example to add the system rights for single sign-on and full shell to existing system rights, you might use commands similar to this:

```
set sr [get_role_field sysrights]
set_role_field sysrights [expr { $sr | 10 }]
```

#### Related Commands

Before you use this command, you must have a currently selected zone stored in memory. The following commands enable you to view and select roles:

- get\_roles returns a Tcl list of roles in the current zone.
- list\_roles lists to stdout the roles in the current zone.
- new\_role creates a new role and stores it in memory.
- select\_role retrieves a role from Active Directory and stores it in memory.

After you have a role stored in memory, you can use the following commands to work with that role:

- add\_command\_to\_roleadds a UNIX command to the current role.
- add\_pamapp\_to\_role adds a PAM application right to the current role.
- delete\_role deletes the selected role from Active Directory and from memory. \*get\_role\_apps returns a Tcl list of the PAM applications associated with the currently selected role.
- get\_role\_commands returns a Tcl list of the UNIX commands associated with the current role.
- get\_role\_field reads a field value from the currently selected role.
- list\_role\_rights returns a list of all UNIX commands and PAM application rights associated with the current role. \*remove\_command\_from\_roleremoves a UNIX command from the current role.
- remove\_pamapp\_from\_role removes a PAM application from the current role.
- save\_role saves the selected role with its current settings to Active Directory.

## set\_rs\_env\_for\_role

Use the set\_rs\_env\_for\_role command to assign a restricted shell environment to the currently selected role that is stored in memory. You should note that a role can only have one restricted shell environment assigned to it. If you assign a new restricted shell environment to a role, the current restricted shell environment—if one exists—will be removed. In addition, a role cannot be defined with both privileged commands and a restricted shell environment at the same time. If you assign a restricted shell environment to the currently selected role, all privileged commands previously defined for the role—if they exist—will be removed from the role.

The set\_rs\_env\_for\_role command does not modify the data stored in Active Directory for the restricted shell environment. If you run this command using ADEdit without saving the role to Active Directory, your changes do not take effect.

You can only use the set\_rs\_env\_for\_role command if the currently selected zone is a classic4 zone. The command does not work in other types of zones.

## **Zone Type**

Classic only

### **Syntax**

set\_rs\_env\_for\_role environment

### **Abbreviation**

srse

## **Options**

This command takes no options.

## **Arguments**

This command takes the following argument:

| Argument    | Туре   | Description                                                                                     |
|-------------|--------|-------------------------------------------------------------------------------------------------|
| environment | string | Required. Specifies the name of the restricted shell environment to assign to the current role. |

### **Return Value**

This command returns nothing if it runs successfully.

## **Examples**

set\_rs\_env\_for\_role rse1

This example sets the currently selected role's restricted shell environment to rse1, and removes any existing restricted shell environment or privileged commands if they exist in the role.

#### **Related Commands**

The following commands perform actions related to this command:

- clear\_rs\_env\_from\_role removes a restricted shell environment from the current role.
- get\_rs\_envs returns a Tcl list of restricted shell environments.
- list\_rs\_envs lists to stdout the restricted shell environments.
- new\_rs\_env creates a new restricted shell environment and stores it in memory.
- select\_rs\_env retrieves a restricted shell environment from Active Directory and stores it in memory.

After you have a restricted shell environment stored in memory, you can use the following commands to work with that: restricted shell environment:

- delete\_rs\_env deletes the current restricted shell environment from Active Directory and from memory.
- get\_rse\_field reads a field value from the current restricted shell environment.
- save\_rs\_env saves the restricted shell environment to Active Directory.

## set rsc field

Use the set\_rsc\_field command to set the value for a specified field for the currently selected restricted shell command that is stored in memory. The set\_rsc\_field command does not set the field value stored in Active Directory for the selected restricted command field.

If you change any fields, you must save the restricted shell command using the save\_rs\_command command for your changes to take effect in Active Directory. If you select another restricted shell command or end the ADEdit session before saving the currently selected restricted shell command, your changes will be lost.

You can only use the set\_rsc\_field command if the currently selected zone is a classic4 zone is the selected zone. The command does not work in other types of zones.

## **Zone Type**

Classic only

## **Syntax**

set\_rsc\_field field value

### **Abbreviation**

srscf

## **Options**

This command takes no options.

## **Arguments**

This command takes the following arguments:

| Argument | Туре   | Description                                                                                                    |
|----------|--------|----------------------------------------------------------------------------------------------------|
| field    | string | Required. Specifies the name of the field whose value you want to set.                                                                                                    |
| value    |        | Required. Specifies the value you want to assign to the specified field. The data type depends on the field specified. In most cases, you can assign an empty string or null value (0) to unset a field value, depending on the data type of the field. |

The possible field values are:

- **description**: Text describing the restricted shell command.
- cmd: The restricted shell command string or strings. You can use wild cards or a regular expression.
- path: The path to the command's location. You can use wild cards or a regular expression.
- form: An integer that indicates whether the cmd and path strings use wild cards (0) or a regular expression (1).

- dzsh\_runas: A list of users and groups that can run this command in a restricted shell environment (dzsh).
   Users can be listed by user name or UID.
- **keep**: A comma-separated list of environment variables from the current user's environment to keep.
- del: A comma-separated list of environment variables from the current user's environment to delete.
- add: A comma-separated list of environment variables to add to the final set of environment variables.
- pri: An integer that specifies the command priority for the restricted shell command object.
- **umask**: An integer that defines who can execute the command.
- flags: An integer that specifies a combination of different properties for the command.
- createTime: The time and date this command was created, returned in generalized time format.
- modifyTime: The time and date this command was last modified, returned in generalized time format.
- **dn**: The command's distinguished name.

## Setting the cmd and path field values for a restricted command

You can specify the cmd and path strings using wild cards (\*, ?, and !), or as a regular expression. If you specify the cmd and path strings using wild cards, use an asterisk (\*) to match zero or more characters, the question mark (?) to match exactly one character, or the exclamation mark (!) to negate matching of the specified string.

For both the cmd and path fields, the form field controls whether the specified string is interpreted as a regular expression or as a string that includes wild cards.

## Specifying the environment variables for a restricted command

You can use the keep, del, and add settings to control the environment variables used by the commands specified by the cmd string. The keep and del settings are mutually exclusive. The keep field only takes effect if the flag 16 is included in the setting for the flag field. The del field only takes effect if the flag 16 is not included in the setting for the flag field.

Any environment variables kept or deleted are in addition to the default set of the user's environment variables that are either retained or deleted. The default set of environment variables to keep is defined in the dzdo.env\_keep configuration parameter in the centrifydc.conf file. The default set of environment variables to delete is defined in the dzdo.env\_delete configuration parameter in the centrifydc.conf file. You can also add environment variables to the final set of environment variables resulting from the keep or del fields.

## Specifying the restricted command priority

You can use the pri field to specify the command priority when there are multiple matches for the restricted shell command object specified by wild cards. If there are multiple commands specified by this restricted shell command object, the restricted shell command with the higher command priority prevails.

### Specifying the umask value for restricted commands

You can use the umask field to define who can execute the command. The umask field specifies a 3-digit octal value that defines read, write, or execute permission for owner, group, and other users. The left digit defines the owner execution rights, the middle digit defines the group execution rights, and the right digit defines other execution rights. Each digit is a combination of binary flags, one flag for each right as follows:

#### **ADEdit Command Reference**

- 4 is read
- 2 is write
- 1 is execute

You add these values add together to define the rights available for each entity. For example, a umask value of 600 indicates read and write permission (4+2) for the owner, but no permissions for the group or other users. Similarly, a umask value of 740 indicates read, write, execute permissions (4+2+1) for the owner, read permissions for the group, but no permissions for other users.

## Specifying restricted command properties using the flags field

You can use the **flags** field to define a combination of binary flags, with one flag for each of the following properties:

- 1 to prevent nested command execution. If this flag value is not set, nested command execution is allowed.
- 2 to require authentication with the user's password. You cannot set this flag and the 4 flag simultaneously. If neither 2 nor 4 is set, authentication is not required.
- 4 to require authentication with the run-as user's password
   If you do not set the 2 flag or the 4 flag, authentication is not required.
- 8 to preserve group membership. If this flag value is not set, group membership is not preserved.
- 16 to reset environment variables for the command, deleting the variables specified in the dzdo.env\_delete parameter and keeping the variables specified in the keep field. If this flag is not set, the command removes the unsafe environment variables specified in the dzdo.env\_delete parameter along with any additional environment variables specified by the del field

You add these values together to define the setting for the flags field. For example, a flags field value of 5 prevents nested command execution and requires authentication using the run-as user's password (1+4).

#### **Return Value**

This command returns nothing if it runs successfully.

### **Examples**

set\_rsc\_field description {This is the restricted command description}

This example sets the current restricted shell command description field to the "This is the restricted command description" text string.

### **Related Commands**

Before you use this command, you must have a currently selected zone stored in memory. The following commands enable you to view and select the restricted shell command to work with:

- get\_rs\_commands returns a Tcl list of restricted shell commands in the current zone.
- list\_rs\_commands lists to stdout the restricted shell commands in the current zone.
- new\_rs\_command creates a new restricted shell command and stores it in memory.
- select\_rs\_command retrieves a restricted shell command from Active Directory and stores it in memory.

After you have a restricted shell command stored in memory, you can use the following commands to work with that restricted shell command:

- delete\_rs\_command deletes the selected command from Active Directory and from memory.
- get\_rsc\_field reads a field value from the currently selected command.
- save\_rs\_command saves the selected command with its current settings to Active Directory.

## set\_rse\_field

Use the set\_rse\_field command to set the value for a specified field in the currently selected restricted shell environment that is stored in memory. The set\_rse\_field command does not set the field value stored in Active Directory for this restricted shell environment.

This command only sets the field value that is stored in memory. You must save the restricted shell environment using the save\_rs\_env command for your changes to take effect in Active Directory. If you select another restricted shell environment or end the ADEdit session before saving the currently selected restricted shell environment, your changes will be lost.

You can only use the set\_rse\_field command if the currently selected zone is a classic4 zone. The command does not work in other type of zones.

## **Zone Type**

Classic only

## **Syntax**

set\_rse\_field field value

#### **Abbreviation**

srsef

#### **Options**

This command takes no options.

## **Arguments**

This command takes the following argument:

| Argument | Туре                | Description                                                                                                    |
|----------|---------------------|----------------------------------------------------------------------------------------------------|
| field    | string              | Required. Specifies the name of the field whose value you want to set. The only possible value is: <b>description</b> : Text describing the restricted shell environment. |
| value    | depends<br>on field | Required. Specifies the value to assign to the specified field. In most cases, you can assign an empty string to unset a field value.                                     |

This command returns nothing if it runs successfully.

## **Examples**

set\_rse\_field description {This string is the restricted shell description}

This example sets the description field for the current restricted shell environment to the "This string is the restricted shell description" text string.

### **Related Commands**

Before you use this command, you must have a currently selected role stored in memory. The following commands enable you to view and select the role to work with restricted shell environments:

- get\_rs\_envs returns a Tcl list of restricted shell environments.
- list\_rs\_envs lists to stdout the restricted shell environments.
- new\_rs\_env creates a new restricted shell environment and stores it in memory.
- select\_rs\_env retrieves a restricted shell environment from Active Directory and stores it in memory.

After you have a restricted shell environment stored in memory, you can use the following commands to work with its fields:

- delete\_rs\_env deletes the current restricted shell environment from Active Directory and from memory.
- get\_rse\_field reads a field value from the current restricted shell environment.
- save\_rs\_env saves the restricted shell environment to Active Directory.

## set\_sd\_owner

Use the set\_sd\_owner command to set the owner of a security descriptor (SD). This command requires you to specify the security descriptor in SDDL (security descriptor definition language) form and the security identifier (SID) of the owner. The command sets and returns the updated security descriptor in SDDL form with the new owner.

### **Zone Type**

Not applicable

## **Syntax**

set\_sd\_owner sddl\_string owner\_sid

### **Abbreviation**

SSO

### **Options**

This command takes no options.

## **Arguments**

This command takes the following arguments:

| Argument    | Туре   | Description                                                            |
|-------------|--------|------------------------------------------------------------------------|
| sddl_string | string | Required. Specifies a security descriptor in SDDL format.              |
| owner_sid   | string | Required. Specifies the security identifier (SID) of the owner to set. |

#### **Return Value**

This command returns an security descriptor in SDDL format if it runs successfully. The security descriptor contains the new owner set by the command.

## **Examples**

This example sets a new owner for a security descriptor. The security descriptor is the first long string after the command. The SID of the new owner is the much shorter string at the end of the command (shown in **boldface**).

```
set_sd_owner 0:DAG:DAD:AI (A;;RCWDWOCCDCLCSWRPWPLOCR;;;DA) (OA;;CCDC;bf967aba-0de6-11d0-a285-
00aa003049e2;;A0) (OA;;CCDC;bf967a9c-0de6-11d0-a285-00aa003049e2;;A0) (OA;;CCDC;bf967aa8-
Ode6-11d0-a285-00aa003049e2;;PO) (A;;RCLCRPLO;;;AU)(OA;;CCDC;4828cc14-1437-45bc-9b07-
ad6f015e5f28;;AO) (OA;CIIOID;RP;4c164200-20c0-11d0-a768-00aa006e0529;4828cc14-1437-45bc-9b07-
ad6f015e5f28;RU) (OA;CIIOID;RP;4c164200-20c0-11d0-a768-00aa006e0529;bf967aba-0de6-11d0-a285-
00aa003049e2;RU) (OA;CIIOID;RP;5f202010-79a5-11d0-9020-00c04fc2d4cf;4828cc14-1437-45bc-9b07-
ad6f015e5f28;RU) (OA;CIIOID;RP;5f202010-79a5-11d0-9020-00c04fc2d4cf;bf967aba-0de6-11d0-a285-
00aa003049e2;RU) (OA;CIIOID;RP;bc0ac240-79a9-11d0-9020-00c04fc2d4cf;4828cc14-1437-45bc-9b07-
ad6f015e5f28;RU) (OA;CIIOID;RP;bc0ac240-79a9-11d0-9020-00c04fc2d4cf;bf967aba-0de6-11d0-a285-
00aa003049e2;RU) (OA;CIIOID;RP;59ba2f42-79a2-11d0-9020-00c04fc2d3cf;4828cc14-1437-45bc-9b07-
ad6f015e5f28;RU) (OA;CIIOID;RP;59ba2f42-79a2-11d0-9020-00c04fc2d3cf;bf967aba-0de6-11d0-a285-
00aa003049e2;RU) (OA;CIIOID;RP;037088f8-0ae1-11d2-b422-00a0c968f939;4828cc14-1437-45bc-9b07-
ad6f015e5f28;RU) (OA;CIIOID;RP;037088f8-0ae1-11d2-b422-00a0c968f939;bf967aba-0de6-11d0-a285-
00aa003049e2;RU) (OA;CIIOID;RP;b7c69e6d-2cc7-11d2-854e-00a0c983f608;bf967a86-0de6-11d0-a285-
00aa003049e2;ED) (OA;CIIOID;RP;b7c69e6d-2cc7-11d2-854e-00a0c983f608;bf967a9c-0de6-11d0-a285-
00aa003049e2;ED) (OA;CIIOID;RP;b7c69e6d-2cc7-11d2-854e-00a0c983f608;bf967aba-0de6-11d0-a285-
O0aa003049e2;ED) (OA;CIIOID;RCLCRPLO;;4828cc14-1437-45bc-9b07-ad6f015e5f28;RU)
(OA;CIIOID;RCLCRPLO;;bf967a9c-0de6-11d0-a285-00aa003049e2;RU) (OA;CIIOID;RCLCRPLO;;bf967aba-
Ode6-11d0-a285-00aa003049e2;RU) (OA;CIID;RPWPCR;91e647de-d96f-4b70-9557-d63ff4f3ccd8;;PS)
(A;CIID;SDRCWDWOCCDCLCSWRPWPDTLOCR;;;EA) (A;CIID;LC;;;RU)
(A;CIID;SDRCWDWOCCLCSWRPWPLOCR;;;BA)S-1-5-21-1076040321-332654908-468068287-1109*
```

This example returns the updated security descriptor:

```
O:S-1-5-21-1076040321-332654908-468068287-1109G:DAD:AI (A;;RCWDWOCCDCLCSWRPWPLOCR;;;DA) (OA;;CCDC;bf967aba-0de6-11d0-a285-00aa003049e2;;AO) (OA;;CCDC;bf967aba-0de6-11d0-a285-00aa003049e2;;AO) (OA;;CCDC;bf967aa8-0de6-11d0-a285-00aa003049e2;;PO) (A;;RCLCRPLO;;;AU) (OA;;CCDC;4828cc14-1437-45bc-9b07-ad6f015e5f28;;AO) (OA;CIIOID;RP;4c164200-20c0-11d0-a768-00aa006e0529;4828cc14-1437-45bc-9b07-ad6f015e5f28;RU) (OA;CIIOID;RP;4c164200-20c0-11d0-a768-00aa006e0529;bf967aba-0de6-11d0-a285-00aa003049e2;RU) (OA;CIIOID;RP;5f202010-79a5-11d0-9020-00c04fc2d4cf;4828cc14-1437-45bc-9b07-ad6f015e5f28;RU) (OA;CIIOID;RP;5f202010-79a5-11d0-9020-00c04fc2d4cf;bf967aba-0de6-11d0-a285-00aa003049e2;RU) (OA;CIIOID;RP;bc0ac240-79a9-11d0-9020-00c04fc2d4cf;bf967aba-0de6-11d0-a285-00aa003049e2;RU) (OA;CIIOID;RP;bc0ac240-79a9-11d0-9020-00c04fc2d4cf;bf967aba-0de6-11d0-a285-00aa003049e2;RU) (OA;CIIOID;RP;59ba2f42-79a2-11d0-9020-00c04fc2d3cf;4828cc14-1437-45bc-9b07-ad6f015e5f28;RU) (OA;CIIOID;RP;59ba2f42-79a2-11d0-9020-00c04fc2d3cf;4828cc14-1437-45bc-9b07-ad6f015e5f28;RU) (OA;CIIOID;RP;59ba2f42-79a2-11d0-9020-00c04fc2d3cf;bf967aba-0de6-11d0-a285-00aa003049e2;RU) (OA;CIIOID;RP;59ba2f42-79a2-11d0-9020-00c04fc2d3cf;bf967aba-0de6-11d0-a285-00aa003049e2;RU) (OA;CIIOID;RP;59ba2f42-79a2-11d0-9020-00c04fc2d3cf;bf967aba-0de6-11d0-a285-00aa003049e2;RU) (OA;CIIOID;RP;037088f8-0ae1-11d2-b422-00c04fc2d3cf;bf967aba-0de6-11d0-a285-00aa003049e2;RU) (OA;CIIOID;RP;037088f8-0ae1-11d2-b422-00c04fc2d3cf;bf967aba-0de6-11d0-a285-00aa003049e2;RU) (OA;CIIOID;RP;037088f8-0ae1-11d2-b422-00c04fc2d3cf;bf967aba-0de6-11d0-a285-00aa003049e2;RU) (OA;CIIOID;RP;037088f8-0ae1-11d2-b422-00c04fc2d3cf;bf967aba-0de6-11d0-a285-00aa003049e2;RU) (OA;CIIOID;RP;037088f8-0ae1-11d2-b422-00c04fc2d3cf;bf967aba-0de6-11d0-a285-00aa003049e2;RU) (OA;CIIOID;RP;037088f8-0ae1-11d2-b422-00c04fc2d3cf;bf967aba-0de6-11d0-a285-00aa003049e2;RU)
```

```
O0a0c968f939;4828cc14-1437-45bc-9b07-ad6f015e5f28;RU) (OA;CIIOID;RP;037088f8-0ae1-11d2-b422-00a0c968f939;bf967aba-0de6-11d0-a285-00aa003049e2;RU) (OA;CIIOID;RP;b7c69e6d-2cc7-11d2-854e-00a0c983f608;bf967a86-0de6-11d0-a285-00aa003049e2;ED) (OA;CIIOID;RP;b7c69e6d-2cc7-11d2-854e-00a0c983f608;bf967a9c-0de6-11d0-a285-00aa003049e2;ED) (OA;CIIOID;RP;b7c69e6d-2cc7-11d2-854e-00a0c983f608;bf967aba-0de6-11d0-a285-00aa003049e2;ED) (OA;CIIOID;RCLCRPLO;;4828cc14-1437-45bc-9b07-ad6f015e5f28;RU) (OA;CIIOID;RCLCRPLO;;bf967a9c-0de6-11d0-a285-00aa003049e2;RU) (OA;CIIOID;RCLCRPLO;;bf967aba-0de6-11d0-a285-00aa003049e2;RU) (OA;CIIOID;RCLCRPLO;;bf967aba-0de6-11d0-a285-00aa003049e2;RU) (OA;CIIOID;RCLCRPLO;;bf967aba-0de6-11d0-a285-00aa003049e2;RU) (OA;CIID;RPWPCR;91e647de-d96f-4b70-9557-d63ff4f3ccd8;;PS) (A;CIID;SDRCWDWOCCDCLCSWRPWPDTLOCR;;;EA) (A;CIID;LC;;;RU) (A;CIID;SDRCWDWOCCLCSWRPWPLOCR;;;BA)
```

#### **Related Commands**

The following commands perform actions related to this command:

- explain\_sd converts an SD in SDDL format to a human-readable form.
- remove\_sd\_ace removes an access control entry (ACE) from an SD.
- add\_sd\_ace adds an access control entry to an SD.

## set\_user\_password

Use the set\_user\_password command to set a new password for an Active Directory user or computer in Active Directory.

## **Zone Type**

Not applicable

## **Syntax**

set\_user\_password UPN password

### **Abbreviation**

sup

### **Options**

This command takes no options.

### **Arguments**

This command takes the following arguments:

| Argument | Туре   | Description                                                                                                    |
|----------|--------|----------------------------------------------------------------------------------------------------|
| UPN      | string | Required. Specifies the user principal name (UPN) of the user or computer whose password will be reset.                                                                                                    |
| password | string | Required. Specifies the text string to set as the new password. If the string contains characters that might be misinterpreted by ADEdit's Tcl interpreter (\$, for example), enclose the string in braces so that all characters are interpreted literally with no substitutions. |

This command returns nothing if it runs successfully.

## **Examples**

set\_user\_password adam.avery@acme.com {B4uC\$work}

This example sets the password for adam.avery@acme.com to B4uC\$work.

### **Related Commands**

None.

## set\_zone\_computer\_field

Use the set\_zone\_computer\_field command to set the value for a specified field in the currently selected zone computer stored in memory. The set\_zone\_computer\_field command does *not* set a field value stored in Active Directory for this zone computer.

If you change any fields, you must save the zone computer using the save\_zone\_computer command for your changes to take effect in Active Directory. If you select another zone computer or end the ADEdit session before saving the currently selected zone computer, your changes will be lost.

## Zone Type

Classic and hierarchical

## **Syntax**

set\_zone\_computer\_field field value

### **Abbreviation**

szcf

### **Options**

This command takes no options.

### **Arguments**

This command takes the following arguments:

| Argument | Туре   | Description                                                                                                    |
|----------|--------|----------------------------------------------------------------------------------------------------|
| field    | string | Required. Specifies the name of the field whose value want set. The possible values are: <b>cpus</b> : Set to a positive integer for the number of CPUs in the computer. <b>enabled</b> : Set the value to 1, y, yes, or true if the computer is enabled in the zone or to 0, n, no, or false if the computer is not enabled in the zone. All other values throw an exception. <b>licensetype</b> : Specifies the type of license a computer uses. The valid values for this field are server or workstation. |
| value    |        | Required. Specifies the value to assign to the specified field. In some cases, you can assign a dash (-) to a field to unset the field value. However, this is not supported for all fields or all zone types.                                                                                                    |

This command returns nothing if it runs successfully.

## **Examples**

set\_zone\_computer\_field cpus 2

This example sets the current zone computer's number of CPUs to 2.

### **Related Commands**

Before you use this command, you must have a currently selected zone stored in memory. The following commands enable you to view and manage the zone computers:

- get\_zone\_computers returns a Tcl list of the Active Directory names of all zone computers in the current zone.
- list\_zone\_computers lists to stdout the zone computers in the current zone.
- new\_zone\_computer creates a new zone computer and stores it in memory.
- select\_zone\_computer retrieves a zone computer from Active Directory and stores it in memory.

After you have a zone computer stored in memory, you can use the following commands to work with that zone computer:

- delete\_zone\_computer deletes the zone computer from Active Directory and from memory.
- get\_zone\_computer\_field reads a field value from the currently selected zone computer.
- save\_zone\_computer saves the zone computer with its current settings to Active Directory.
- set\_zone\_computer\_field sets a field value in the currently selected zone computer.

## set\_zone\_field

Use the set\_zone\_field command to set the value for a specified field in the currently selected zone stored in memory. The set\_zone\_field command does *not* set a field value stored in Active Directory for the selected zone.

If you change any fields, you must save the zone using the save\_zone command for your changes to take effect in Active Directory. If you select another zone or end the ADEdit session before saving the currently selected zone, your changes will be lost.

This command is not applicable if the currently selected zone is a classic-computer zone. You cannot set zone field values for classic-computer zones.

## **Zone Type**

Classic and hierarchical

## **Syntax**

set\_zone\_field field value

### **Abbreviation**

szf

## **Options**

This command takes no options.

## **Arguments**

This command takes the following arguments:

| Argument | Туре   | Description                                                                                                    |
|----------|--------|----------------------------------------------------------------------------------------------------|
| field    | string | Required. Specifies the name of the field that you want to set.                                                                                                    |
| value    |        | Required. Specifies the value to assign to the specified field. In most cases, you can assign an empty string to unset the field value. For more information about the values set by the zone fields, see the Field value section. |

The data type required depends on the field you are setting. The possible field values are:

- availableshells: Sets the list of shells available to choose from when adding new users to the zone.
- block.parent.zgroup: Sets the value of the block.parent.zgroup field in the zone object's description.
- cloudurl: Sets the URL of the cloud instance associated with the selected zone.
- computers: Sets the UPN of the computer group assigned to the selected computer role.
- **customAttr**: Sets custom text strings for the zone. This field is only applicable for hierarchical zones.
- defaultgid: Sets the default primary group to assign to new users.
- defaultgecos: Sets the default GECOS data to assign to new users.
- defaulthome: Sets the default home directory to assign to new users.
- defaultshell: Sets the default shell to assign to new users.

- **description**: Sets the text string that describes the zone.
- gidnext: Sets the next GID to use when auto-assigning GID numbers to new groups.
- **gidreserved**: Sets the GID number or range of numbers (1-100) that are reserved.
- **groupname**: Sets the default group name used for new groups in the zone.
- nisdomain: Sets the name of the NIS domain for NIS clients to use.
- nssvar: Sets the NSS substitution variable to add to the zone's list of substitution variables.
- parent: Sets the distinguished name of the zone's parent zone.
- **sfudomain**: Sets the Windows domain name for the SFU zone.
- sid2iddomainmap: Sets the domain ID map for the seleted zone. Specify the mapping with a comma-separated key value pairs string. See the examples section for a sample command with this field. Note that the range of domain IDs is 0 to 511. Duplicate mapping entries are not allowed (domain names are not case-sensitive). This field is not supported for auto zones nor classic zones.
- tenantid: Returns the Delinea Platform tenant ID for the zone. This field is only applicable for hierarchical zones.
- uidnext: Sets the next UID to use when auto-assigning UID numbers to new users.
- uidreserved: Sets the UID number or range of numbers (1-100, for example) that are reserved.
- username: Sets the default user name used for new users in the zone.

This command returns nothing if it runs successfully.

## **Examples**

The following example sets the computer group associated with the currently selected computer role to linux\_machines in the domain acme.com:

set\_zone\_field computers linux\_machines@acme.com

The following example sets the parent zone of the current zone to global in the domain acme.com:

szf parent "CN=global, CN=zones, CN=Acme, CN=Program Data, DC=acme, DC=com"

The following example sets the domain ID mapping for the selected zone:

set\_zone\_field sid2iddomainmap domain0.test=0,domain1.test=1,domain2.test=2

### **Related Commands**

Before you use this command, you must have a currently selected zone stored in memory. The following commands enable you to view and select a zone to work with:

- create\_zone creates a new zone in Active Directory.
- get\_zones returns a Tcl list of all zones within a specified domain.
- select\_zone retrieves a zone from Active Directory and stores it in memory.

After you have a zone stored in memory, you can use the following commands to work with that zone:

#### **ADEdit Command Reference**

- delegate\_zone\_right delegates a zone use right to a specified user or computer.
- delete\_zone deletes the selected zone from Active Directory and memory.
- get\_child\_zones returns a Tcl list of child zones, computer roles, or computer zones.
- get\_zone\_field reads a field value from the currently selected zone.
- get\_zone\_nss\_vars returns the NSS substitution variable for the selected zone.
- save\_zone saves the selected zone with its current settings to Active Directory.

## set\_zone\_group\_field

Use the set\_zone\_group\_field command to set the value for a specified field in the currently selected zone group stored in memory. The set\_zone\_group\_field command does *not* set a field value stored in Active Directory for the selected zone group.

If you change any fields, you must save the zone group using the save\_zone\_group command for your changes to take effect in Active Directory. If you select another zone group or end the ADEdit session before saving the currently selected zone group, your changes will be lost.

## **Zone Type**

Classic and hierarchical

## **Syntax**

set\_zone\_group\_field field value

### **Abbreviation**

szgf

### **Options**

This command takes no options.

### **Arguments**

This command takes the following arguments:

| Argument | Туре   | Description                                                                                                    |
|----------|--------|----------------------------------------------------------------------------------------------------|
| field    | string | Required. Specifies the name of the field that you want to set. The possible values are: gid: Sets the numeric identifier for the group (GID). name: Sets the text string for the group name. required: Specifies whether the zone group is required. Set the value to 1, y, yes, or true if the group is required in the zone or to 0, n, no, or false if the group in not required in the zone. All other values throw an exception. If a group is required, users cannot remove the group from their active set of groups. You can also specify AIX extended attributes as the field to set an extended attribute value for a group. Extended attribute fields start with the aix. prefix. For example, the admin extended attribute can be set by specifying aix.admin as the field. |
| value    |        | Required. Specifies the value to assign to the specified field. The data type depends on the field specified. In some cases, you can assign a dash (-) to a field to unset the field value. However, this is not supported for all fields or all zone types.                                                                                                    |

This command returns nothing if it runs successfully.

## **Examples**

The following example sets the current zone group's UNIX group name to managers.

set\_zone\_group\_field name managers

If the current group is on AIX, you can set AIX group extended attributes and values. For example, to identify the current group as an administrative group, you can set the admin extended attribute:

set\_zone\_group\_field aix.admin true

#### **Related Commands**

Before you use this command, you must have a currently selected zone stored in memory. The following commands enable you to view and select zone groups:

- get\_zone\_groups returns a Tcl list of the Active Directory names of all zone groups in the current zone.
- list\_zone\_groups lists to stdout the zone groups in the current zone.
- new\_zone\_group creates a new zone group and stores it in memory.
- select\_zone\_group retrieves a zone group from Active Directory and stores it in memory.

After you have a zone group stored in memory, you can use the following commands to work with that zone group:

- delete\_zone\_group deletes the selected zone group from Active Directory and from memory.
- get\_zone\_group\_fieldreads a field value from the current zone group.
- save\_zone\_group saves the selected zone group with its current settings to Active Directory.

## set\_zone\_user\_field

Use the set\_zone\_user\_field command to set the value for a specified field in the currently selected zone user stored in memory. The set\_zone\_user\_field command does *not* set a field value stored in Active Directory for this zone user.

If you use ADEdit to change any field, you must save the zone user using the save\_zone\_user command for your changes to take effect in Active Directory. If you select another zone user or end the ADEdit session before saving the currently selected zone user, your changes will be lost.

## **Zone Type**

Classic and hierarchical

## **Syntax**

set\_zone\_user\_field field value

## **Abbreviation**

szuf

## **Options**

This command takes no options.

## **Arguments**

This command takes the following arguments:

| Argument | Туре   | Description                                                                                                    |
|----------|--------|----------------------------------------------------------------------------------------------------|
| field    | string | Required. Specifies the name of the field y want set. The possible values are: uname: Sets the text string to use for the UNIX user name. If you are setting this field in a Service for UNIX (SFU) zone, this name must be unique among all the SFU zones. If you duplicate a user name that exists in another SFU zone, that user will be moved to the currently selected SFU zone when you save the zone user. uid: Sets the numeric identifier for the user (UID). gid: Sets the numeric identifier for the user's primary group (GID). Set the value to 0x800000000 to indicate a private group (the user's UID is used as the GID). gecos: Sets the text string to use for the user's GECOS field. home: Sets the text string that specifies the user's home directory. shell: Sets the text string that specifies the user's default shell type. enabled: Specifies whether user is enabled or not. This field is only valid in classic zones. Set the value to 1, y, yes, or true if the user is enabled in the zone or to 0, n, no, or false if the user is disabled in the zone. All other values throw an exception. You can also specify AIX extended attributes as the field to set an extended attribute value for a zone user. |
| value    |        | Required. Specifies the value to assign to the specified field. The data type depends on the field specified. In some cases, you can assign a dash (-) to a field to unset the field value. However, this is not supported for all fields or all zone types.                                                                                                    |

This command returns nothing if it runs successfully.

## **Examples**

The following example sets the current zone user's UNIX user name to buzz:

```
set_zone_user_field uname buzz
```

This following example sets the current zone user's primary GID to the same value as the user's UID:

```
set_zone_user_field gid 0x80000000
```

If the current zone user is on AIX, you can set extended attributes and values. For example:

select\_zone\_user aixu1@acme.com set\_zone\_user\_field aix.ttys u1,u2,u3 set\_zone\_user\_field aix.fsize 209715 set\_zone\_user\_field aix.core 2097151 set\_zone\_user\_field aix.cpu -1 save\_zone\_user

### **Related Commands**

Before you use this command, you must have a currently selected zone stored in memory. The following commands enable you to view and select a zone user:

- get\_zone\_users returns a Tcl list of the Active Directory names of all zone users in the current zone.
- list\_zone\_users lists to stdout the zone users and their NSS data in the current zone.
- new\_zone\_user creates a new zone user and stores it in memory.
- select\_zone\_user retrieves a zone user from Active Directory and stores it in memory.

After you have a zone user stored in memory, you can use the following commands to work with that zone user:

- delete\_zone\_user deletes the selected zone user from Active Directory and from memory.
- get\_zone\_user\_field reads a field value from the currently selected zone user.
- save\_zone\_user saves the selected zone user with its current settings to Active Directory.

### show

Use the show command to display the current context of ADEdit. The command shows the domains ADEdit is bound to, the objects that are currently selected, and all available data for each selected object as it is stored in memory.

You should note that the command returns stored object data as it currently exists in memory. If you use ADEdit commands to change objects, but have not yet saved the data back to Active Directory, the information returned by the show command will not match the object data stored in Active Directory.

## **Zone Type**

Not applicable

## **Syntax**

show [all|bind|zone|user|computer|assignment|object|group|
pamright|dzcommand|nismap|role|license|rse|rscommand localuser|localgroup]

#### Abbreviation

None.

## **Options**

This command takes no options.

## **Arguments**

This command takes the following argument of type string:

```
[all | user | bind | zone | user | computer | assignment | object | group | pamright | dzcommand | nismap | role | license | rse | rscommand | localuser | localgroup]
```

You can limit the information returned by specifying one of the following arguments. If no argument is supplied, the default is **all**.

- all returns the complete context of ADEdit—all of its current bindings and all currently selected objects in memory.
- bind returns ADEdit's currently bound domains and the server bound in each domain.
- **zone** returns the currently selected zone.
- user returns the currently selected user object.
- computer returns the currently selected zone computer.
- assignment returns the currently selected role assignment
- **object** returns the currently selected Active Directory object.
- group returns the currently selected zone group.
- pamright returns the currently selected PAM application right.
- dzcommand returns the currently selected UNIX command.
- nismap returns the currently selected NIS map.
- role returns the currently selected role.
- **license** returns the forest list where valid licenses have been found (it only reports the forests that have been queried).
- rse returns the currently selected restricted shell environment.
- rscommand returns the currently selected restricted shell command.
- localuser returns the currently selected local user.
- localgroup returns the currently selected local group.

This command returns domain bindings and/or object data, depending on the supplied argument.

## **Examples**

show

This example returns information all bound domains and selected objects similar to this:

```
Bindings: acme.com: calla.acme.comCurrent zone: CN=global,CN=Zones,CN=Acme,CN=Program Data,DC=acme,DC=comCurrent nss user: adam.avery@acme.com:adam:10001:10001:%{u:samaccountname}:%{home}/%{user}:%{shell}:
```

### **Related Commands**

None.

## sid\_to\_escaped\_string

Use the sid\_to\_escaped\_string command to specify a security identifier (SID) and have it converted to an escaped string format that works in an LDAP filter.

## **Zone Type**

Not applicable

## **Syntax**

sid\_to\_escaped\_string sid

### **Abbreviation**

stes

#### **Options**

This command takes no options.

## **Arguments**

This command takes the following argument:

| Argument | Туре   | Description                                      |
|----------|--------|--------------------------------------------------|
| sid      | string | Required. Specifies a security identifier (SID). |

### **Return Value**

This command returns an escaped string form of the supplied security identifier.

## **Examples**

sid\_to\_escaped\_string S-1-5-21-2076040321-3326545908-468068287-1157

This example returns an escaped string:

\01\05\00\00\00\00\00\05\15\00\00\00\81\dc\bd\7b\f4\0f\47\c6\bf\27\e6\1b\85\04\00\00

### **Related Commands**

The following commands perform actions related to this command:

- sid\_to\_uid converts an Active Directory security identifier to a user ID (UID).
- principal\_from\_sid searches Active Directory for an security identifier and returns the security principal associated with the security identifier.

## sid\_to\_uid

Use the sid\_to\_uid command to specify a security identifier (SID) of an Active Directory user to look up the Active Directory user in Active Directory. This command converts the user's security identifier to a numeric identifier for the user ID (the UID value). This conversion process is the same process used to generate UIDs for Delinea Express users or when you use Auto Zone to automatically generate UIDs for users.

## Zone Type

Not applicable

## **Syntax**

sid\_to\_uid [-domainidmap] sid

### **Abbreviation**

stu

### **Options**

This command takes the following options:

| Option       | Description                                                                                                    |
|--------------|----------------------------------------------------------------------------------------------------|
| -domainidmap | Optional. Specifies a domain ID mapping for the selected zone. Before using this field, you must have a selected zone stored in memory. This field is not supported for auto zones nor classic zones. If the selected zone does not already have a domain ID mapping, the UID is generated normally. If the selected zone has a domain ID mapping already and the domain to which this SID belongs exists in the specified domain ID mapping, the UID is generated with the algorithm based on the domain ID mapping. If the selected zone has a domain ID mapping already but the domain to which this SID belongs does not exist in the specified domain ID mapping, the UID is generated normally. For example: sid_to_uid -domainidmap S-1-5-21-2076040321-3326545908-468068287-1157 |

## **Arguments**

This command takes the following argument:

| Argument | Туре   | Description                                      |
|----------|--------|--------------------------------------------------|
| sid      | string | Required. Specifies a security identifier (SID). |

### **Return Value**

This command returns a numeric user ID.

## **Examples**

This example returns a unique UID for the user: 1874853888

### **Related Commands**

The following commands perform actions related to this command:

principal\_from\_sid searches Active Directory for an SID and returns the security principal associated with the SID.

## validate\_license

Use the validate\_license command to specify a path to the Delinea license container and determine if there is a valid license. If there is a valid license, the command stores an indicator in the ADEdit current context. If the command does not find a valid license, it reports an error and exits.

ADEdit requires a valid license before a zone is created. The create\_zone and create\_computer\_role commands do an implicit search for a valid license. For example, you can call create\_zone and let it attempt to find the container and validate the license. If that command fails to find a valid license, use validate\_license to validate the license container from an explicit path.

You can call the validate\_license command multiple times. Successive indicators take precedence. The command writes separate indicators for each forest—that is, each license is valid for a forest. You can use the show license command to see the list of forests that have been found to have a valid license.

Do not call validate\_license before you bind to the domain.

The validate license context is deleted when ADEdit exits.

## **Zone Type**

Not applicable

## **Syntax**

validate\_license path

### **Abbreviation**

v٦

## **Options**

This command takes no options.

## **Arguments**

This command takes the following argument:

| Argument | Туре   | Description                                                                      |
|----------|--------|----------------------------------------------------------------------------------|
| path     | string | Required. Specifies the path is the license container's distinguished name (DN). |

#### **Return Value**

This command returns nothing.

## **Examples**

validate\_license "CN=Licenses,OU=Acme,DC=acme,DC=com"

This example looks in the acme.com/Acme/Licenses container for a valid license.

### **Related Commands**

The following commands perform actions related to this command:

- bind defines the current domain.
- create\_zone does in implicit validate license during execution.
- show with the license option lists all forests that have a valid license.

## write\_role\_assignment

Use the write\_role\_assignment command to write the selected role assignment with its current settings to a file in JSON format. You can use this command to save the currently selected role assignment that is stored in memory to a file with the permissions of 0600. If the file already exists, the command truncates the file. If the command cannot open or write to the specified file, the command fails with an error message.

## Zone Type

Hierarchical only

## **Syntax**

write\_role\_assignment file

### **Abbreviation**

wra

## **Options**

This command takes no options.

## **Arguments**

This command takes the following argument:

| Argument | Туре   | Description                                                                   |
|----------|--------|-------------------------------------------------------------------------------|
| file     | string | Required. Specifies the file to which the command writes the role assignment. |

### **Return Value**

This command returns nothing.

## **Examples**

write\_role\_assignment roleassignment.txt

#### **Related Commands**

Before you use this command, you must have a currently selected zone stored in memory. The following commands enable you to view and select role assignment to work with:

- get\_role\_assignments returns a Tcl list of role assignments in the current zone.
- list\_role\_assignments lists to stdout the role assignments in the current zone.
- new\_role\_assignment creates a new role assignment and stores it in memory.
- select\_role\_assignment retrieves a role assignment from Active Directory and stores it in memory.
- save\_role\_assignment saves a role assignment to Active Directory.

After you have a role assignment stored in memory, you can use the following commands to work with that role assignment's attributes, delete the role assignment, or save information for the role assignment:

- delete\_role\_assignment deletes the selected role assignment from Active Directory and from memory.
- get\_role\_assignment\_field reads a field value from the current role assignment.
- save\_role\_assignment saves the selected role assignment with its current settings to Active Directory.
- set\_role\_assignment\_field sets a field value in the current role assignment.
- write\_role\_assignment saves the selected role assignment to a file.

# **ADEdit Tcl Procedure Library Reference**

This section describes the commands in the ade\_lib Tcl library. The command descriptions are in alphabetical order. The syntax of each command shows optional elements in [square brackets] and variables in *italics*.

## add\_user\_to\_group

Use the add\_user\_to\_group command to add an Active Directory user to an Active Directory group.

## **Syntax**

add\_user\_to\_group user group

## **Options**

This command takes no options.

## **Arguments**

This command takes the following arguments:

| Argument | Туре   | Desription                                                                             |
|----------|--------|----------------------------------------------------------------------------------------|
| user     | string | Required. Specifies the user principal name (UPN) of the Active Directory user to add. |
| group    | string | Required. Specifies the UPN of the Active Directory group to which to add the user.    |

### Return value

This command returns nothing if it runs successfully.

## **Examples**

add\_user\_to\_group adam.avery@acme.com pubs@acme.com

## Related Tcl library commands

The following commands perform actions related to this command:

- create\_aduser creates a new Active Directory user account and sets its password.
- create\_adgroup creates a new Active Directory group account and specifies its scope.
- create\_user creates a new zone user based on an existing Active Directory user, assigns field values to the new user, and saves the new user to Active Directory.
- create\_group creates a new zone group based on an existing Active Directory group, assigns it a UNIX name and group ID, and saves the new group to Active Directory.
- remove\_user\_from\_group removes an Active Directory user from an Active Directory group.

## convert\_msdate

Use the convert\_msdate command to specify a Microsoft date value from an Active Directory object field such as pwdLastSet and convert it into a human-readable form.

## **Syntax**

convert\_msdate msdate

## **Options**

This command takes no options.

## **Arguments**

This command takes the following argument:

| Argument | Туре   | Description                                                  |
|----------|--------|--------------------------------------------------------------|
| msdate   | string | Required. Specifies the Microsoft date value for conversion. |

### Return value

This command returns the day of the week, the day of the month, the time of day using a 24-hour clock, the time zone, and the year.

## **Examples**

convert\_msdate [get\_object\_field pwdLastSet]

This example returns converted into a format similar to this:

Thu Mar 24 14:40:26 PDT 2010

The unseen value returned by get\_object\_field pwdLastSet in this example was 12914026824062500, which was converted to a human-readable time and date.

## Related Tcl library commands

None.

## create\_adgroup

Use the create\_adgroup command to create a new Active Directory group account with a specified distinguished name (DN), sAMAccountName, and group scope.

## **Syntax**

create\_adgroup dn sam gscope`

## **Options**

This command takes no options.

## Arguments

This command takes the following arguments:

| Argument | Туре   | Description                                                                                                    |
|----------|--------|----------------------------------------------------------------------------------------------------|
| dn       | string | Required. Specifies the distinguished name of the new group.                                                        |
| sam      | string | Required. Specifies the sAMAccountName of the new group.                                                            |
| gscope   | string | Required. Specifies the scope for the new group. The possible values are: global universal local (for Domain local) |

This command returns nothing if it runs successfully.

## **Examples**

create\_adgroup {CN=pubs,CN=Users,DC=acme,DC=com} pubs global

This example creates the group pubs with a global scope in the Active Directory Users container.

create\_adgroup {CN=ApacheAdmins,OU=Unix Groups,OU=ACME,DC=acme,DC=com} pubs global

This example creates the group ApacheAdmins in the organizational unit Unix Groups, which is in the organizational unit ACME.

## Related Tcl library commands

The following commands perform actions related to this command:

- create\_aduser creates a new Active Directory user account and sets its password.
- create\_user creates a new zone user based on an existing Active Directory user, assigns field values to the new user, and saves the new user to Active Directory.
- create\_group creates a new zone group based on an existing Active Directory group, assigns it a UNIX name and group ID, and saves the new group to Active Directory.
- add\_user\_to\_group adds an Active Directory user to an Active Directory group.
- remove\_user\_from\_group removes an Active Directory user from an Active Directory group.

## create\_aduser

Use the create\_aduser command to create a new Active Directory user account with a specified distinguished name (DN), user principal name (UPN), sAMAccountName, and password.

## **Syntax**

create\_aduser dn upn sam pw ?dname? ?gname? ?spn? ?gecos?

### **Options**

This command takes no options.

## **Arguments**

This command takes the following arguments:

| Argument | Туре   | Description                                                    |
|----------|--------|----------------------------------------------------------------|
| dn       | string | Required. Specifies the distinguished name of the new user.    |
| upn      | string | Required. Specifies the user principal name of the new user.   |
| sam      | string | Required. Specifies the sAMAccountName of the new user.        |
| pw       | string | Required. Specifies the password for the new user.             |
| dname    | string | Optional. Specifies the displayName for the new user.          |
| gname    | string | Optional. Specifies the givenName for the new user.            |
| spn      | string | Optional. Specifies the servicePrincipalName for the new user. |
| gecos    | string | Optional. Specifies the gecos for the new user.                |

#### Return value

This command returns nothing if it runs successfully.

## **Examples**

 $\label{local_composition} $$\operatorname{CN=ulysses.urkham_CN=Users,DC=acme,DC=com} $$ulysses.urkham@acme.com ulysses.urkham {5$6fEr2B}$ 

This example creates a new Active Directory user account ulysses.urkham@acme.com.

## Related Tcl library commands

- create\_adgroup creates a new Active Directory group account and specifies its scope.
- create\_user creates a new zone user based on an existing Active Directory user, assigns field values to the new user, and saves the new user to Active Directory.
- create\_group creates a new zone group based on an existing Active Directory group, assigns it a UNIX name and group ID, and saves the new group to Active Directory.
- add\_user\_to\_group adds an Active Directory user to an Active Directory group.
- remove\_user\_from\_group removes an Active Directory user from an Active Directory group.

## create\_assignment

Use the create\_assignment command to create a new role assignment for a user or group and save it to Active Directory.

# **Syntax**

create\_assignment upn role[/zonename] [from] [to] [description]

# **Options**

This command takes no options.

# **Arguments**

This command takes the following arguments:

| Argument              | Туре   | Description                                                                                                    |
|-----------------------|--------|----------------------------------------------------------------------------------------------------|
| upn                   | string | Required. Specifies the user principal name of the Active Directory user or group to whom to assign the role.                                                                                                    |
| role*/<br>[zonename]* | string | Required. Specifies the name of the role to assign and (optional) the name of the zone in which the role is assigned. If the zone name is present, a slash(/) separates the role name and the zone name. If the zone name isn't present, the role assignment occurs in the currently selected zone. |
| from                  | string | Optional. Specifies the start date and time for the role assignment. The start date and time can be expressed using the format: yr-mon-day hour:min                                                                                                    |
| to                    | string | Optional. Specifies the expiration date and time for the role is assignment. The expiration date and time can be expressed using the format: yr-mon-day hour:min                                                                                                    |
| description           | string | Optional. Specifies a description of the role assignment.                                                                                                    |

#### Return value

This command returns nothing if it runs successfully.

# **Examples**

create\_assignment ulysses.urkham@acme.com admin/support {} {} "Test assignment"

This example creates a role assignment for the rights defined in the role "admin" from the "support" zone to the user Ulysses Urkham. The role assignment is set to start immediately (by specifying) and never expire (by specifying the second) and has an optional description.

create\_assignment amy@example.demo mgr {2021-03-31 10:51} {2021-03-31 12:51}

This example creates a role assignment for the rights defined in the role "mgr" from the current zone to the user amy@example.com. This role assignment is set to start at a specific time and expire two hours later and has no description.

### Related Tcl library commands

None.

# create\_dz\_command

Use the create\_dz\_command command to create a new UNIX privileged command in the currently selected zone.

# **Syntax**

create\_dz\_command dzc cmd ?desc? ?form? ?dzdo\_runas? ?dzsh\_runas? ?flags? ?pri? ?umask?
?path? ?selinux\_role? ?selinux\_type?

# **Options**

This command takes no options.

# **Arguments**

This command takes the following arguments:

| Argument     | Туре    | Description                                                                                                    |
|--------------|---------|----------------------------------------------------------------------------------------------------|
| name         | string  | Required. Specifies the name to assign to the new UNIX command.                                                                                                    |
| command      | string  | Required. Specifies the UNIX command string or strings. You can use wild cards or a regular expression.                                                                                                    |
| description  | string  | Optional. Specifies text describing the UNIX command.                                                                                                    |
| form         | integer | Optional. Specifies whether the command and path strings use wild cards (0) or a regular expression (1).                                                                                                    |
| dzdo_runas   | string  | Optional. Specifies the list of users and groups that can run this command under dzdo (similar to sudo). Users can be listed by user name or UID.                                                                                                    |
| selinux_role | string  | Optional. Specifies the SELinux role to use when constructing a new security context for command execution. Note that selinux_role is only supported on Red Hat Enterprise Linux systems and effective only on systems with SELinux enabled and joined to a hierarchical zone. |
| selinux_type | string  | Optional. Specifies the SELinux type to use when constructing a new security context for command execution. Note that selinux_type is only supported on Red Hat Enterprise Linux systems and effective only on systems with SELinux enabled and joined to a hierarchical zone. |
| dzsh_runas   | string  | Optional. Specifies the list of users and groups that can run this command in the restricted shell environment (dzsh). Users can be listed by user name or UID.                                                                                                    |
| flags        | integer | Optional. Specifies an integer that defines a combination of different properties for the command. For more information about setting this field, see set_dzc_field.                                                                                                    |

| Argument | Туре    | Description                                                                                                    |
|----------|---------|----------------------------------------------------------------------------------------------------|
| pri      | integer | Optional. Specifies the command priority for the restricted shell command object. For more information about setting this field, see set_dzc_field.                                                                                                    |
| umask    | integer | Optional. Specifies an integer that defines who can execute the command. For more information about setting this field, see set_dzc_field.                                                                                                    |
| path     | string  | Optional. Specifies the path to the command's location. You can use wild cards, a regular expression, or one of the following keywords: USERPATH to set to the command path to the equivalent of the Standard user path option. SYSTEMPATH to set to the path to the equivalent of the Standard system path option. SYSTEMSEARCHPATH to set to the path to the equivalent of the System search path option. If you don't specify this argument, the default is USERPATH. |

This command returns nothing if it runs successfully.

## **Examples**

create\_dz\_command testvi vi {Test UNIX command vi} {} {sfapps:perez,cody} {} {16}

# Related Tcl library commands

None.

# create\_group

Use the create\_group command to create a new zone group for the currently selected zone. This command creates the new group based on an existing Active Directory group. It also assigns the new group a new UNIX profile that includes the UNIX group name and the UNIX group numeric identifier (GID).

### **Syntax**

create\_group upn name gid ?req?

# **Options**

This command takes no options.

### **Arguments**

This command takes the following arguments:

| Argument | Туре   | Description                                                                                                    |
|----------|--------|----------------------------------------------------------------------------------------------------|
| upn      | string | Required. Specifies the user principal name of the Active Directory group to use as the basis for the new zone group.                                                                                                    |
| name     | string | Required. Specifies the UNIX group name of the new zone group. For hierarchical zones only, specifying "-" unsets the name value.                                                                                                    |
| gid      | string | Required. Specifies the UNIX group ID to assign to the new zone group. For hierarchical zones only, specifying "-" unsets the gid value.                                                                                                    |
| req      | string | Optional. Specifies whether the zone group is required. Set the value to 1, y, yes, or true if the group is required in the zone or to 0, n, no, or false if the group in not required in the zone. All other values throw an exception. If a group is required, users cannot remove the group from their active set of groups. |

This command returns nothing if it runs successfully.

## **Examples**

create\_group pubs@acme.com pubs 1094

# Related Tcl library commands

The following commands perform actions related to this command:

- create\_aduser creates a new Active Directory user account and sets its password.
- create\_adgroup creates a new Active Directory group account and specifies its scope.
- create\_user creates a new zone user based on an existing Active Directory user, assigns field values to the new user, and saves the new user to Active Directory.
- add\_user\_to\_group adds an Active Directory user to an Active Directory group.
- remove\_user\_from\_group removes an Active Directory user from an Active Directory group.

# create\_nismap

Use the create\_nismap command to create a new NIS map in the currently selected zone.

# **Syntax**

create\_nismap map key:value comment

#### **Options**

This command takes no options.

## **Arguments**

This command takes the following arguments:

| Argument | Туре   | Description                                            |
|----------|--------|--------------------------------------------------------|
| map      | string | Required. Specifies the name of the new NIS map        |
| key      | string | Required. Specifies the key of the NIS map entry.      |
| value    | string | Required. Specifies the value of the NIS map entry.    |
| comment  | string | Required. Specifies the comment for the NIS map entry. |

#### Return value

This command returns nothing if it runs successfully.

# **Examples**

 $create\_nismap \ animals \ \{\{cat:1 \ \{The \ cat \ says \ "Mew\!".\}\} \ \{cow:1 \ \{The \ cow \ says \ "Moo\!".\}\}\}$ 

# Related Tcl library commands

None.

# create\_pam\_app

Use the create\_pam\_app command to create a new PAM application access right in the currently selected zone.

#### **Syntax**

create\_pam\_app name application description

# **Options**

This command takes no options.

## Arguments

This command takes the following arguments:

| Argument | Туре   | Description                                                                     |
|----------|--------|---------------------------------------------------------------------------------|
| name     | string | Required. Specifies the name to assign to the new PAM application access right. |

| Argument    | Туре   | Description                                                                                                    |
|-------------|--------|----------------------------------------------------------------------------------------------------|
| application | string | Required. Specifies the name of the PAM application that is allowed to use the adclient PAM authentication service. The name can be literal, or it can contain? or * wild card characters to specify multiple applications. Note that in a classic zone, setting the <b>application</b> field changes the name of the PAM application right. For example, assume you create a new PAM application right in a classic zone using a command like this: create_pam_app myftp newftp "sample PAM FTP application". The PAM application right itself will be renamed as newftp:list_pam_appsnewftp:Sample PAM FTP application. Therefore, in a classic zone, you should always specify the same string for the name and application arguments. In a hierarchical zone, you can specify different strings for the arguments. |
| description | string | Optional. Specifies the text describing the PAM application.                                                                                                    |

This command returns nothing if it runs successfully.

# **Examples**

create\_pam\_app testvi vi {Test UNIX command vi}

# Related Tcl library commands

None.

# create\_role

Use the create\_role command to create a new role definition in the currently selected zone.

### **Syntax**

create\_role name description sysrights pamrights cmdrights allowlocal rsenv visible

# **Options**

This command takes no options.

## **Arguments**

This command takes the following arguments:

| Argument    | Туре   | Description                                             |
|-------------|--------|---------------------------------------------------------|
| name        | string | Required. Specifies the name to assign to the new role. |
| description | string | Specifies the text string that describes the role.      |

| Argument                 | Туре    | Description                                                                                                    |
|--------------------------|---------|----------------------------------------------------------------------------------------------------|
| sysrights                | integer | Specifies the system rights granted to the role. This value is an integer that represents a combination of binary flags, one for each system right. This field is not applicable in classic zones.                                                                                                    |
| pamrights<br>[/zonename] | string  | Specifies the PAM application rights to add to the currently selected role. If the PAM application right that you want to add is defined in the current zone, the <i>zonename</i> argument is optional. If the PAM application right is defined in a zone other than the currently selected zone, the <i>zonename</i> argument is required to identify the specific PAM application right to add. |
| cmdrights<br>[/zonename] | string  | Specifies the UNIX command rights to add to the currently selected role. If the UNIX command right that you want to add is defined in the current zone, the <i>zonename</i> argument is optional. If the UNIX command right is defined in a zone other than the currently selected zone, the <i>zonename</i> argument is required to identify the specific UNIX command right to add.             |
| allowlocal               | Boolean | Specifies whether local users can be assigned to the role. If this argument is specified, local users can be assigned to the role. This argument is only applicable if the zone is a hierarchical zone.                                                                                                    |
| rsenv                    | string  | Specifies a restricted shell environment for the role you are creating. This argument is only applicable if the zone is a classic zone.                                                                                                    |
| visible                  | Boolean | Specifies whether the account profiles for Active Directory users in the role are visible on computers in the zone. This argument is only applicable if the zone is a hierarchical zone.                                                                                                    |

This command returns nothing if it runs successfully.

# **Examples**

create\_role dba {Database admins - US} 11 {{oracle} {ftp}} {{testvi} {ora-stp}}

# Related Tcl library commands

None.

# create\_rs\_command

Use the create\_rs\_command command to create a new restricted shell command for the currently selected restricted shell environment.

# **Syntax**

create\_rs\_command rsc\_name cmd description form dzsh\_runas flags pri umask path

# **Options**

This command takes no options.

# **Arguments**

This command takes the following arguments:

| Argument    | Туре    | Description                                                                                                    |
|-------------|---------|----------------------------------------------------------------------------------------------------|
| rsc_name    | string  | Required. Specifies the name of the restricted shell command.                                                                                                    |
| cmd         | string  | Required. Specifies the restricted shell command string or strings. You can use wild cards or a regular expression.                                                                                                    |
| description | string  | Optional. Specifies the text describing the restricted shell command.                                                                                                    |
| form        | integer | Optional. Indicates whether the cmd and path strings use wild cards (0) or a regular expression (1).                                                                                                    |
| dzsh_runas  | string  | Optional. Specifies the list of users and groups that can run this command in a restricted shell environment (dzsh). Users can be listed by user name or UID.                                                                                                    |
| flags       | string  | Optional. Specifies an integer that specifies a combination of different properties for the command. For more information about setting this field, see set_rsc_field.                                                                                                    |
| pri         | integer | Optional. Specifies the command priority for the restricted shell command object. For more information about setting this field, see set_rsc_field.                                                                                                    |
| umask       | integer | Optional. Specifies an integer that defines who can execute the command. For more information about setting this field, see set_rsc_field.                                                                                                    |
| path        | string  | Optional. Specifies the path to the restricted command. You can use wild cards, a regular expression, or one of the following keywords: USERPATH to set to the command path to the equivalent of the Standard user path option. SYSTEMPATH to set to the path to the equivalent of the Standard system path option. SYSTEMSEARCHPATH to set to the path to the equivalent of the System search path option. If you don't specify this argument, the default is USERPATH. |

#### Return value

This command returns nothing if it runs successfully.

# **Examples**

create\_rs\_command test\_id id {Sample restricted command description}

# Related Tcl library commands

The following commands perform actions related to this command:

create\_rs\_env creates a new restricted shell environment.

# create rs env

Use the create\_rs\_env command to create a new restricted shell environment for the currently selected zone.

## **Syntax**

create\_rs\_env rse\_name rse\_description

# **Options**

This command takes no options.

# **Arguments**

This command takes the following arguments:

| Argument        | Туре   | Description                                                                   |
|-----------------|--------|-------------------------------------------------------------------------------|
| rse_name        | string | Required. Specifies the name of the new restricted shell environment.         |
| rse_description | string | Optional. Specifies the description for the new restricted shell environment. |

#### Return value

This command returns nothing if it runs successfully.

# **Examples**

create\_rs\_env restrictedenv "This is a restricted shell environment"

## Related Tcl library commands

The following commands perform actions related to this command:

create\_rs\_command creates a new restricted shell command.

# create\_user

Use the create\_user command to create a new zone user for the currently selected zone. This command creates the new user based on an existing Active Directory user. It also assigns the new user a new UNIX profile that includes the user name, user ID, primary group ID, GECOS data, home directory, shell type, and role (or in classic zones whether the user is enabled or disabled).

You can assign the new user a role in a non-classic zone or you can enable or disable the new user in a classic zone. In a non-classic zone, create\_user uses whatever role you specify to create a new role assignment object that links the new zone user to the specified role.

#### **Syntax**

create\_user UPN uname uid gid gecos home shell role

# **Options**

This command takes no options.

# **Arguments**

This command takes the following arguments:

| Argument | Туре                          | Description                                                                                                    |
|----------|-------------------------------|----------------------------------------------------------------------------------------------------|
| UPN      | string                        | Required. Specifies the user principal name of the Active Directory user to use as the basis for the new zone user.                                                                                                    |
| uname    | string                        | Required. Specifies the user name of the new zone user. For hierarchical zones, you can specify a dash (-) for this argument if you don't want to set the user name.                                                                                                    |
| uid      | string                        | Required. Specifies the user ID for the new zone user. For hierarchical zones, you can specify a dash (-) for this argument if you don't want to set the user ID.                                                                                                    |
| gid      | string                        | Required. Specifies the group ID for the new zone user. For hierarchical zones, you can specify a dash (-) for this argument if you don't want to set the group ID.                                                                                                    |
| gecos    | string                        | Required. Specifies the GECOS value (new user account information) for the new zone user. For hierarchical zones, you can specify a dash (-) for this argument if you don't want to set the GECOS value. You can't set the GECOS value if the currently selected zone is a classic zone.                                                                                                    |
| home     | string                        | Required. Specifies the home directory for the new zone user. For hierarchical zones, you can specify a dash (-) for this argument if you don't want to set the home directory.                                                                                                    |
| shell    | string                        | Required. Specifies the shell type for the new zone user. For hierarchical zones, you can specify a dash (-) for this argument if you don't want to set the shell type.                                                                                                    |
| role     | string or<br>Boolean<br>value | Required. For classic zones, this argument determines whether to enable or disable the new zone user. A value of 1, Y, or y enables the user. Any other value disables the user. For hierarchical zones, this argument identifies the role to assign to the new zone user. You can specify a dash (-) for this argument if you don't want to set the role. However, a role must be assigned before the new zone user has access to computers in hierarchical zones. |

#### Return value

This command returns nothing if it runs successfully.

# **Examples**

create\_user ulysses.urkham@acme.com ulysses 1005 - - %{home}/%{user} %{shell} -

This example creates a zone user "ulysses" based on the Active Directory user ulysses.urkham@acme.com. It sets a UID, does not set a GID or GECOS value by using dashes, sets home and shell values, and does not set a role value (specified by using a dash).

### Related Tcl library commands

- create\_aduser creates a new Active Directory user account and sets its password.
- create\_adgroup creates a new Active Directory group account and specifies its scope.
- create\_group creates a new zone group based on an existing Active Directory group, assigns it a UNIX name and group ID, and saves the new group to Active Directory.
- add\_user\_to\_group adds an Active Directory user to an Active Directory group.
- remove\_user\_from\_group removes an Active Directory user from an Active Directory group.

# decode\_timebox

Use the decode\_timebox command to convert an internal timebox value that defines when a role is enabled or disabled into a format that can be evaluated. The command converts the internal hexadecimal value for a role timebox to a hexadecimal timebox value format as described in **Timebox Value Format**.

The command returns a 168-bit value in hexadecimal format that delineates the hours of the week from midnight Sunday to 11 PM Saturday in order from most-significant bit to least-significant bit. If a bit is set to 1, its corresponding hour is enabled for the role. If set to 0, its corresponding hour is disabled.

This command is useful for deciphering the value returned by the get\_role\_field for the timebox field.

# **Syntax**

decode\_timebox strTimeBox

### **Options**

This command takes no options.

### **Arguments**

This command takes the following arguments:

| Argument   | Туре | Description                                                                                                    |
|------------|------|----------------------------------------------------------------------------------------------------|
| strTimeBox | hex  | A 42-digit hexadecimal timebox value. A value of zero disables all hours of the week. A value of FFFFFFFFFFFFFFFFFFFFFFFFFFFFFFFFFFF |

#### Return value

This command returns a decoded hexadecimal value that is the timebox value for a role.

## **Examples**

This example returns the decoded 42 hexadecimal that indicates the role is disabled from midnight to one on Sunday:

## Related Tcl library commands

The following commands perform actions related to this command:

- encode\_timebox converts a readable timebox value to an internal timebox format.
- modify\_timebox defines an hour of the week and enables or disables that hour in the timebox value.

# encode\_timebox

Use the encode\_timebox command to convert a human-readable timebox value that defines the when a role is enabled or disabled to an internal timebox value format.

The command converts the hexadecimal timebox value format described in **Timebox Value Format** to the internal hexadecimal value for a role. The command accepts a 168-bit value in hexadecimal format that delineates the hours of the week from midnight Sunday to 11 PM Saturday from most-significant bit to leastsignificant bit. If a bit is set to 1, its corresponding hour is enabled for the role. If set to 0, its corresponding hour is disabled.

This command is useful for setting the timebox field with the set role field command.

#### **Syntax**

encode\_timebox strTimeBox

# **Options**

This command takes no options.

#### Arguments

This command takes the following arguments:

| Argument   | Туре | Description                                                                                                    |
|------------|------|----------------------------------------------------------------------------------------------------|
| strTimeBox | hex  | A 42-digit hexadecimal timebox value. A value of zero disables all hours of the week. A value of FFFFFFFFFFFFFFFFFFFFFFFFFFFFFFFFFFF |

This command returns a decoded hexadecimal value that is the timebox value for a role.

### **Examples**

This example returns the encoded 42 hexadecimal that indicates the role is disabled from midnight to one on Sunday:

# Related ade\_lib Tcl library commands

The following commands perform actions related to this command:

- decode\_timebox converts an internal timebox value to a decipherable format.
- modify\_timebox defines an hour of the week and enables or disables that hour in the timebox value.

# explain\_groupType

Use the explain\_groupType command to convert a groupType value from an Active Directory object field into human-readable form.

## **Syntax**

explain\_groupType gt

#### **Options**

This command takes no options.

### **Arguments**

This command takes the following argument:

| Argument | Туре   | Description                                 |
|----------|--------|---------------------------------------------|
| gt       | string | Required. A groupType value for conversion. |

#### Return value

This command returns a hexadecimal version of the supplied value followed by the names of any flags that are set in the value.

## **Examples**

explain\_groupType [get\_object\_field groupType]

This example returns:

80000004 DOMAIN\_LOCALSECURITY

The unseen value returned by get\_object\_field groupType in this example was -2147483644, which was converted to the hexadecimal value 80000004 and the name of the set flag DOMAIN LOCALSECURITY.

### Related Tcl library commands

The following commands perform actions related to this command:

- explain\_trustAttributes converts a trustAttributes value from an Active Directory object into humanreadable form.
- explain\_trustDirection converts a trustDirection value from an Active Directory object into human-readable form
- explain\_userAccountControl converts a userAccountControl value from an Active Directory object into human-readable form.

# explain\_ptype

Use the explain\_ptype command to translate the account type for a role assignment into a descriptive text string.

# **Syntax**

explain\_ptype pt

### **Options**

This command takes no options.

#### **Arguments**

This command takes the following argument:

| Argument | Туре   | Description                                                                                                   |
|----------|--------|----------------------------------------------------------------------------------------------------|
| pt       | string | Required. Specifies the ptype value returned for a role assignment that you want to convert to a text string. |

#### Return value

This command returns a text string that describes the type of account associated with a role assignment.

# **Examples**

```
select_role_assignment "lulu@acme.test/UNIX Login"
get_role_assignment_field ptype
a
explain_ptype a
```

This example returns:

All AD users

The following table summarizes the descriptive names for different account types that can be associated with a role assignment:

| Account type        |    |
|---------------------|----|
| Local UNIX user     | #  |
| Local UNIX group    | %  |
| Local Windows User  | \$ |
| Local Windows Group | :  |
| All AD users        | а  |
| All Unix users      | х  |
| All Windows users   | W  |

# explain\_trustAttributes

Use the explain\_trustAttributes command to convert a trustAttributes value from an Active Directory object field into human-readable form.

# **Syntax**

explain\_trustAttributes ta

# **Options**

This command takes no options.

#### **Arguments**

This command takes the following argument:

| Argument | Туре   | Description                                       |
|----------|--------|---------------------------------------------------|
| ta       | string | Required. A trustAttributes value for conversion. |

This command returns a hexadecimal version of the supplied value followed by the names of any flags that are set in the value.

#### **Examples**

explain\_trustAttributes [get\_object\_field trustAttributes]

This example returns:

8 FOREST\_TRANSITIVE

The unseen value returned by get\_object\_field trustAttributes in this example was 8, which was converted to the hexadecimal value 8 and the name of the set flag DOMAIN LOCALSECURITY.

### Related Tcl library commands

The following commands perform actions related to this command:

- explain\_groupType converts a groupType value from an Active Directory object into human-readable form.
- explain\_trustDirection converts a trustDirection value from an Active Directory object into human-readable form
- explain\_userAccountControl converts a userAccountControl value from an Active Directory object into human-readable form.

# explain\_trustDirection

Use the explain\_trustDirection command to convert a trustDirection value from an Active Directory object field into human-readable form.

#### **Syntax**

explain\_trustDirection td

#### **Options**

This command takes no options.

#### Arguments

This command takes the following argument:

| Argument | Туре   | Description                                      |
|----------|--------|--------------------------------------------------|
| td       | string | Required. A trustDirection value for conversion. |

#### Return value

This command returns the English version of the trust direction specified by the trustDirection value.

## **Examples**

explain\_trustDirection [get\_object\_field trustDirection]

This example returns:

two-way

# Related Tcl library commands

The following commands perform actions related to this command:

- explain\_groupType converts a groupType value from an Active Directory object into human-readable form.
- explain\_trustAttributes converts a trustAttributes value from an Active Directory object into humanreadable form.
- explain\_userAccountControl converts a userAccountControl value from an Active Directory object into human-readable form.

# explain\_userAccountControl

Use the explain\_userAccountControl command to convert a userAccountControl value from an Active Directory object field into a human-readable form.

# **Syntax**

explain\_userAccountControl uac

# **Options**

This command takes no options.

# **Arguments**

This command takes the following argument:

| Argument | Туре   | Description                                          |
|----------|--------|------------------------------------------------------|
| uac      | string | Required. A userAccountControl value for conversion. |

#### Return value

This command returns a hexadecimal version of the supplied value followed by the names of any flags that are set in the value.

# **Examples**

explain\_userAccountControl [get\_object\_field userAccountControl]
returns:

10200 ADS\_UF\_NORMAL\_ACCOUNT ADS\_UF\_DONT\_EXPIRE\_PASSWD

The unseen value returned by get\_object\_field userAccountControl in this example was 66048, which was converted to the hexadecimal value 10200 and the name of the set flags ADS\_UF\_NORMAL\_ACCOUNT and ADS\_UF\_DONT\_EXPIRE\_PASSWD.

### Related Tcl library commands

The following commands perform actions related to this command:

- explain\_groupType converts a groupType value from an Active Directory object into human-readable form.
- explain\_trustAttributes converts a trustAttributes value from an Active Directory object into humanreadable form.
- explain\_trustDirection converts a trustDirection value from an Active Directory object into human-readable form.

# get\_all\_zone\_users

Use the get\_all\_zone\_users command to check Active Directory and return a list of zone users defined within the specified zone and all of its parent zones. If executed in a script, this command does not output its list to stdout, and no output appears in the shell where the script is executed.

Note that this command does *not* use the currently selected zone to find its list of users. It uses instead the zone specified as an argument for the command. It ignores the currently selected zone. The selected zone remains the selected zone after the command executes.

# **Syntax**

get\_all\_zone\_users [-upn] zone\_DN

#### **Abbreviation**

None.

#### **Options**

This command takes the following option:

| Option | Туре   | Description                                                            |
|--------|--------|------------------------------------------------------------------------|
| -upn   | string | Return user names in the Tcl list as universal principal names (UPNs). |

#### **Arguments**

This command takes the following argument:

| Argument | Туре   | Description                                                                  |
|----------|--------|------------------------------------------------------------------------------|
| zone_DN  | string | Required. The distinguished name (DN) of the zone for which to return users. |

This command returns a Tcl list of zone users defined in the currently selected zone and all of its parent zones. Each entry in the list is in the format sAMAccountName@domain. If a zone user is an orphan user (its corresponding Active Directory user no longer exists), the user is listed by its security identifier (SID) instead of the sAMAccountName.

If the -upn option is present, each entry in the returned Tcl list is a universal principal name (UPN).

### **Examples**

get\_all\_zone\_users engineering

The example returns the list of zone users:

adam.avery@acme.com brenda.butler@acme.com chris.carter@acme.com dave.douglas@acme.com elliot.evans@acme.com

### Related Tcl library commands

The following commands perform actions related to this command:

- create\_user creates a new zone user and user profile based on a specified Active Directory user.
- create\_group creates a new zone group and group profile based on a specified Active Directory group.
- get\_effective\_groups returns a Tcl list of groups to which a specified user belongs.

# get\_effective\_groups

Use the get\_effective\_groups command to return the list of effective groups from current zone up the zone hierarchy. Only groups who have a complete profile—whether defined in the current zone or inherited from a parent zone—are included.

The command supports hierarchical zone and classic zones. For classic zones, the command starts from current zone. For hierarchical zones, you can start the search for effective groups at the computer level by specifying the hostname option.

You can use the adinfo command to return the computer name.

### **Syntax**

get\_effective\_groups [-hostname computer\_name]

## **Options**

This command takes the following option:

| Option    | Туре   | Description                                                                                                    |
|-----------|--------|----------------------------------------------------------------------------------------------------|
| -hostname | string | Specifies the name of the computer to start the search at the computer or computer role level if you run the command in a hierarchical zone with computer-level overrides or computer roles. If you don't specify this option, the search starts in the current zone and computer roles are ignored. |

This command returns a Tcl list of groups with complete profiles in the currently selected zone and all of its parent zones.

# **Example**

get\_effective\_groups -hostname centos7.ajax.com

The example returns the list of effective groups starting at the computer level for the computer named centos7.ajax.com.

# get\_effective\_users

Use the <code>get\_effective\_users</code> command to return the list of effective users from current zone up the zone hierarchy. Only users who have a complete profile—whether defined in the current zone or inherited from a parent zone—are included. Similarly, only users who have a role assignment in the current zone or inherited from a parent zone are included.

The command supports hierarchical zone and classic zones. For classic zones, the command starts from current zone. For hierarchical zones, you can start the search for effective users at the computer level by specifying the – hostname option.

### **Syntax**

get\_effective\_users [-hostname computer\_name]

# **Options**

This command takes the following option:

| Option    | Туре   | Description                                                                                                    |
|-----------|--------|----------------------------------------------------------------------------------------------------|
| -hostname | string | Specifies the name of the computer to start the search at the computer or computer role level if you run the command in a hierarchical zone with computer-level overrides or computer roles. If you don't specify this option, the search starts in the current zone and computer roles are ignored. |

#### Return value

This command returns a Tcl list of users with complete profiles and at least one role assignment in the currently selected zone and all of its parent zones.

# **Example**

get\_effective\_users -hostname centos7.ajax.com

The example returns the list of effective users starting at the computer level for the computer named centos7.ajax.com.

# get\_user\_groups

Use the get\_user\_groups command to check Active Directory for a specified user and return a list of the groups to which the user belongs. If executed in a script, this command does not output its list to stdout, and no output appears in the shell where the script is executed.

## **Syntax**

get\_user\_groups [-dn] [-z] user\_DN|user\_UPN

#### **Abbreviation**

None.

## **Options**

This command takes the following options:

| Option | Description                                                                                        |
|--------|----------------------------------------------------------------------------------------------------|
| -dn    | Return groups in the Tcl list as distinguished names (DNs) instead of user principal names (UPNs). |
| -Z     | Restricts the Tcl list of groups to groups that belong to the current zone.                        |

#### **Arguments**

This command takes the following argument:

| Argument                 | Туре   | Description                                                                                                    |
|--------------------------|--------|----------------------------------------------------------------------------------------------------|
| user_<br>DN user_<br>UPN | string | Required. The user whose groups to return. This argument may specify the user with a distinguished name (DN) or a user principal name (UPN). |

### Return value

This command used without options returns a Tcl list of all groups listed in Active Directory to which the specified user belongs. Each entry in the list is the user principal name (UPN) of a group that you can use to look up that group.

If the -dn option is set, the Tcl list uses distinguished names (DNs) for groups.

If the -z option is set, the Tcl list is restricted to groups that belong to the currently selected zone.

Note that the command will not return groups for domains that aren't currently bound to ADEdit. If the command finds one or more groups outside of the currently bound domains, it will return a "no binding" message for each unbound domain in which it finds a user's group.

### **Examples**

get\_user\_groups fred.forth@acme.com

This example returns a list of groups:

poweradmins@acme.com auditors@acme.com

# Related Tcl library commands

The following commands perform actions related to this command:

- create\_group creates a new zone group and group profile based on a specified Active Directory group.
- create\_user creates a new zone user and user profile based on a specified Active Directory user.
- get\_all\_zone\_users returns a Tcl list of zone users for the specified zone and all of its parent zones.

# get\_user\_role\_assignments

Use the <code>get\_user\_role\_assignments</code> command to retrieve all of the role assignments in the current zone for a specified user. This command returns all of the role assignments from the groups to which the user belongs and the role assignments assigned directly to the user account.

The command checks Active Directory for the user you specify, identifies the groups that the user is a member of, then returns all the role assignments for the list of groups the user is a member and that have been specifically assigned to the user account, including any user role assignments made in computer roles for the currently selected zone.

#### **Syntax**

get\_user\_role\_assignments [-visible] [-hostname hostname] user\_DN

#### Abbreviation

None.

### **Options**

This command takes the following option:

| Option   | Description                                                                                                    |
|----------|----------------------------------------------------------------------------------------------------|
| -visible | Specifies that you want to return only visible role assignments in the zone. Use this option to return role assignments for the roles that are identified as visible. This option is only applicable in hierarchical zones. |

| Option    | Description                                                                                                    |
|-----------|----------------------------------------------------------------------------------------------------|
| -hostname | Specifies the computer name to search for role assignments to the user in computer roles. If you set this option, the command checks for computer role assignments in the currently selected zone. |

## **Arguments**

This command takes the following argument:

| Argument | Туре   | Description                                                                                                    |
|----------|--------|----------------------------------------------------------------------------------------------------|
| user_DN  | string | Required. Specifies the user whose role assignments you want to return. You can use this argument to specify the distinguished name (DN) for a user or a group. |

#### Return value

This command returns a list of all role assignments for the specified Active Directory user in the currently selected zone.

Note that the command does not return role assignments for all zones where the user might be assigned a role.

# **Examples**

```
select_zone
"cn=northamerica,cn=zones,ou=acme,dc=pistolas,dc=org"
get_user_role_assignments
"cn=amy.adams,cn=users,dc=pistolas,dc=org"
```

This example returns a list of groups:

```
{amy.adams@pistolas.org/UNIX Login/northamerica} {admsf@pistolas.org/Root/sanfrancisco} {apps@pistolas.org/demos/seattle}
```

# Related Tcl library commands

The following commands perform actions related to this command:

- get\_all\_zone\_users returns a Tcl list of zone users for the specified zone and all of its parent zones.
- get\_effective\_groups returns a list of the groups to which the user belongs.

# list zones

Use the list\_zones command to list the zones within a specified domain along with information about each zone. If executed in a script, this command outputs its list to stdout so that the output appears in the shell where the script is executed. The command does not return a Tcl list back to the executing script. Use the ADEdit command get\_zones to return a Tcl list.

### **Syntax**

list\_zones domain

# **Options**

This command takes no options.

# **Arguments**

This command takes the following argument:

| Argument | Туре   | Description                                              |
|----------|--------|----------------------------------------------------------|
| domain   | string | Required. The name of the domain in which to list zones. |

#### Return value

This command returns a list to stdout of the zones within the specified domain. Each entry in the list contains:

- `The zone's distinguished name (DN)
- The zone type: tree (supported in Server Suite 2012 or later), classic3 or classic4
- `The schema used in the zone

Each entry component is separated from the next by a colon (:).

# **Examples**

list\_zones

This example returns a list of zones similar to this:

```
{CN=default,CN=Zones,CN=Acme,DC=acme,DC=com} : classic4 : std
{CN=cz1,CN=Zones,CN=Acme,DC=acme,DC=com} : tree : std
{CN=cz2,CN=Zones,CN=Acme,DC=acme,DC=com} : tree : std
{CN=global,CN=Zones,CN=Acme,DC=acme,DC=com} : tree : rfc
```

# Related Tcl library commands

The following commands perform actions related to this command:

- create\_assignment creates a new role assignment and saves it to Active Directory.
- precreate\_computer creates a zone profile and, if necessary, a new Active Directory computer account.

# **Imerge**

Use the Imerge command to merge and sort the specified lists. You specify the lists to merge as arguments. You must enclose the list commands you want to merge in square brackets.

# **Syntax**

```
lmerge [list1] [list2] [list[...]]
```

# **Options**

This command takes no options.

# **Arguments**

This command takes the following arguments:

| Argument | Туре   | Description                                                                                               |
|----------|--------|----------------------------------------------------------------------------------------------------|
| [list1]  | string | Specifies the list command that return the information you want to include first in the merged results.   |
| [list2)  | string | Specifies the list command that return the information you want to include second in the merged results.  |
| [list[]] | string | Specifies any additional list commands that return information you want to include in the merged results. |

#### Return value

This command returns nothing if it runs successfully.

# **Examples**

lmerge [list\_zone\_users] [list\_zone\_computers] [list\_roles]

This example returns a merged list of zone users, zone computers, and zone roles similar to this:

```
fred@pistolas.org:fred:580398:648:%{u:displayName}:%{home}/%{user}:%{shell}:
lane@pistolas.org:lane:580397:648:%{u:displayName}:%{home}/%{user}:%{shell}:
maya@pistolas.org:maya:580320:648:%{u:displayName}:%{home}/%{user}:%{shell}:
ubu1$@pistolas.org: cpus(1) agentVersion(CentrifyDC 5.2.0): ubu1.pistolas.org
nic3$@pistolas.org: cpus(2) agentVersion(CentrifyDC 5.2.0): nic3.pistolas.org
Rescue - always permit login
listed
UNIX Login
```

```
UnixAdminRights
Windows Login
```

You can specify the list arguments using full command names or abbreviations. For example:

```
lmerge [lszc] [lspa]
ubu1$@pistolas.org: cpus(1) agentVersion(CentrifyDC 5.2.0): ubu1.pistolas.org
nic3$@pistolas.org: cpus(2) agentVersion(CentrifyDC 5.2.0): nic3.pistolas.org
dzssh-all/Headquarters : dzssh-* : All of ssh services
login-all/Headquarters : * : Predefined global PAM permission. Do not delete.
```

# Related Tcl library commands

None.

# modify\_timebox

Use the modify\_timebox command to modify a timebox value that defines the hours of a week when a role is enabled or disabled. The command defines an hour of the week and then enables or disables that hour in the timebox value. This command is very useful in the set\_role\_field ADEdit command when setting the timebox field.

Execute this command multiple times on a timebox value to set more than one hour in the value.

For more information about the timebox value format, read the **Timebox Value Format**.

## **Syntax**

modify\_timebox strTimeBox day hour avail

#### **Options**

This command takes no options.

### **Arguments**

This command takes the following arguments:

| Argument   | Туре    | Description                                                                                                    |
|------------|---------|----------------------------------------------------------------------------------------------------|
| strTimeBox | hex     | A 42-digit hexadecimal timebox value. A value of zero disables all hours of the week. A value of FFFFFFFFFFFFFFFFFFFFFFFFFFFFFFFFFFF |
| day        | integer | Required. The day of the week when the hour occurs. 0=Sunday, 1=Monday, and so on to 6=Saturday.                                     |

| Argument | Туре    | Description                                                                                                    |
|----------|---------|----------------------------------------------------------------------------------------------------|
| hour     | integer | Required. The hour of the day to enable or disable. Takes a value from 0 to 23. 0 is from midnight to 1 AM, 1 is from 1 AM to 2 AM, and so on to 23, which is from 11 PM to midnight. |
| avail    | integer | Required. Whether to enable or disable the specified hour. 0=disable; all other values=enable.                                                                                        |

This command returns a hexadecimal value that is the timebox value after enabling or disabling the specified hour of the week.

## **Examples**

# Related Tcl library commands

The following commands perform actions related to this command:

- decode\_timebox converts an internal timebox value to a decipherable format.
- encode\_timebox converts a readable timebox value to an internal timebox format.

# precreate computer

Use the precreate\_computer command to create a zone profile for a computer in Active Directory before using the adjoin command to join the domain. The zone profile—a serviceConnectionPoint (scp) object—is usually created by the adjoin command when a computer joins the domain. In some cases, however, creating the zone profile before joining is useful. For example, preparing the computer object before joining enables you to check that you have user profiles and role assignments correctly defined before you join UNIX computers to zones. Verifying this information before the join operation helps to ensure a smooth migration without disrupting users' access to files or applications.

The zone profile is part of an Active Directory computer object. If an Active Directory computer object doesn't exist, precreate\_computer can create one and then add the zone profile to the new Active Directory computer object. The zone profile is created in ADEdit's currently selected zone. You can also use the precreate\_computer command to specify a container where Active Directory will store the new Active Directory computer object.

You can use the precreate\_computer command to create a service connection point for a new or existing Active Directory computer object. You can also use the command to create a computer-specific zone for machine-level

zone overrides (in essence a one-computer zone) for the precreated computer. You should note that performing these tasks requires access to the global catalog by default. You can intentionally skip the global catalog search if you know the service connection point you are creating is unique in the forest. However, skipping the global catalog search might prevent you from joining the computer to the domain if there is a conflict.

The precreate\_computer command also sets the Active Directory computer object's password and permissions when creating a zone profile. The password is the computer's host name in lower case. The permissions the computer object has are:

- Read and Write permissions to the operatingSystemServicePack, operatingSystem, and operatingVersion attributes of the computer object.
- Read permission for the userAccountControl attribute of the computer object.
- Validate write to the servicePrincipalName and dNSHostName attributes.

You can use precreate\_computer to specify a DNS name for the precreated computer and one or more trustees for the precreated computer. Each trustee can be either a user or a group, and has the rights needed to join the computer to the precreated computer account using adjoin.

Use the precreate\_computer command option, enctype, to specify encryption types.

The precreate\_computer command is similar to using adjoin -precreate, but provides more options and flexibility. You can also precreate computer accounts using Access Manager. For more information about precreating computer accounts, See the **Administrator's Guide for Linux and UNIX**.

# **Syntax**

```
precreate_computer *samaccount@domain*[-ad] [-scp] [-czone] [-all] [-container *rdn*]
[-dnsname *dnsname*] [licensetype *type*] [-trustee *upn*[-trustee *upn*] ...] [nogc]
[stype *spn* [-stype *spn*] ...] [-enctype type [-enctype type] ...]
[-notdelegateanyright] [-password <password>]
```

### **Options**

This command takes the following options:

| Option | Description                                                                                                    |
|--------|----------------------------------------------------------------------------------------------------|
| -ad    | Creates an Active Directory computer object. precreate_computer won't create an Active Directory computer object if it already exists for the computer specified by the argument upn. Note that if no options specify Active Directory computer object creation and no Active Directory computer object already exists, precreate_computer will fail. |
| -all   | Creates an Active Directory computer object (if one doesn't exist already), a service connection point for the computer object, and a computer zone for the computer object: in essence all of the previous three options combined.                                                                                                    |

| Option               | Description                                                                                                    |
|----------------------|----------------------------------------------------------------------------------------------------|
| -container           | Stores the new Active Directory computer object (if created) in the Active Directory container specified by rdn, which is the relative distinguished name (RDN) of the container. The root of the specified Active Directory container is the distinguished name (DN) of the current domain. precreate_computer appends the RDN to the root DN to come up with the container DN.                                                                                                    |
| -czone               | Creates a computer zone for the computer object.                                                                                                    |
| -dnsname             | Sets the DNS name for the computer account to the provided DNS name. If this option isn't present, the precreate_computer command automatically sets the DNS name for the computer account. It derives the DNS name from the computer's sAMAccount name and the domain name.                                                                                                    |
| -enctype             | Set the msDS encryption types permitted in precreate _computer command. Default is 31. Options are: aes256-cts-hmac-sha1-96, aes256-cts aes128-cts-hmac-sha1-96, aes128-cts arcfour-hmac, rc4-hmac, arcfour-hmac-md5 des-cbc-md5, des des-cbc-crc                                                                                                    |
| -licensetype         | Specifies the type of license a computer uses. The valid values are server workstation                                                                                                    |
| -nogc                | Allows you to create the computer account without binding to a global catalog domain controller. You should only use this option if you know the computer scp object does not exist in the domain.                                                                                                    |
| -notdelegateanyright | Allows you to create the computer account without delegating any rights. If you specify this option, note that the -trustee option has no effect.                                                                                                    |
| -password            | Specifies the password for the computer. If you don't specify a password, the service uses the default password.                                                                                                    |
| -scp                 | Creates a service connection point for the Active Directory computer object.                                                                                                    |
| -stype               | Specifies the service principal types to create for a precreated computer account. You can specify multiple -stype options, with each specifying a different service principal type. If you don't specify this option, the precreate_computer command automatically creates the several default service principal names for the following service principal types: ipp afpserver nfs cifs ftp http host For each type of service, the precreate_computer command specifies two service principal names in the form of serviceName/computerName and serviceName/computerName.domain.com. For example: ftp/rhel6 ftp/rhel6.acme.com If you specify one or more -stype options, only the service principal names for those service types are created for the precreated computer account. |

| Option   | Description                                                                                                    |
|----------|----------------------------------------------------------------------------------------------------|
| -trustee | Gives the user or group specified by the <i>upn</i> argument permission to join a computer to the precreated computer account. You can specify multiple -trustee options, with each specifying a different user or group, to give multiple users and groups permission to join a precreated computer to a zone. |

# **Arguments**

This command takes the following argument:

| Argument          | Туре   | Description                                                                                                    |
|-------------------|--------|----------------------------------------------------------------------------------------------------|
| samaccount@domain | string | Required. Specifies the name of the computer account and the domain to join. The computer name is the sAMAccountName for the account in the form of <i>computer\$</i> . For example: engserv\$@acme.com |

#### Return value

This command returns nothing if it runs successfully.

# **Examples**

precreate\_computer redhat\\$@acme.com -trustee adam.avery@acme.com
\-trustee martin.moore@acme.com -enctype arcfour-hmac

This example precreates a zone profile in the currently selected zone for the computer "redhat\$@acme.com", and specifies as trustees the Active Directory users Adam Avery and Martin Moore.

Because the example does not include the -stype option, this example also automatically creates the following default service principal names for services on the computer:

- ipp/redhat and ipp/redhat.acme.com
- afpserver/redhat and afpserver/redhat.acme.com
- nfs/redhat and nfs/redhat.acme.com
- cifs/redhat and cifs/redhat.acme.com
- ftp/redhat and ftp/redhat.acme.com
- http/redhat and http/redhat.acme.com
- host/redhat and host/redhat.acme.com

# Related Tcl library commands

The following commands perform actions related to this command:

- list\_zones returns a list of zones in a specified domain to stdout.
- create\_assignment creates a new role assignment and saves it to Active Directory.

# remove\_user\_from\_group

Use the remove\_user\_from\_group command to remove an Active Directory user from an Active Directory group.

# **Syntax**

remove\_user\_from\_group user group

# **Options**

This command takes no options.

# **Arguments**

This command takes the following arguments:

| Argument | Туре   | Description                                                                     |
|----------|--------|---------------------------------------------------------------------------------|
| user     | string | Required. The user principal name (UPN) of the Active Directory user to remove. |
| group    | string | Required. The UPN of the Active Directory group from which to remove the user.  |

#### Return value

This command returns nothing if it runs successfully.

# **Examples**

remove\_user\_from\_group adam.avery@acme.com pubs@acme.com

#### Related Tcl library commands

The following commands perform actions related to this command:

- create\_aduser creates a new Active Directory user account and sets its password.
- create\_adgroup creates a new Active Directory group account and specifies its scope.
- create\_user creates a new zone user and user profile based on an existing Active Directory user.
- create\_group creates a new zone group and group profile based on an existing Active Directory group.
- add\_user\_to\_group adds an Active Directory user to an Active Directory group.

# set\_change\_pwd\_allowed

Use the set\_change\_pwd\_allowed command to modify the ADS\_UF\_PASSWD\_CANT\_CHANGE flag in the UserAccountControl attribute. This flag controls whether an Active Directory user can change his or her domain

password. You must specify the distinguished name of a valid Active Directory user account that should be allowed to change his or her password.

# **Syntax**

set\_change\_pwd\_allowed userdn

# **Options**

This command takes no options.

# **Arguments**

This command takes the following argument:

| Argument | Туре   | Description                                                                                                    |
|----------|--------|----------------------------------------------------------------------------------------------------|
| userdn   | string | Required. Specifies the distinguished name of the Active Directory user who is allowed to change his or her password. |

#### Return value

This command returns nothing if it runs successfully.

# **Examples**

```
set_change_pwd_allowed
CN=frank.smith,CN=Users,DC=ajax,DC=test
get_object_field sd

(OA;;CR;ab721a53-1e2f-11d0-9819-00aa0040529b;;WD)
(OA;;CR;ab721a53-1e2f-11d0-9819-00aa0040529b;;PS)
```

This example deselects the "User cannot change password" account property for the Active Directory user frank.smith.

# Related Tcl library commands

The following commands perform actions related to this command:

- create\_aduser creates a new Active Directory user account and sets the password for the account.
- set\_change\_pwd\_denied prevents an Active Directory user from changing the domain password for his or her account.

# set change pwd denied

Use the set\_change\_pwd\_denied command to modify the ADS\_UF\_PASSWD\_CANT\_CHANGE flag in the UserAccountControl attribute. This flag controls whether an Active Directory user can change his or her domain

password. You must specify the distinguished name of a valid Active Directory user account that should not be allowed to change his or her password.

# **Syntax**

set\_change\_pwd\_denied userdn

# **Options**

This command takes no options.

# **Arguments**

This command takes the following argument:

| Argument | Туре   | Description                                                                                                    |
|----------|--------|----------------------------------------------------------------------------------------------------|
| userdn   | string | Required. Specifies the distinguished name of the Active Directory user who is not allowed to change his or her password. |

#### Return value

This command returns nothing if it runs successfully.

# **Examples**

```
set_change_pwd_denied CN=adam.avery,CN=Users,DC=ajax,DC=test
get_object_field sd

(OD;;CR;ab721a53-1e2f-11d0-9819-00aa0040529b;;WD)
(OD;;CR;ab721a53-1e2f-11d0-9819-00aa0040529b;;PS)
```

This example selects the "User cannot change password" account property for the Active Directory user adam.avery.

# Related Tcl library commands

The following commands perform actions related to this command:

- create\_aduser creates a new Active Directory user account and sets the password for the account.
- set\_change\_pwd\_allows an Active Directory user to change the domain password for his or her account.

# **Timebox Value Format**

A Delinearole specifies a collection of rights. A role object contains a field, timebox, that defines what hours in a week a role is either enabled or disabled. Setting the timebox field in a role object defines when a role's rights are in effect.

You can read a role's timebox field using the ADEdit command get\_role\_field and set the timebox value using set\_role\_field. You can modify an existing timebox value one hour at a time using the ADEdit library command modify\_timebox.

To interpret a timebox value, or to set it directly, you must know the timebox value format which is, unfortunately, not simple as defined by Active Directory. This appendix explains the format.

# Hex string

The timebox value is a 42-character (21-byte) hexadecimal value stored as a string. When the hex value is converted to a binary value, its 168 bits each map to a single hour within the week. If a bit is set to 1, its corresponding hour is enabled for the role. If set to 0, its corresponding hour is disabled.

After you define the 168 bits using a hexadecimal value, you can usee the encode\_timebox function to convert the value into an internal format that specifies when a role is available to use.

# Hour mapping

Each day of the week takes three bytes (24 bits) to specify how its hours are enabled or disabled. The following tables show how the hours of a day are mapped to the bits within each of a day's three bytes.

# Byte 0

| Hour    | Bit                       |
|---------|---------------------------|
| 12-1 AM | 0 (least-significant bit) |
| 1-2 AM  | 1                         |
| 2-3 AM  | 2                         |
| 3-4 AM  | 3                         |
| 4-5 AM  | 4                         |
| 5-6 AM  | 5                         |
| 6-7 AM  | 6                         |
| 7-8 AM  | 7 (most-significant bit)  |

# Byte 1

| Hour     | Bit                       |
|----------|---------------------------|
| 8-9 AM   | 0 (least-significant bit) |
| 9-10 AM  | 1                         |
| 10-11 AM | 2                         |
| 11-12 AM | 3                         |
| 12-1 PM  | 4                         |
| 1-2 PM   | 5                         |
| 2-3 PM   | 6                         |
| 3-4 PM   | 7 (most-significant bit)  |

# Byte 2

| Hour     | Bit                       |
|----------|---------------------------|
| 4-5 PM   | 0 (least-significant bit) |
| 5-6 PM   | 1                         |
| 6-7 PM   | 2                         |
| 7-8 PM   | 3                         |
| 8-9 PM   | 4                         |
| 9-10 PM  | 5                         |
| 10-11 PM | 6                         |
| 11-12 PM | 7 (most-significant bit)  |

# Day mapping

Each of the seven days in a week have three bytes within the 21-byte timebox value. These bytes are in chronological order from most-significant byte to least-significant byte. (Note that this is the opposite of chronological bit order within each byte, which is LSB to MSB.) The starting point of a week is 4 PM on Saturday afternoon.

#### **Timebox Value Format**

The table below shows how each day's three bytes (0-2) map to the timebox value's bytes, listed here in order from most-significant byte to least-significant byte.

| Day byte          | Timebox value byte         |
|-------------------|----------------------------|
| Saturday, byte 2  | 20 (most-significant byte) |
| Sunday, byte 0    | 19                         |
| Sunday, byte 1    | 18                         |
| Sunday, byte 2    | 17                         |
| Monday, byte 0    | 16                         |
| Monday, byte 1    | 15                         |
| Monday, byte 2    | 14                         |
| Tuesday, byte 0   | 13                         |
| Tuesday, byte 1   | 12                         |
| Tuesday, byte 2   | 11                         |
| Wednesday, byte 0 | 10                         |
| Wednesday, byte 1 | 9                          |
| Wednesday, byte 2 | 8                          |
| Thursday, byte 0  | 7                          |
| Thursday, byte 1  | 6                          |
| Thursday, byte 2  | 5                          |
| Friday, byte 0    | 4                          |
| Friday, byte 1    | 3                          |
| Friday, byte 2    | 2                          |
| Saturday, byte 0  | 1                          |
| Saturday, byte 1  | 0 (least-significant byte) |

# **Using ADEdit with Classic Zones**

Delineasupports both classic and hierarchical zones. If you have upgraded agents to a version of Delineasoftware that supports hierarchical zones (version 5.x or later), you can choose to either migrate your classic zones into a hierarchical zone structure or maintain them as classic zones.

If you choose to maintain any zones as classic zones, however, you should be aware that the authorization model in classic zones differs from the authorization model used in hierarchical zones. For example, in classic zones, authorization is an optional feature that can be enabled or disabled. If authorization is not enabled in a classic zone, any user with a valid profile in a zone is automatically granted login access to all computers joined to that zone.

Because authorization is handled differently in classic zones, there are specialized ADEdit commands and command options for creating and managing rights and roles in classic zones. The commands in this appendix are only applicable when you are working with classic zones.

### **Enabling Authorization in Classic Zones**

The following ADEdit commands are used to enable or disable authorization in a classic zone and to check whether authorization is currently enabled or disabled.

| Command       | What it does                                                                  |
|---------------|-------------------------------------------------------------------------------|
| is_dz_enabled | Checks whether authorization is enabled in a currently selected classic zone. |
| manage_dz     | Enables or disables authorization in classic zones.                           |

### Working with privileged Commands and PAM Applications

With some limitations, you can use most of the ADEdit commands for working with rights, role definitions, and role assignments in classic zones in the same way you work with them in hierarchical zones. In a classic zone, however, you must explicitly enable authorization for the zone. Thereafter, defining rights and roles or making role assignments work the same in classic zones and hierarchical zones.

In most cases, any differences or limitations for classic zones involve options or arguments that are not supported or not applicable in classic zones. For example, fields such as allowLocalUser, alwaysPermitLogin, and auditLevel are not applicable in classic zones. You can use the set\_role\_field command to set other field values in a classic zone. Individual commands specify these types of limitations.

## Working with Restricted Shell Environments and Commands

Before you can use the restricted shell (dzsh) to run commands in a classic zone, you must create the restricted shell environment. After you have created the restricted shell environment in your working context, you can run restricted shell commands in that dzsh context.

Restricted commands cannot be assigned to a role directly. A restricted shell environment has to be created first. The restricted shell commands can then be created under the currently selected restricted shell environment. Only one restricted shell environment can be assigned to a role. The restricted shell environment and privileged UNIX commands cannot be assigned to a role simultaneously. Assigning a new restricted shell environment to a role

removes all of the previously defined privileged UNIX commands from the restricted shell. Assigning new privileged commands to a role that previously had a restricted shell environment removes the restricted shell environment and any restricted shell commands defined for the restricted shell environment.

#### Setting up the restricted shell environment

The following ADEdit commands are used to set up and manage the restricted shell environment prior to working with any restricted shell commands.

| Command                        | What it does                                                                                                    |
|--------------------------------|----------------------------------------------------------------------------------------------------|
| clear_rs_<br>env_from_<br>role | Removes the restricted shell environment from the currently selected role that is stored in memory.                                                                                                    |
| delete_rs_<br>env              | Deletes the currently selected restricted environment from Active Directory and also from memory.                                                                                                    |
| get_role_rs_<br>env            | Gets the restricted shell environment from the currently selected role that is stored in memory.                                                                                                    |
| get_rs_envs                    | Gets the list of restricted environments that are defined within the currently selected zone.                                                                                                    |
| get_rse_<br>cmds               | Gets a Tcl list of restricted shell commands associated with the currently selected restricted shell environment.                                                                                                    |
| get_rse_field                  | Gets the value for a specified field from the restricted shell environment stored that is stored in memory.                                                                                                    |
| list_rs_envs                   | Prints a list of restricted shell environments defined for the currently selected zone to stdout.                                                                                                    |
| new_rs_env                     | Creates a new restricted shell environment for the current zone, stores it in memory, and sets it to be the currently selected restricted shell environment.                                                          |
| save_rs_env                    | Saves the currently selected restricted environment that is stored in memory to Active Directory.                                                                                                    |
| select_rs_<br>env              | Retrieves a restricted shell environment for the currently selected zone from Active Directory, stores it in memory, and sets it to be the currently selected restricted shell environment for other ADEdit commands. |
| set_rs_env_<br>for_role        | Assigns a restricted shell environment to the currently selected role that is stored in memory.                                                                                                    |
| set_rse_field                  | Sets the value for a specified field in the currently selected restricted shell environment stored in memory.                                                                                                    |

#### Using restricted commands

The following ADEdit commands are used to set up and manage the restricted shell restricted shell commands.

| Command                  | What it does                                                                                                    |
|--------------------------|----------------------------------------------------------------------------------------------------|
| delete_rs_<br>command    | Deletes the currently selected restricted shell command from Active Directory and from memory.                                                                                                    |
| get_role_rs_<br>commands | Returns a Tcl list of restricted shell commands associated with the currently selected role.                                                                                                    |
| get_rs_<br>commands      | Checks Active Directory and returns a Tcl list of restricted shell commands defined for the currently selected zone.                                                                                         |
| get_rsc_field            | Gets the value for a specified field from the currently selected restricted shell command that is stored in memory.                                                                                          |
| list_rs_<br>commands     | Prints a list of restricted shell commands defined for the currently selected zone to stdout.                                                                                                    |
| new_rs_<br>command       | Creates a new restricted shell command under the currently selected restricted shell environment, stores it in memory, and sets it to be the currently selected restricted shell command.                    |
| save_rs_<br>command      | Saves the currently selected restricted shell command that is stored in memory to Active Directory.                                                                                                    |
| select_rs_<br>command    | Retrieves a restricted shell command in the currently selected zone from Active Directory, stores it in memory, and sets it to be the currently selected restricted shell command for other ADEdit commands. |
| set_rsc_field            | Sets the value for a specified field for the currently selected restricted shell command that is stored in memory.                                                                                           |

## Creating computer-level role assignments in classic zones

Classic zones support computer-level role assignments. If you want to configure computerlevel role assignments, keep the following in mind:

- The classic zone that the computer is a member of must have authorization enabled before you can create role definitions and role assignments.
- The role assignment is only valid on the computer where you have made the assignment.
- The role definition you use must be defined in the classic zone that the computer is a member of.

A computer-level role assignment in a classic zone is similar to computer-level overrides in hierarchical zones, except that you cannot save user or group profile information for individual computers. User and group information is stored in the classic zone. To enable computer-specific role assignments in classic zones, you must use a specialized zone type, the classic-computer zone type.

To create a computer-level role assignment in a classic zone:

- 1. Precreate the computer in a classic4 zone, if it doesn't already exist.
- 2. Create a zone that uses the specialized zone type of classic-computer.
- 3. Select the classic-computer zone within the classic zone.
- 4. Create the role assignment.

The following code snippet illustrates the commands to execute in ADEdit to make computer-specific role assignments in classic zones:

```
bind ajuba.net
package require ade_lib
    1.0
select_zone cn=cls,cn=zones,dc=ajuba,dc=net
get_zone_field type
    classic4
precreate_computer rhelqa$@ajuba.net
get_zone_computers
    {comp5$@ajuba.net} {rhelqa$@ajuba.net}
create_zone classic-computer rhelqa.ajuba.net@cn=cls,cn=zones,dc=ajuba,dc=net
select_zone rhelqa.ajuba.net@cn=cls,cn=zones,dc=ajuba,dc=net
new_role_assignment user5@ajuba.net
set_role_assignment_field role role1/cls
save_role_assignment
```

You can then get the classic-computer zones by running the get\_child\_zones command when the classic zone is selected. For example:

```
select_zone cn=cls,cn=zones,dc=ajuba,dc=net
get_child_zones
helqa.ajuba.net@CN=c122,CN=Zones,DC=ajuba,DC=net
comp5.ajuba.net@CN=c122,CN=Zones,DC=ajuba,DC=net
```

# Quick reference for commands and library procedures

The following table lists the ADEdit and ade\_lib commands in alphabetical order. The table summarizes the command syntax for each command with optional elements in [square brackets] and variables in italics. For more detailed information about any command, see the previous sections **ADEdit command reference** or **ADEdit Tcl Procedure Library Reference**.

| Command syntax                               | Abbreviation | ade_lib |
|----------------------------------------------|--------------|---------|
| add_command_to_role command[/ zonename]      | acr          |         |
| add_map_entry key value                      | ame          |         |
| add_map_entry_with_comment key value comment | amewc        |         |
| add_object_value dn field value              | aov          |         |
| add_pamapp_to_role app[/zonename]            | apr          |         |

| Command syntax                                                                             | Abbreviation | ade_lib |
|--------------------------------------------------------------------------------------------|--------------|---------|
| add_sd_ace sddl_string ace_string                                                          | ase          |         |
| add_user_to_group user group                                                               |              | X       |
| bind [-gc] [-write] [-machine] [server@]domain [user [password]]                           |              |         |
| clear_rs_env_from_role                                                                     | crse         |         |
| convert_msdate msdate                                                                      |              | X       |
| create_adgroup dn sam gtype                                                                |              | X       |
| create_aduser dn upn sam pw                                                                |              | X       |
| create_assignment upn role [/zonename] [from] [to] [description]                           |              | X       |
| create_computer_role computer_role_path group_upn                                          | ccr          |         |
| create_dz_command name command description form dzdo_runas dzsh_runas flags pri umask path |              | X       |
| create_group upn name gid                                                                  |              | X       |
| create_nismap map key:value comment                                                        |              | X       |
| create_pam_app name application description                                                |              | X       |
| create_role name description sysrights pamrights cmdrights allowlocal rsenv visible        |              | X       |
| create_rs_command rsc_name cmd description form dzsh_runas flags pri umask path            |              | X       |
| create_rs_env rse_name rse_description                                                     |              | X       |
| create_user ad uname uid gid gecos home shell role                                         |              | X       |
| create_zone [-ou] zone_type path [schema_type]                                             | CZ           |         |
| decode_timebox strTimeBox                                                                  |              | X       |
| delegate_zone_right right principal_upn                                                    |              |         |
| delete_dz_command                                                                          | dldzc        |         |
| delete_local_group_profile group_name                                                      | dllgp        |         |

| Command syntax                      | Abbreviation | ade_lib |
|-------------------------------------|--------------|---------|
| delete_local_user_profile user_name | dllup        |         |
| delete_map_entry key:index          | dlme         |         |
| delete_nis_map                      | dlnm         |         |
| delete_object                       | dlo          |         |
| delete_pam_app                      | dlpam        |         |
| delete_role                         | dlr          |         |
| delete_role_assignment              | dlra         |         |
| delete_rs_command                   | dlrsc        |         |
| delete_rs_env                       | dlrse        |         |
| delete_sub_tree dn                  |              |         |
| delete_zone                         | dlz          |         |
| delete_zone_computer                | dlzc         |         |
| delete_zone_group                   | dlzg         |         |
| delete_zone_user                    | dlzu         |         |
| dn_from_domain_name                 | dnfd         |         |
| dn_to_principal [-upn] principal_dn | dntp         |         |
| domain_from_dn domain_name          | dfdn         |         |
| encode_timebox strTimeBox           |              | X       |
| explain_groupType gt                |              | X       |
| explain_ptype pt                    |              | X       |
| explain_sd sddl_string              |              |         |
| explain_trustAttributes ta          |              | X       |
| explain_trustDirection td           |              | X       |

| Command syntax                                                            | Abbreviation | ade_lib |
|---------------------------------------------------------------------------|--------------|---------|
| explain_userAccountControl uac                                            |              | Х       |
| get_adinfo domain zone host                                               | adinfo       |         |
| get_all_zone_users [-upn] zone_DN                                         |              | X       |
| get_bind_info domain forest server sid domain_level forest_level          | gbi          |         |
| get_child_zones [-tree] [-crole] [-computer]                              | gcz          |         |
| get_dz_commands                                                           | gdzc         |         |
| get_dzc_field field                                                       | gdzcf        |         |
| get_effective_groups [-hostname computer_name]                            |              | X       |
| get_effective_users [-hostname computer_name]                             |              | X       |
| get_group_members [-ad   -upn] group_UPN                                  | ggm          |         |
| get_local_group_profile_field field_name                                  | glgpf        |         |
| get_local_groups_profile                                                  | glgp         |         |
| get_local_user_profile_field field_name                                   | glupf        |         |
| get_local_users_profile                                                   | glup         |         |
| get_nis_map                                                               | gnm          |         |
| get_nis_map_field field                                                   | gnmf         |         |
| get_nis_map_with_comment                                                  | gnmwc        |         |
| get_nis_maps                                                              | gnms         |         |
| get_object_field field                                                    | gof          |         |
| get_object_field_names                                                    | gofn         |         |
| get_objects [-gc] [-depth one sub] [-limit limit] [-f forest] base filter | go           |         |
| get_pam_apps                                                              | gpam         |         |
| get_pam_field                                                             | gpf          |         |

| Command syntax                                                    | Abbreviation | ade_lib |
|-------------------------------------------------------------------|--------------|---------|
| get_parent_dn DN                                                  | gpd          |         |
| get_pending_zone_groups                                           | gpzg         |         |
| get_pending_zone_users                                            | gpzu         |         |
| get_pwnam unix_name                                               | gpn          |         |
| get_rdn DN                                                        | grdn         |         |
| get_role_apps                                                     | grap         |         |
| get_role_assignment_field field                                   | graf         |         |
| get_role_assignments [-upn]                                       | gra          |         |
| get_role_commands                                                 | grc          |         |
| get_role_field field                                              | grf          |         |
| get_role_rs_commands                                              | grrsc        |         |
| get_role_rs_env                                                   | grrse        |         |
| get_roles                                                         | getr         |         |
| get_rs_commands                                                   | grsc         |         |
| get_rs_envs                                                       | grse         |         |
| get_rsc_field field                                               | grscf        |         |
| get_rse_cmds                                                      | grsec        |         |
| get_rse_field field                                               | grsef        |         |
| get_effective_groups [-dn] [-z] user_DN user_UPN                  |              | X       |
| get_user_role_assignments [-visible] [-hostname hostname] user_DN |              | X       |
| get_schema_guid schema_name                                       | gsg          |         |
| get_zone_computer_field field                                     | gzcf         |         |
| get_zone_computers                                                | gzc          |         |

| Command syntax                            | Abbreviation | ade_lib |
|-------------------------------------------|--------------|---------|
| get_zone_field field                      | gzf          |         |
| get_zone_group_field field                | gzgf         |         |
| get_zone_groups                           | gzg          |         |
| get_zone_nss_vars                         | gznv         |         |
| get_zone_user_field field                 | gzuf         |         |
| get_zone_users [-upn]                     | gzu          |         |
| get_zones domain                          | gz           |         |
| getent_passwd                             | gep          |         |
| guid_to_id guid                           |              |         |
| help command_pattern                      | h            |         |
| is_dz_enabled                             | idze         |         |
| joined_get_user_membership user_UPN       | jgum         |         |
| joined_name_to_principal [-upn] UNIX_name | jntp         |         |
| joined_user_in_group user_UPN group_UPN   | jug          |         |
| list_dz_commands                          | Isdzc        |         |
| list_local_groups_profile                 | Islgp        |         |
| list_local_users_profile                  | Islup        |         |
| list_nis_map                              | Isnm         |         |
| list_nis_map_with_comment                 | Isnmwc       |         |
| list_nis_maps                             | Isnms        |         |
| list_pam_apps                             | Ispa         |         |
| list_pending_zone_groups                  | lpzg         |         |
| list_pending_zone_users                   | lpzu         |         |

| Command syntax                                                  | Abbreviation | ade_lib |
|-----------------------------------------------------------------|--------------|---------|
| list_role_assignments [-upn] [-visible] [-user -group -invalid] | Isra         |         |
| list_role_rights                                                | Isrr         |         |
| list_roles                                                      | Isr          |         |
| list_rs_commands                                                | Isrsc        |         |
| list_rs_envs                                                    | Isrse        |         |
| list_zone_computers                                             | Iszc         |         |
| list_zone_groups                                                | Iszg         |         |
| list_zone_users [-upn]                                          | Iszu         |         |
| list_zones domain                                               |              | X       |
| Imerge [list] [list] [list]                                     |              | X       |
| manage_dz -on -off                                              | mnz          |         |
| modify_timebox strTimeBox day hour avail                        |              | X       |
| move_object destinationDN                                       | mvo          |         |
| new_dz_command name                                             | newdzc       |         |
| new_local_group_profile group_name                              | newlgp       |         |
| new_local_user_profile user_name                                | newlup       |         |
| new_nis_map [-automount] map                                    | newnm        |         |
| new_object dn                                                   | newo         |         |
| new_pam_app name                                                | newpam       |         |
| new_role name                                                   | newr         |         |
| new_role_assignment upn                                         | newra        |         |
| new_rs_command name                                             | newrsc       |         |
| new_rs_env name                                                 | newrse       |         |

| Command syntax                                                                                                    | Abbreviation | ade_lib |
|----------------------------------------------------------------------------------------------------|--------------|---------|
| new_zone_computer sAMAccountName@domain                                                                                                    | newzc        |         |
| new_zone_group AD_group_UPN                                                                                                    | newzg        |         |
| new_zone_user AD_user_UPN                                                                                                    | newzu        |         |
| рор                                                                                                    |              |         |
| precreate_computer AMAccount@domain [-ad] [-scp] [-czone] [-all] [container rdn] [-dnsname dnsname] [-trustee upn [-trustee upn]] [-nogc] [stype spn [-stype spn]] |              | X       |
| principal_from_sid [-upn] sid                                                                                                    | pfs          |         |
| principal_to_dn principal_upn                                                                                                    | ptd          |         |
| principal_to_id [-apple] upn                                                                                                    | pti          |         |
| push                                                                                                    |              |         |
| quit                                                                                                    | q            |         |
| remove_command_from_role command[/zonename]                                                                                                    | rcfr         |         |
| remove_object_value dn field value                                                                                                    | rov          |         |
| remove_pamapp_from_role app[/zonename]                                                                                                    | rpamfr       |         |
| remove_sd_ace sddl_string ace_string                                                                                                    | rsa          |         |
| remove_user_from_group user group                                                                                                    |              | X       |
| rename_object name                                                                                                    | rno          |         |
| save_dz_command                                                                                                    | svdzc        |         |
| save_local_group_profile                                                                                                    | svlgp        |         |
| save_local_user_profile                                                                                                    | svlup        |         |
| save_nis_map                                                                                                    | svnm         |         |
| save_object                                                                                                    | svo          |         |
| save_pam_app                                                                                                    | svpam        |         |

| Command syntax                                 | Abbreviation | ade_lib |
|------------------------------------------------|--------------|---------|
| save_role                                      | svr          |         |
| save_role_assignment                           | svra         |         |
| save_rs_command                                | svrsc        |         |
| save_rs_env                                    | svrse        |         |
| save_zone                                      | SVZ          |         |
| save_zone_computer                             | SVZC         |         |
| save_zone_group                                | svzg         |         |
| save_zone_user                                 | svzu         |         |
| select_dz_command command                      | sldzc        |         |
| select_local_group_profile roup_name           | sllgp        |         |
| select_local_user_profile user_name            | sllup        |         |
| select_nis_map map                             | slnm         |         |
| select_object [-rootside] [-attrs a1[,a2,]] dn | slo          |         |
| select_pam_app name                            | slpam        |         |
| select_role role                               | slr          |         |
| select_role_assignment principal/role [/zone]  | slra         |         |
| select_rs_command rs_cmd                       | slrsc        |         |
| select_rs_env rse                              | slrse        |         |
| select_zone path                               | slz          |         |
| select_zone_computer sAMAccountName@domain     | slzc         |         |
| select_zone_group D_group_UPN                  | slzg         |         |
| select_zone_user user                          | slzu         |         |
| set_change_pwd_allowed userdn                  |              |         |

| Command syntax                                                                                                    | Abbreviation | ade_lib |
|----------------------------------------------------------------------------------------------------|--------------|---------|
| set_change_pwd_denied userdn                                                                                                    |              |         |
| set_dzc_field field value                                                                                                    | sdzcf        |         |
| set_ldap_timeout_in_seconds                                                                                                    |              |         |
| set_local_group_profile_field field_name value                                                                                               | slgpf        |         |
| set_local_user_profile_field field_name value                                                                                                | slupf        |         |
| set_object_field field value                                                                                                    | sof          |         |
| set_pam_field field value                                                                                                    | spf          |         |
| set_role_assignment_field field value                                                                                                    | sraf         |         |
| set_role_field field value                                                                                                    | srf          |         |
| set_rs_env_for_role environment                                                                                                    | srse         |         |
| set_rsc_field field value                                                                                                    | srscf        |         |
| set_rse_field field value                                                                                                    | srsef        |         |
| set_sd_owner sddl_string owner_sid                                                                                                    | SSO          |         |
| set_user_password principal_UPN password                                                                                                    | sup          |         |
| set_zone_computer_field field value                                                                                                    | szcf         |         |
| set_zone_field field value                                                                                                    | szf          |         |
| set_zone_group_field field value                                                                                                    | szgf         |         |
| set_zone_user_field field value                                                                                                    | szuf         |         |
| show [all   bind   zone   user   computer   assignment   object   group   pamright   dzcommand   nismap   role   license   rse   rs_command] |              |         |
| sid_to_escaped_string sid                                                                                                    | stes         |         |
| sid_to_uid sid                                                                                                    | stu          |         |
| validate_license path                                                                                                    | vl           |         |